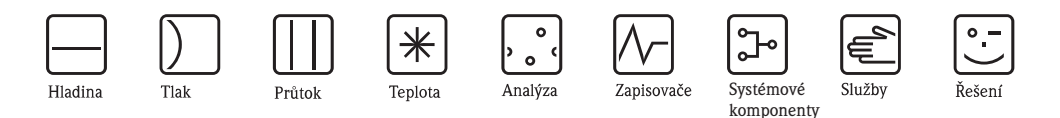

Provozní návod

# Proline Promass 83 PROFIBUS DP/PA

Systém měření průtoku na principu Coriolisových sil

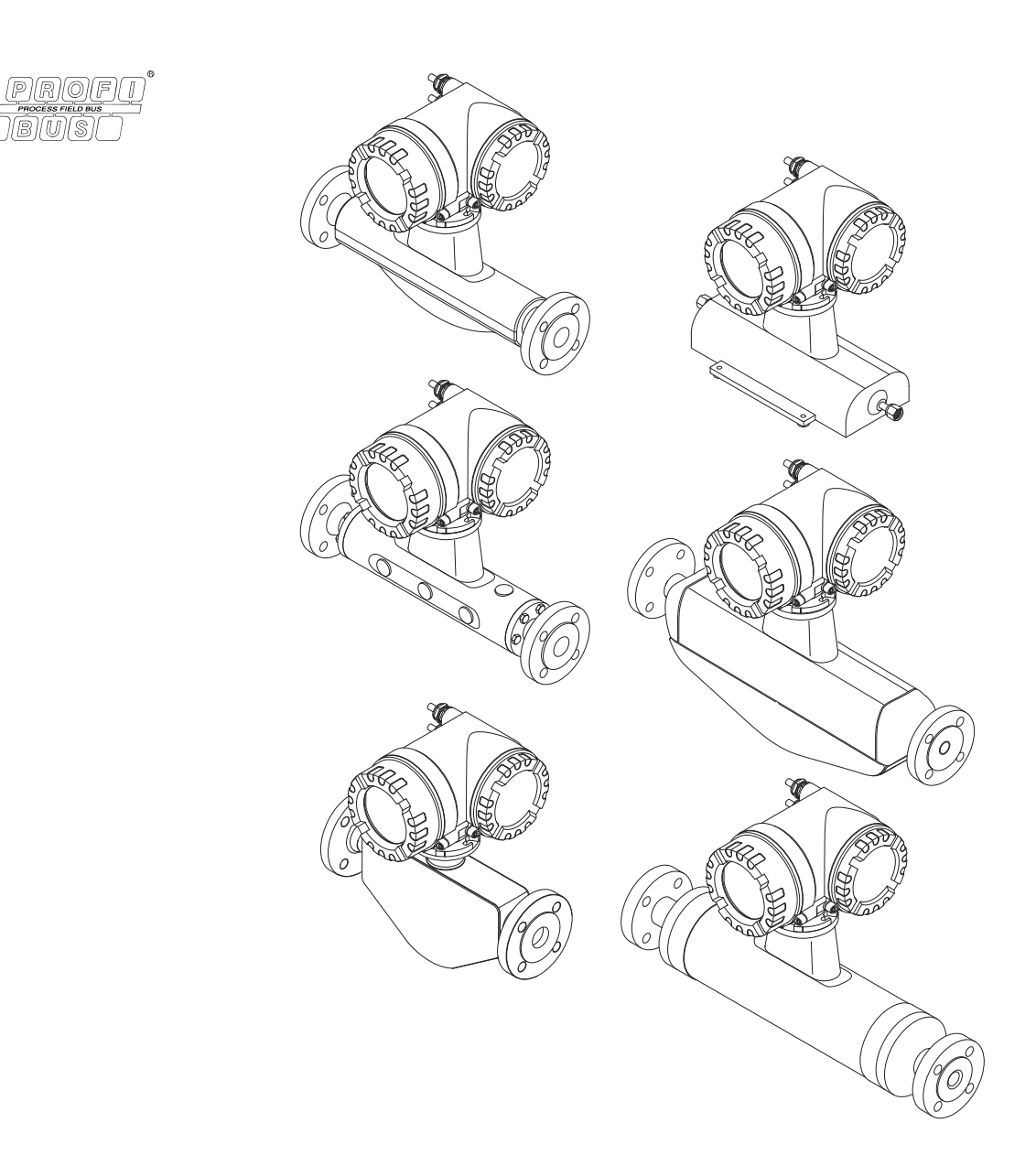

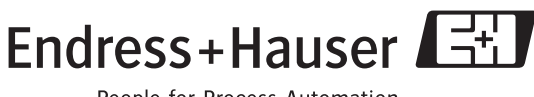

BA063D/32/cs/06.10 71116475

People for Process Automation

# Obsah

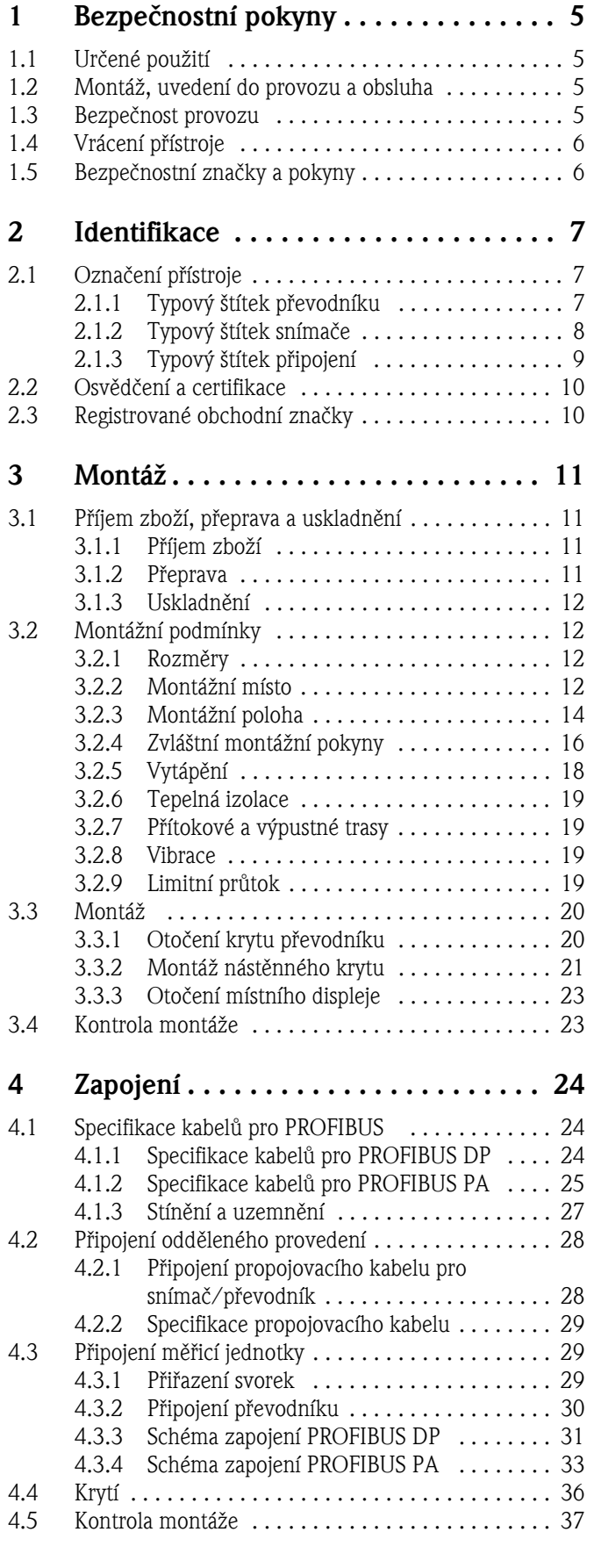

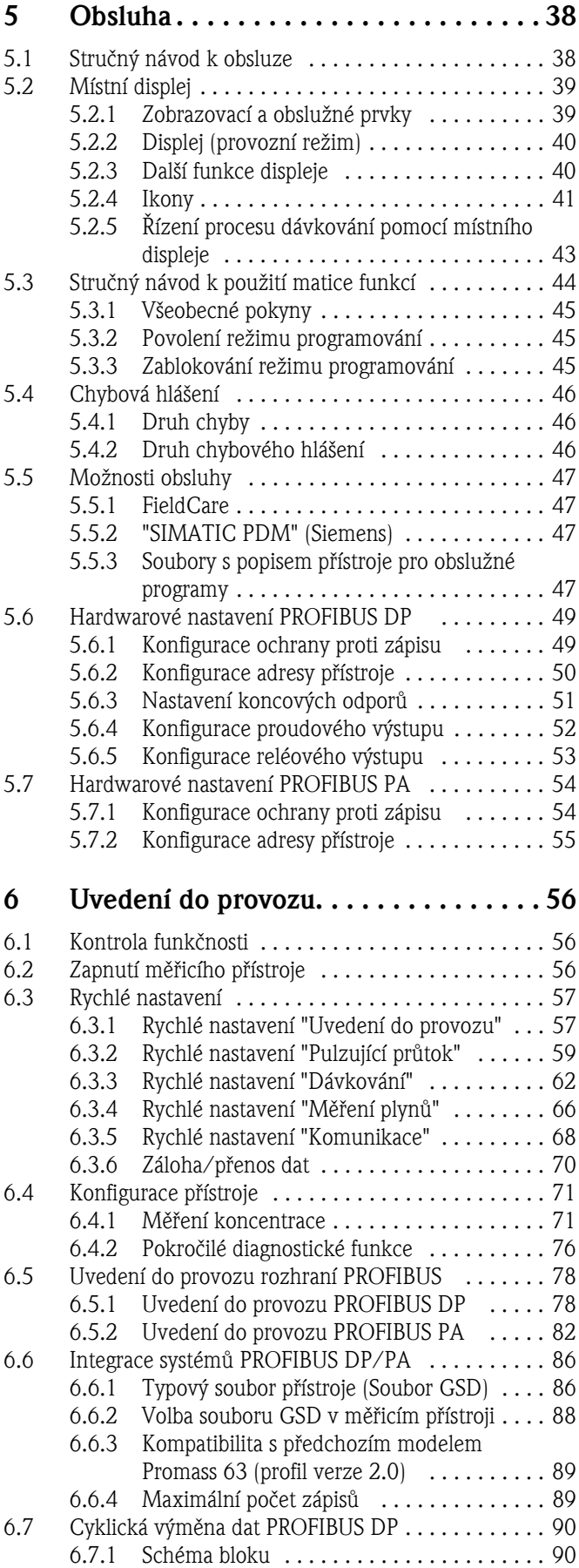

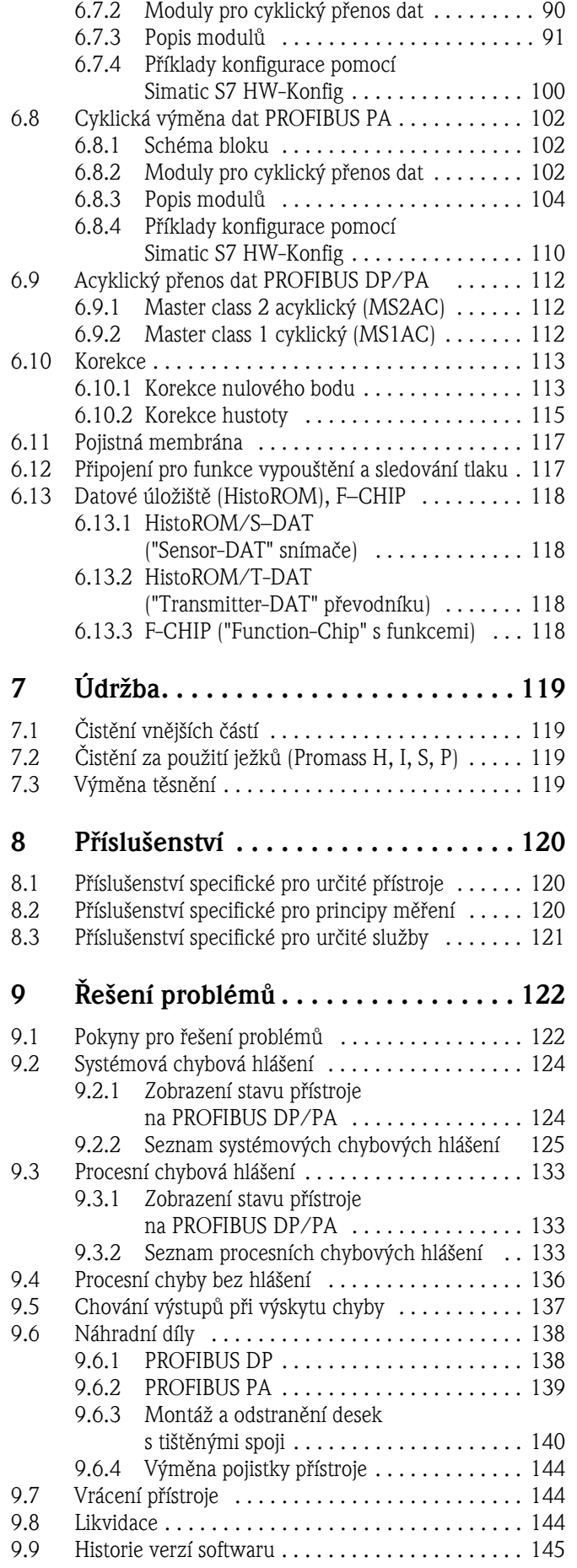

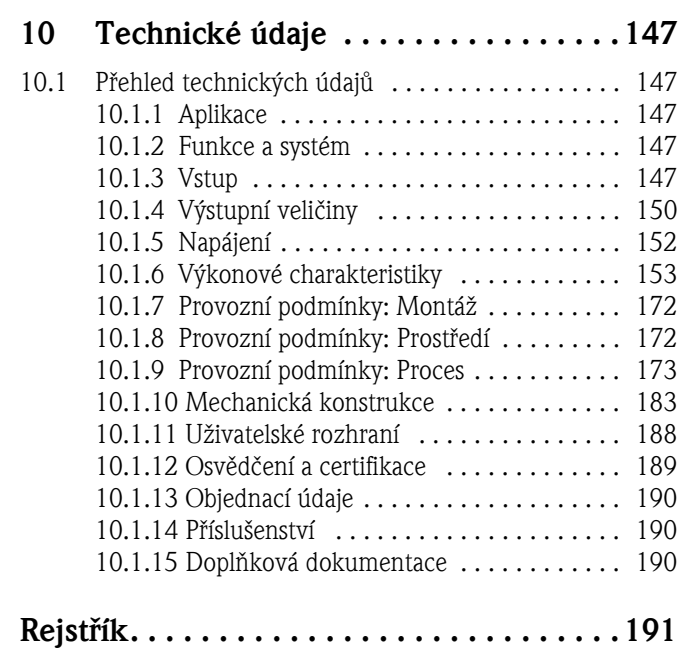

# 1 Bezpečnostní pokyny

# 1.1 Určené použití

<span id="page-4-0"></span>Měřicí přístroj popsaný v tomto provozním návodu je možné aplikovat pouze pro měření rychlosti hmotnostního průtoku kapalin a plynů. Současně systém měří hustotu média a jeho teplotu. Tímto způsobem je možné vypočítat ostatní veličiny, jako je např. objemový průtok. Je možné měřit látky s různými vlastnostmi.

Příklady:

- Čokoláda, kondenzované mléko, tekutý cukr
- Oleje, tuky
- Kyseliny, louhy, laky, barvy, rozpouštědla a čisticí prostředky
- Léčiva, katalyzátory, inhibitory, suspenze
- Plyny, zkapalnělé plyny atd.

Neodborné použití nebo použití k jinému než určenému účelu může narušit provozní bezpečnost měřicích zařízení. Výrobce neručí za jakékoli škody takto způsobené.

# 1.2 Montáž, uvedení do provozu a obsluha

Respektujte prosím následující body:

- Montáž, zapojení, uvedení do provozu a údržbu přístroje smí provádět pouze kvalifikovaný odborný personál, který je k tomuto účelu pověřen provozovatelem zařízení. Je nutné, aby si odborný personál přečetl tento provozní návod, porozuměl mu a řídil se zde uvedenými pokyny.
- Přístroj smí obsluhovat pouze personál, který byl k tomuto účelu pověřen a schválen provozovatelem zařízení. Pokyny tohoto provozního návodu je nutné bezpodmínečně dodržovat.
- U speciálních médií včetně médií určených k čistění, Vám společnost Endress+Hauser bude nápomocna při upřesnění chemické odolnosti částí, které jsou ve styku s médiem. Malé rozdíly v teplotě, koncentraci nebo stupni kontaminace procesu však mohou způsobit změny v chemické odolnosti. Společnost Endress+Hauser proto nemůže zaručit nebo být odpovědna za chemickou odolnost materiálů při konkrétním použití. Za výběr materiálů, které budou ve styku s médiem, s ohledem na jejich odolnost proti korozi v daném procesu, je odpovědný uživatel.
- Při provádění svařovacích prací na potrubí nesmí být svařovací přistroj uzemněn přes měřicí zařízení.
- Osoba provádějící montáž musí zajistit, aby byl měřicí systém správně zapojen v souladu se schématy elektrického připojení. Není-li zdroj napájení bezpečný, tj. galvanicky oddělený podle PELV nebo SELV, je nutné převodník uzemnit.
- Za všech okolností je nutné se řídit místními předpisy pro otevírání a opravy elektrických zařízení.

# 1.3 Bezpečnost provozu

Respektujte prosím následující body:

- K systémům měření, které se používají v prostředí s nebezpečím výbuchu, je přiložena zvláštní dokumentace, která tvoří nedílnou součást tohoto provozního návodu. Montážní předpisy a hodnoty uvedené v tomto provozním návodu je nutné důsledně dodržovat! Na přední straně doplňkové dokumentace Ex je uvedeno příslušné osvědčení a zkušebna (tzn.  $\circledR$  Evropa,  $\circledR$ ) USA, **1** Kanada).
- Měřicí přístroj splňuje všeobecné bezpečnostní požadavky podle normy EN 61010-1, požadavky na EMC podle IEC/EN 61326 a doporučení NAMUR NE 21, NE 43 a NE 53.
- Vnější povrchová teplota převodníku se v důsledku spotřeby energie vnitřními elektronickými součástkami může zvýšit až o 10 K. Horké procesní médium procházející měřicím zařízením může jeho povrchovou teplotu dále zvýšit. Především povrchová teplota snímače může dosahovat hodnot blížících se teplotě procesu. V případě zvýšených teplot procesu je nutné přijmout dodatečná bezpečnostní opatření.
- Pro měřicí zařízení používané v aplikaci se stupněm bezpečnosti SIL 2 je nutné dodržovat pokyny uvedené ve zvláštní příručce pro funkční bezpečnost.

• Výrobce si vyhrazuje právo změnit technické údaje bez předchozího upozornění. Váš zástupce společnosti E+H Vám poskytne informace o případných aktualizacích tohoto provozního návodu

# 1.4 Vrácení přístroje

Následující opatření je nutné přijmout před zasláním přístroje zpět společnosti Endress+Hauser, např. k provedení opravy nebo kalibrace:

- K přístroji vždy přiložte řádně vyplněné "Prohlášení o kontaminaci". Bez prohlášení o kontaminaci připojeného k vrácenému přístroji nemůže společnost Endress+Hauser provést jeho přepravu, kontrolu a opravu.
- Žádá-li si to situace, připojte k vrácenému přístroji zvláštní pokyny pro manipulaci podle nařízení ES č. 1907/2006 REACH.
- Odstraňte veškeré usazeniny či zbytkové médium. Věnujte zvláštní pozornost drážkám těsnění a štěrbinám, kde by se usazeniny mohly vytvořit či zůstat. To je důležité především tehdy, jedná-li se o látku zdraví škodlivou, např. hořlavou, jedovatou, leptající, karcinogenní atd. V případě přístrojů Promass A a Promass M je nutné nejdříve odšroubovat procesní připojení a teprve poté je možné přístroj vyčistit.

! Poznámka! Připravený formulář "Prohlášení o kontaminaci" se nachází na konci tohoto návodu.

- / Výstraha!<br>■ Neposílejte měřicí zařízení zpět, nejste-li si zcela jisti, že všechny zbytky nebezpečných látek byly odstraněny, to jest např. látky, které mohly proniknout do štěrbin či prostoupit plastem.
	- Případné náklady na likvidaci odpadu či léčbu úrazů (popáleniny atd.) vzniklé v důsledku nedostatečně vyčištěného přístroje bude nést vlastník - provozovatel zařízení.

# 1.5 Bezpečnostní značky a pokyny

Přístroje jsou z hlediska bezpečnosti provozu konstruovány a testovány v souladu s vývojem techniky a výrobní závod opouští v bezvadném stavu. Přístroje splňují příslušné normy a předpisy podle EN 61010-1 "Bezpečnostní požadavky na elektrická měřicí, řídicí a laboratorní zařízení". Při nesprávném použití nebo při použití k jinému než určenému účelu mohou tato zařízení znamenat nebezpečí.

Proto důsledně respektujte bezpečnostní pokyny tohoto provozního návodu, které jsou označeny následujícími symboly:

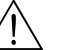

# Výstraha! "Výstraha" označuje činnost nebo postup, jejichž nesprávné provedení může mít za následek úraz či ohrožení bezpečnosti. Přesně dodržujte uvedené pokyny a postupujte se zvýšenou opatrností.

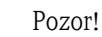

"Pozor" označuje činnost nebo postup, jejichž nesprávné provedení může mít za následek nesprávný provoz nebo dokonce zničení přístroje. Přesně dodržujte uvedené pokyny.

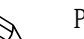

! Poznámka! "Poznámka" označuje činnost nebo postup, jejichž nesprávné provedení může nepřímo ovlivnit provoz přístroje nebo způsobit neočekávané chování přístroje.

# 2 Identifikace

# 2.1 Označení přístroje

Systém pro měření průtoku "Promass 83" se skládá z následujících částí:

- Převodník Promass 83.
- Snímač Promass F, Promass M, Promass E, Promass A, Promass H, Promass I, Promass S nebo Promass P.

Dostupné jsou dvě provedení:

- Kompaktní provedení: snímač a převodník tvoří jednu mechanickou jednotku.
- Oddělené provedení: snímač a převodník jsou montovány zvlášť.

# 2.1.1 Typový štítek převodníku

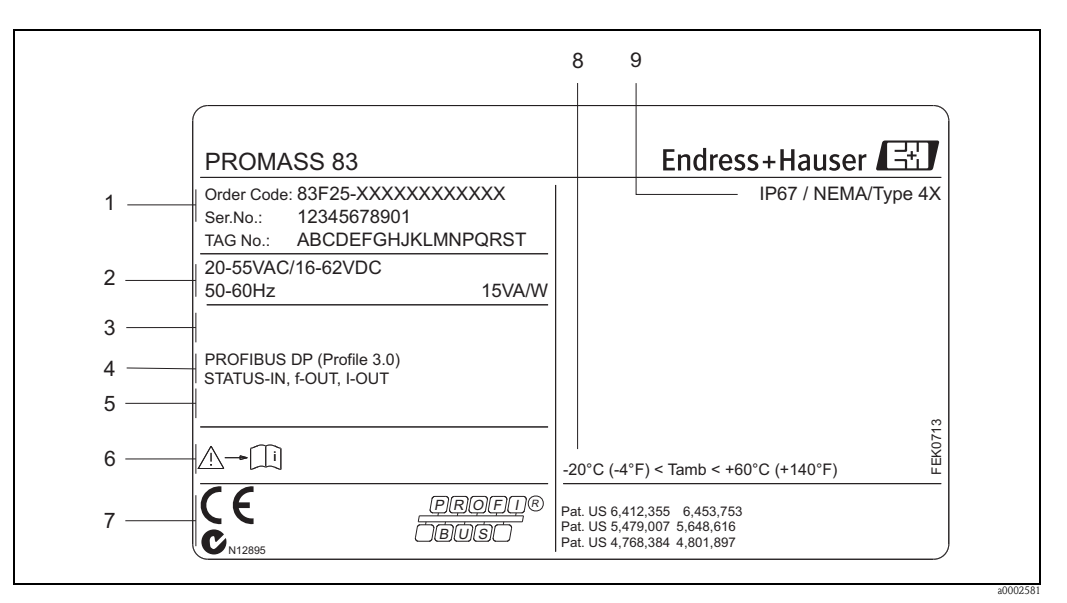

*Obr. 1: Specifikace na typovém štítku převodníku "Promass 83" (příklad)*

- *1 Objednací kód / Sériové číslo: Vysvětlivky k významu jednotlivých písmen a číslic jsou uvedeny na potvrzení objednávky.*
- *2 Napájení / frekvence / příkon*
- *3 Dodatečné funkce a software*
- *4 Dostupné vstupy a výstupy*
- *5 Vyhrazeno pro dodatečné informace u speciálních produktů*
- *6 Viz pokyny / dokumentace k obsluze*
- *7 Vyhrazeno pro certifikace, ověření a další informace o verzi přístroje*
- *8 Rozsah okolních teplot*
- *9 Krytí*

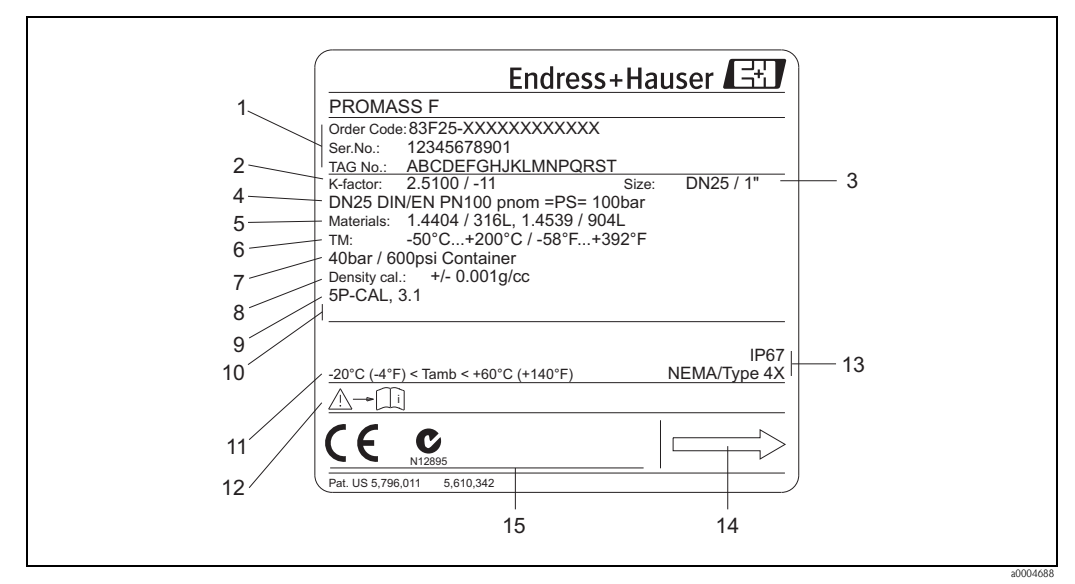

## 2.1.2 Typový štítek snímače

*Obr. 2: Specifikace na typovém štítku snímače "Promass F" (příklad))*

- *1 Objednací kód / Sériové číslo: Vysvětlivky k významu jednotlivých písmen a číslic jsou uvedeny na potvrzení objednávky.*
- *2 Kalibrační faktor s nulovým bodem*
- *3 Jmenovitá světlost / jmenovitý tlak přístroje*
- *4 Jmenovitá světlost / jmenovitý tlak příruby*
- *5 Materiál měřicí trubice*
- *6 Maximální teplota média*
- *7 Rozsah tlaku ochranného zásobníku*
- *8 Přesnost měření hustoty*
- *9 Doplňující informace (příklady):*
	- *5P-CAL: s 5-bodovou kalibrací*
	- *3.1: s certifikací 3.1 pro smáčené materiály*
- *10 Vyhrazeno pro dodatečné informace u speciálních produktů*
- *11 Rozsah okolních teplot*
- *12 Viz pokyny / dokumentace k obsluze*
- *13 Krytí*
- *14 Směr průtoku*
- *15 Vyhrazeno pro dodatečné informace o verzi přístroje (ověření, certifikáty)*

# 2.1.3 Typový štítek připojení

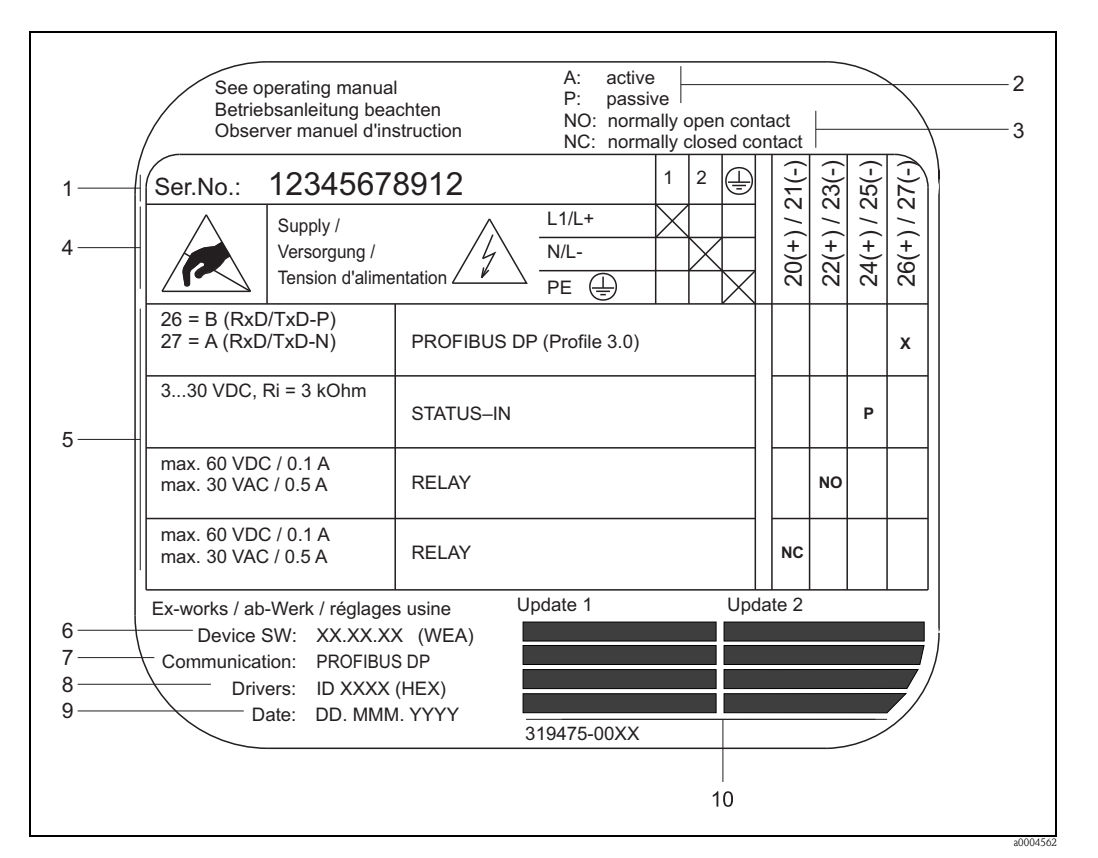

*Obr. 3: Specifikace na typovém štítku snímače Proline (příklad)*

- *1 Sériové číslo*
- *2 Možná konfigurace proudového výstupu*
- *3 Možná konfigurace reléových kontaktů*
- *4 Přiřazení svorek, napájecí kabel: 85 až 260 V AC, 20 až 55 V AC, 16 až 62 V DC Svorka č. 1: L1 pro AC, L+ pro DC*
- *Svorka č. 2: N pro AC, L- pro DC*
- *5 Signály pro vstupy a výstupy, možné přiřazení svorek <sup>29</sup>*
- *6 Verze nainstalovaného softwaru přístroje (včetně označení jazyků)*
- *7 Použitý typ komunikace*
- *8 PROFIBUS ID číslo*
- *9 Datum montáže*
- *10 Aktualizace údajů uvedených v bodech 6 až 9*

# 2.2 Osvědčení a certifikace

Přístroje jsou konstruovány s využitím osvědčených výrobních metod a splňují nejmodernější požadavky na bezpečnost, byly testovány a opustily výrobní závod ve stavu bezpečném pro provoz. Tyto přístroje splňují požadavky příslušných norem a nařízení v souladu s normou EN 61010-1 "Bezpečnostní požadavky na elektrická měřicí, řídicí a laboratorní zařízení" a požadavky na EMC podle IEC/EN 61326.

Měřicí systém popsaný v tomto provozním návodu tedy splňuje zákonné požadavky směrnic ES. Použitím značky CE společnost Endress+Hauser potvrzuje, že přístroj úspěšně prošel všemi příslušnými testy.

Tento měřicí systém také splňuje požadavky na EMC "Australského úřadu pro komunikace a média (ACMA)".

Tento průtokoměr úspěšně prošel všemi provedenými zkušebními postupy a je certifikován a registrován organizací PNO (Uživatelská organizace PROFIBUS).

Tento přístroj tedy splňuje všechny požadavky následujících specifikací:

- Certifikováno pro PROFIBUS specifikační profil verze 3.0 (Číslo certifikace přístroje: k dispozici na vyžádání)
- Tento měřicí přístroj lze také obsluhovat prostřednictvím certifikovaných přístrojů jiných výrobců (interoperabilita).

# 2.3 Registrované obchodní značky

#### KALREZ® a VITON®

Registrované obchodní značky E.I. Du Pont de Nemours & Co., Wilmington, USA

#### TRI-CLAMP®

Registrovaná obchodní značka společnosti Ladish & Co., Inc., Kenosha, USA

### SWAGELOK®

Registrovaná obchodní značka společnosti Swagelok & Co., Solon, USA

#### PROFIBUS®

Registrovaná obchodní značka Uživatelské organizace PROFIBUS, Karlsruhe, D

HistoROM™, S-DAT®, T-DAT™, F-CHIP®, FieldCare®, Fieldcheck®, Applicator® Obchodní značky čekající na registraci nebo registrované obchodní značky společnosti Endress+Hauser Flowtec AG, Reinach, CH

# 3 Montáž

# <span id="page-10-0"></span>3.1 Příjem zboží, přeprava a uskladnění

# <span id="page-10-1"></span>3.1.1 Příjem zboží

Při přejímce zboží zkontrolujte následující:

- Zkontrolujte, zda obal nebo obsah balení nejsou poškozeny.
- Zkontrolujte dodávku, ujistěte se, že žádná část nechybí a že rozsah dodávky odpovídá Vaší objednávce.

# <span id="page-10-2"></span>3.1.2 Přeprava

Následující pokyny se týkají vybalení zařízení a jeho přepravy na místo určení:

- Zařízení přepravujte v obalu, ve kterém bylo dodáno.
- Kryty a krytky procesních připojení slouží k ochraně těsnicích ploch před mechanickým poškozením a vniknutím cizích materiálů do měřicí trubice během přepravy a skladování. Tyto kryty a krytky proto odstraňte až bezprostředně před samotnou montáží.
- Měřicí přístroje o jmenovité světlosti > DN 40 nezvedejte za kryt převodníku nebo za kryt připojení v případě odděleného provedení [\(Obr. 4\)](#page-10-3). Použijte přepravní řemeny zavěšené okolo dvou procesních připojení. Nepoužívejte řetězy, neboť by mohly poškodit kryt.
- V případě snímače Promass M DN 80 pro zdvihnutí přístroje použijte pouze zvedací očka na přírubách!

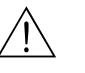

#### Výstraha!

V případě vyklouznutí měřicího přístroje hrozí nebezpečí úrazu. Těžiště smontovaného měřicího přístroje se může nacházet ve vyšším bodě než závěsné body řemenů.

Zajistěte tedy, aby po celou dobu nedošlo k nečekanému otočení přístroje kolem své osy nebo vyklouznutí z řemenů.

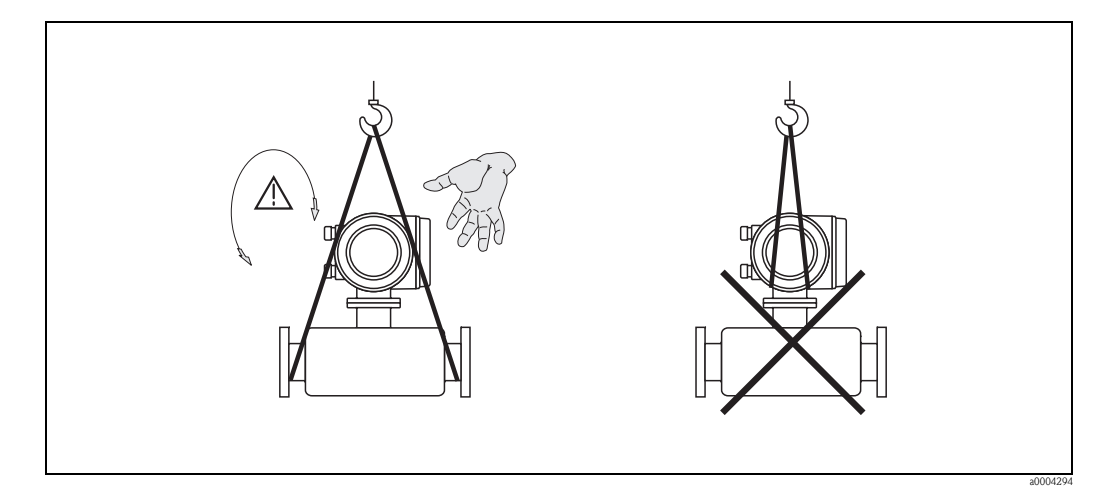

<span id="page-10-3"></span>*Obr. 4: Pokyny pro převoz snímačů > DN 40*

# <span id="page-11-0"></span>3.1.3 Uskladnění

Respektujte prosím následující body:

- Balení měřicího přístroje proveďte takovým způsobem, aby při skladování (a přepravě) nemohlo dojít k nárazům. Originální obal poskytuje optimální ochranu.
- Přípustná teplota skladování je  $-40$  až  $+80$  °C, nejlépe  $+20$  °C.
- Ochranné kryty nebo krytky na procesních připojeních odstraňte až bezprostředně před samotnou montáží přístroje.
- Během uskladnění chraňte měřicí přístroj před přímým slunečním světlem, aby nedošlo k neúnosnému zvýšení povrchové teploty přístroje.

# <span id="page-11-1"></span>3.2 Montážní podmínky

<span id="page-11-4"></span>Respektujte prosím následující body:

- Není nutné použití žádných zvláštních pomůcek, jako jsou například podpěry. Vnější síly jsou pohlceny strukturou přístroje, např. ochranným zásobníkem.
- Vysoká oscilační frekvence měřicích trubek zajišťuje, že vibrace potrubí nemají vliv na správný provoz měřicího systému.
- Na díly vytvářející turbulence (ventily, kolena, T-prvky) není nutné brát zvláštní ohled, pokud nedochází ke kavitaci.
- Z mechanických důvodů a z důvodů ochrany potrubí se doporučuje snímače s velkou hmotností podepřít.

# <span id="page-11-2"></span>3.2.1 Rozměry

Všechny rozměry a délky snímače a převodníku jsou uvedeny ve zvláštní dokumentaci "Technické informace".

# <span id="page-11-3"></span>3.2.2 Montážní místo

Bublinky vzduchu nebo plynu nahromaděné v měřicí trubici mohou způsobit zvýšený výskyt chyb měření.

Neprovádějte proto montáž do následujících míst v potrubí:

- Nejvyšší bod potrubí. Nebezpečí hromadění plynů.
- Bezprostředně před výpustí ve svislém potrubí.

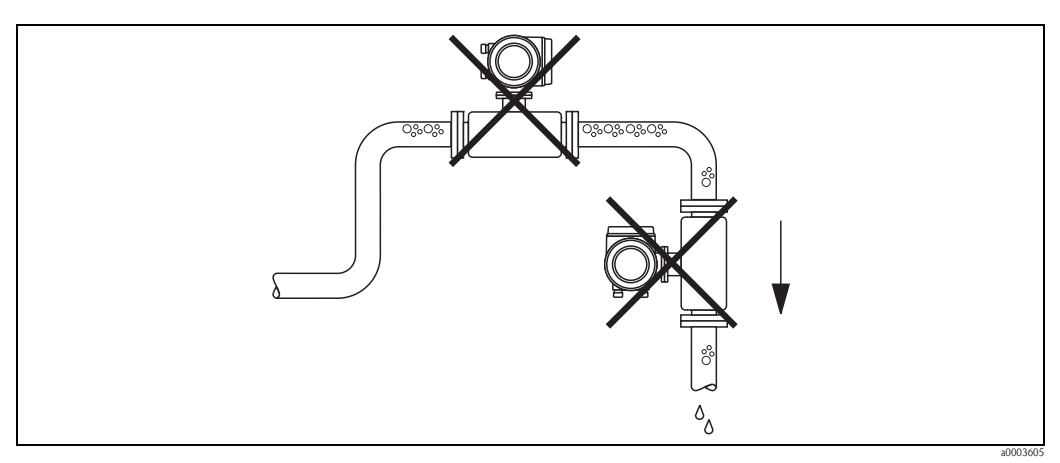

*Obr. 5: Montážní místo*

#### Montáž do svislého potrubí

Návrh montáže uvedený na následujícím obrázku ovšem připouští možnost montáže do svislého potrubí. Zúžením potrubí nebo použitím clony s průměrem menším, než jmenovitá světlost snímače, zajišťuje dostatečné zaplnění médiem během měření.

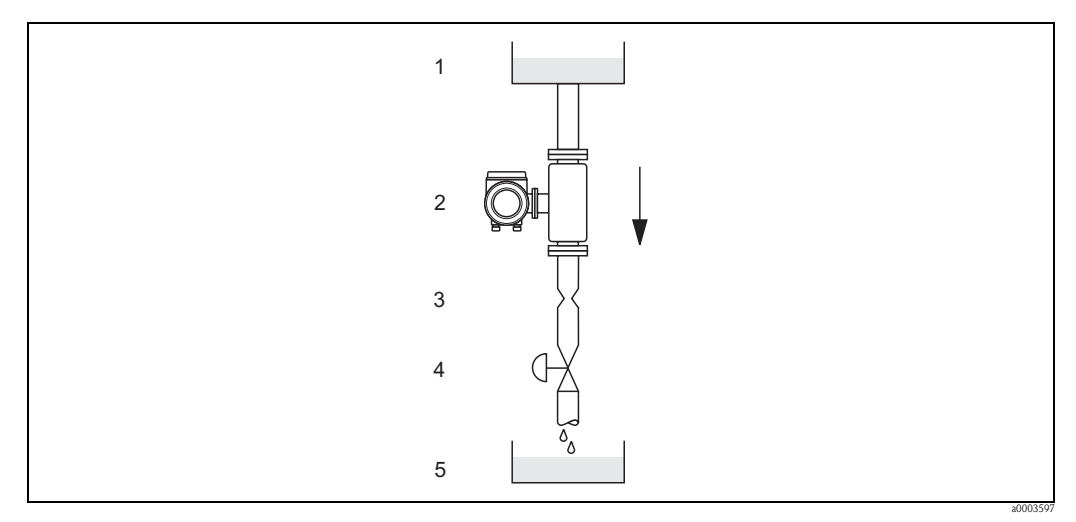

*Obr. 6: Montáž do svislého potrubí (např. pro dávkování)*

- *1 Zásobník*
- *2 Snímač*
- *3 Clona, zúžení potrubí (viz tabulka)*
- *4 Ventil*
- *5 Dávkovací nádrž*

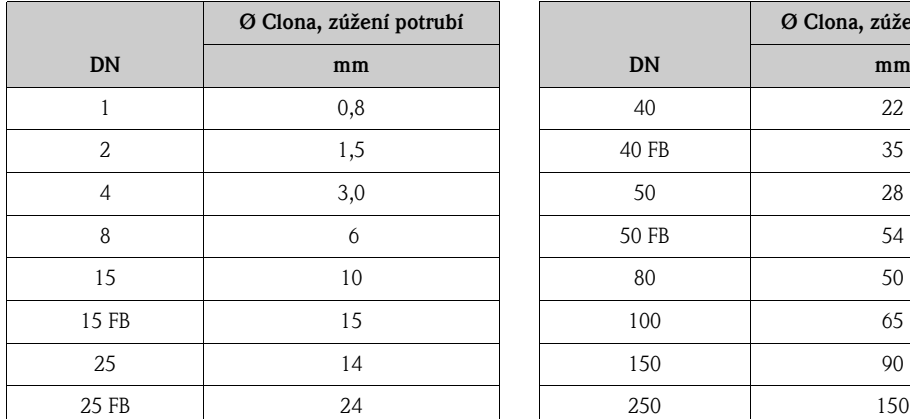

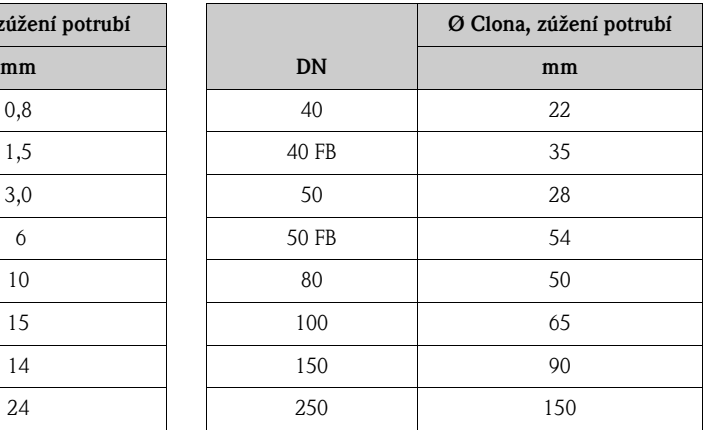

FB = Promass I s plným průřezem

#### Systémový tlak

Je důležité zabránit kavitaci, neboť ta by ovlivnila oscilaci měřicí trubice. Pro média s vlastnostmi podobnými vodě za běžných podmínek není nutné přijímat zvláštní opatření.

V případě tekutého média s nízkým bodem varu (uhlovodíky, rozpouštědla, zkapalnělé plyny) nebo v sacím potrubí může být nutné zajistit, aby tlak neklesl pod hodnotu tlaku páry a médium tak nemohlo vřít. Také je nutné zajistit, aby nedošlo k uvolňování plynů, které jsou přirozenou součástí velkého množství médií. Takovýmto situacím lze zabránit zachováním dostatečně vysokého tlaku v systému.

- Z tohoto důvodu se doporučují tato montážní místa:
- Výtlačná strana čerpadel (bez nebezpečí podtlaku)
	- V nejnižším bodě svislého potrubí.

## <span id="page-13-0"></span>3.2.3 Montážní poloha

<span id="page-13-1"></span>Ujistěte se, že se směr šipky na typovém štítku snímače shoduje se směrem průtoku (směr, kterým médium protéká potrubím).

#### Montážní poloha pro Promass A

#### *Vertikální:*

Doporučuje se poloha se stoupavým směrem průtoku. Neprotéká-li médium potrubím, usazeniny klesnou a plyny vystoupají směrem pryč od měřicí trubice. Měřicí trubici lze zcela vypustit a chránit tak před vytvořením usazenin.

#### *Horizontální:*

Při správné montáži se kryt převodníku nachází nad nebo pod měřicí trubicí. Toto umístění zabraňuje tvorbě vzduchových bublin a usazování pevných látek v zahnutých měřicích trubicích (jednotrubkový systém).

Snímač nesmí být v potrubí zavěšený, tj. bez podpěry nebo upevnění. Tímto opatřením lze zabránit nadměrnému pnutí materiálu v oblasti procesního připojení. Základní deska hlavice snímače umožňuje montáž na stůl, stěnu nebo sloup.

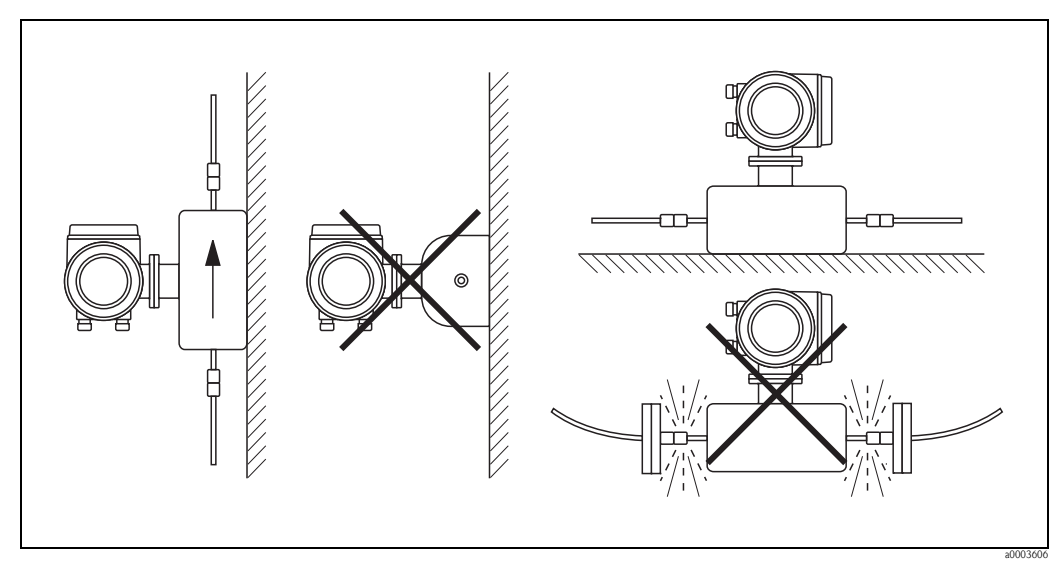

*Obr. 7: Vertikální a horizontální montážní poloha (Promass A)*

### Montážní poloha pro Promass F, M, E, H, I, S, P

Ujistěte se, že se směr šipky na typovém štítku snímače shoduje se směrem průtoku (směr, kterým médium protéká potrubím).

#### *Vertikální:*

Doporučuje se poloha se stoupavým směrem průtoku (Obr. V). Neprotéka-li médium potrubím, usazeniny klesnou a plyny vystoupají směrem pryč od měřicí trubice. Měřicí trubici lze zcela vypustit a chránit tak před vytvořením usazenin.

#### *Horizontální (Promass F, M, E):*

Měřicí trubice Promass F, M a E se musí nacházet vodorovně vedle sebe. Při správné montáži se kryt převodníku nachází nad nebo pod měřicí trubicí (Obr. H1/H2). Vždy se důsledně vyvarujte toho, že by se kryt převodníku nacházel ve stejné vodorovné poloze jako potrubí.

#### *Horizontální (Promass H, I, S, P):*

Promass H, I, S a P lze namontovat do libovolné polohy na vodorovné části potrubí.

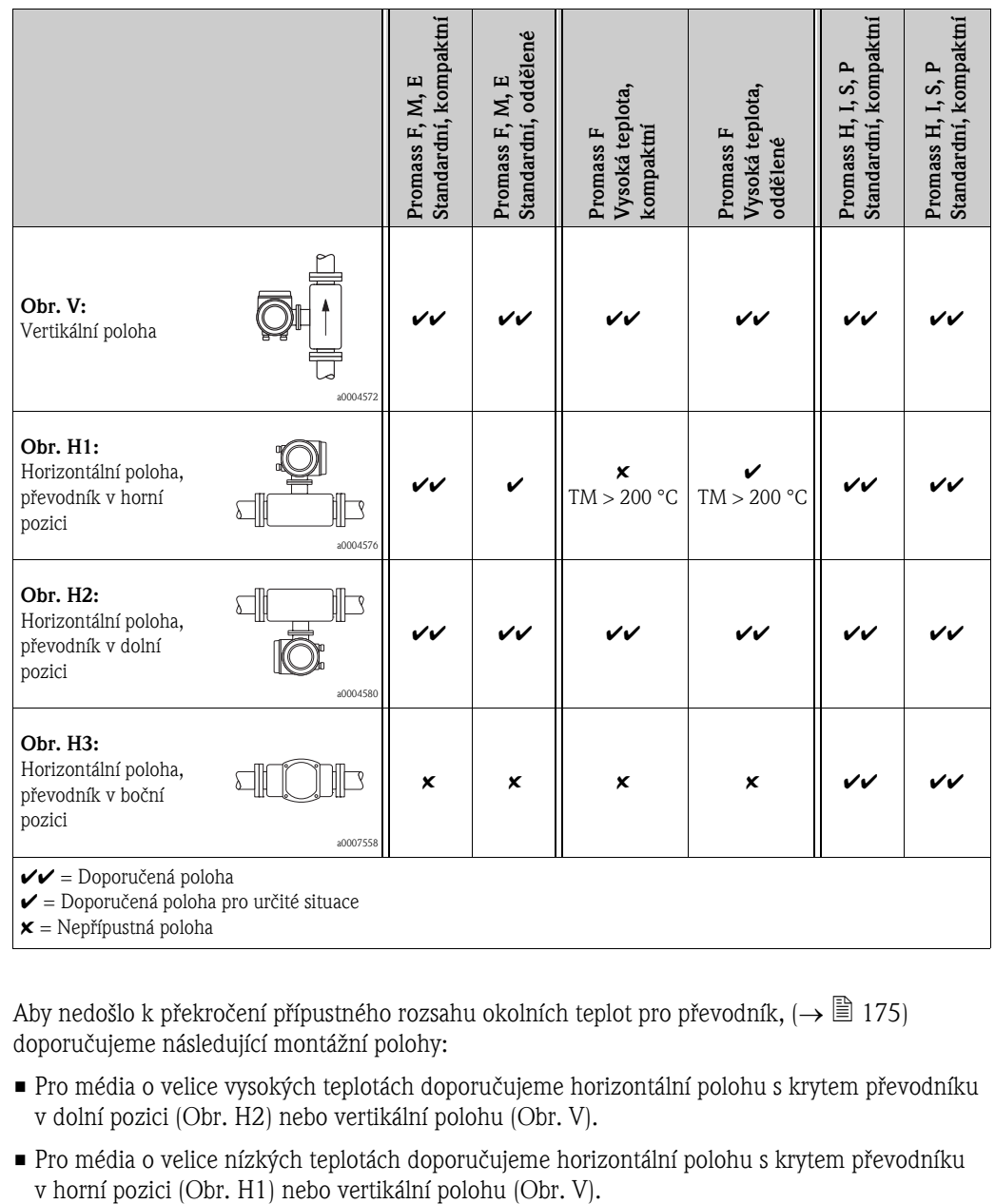

Aby nedošlo k překročení přípustného rozsahu okolních teplot pro převodník,  $(\rightarrow \Box$  [175](#page-174-1)) doporučujeme následující montážní polohy:

- Pro média o velice vysokých teplotách doporučujeme horizontální polohu s krytem převodníku v dolní pozici (Obr. H2) nebo vertikální polohu (Obr. V).
- Pro média o velice nízkých teplotách doporučujeme horizontální polohu s krytem převodníku

## <span id="page-15-0"></span>3.2.4 Zvláštní montážní pokyny

#### Promass F, E, H, S a P

#### Pozor!

Je-li měřicí trubice zahnutá a jednotka je namontována do horizontální polohy, upravte pozici snímače podle vlastností média.

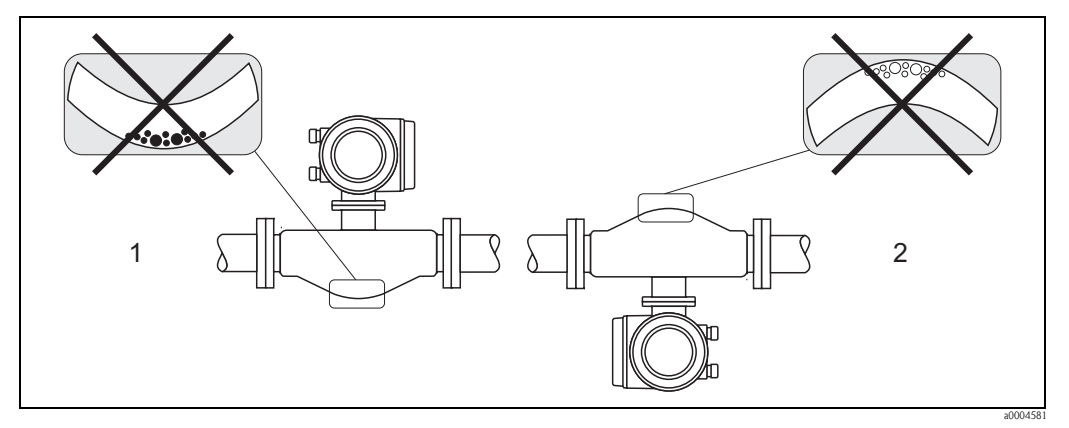

*Obr. 8: Montáž snímačů se zahnutou měřicí trubicí v horizontální poloze*

*1 Nevhodné pro médium obsahující pevné částice. Nebezpečí tvorby pevných usazenin.*

*2 Nevhodné pro média obsahující plyny. Nebezpečí hromadění plynů.*

### Promass I a P s excentrickými připojeními Tri-clamp

Použitím excentrických připojení Tri-Clamp lze zajistit kompletní vypuštění, je-li snímač namontován v horizontálním potrubí. Je-li vedení nakloněno určitým směrem v určitém úhlu, lze využít gravitace pro úplné vypuštění. Snímač je nutné namontovat ve správné poloze, kdy je záhyb měřicí trubice umístěn horizontálně. Snímač je vybaven označením určujícím správnou montážní polohu pro optimální možnost vypuštění.

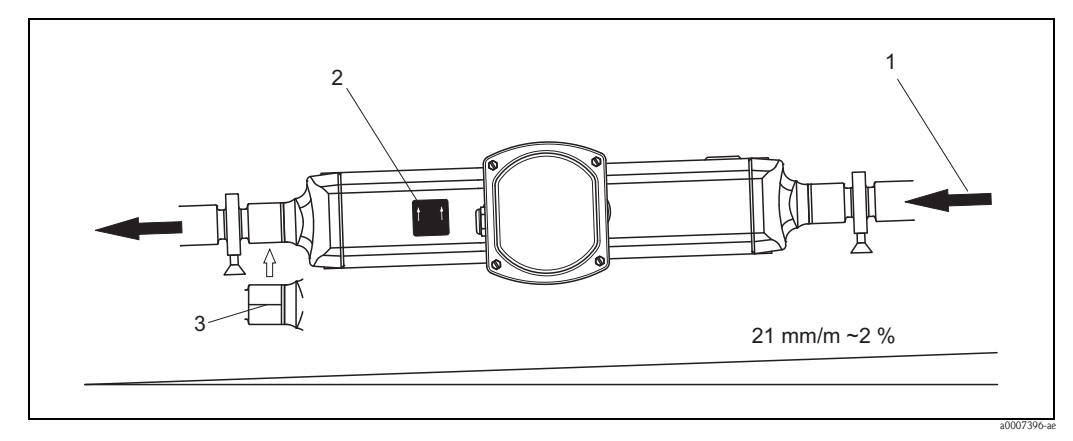

*Obr. 9: Promass P: Je-li vedení nakloněno určitým směrem v určitém úhlu: v souladu s hygienickými směrnicemi (21 mm/m nebo přibližně 2 %). Lze využít gravitace pro úplné vypuštění.* 

- *1 Šipka označuje směr průtoku (směr, kterým médium protéká potrubím).*
- *2 Štítek ukazuje montážní polohu pro horizontální vypuštění.*
- *3 Spodní strana procesního připojení je označena ryskou. Tato ryska označuje nejnižší bod procesního připojení.*

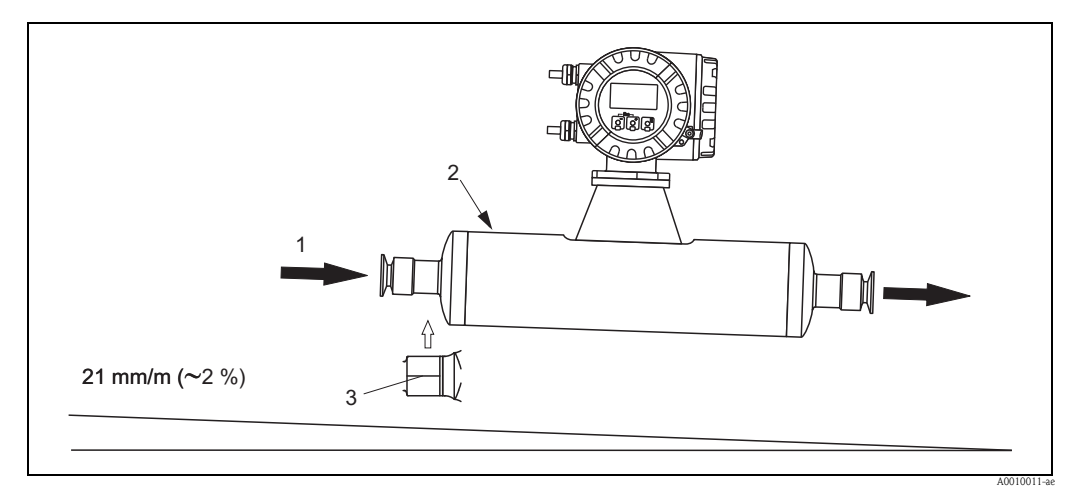

- *Obr. 10: Promass I: Je-li vedení nakloněno určitým směrem v určitém úhlu: v souladu s hygienickými směrnicemi (21 mm/m nebo přibližně 2 %). Lze využít gravitace pro úplné vypuštění.*
- *1 Šipka označuje směr průtoku (směr, kterým médium protéká potrubím).*
- *2 Štítek ukazuje montážní polohu pro horizontální vypuštění.*
- *3 Spodní strana procesního připojení je označena ryskou. Tato ryska označuje nejnižší bod procesního připojení.*

#### Promass I a P s hygienickým připojením

#### (montážní spona s výstelkou mezi sponou a přístrojem)

Nejsou žádné okolnosti, za kterých by bylo nutné snímač pro správný provoz podepřít. Je-li však snímač přesto nutné podepřít, je třeba dodržovat následující doporučení.

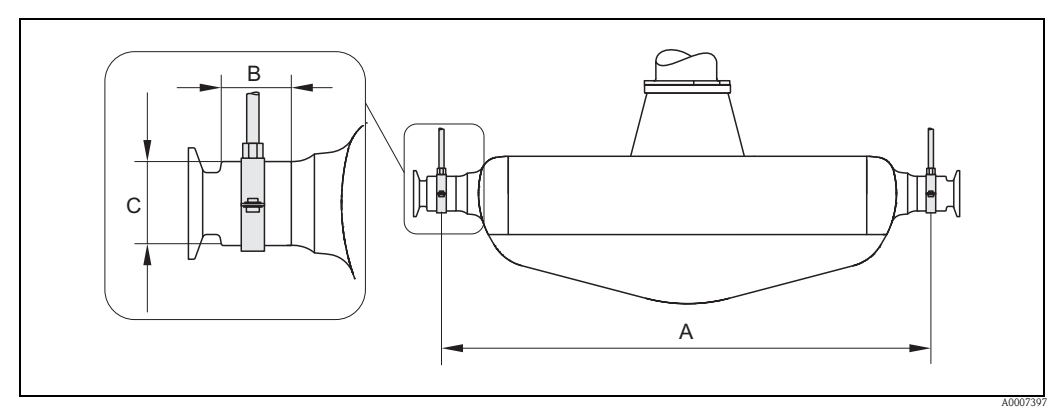

*Obr. 11: Promass P, namontovaný s montážní sponou*

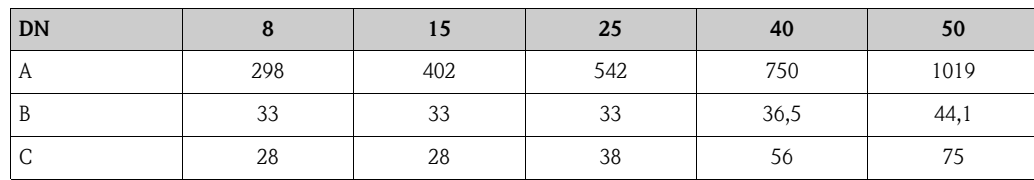

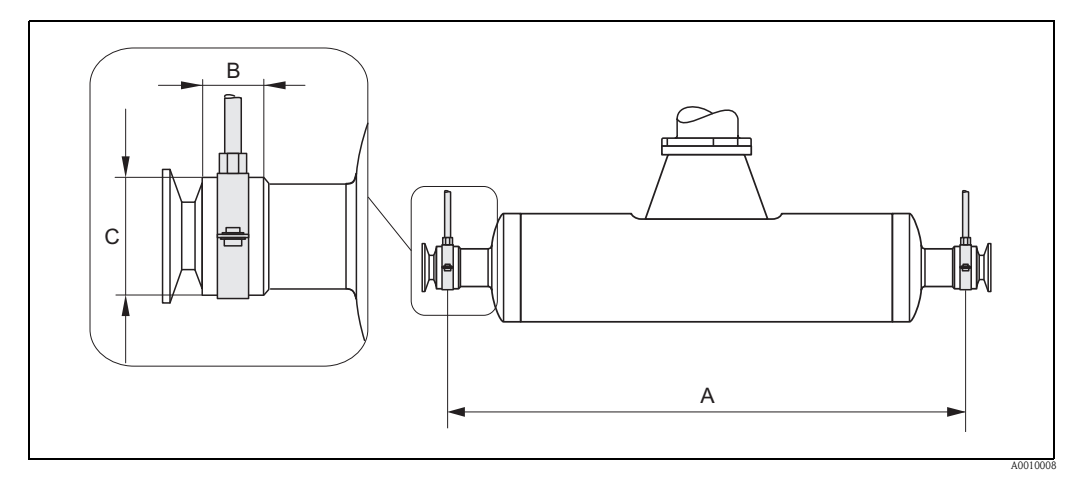

*Obr. 12: Promass I, namontovaný s montážní sponou*

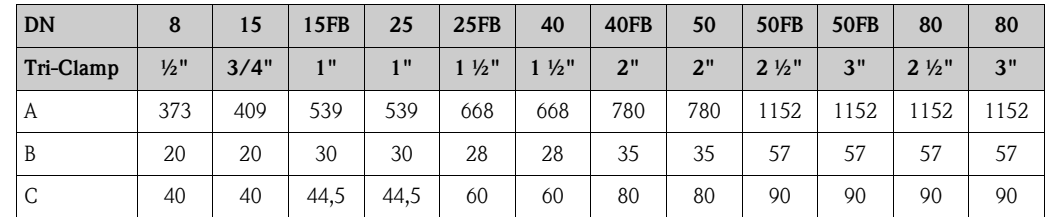

# 3.2.5 Vytápění

Některá média vyžadují opatření zabraňující výměně tepla při kontaktu se snímačem. Vytápění může být elektrické, např. s využitím topných prvků, nebo pomocí měděných trubek s horkou vodou či párou, případně pomocí tepelných plášťů.

(<sup>√]</sup> Pozor!<br>■ Nebezpečí přehřátí elektronických součástí!

Ujistěte se, že není překročena maximální teplota okolí převodníku. Dále se ujistěte, že adaptér mezi snímačem a převodníkem a kryt připojení odděleného provedení zůstávají vždy neizolovány. Pamatujte, že v závislosti na teplotě média může být nutná určitá montážní poloha  $\rightarrow \Box$  [14.](#page-13-1)

• Pohybuje-li se teplota média mezi 200 až 350 °C, doporučuje se použití odděleného provedení pro vysoké teploty.

• Při použití elektrického povrchového vytápění řízeného fázově nebo pomocí impulzů nelze vyloučit, že naměřené hodnoty mohou být ovlivňovány vzniklými magnetickými poli (tj. při hodnotách vyšších než jaké jsou povoleny normami ES (sinus 30 A/m)). V takových případech musí být snímač magneticky stíněn (s výjimkou Promass M).

Ochranný zásobník lze odstínit pomocí galvanického plechu nebo elektrickými listy bez privilegovaného směru (např. V330-35A) s následujícími vlastnostmi:

- Relativní permeabilita  $\mu_r \geq 300$
- Tloušťka plechu d  $\geq 0.35$  mm
- $\blacksquare$ Údaje o přípustném rozsahu teplot  $\rightarrow \widehat{\boxplus}$  [176](#page-175-1)

Pro snímače jsou dostupné také speciální topné pláště, které je možné objednat u společnosti Endress+Hauser jako příslušenství.

## <span id="page-18-0"></span>3.2.6 Tepelná izolace

Některá média vyžadují opatření zabraňující výměně tepla při kontaktu se snímačem. Pro dosažení potřebné tepelné izolace lze použít řadu různých materiálů.

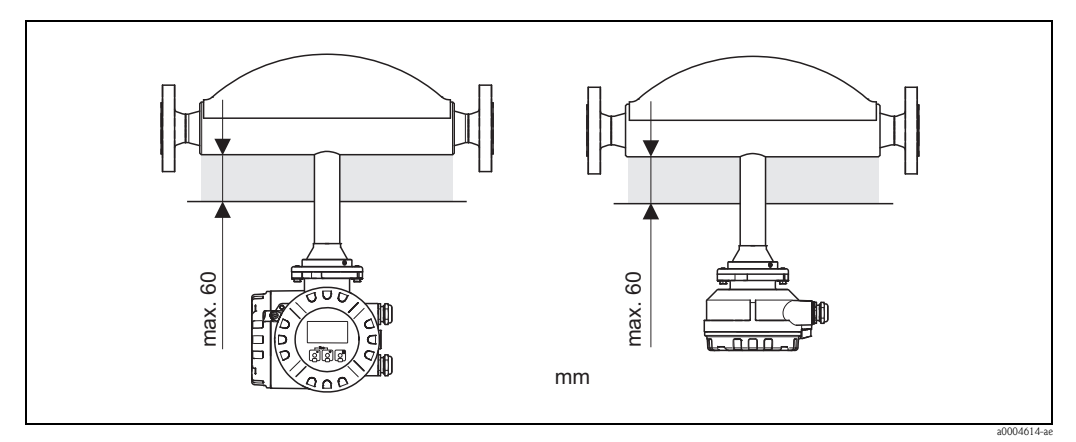

*Obr. 13: V případě Promass F, provedení pro vysoké teploty, je nutné v oblasti elektronických dílů / hrdla respektovat maximální tloušťku izolace 60 mm.*

Je-li montáž snímače Promass F v provedení pro vysokou teplotu uskutečněna v horizontální poloze (s hlavou převodníku v horní pozici), doporučuje se pro snížení konvekce tloušťka izolace min. 10 mm. Je nutné dodržet maximální tloušťku izolace 60 mm.

# <span id="page-18-1"></span>3.2.7 Přítokové a výpustné trasy

Při instalaci neplatí žádná omezení týkající se přítokových a výpustných tras. Snímač se podle možností instaluje před armatury, jako jsou ventily, T-prvky, kolena atd.

# <span id="page-18-2"></span>3.2.8 Vibrace

Vysoká oscilační frekvence měřicích trubek zajišťuje, že vibrace potrubí nemají vliv na správný provoz měřicího systému. Speciální opatření k upevnění snímače nejsou tedy nutná.

# <span id="page-18-3"></span>3.2.9 Limitní průtok

Příslušné informace jsou uvedeny v kapitole "Technické údaje", část

"Rozsah měření"  $\rightarrow \Box$  [150](#page-149-5) nebo "Limitní průtok"  $\rightarrow \Box$  [177](#page-176-0).

# <span id="page-19-0"></span>3.3 Montáž

# <span id="page-19-1"></span>3.3.1 Otočení krytu převodníku

#### Otočení hliníkového kompletního krytu

# Výstraha! Mechanika otáčení přístrojů s klasifikací EEx d/de nebo FM/CSA Cl. I Div. 1 je odlišná od zde popsané. Postup otáčení pro takové druhy krytů jsou popsány v příslušné dokumentaci Ex.

- 1. Uvolněte oba upevňovací šrouby.
- 2. Otočte bajonetový uzávěr až do krajní polohy.
- 3. Opatrně zvedněte kryt převodníku až do krajní polohy.
- 4. Otočte kryt převodníku do kýžené pozice (max. 2 x 90° v obou směrech).
- 5. Kryt převodníku umístěte zpět a znovu zajistěte bajonetový uzávěr.
- 6. Znovu utáhněte oba upevňovací šrouby.

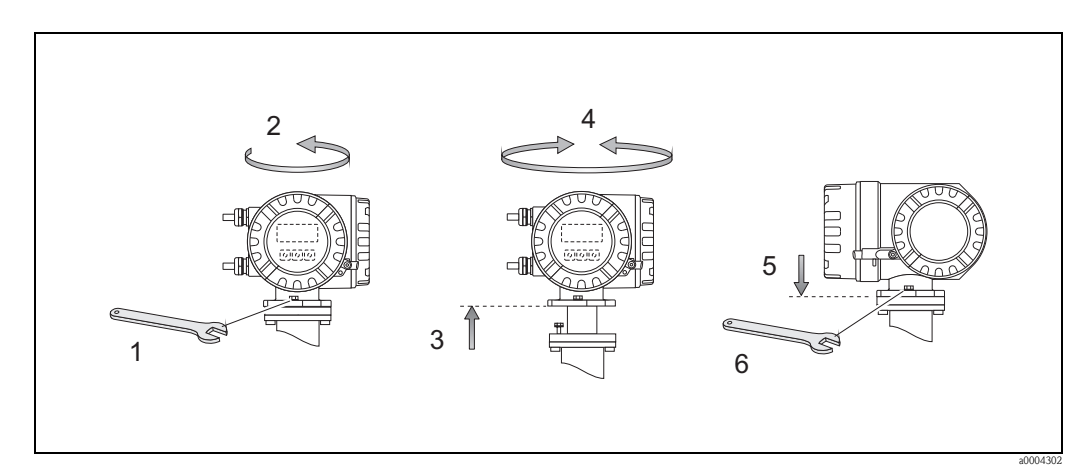

*Obr. 14: Otočení krytu převodníku (hliníkový kompletní kryt)*

#### Otočení nerezového kompletního krytu

- 1. Uvolněte oba upevňovací šrouby.
- 2. Opatrně zvedněte kryt převodníku až do krajní polohy.
- 3. Otočte kryt převodníku do kýžené pozice (max. 2 x 90° v obou směrech).
- 4. Kryt převodníku umístěte zpět.
- 5. Znovu utáhněte oba upevňovací šrouby.

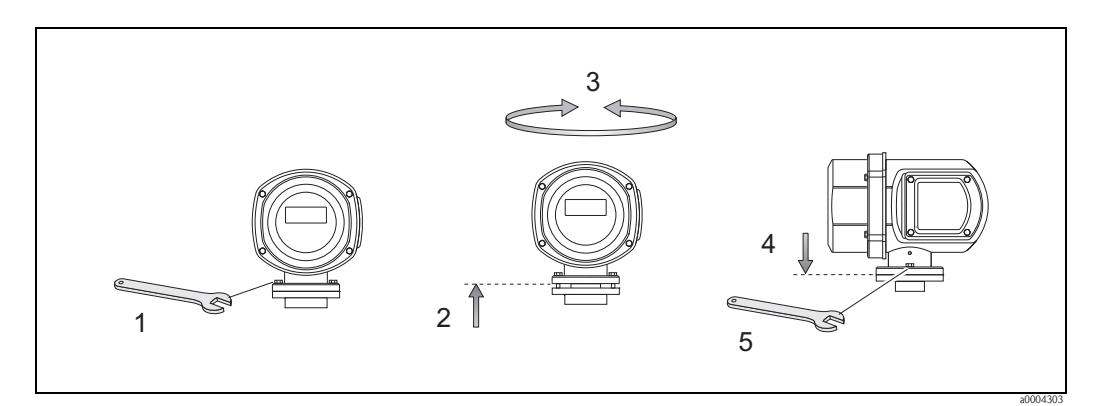

*Obr. 15: Otočení krytu převodníku (nerezový kompletní kryt)*

# <span id="page-20-0"></span>3.3.2 Montáž nástěnného krytu

Montáž nástěnného krytu převodníku lze provést několika způsoby:

- Montáž přímo na stěnu
- Montáž do řídicího panelu (zvláštní montážní sada, příslušenství)  $\rightarrow \triangleq 22$
- $\bullet$  Montáž na potrubí (zvláštní montážní sada, příslušenství)  $\rightarrow \overset{\text{\normalsize{\textbf{m}}}}{2}$ 22

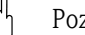

- r<sup>4</sup>) Pozor!<br>■ Ujistěte se, že teplota okolního prostředí nepřekračujte povolený rozsah (→ ■ [175\)](#page-174-2). Přístroj namontujte na stinné místo. Chraňte před přímým slunečním zářením.
	- Nástěnný kryt vždy namontujte tak, aby kabelové průchodky směřovaly směrem dolů.

#### Montáž přímo na stěnu

- 1. Vyvrtejte otvory podle obrázku.
- 2. Odstraňte kryt svorkovnice (a).
- 3. Oba upevňovací šrouby (b) zasuňte do příslušných otvorů (c).
	- Upevňovací šrouby (M6): max.  $\varnothing$  6,5 mm
	- Hlava šroubu: max. Ø 10,5 mm
- 4. Připevněte kryt převodníku na stěnu podle obrázku.
- 5. Ke krytu pevně přišroubujte kryt svorkovnice (a).

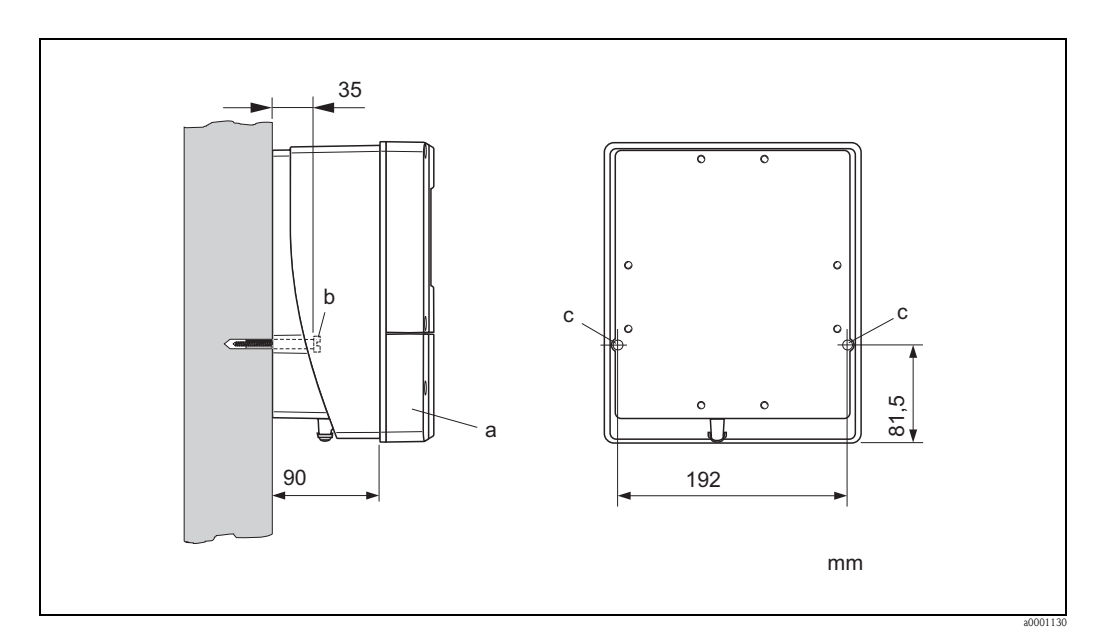

*Obr. 16: Montáž přímo na stěnu*

#### Montáž do řídicího panelu

- <span id="page-21-0"></span>1. Přiravte si v panelu otvor podle obrázku.
- 2. Kryt vsuňte zepředu do otvoru v panelu.
- 3. Přišroubujte držáky k nástěnnému krytu.
- 4. Do držáků našroubujte kotevní šrouby a utahujte je, dokud kryt nebude pevně usazen na stěně. Následně utáhněte pojistné matice. Další podpěry nejsou nutné.

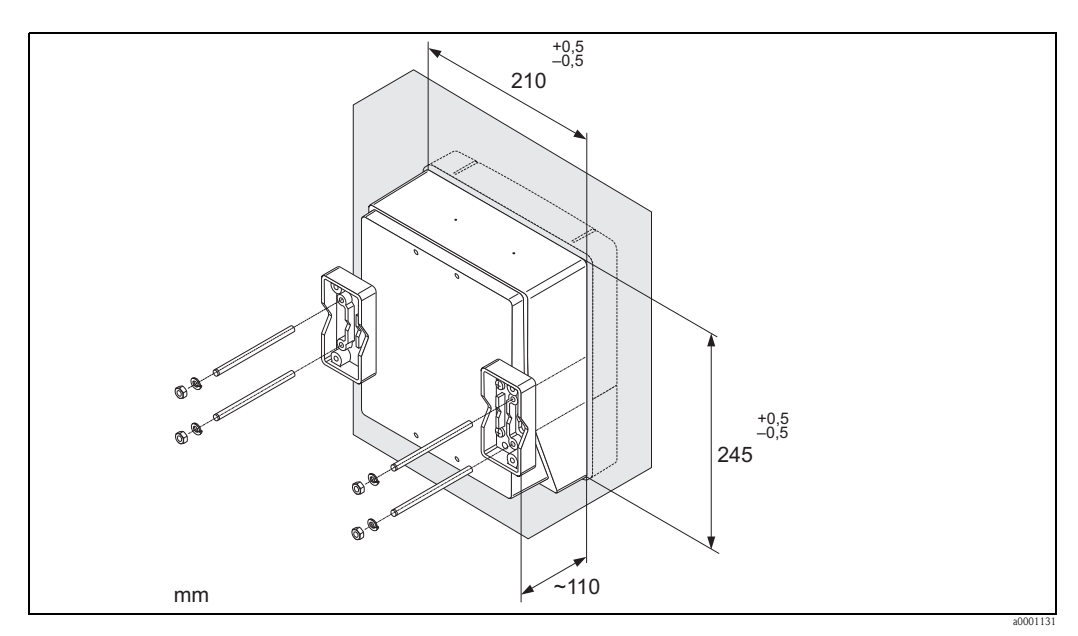

*Obr. 17: Montáž do panelu (nástěnný kryt)*

#### Montáž na potrubí

<span id="page-21-1"></span>Montáž je nutné provést podle pokynů na obrázku.

r<sup>d</sup>) Pozor!<br>Je-li montáž krytu prováděna na potrubí s horkou vodou, je nutné zajistit, aby teplota krytu nepřesáhla maximální přípustnou hodnotu +60 °C.

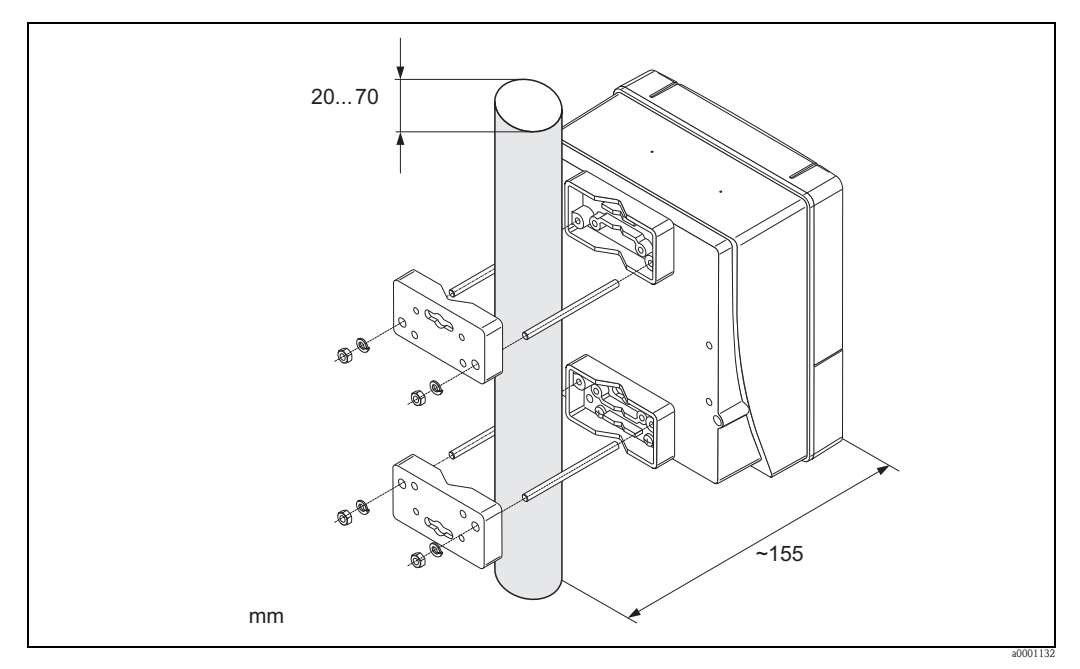

*Obr. 18: Montáž na potrubí (nástěnný kryt)*

### <span id="page-22-0"></span>3.3.3 Otočení místního displeje

- 1. Odšroubujte kryt elektroniky z krytu převodníku.
- 2. Stiskněte postranní západky na modulu displeje a vyjměte modul z krycího štítu krytu elektroniky.
- 3. Otočte displej do kýžené polohy (max. 4 x 45° oběma směry) a vložte jej zpět do krycího štítu krytu elektroniky.
- 4. Kryt elektroniky pevně našroubujte zpět na kryt převodníku.

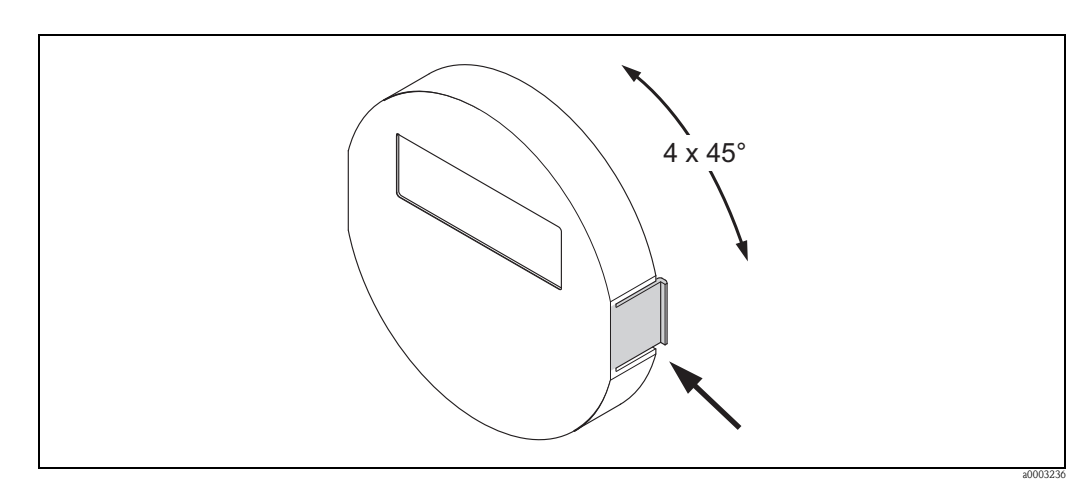

*Obr. 19: Otočení místního displeje (kompletní kryt)*

# <span id="page-22-1"></span>3.4 Kontrola montáže

Po provedení montáže měřicího zařízení do potrubí proveďte následující kontrolu:

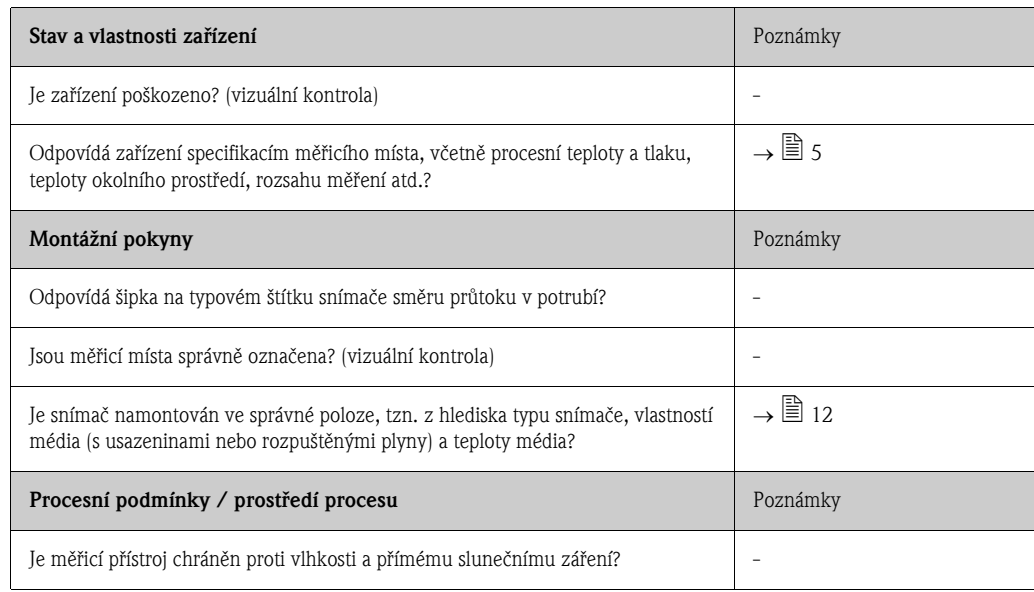

# <span id="page-23-0"></span>4 Zapojení

#### Výstraha!

Při zapojování přístrojů s certifikací Ex je nutné prostudovat schémata uvedená v doplňkové dokumentaci Ex, která je součástí tohoto provozního návodu. V případě jakýchkoli dotazů se neváhejte obrátit na Vašeho obchodního zástupce Endress+Hauser.

# **2007** Poznámka!

Tento přístroj není vybaven vlastním vypínačem. Proto jej prosím zapojte přes externí vypínač nebo pojistku, pomocí kterých bude možné přístroj odpojit od napájení.

# <span id="page-23-1"></span>4.1 Specifikace kabelů pro PROFIBUS

## <span id="page-23-2"></span>4.1.1 Specifikace kabelů pro PROFIBUS DP

#### Typ kabelu

Norma IEC 61158 specifikuje dva druhy komunikační sběrnice. Kabel typu A lze použít pro všechny přenosové rychlost do 12 Mbit/s. Parametry kabelu jsou uvedeny v následující tabulce:

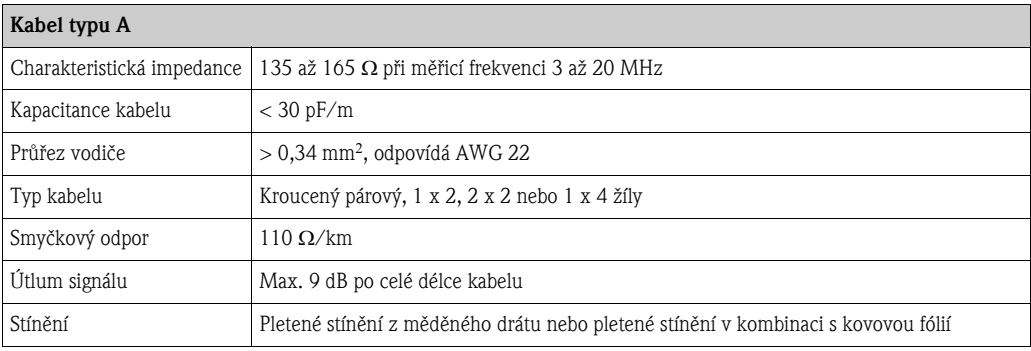

#### Struktura sběrnice

Respektujte prosím následující body:

• Maximální délka vedení (délka segmentu) závisí na přenosové rychlosti. Pro kabel typu A se uvádí následující maximální délka vedení (segmentu):

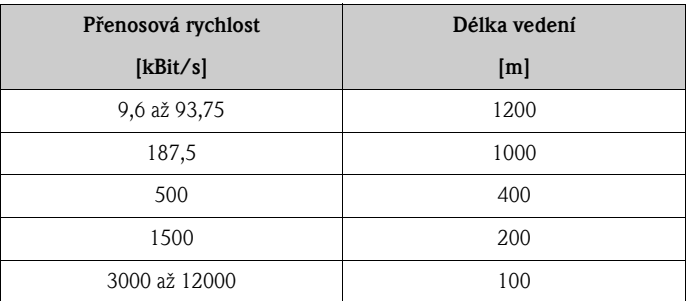

- Je povoleno max. 32 účastníků na jeden segment.
- Každý segment je na obou koncích zakončen koncovým odporem.
- Délku sběrnice nebo počet účastníků lze zvýšit použitím opakovače.
- První a poslední segment může pojmout max. 31 zařízení. Segmenty mezi opakovači pojmou max. 30 stanic.
- Maximální vzdálenost mezi dvěma uživateli sběrnice lze vypočítat následujícím způsobem: (POC\_OP + 1) x délka segmentu

Poznámka!

POC\_OP = maximální počet opakovačů, které lze zapnout za sebou v závislosti na daném opakovači.

#### *Příklad*

V souladu se specifikacemi výrobce lze při použití standardního vedení v řadě zapojit 9 opakovačů. Maximální vzdálenost mezi dvěma uživateli sběrnice při přenosové rychlost 1,5 Mbit/s lze tedy vypočítat takto: (9 + 1) x 200 m = 2000 m.

#### Sekundární vedení

Respektujte prosím následující body:

- $\blacksquare$  Délka sekundárního vedení < 6,6 m (při max. 1,5 MBit/s)
- Sekundární vedení by nemělo být použito pro přenosové rychlosti > 1,5 MBit/s. Sekundární vedení je vedení mezi konektorem a ovladačem sběrnice. Při projektování sekundárního vedení doporučujeme ze zkušenosti postupovat opatrně. Z tohoto důvodu proto nelze předpokládat, že součet všech sekundárních vedení při 1,5 Mbit/s může dosáhnout zmíněných 6,6 m. Toto je výrazně ovlivněno uspořádáním provozních zařízení. Při přenosových rychlostech >1,5 MBit/s proto doporučujeme sekundární vedení pokud možno nepoužívat vůbec.
- Nelze-li se použití sekundárního vedení vyhnout, nesmí tato obsahovat žádné koncové odpory sběrnice.

#### Zakončení sběrnice

Linku RS485 je nutné na obou koncích segmentu správně zakončit, neboť rozdíl v impedancích může způsobit odrazy na lince, které mohou mít za následek chyby při komunikaci  $\rightarrow \Box$  [51.](#page-50-0)

#### Další informace

Všeobecné informace a další poznámky týkající se zapojení jsou uvedeny v dokumentu BA034S/04: "Směrnice pro plánování a uvedení do provozu, PROFIBUS DP/PA, provozní komunikace."

## 4.1.2 Specifikace kabelu pro PROFIBUS PA

#### Typ kabelu

Pro připojení zařízení ke sběrnici se doporučuje použití dvoužilového kabelu. V souladu s IEC 61158-2 (MBP) lze pro FIELDBUS použít čtyři různé typy kabelů (A, B, C, D), z čehož pouze dva jsou stíněné (kabely typu A a B).

- Kabely typu A nebo B se doporučují především pro nové instalace. Pouze tyto typy kabelů mají stínění zaručující patřičnou ochranu proti elektromagnetickému rušení a nabízejí tedy nejspolehlivější přenos dat. V případě kabelů typu B s více páry je přípustné použití několika sběrnic fieldbus se shodným krytím v jednom kabelu. Ve stejném kabelu nejsou přípustné žádné další obvody.
- Z praktického hlediska nelze kabely typu C a D vzhledem k jejich nestíněné povaze doporučit, neboť úrovně rušení v aplikačním prostředí obvykle překračují meze pro jejich použití popsané ve zmíněné normě.

Elektrické údaje pro kabely fieldbus nejsou specifikovány, určují však důležité vlastnosti struktury sběrnice fieldbus, jako např. přemostěné vzdálenosti, počet účastníků, elektromagnetickou kompatibilitu atd.

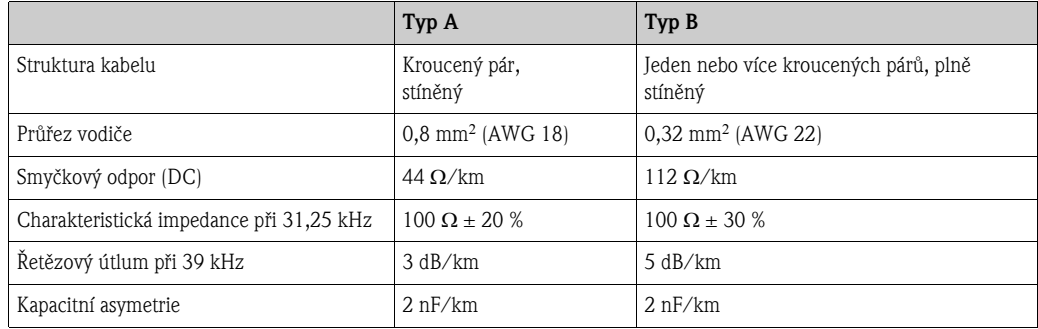

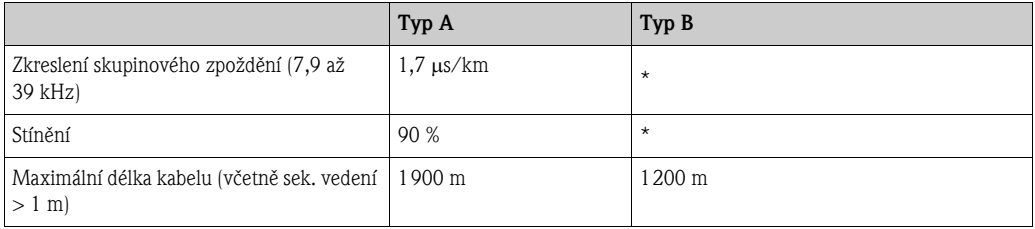

\* Nespecifikováno

Kabely fieldbus od různých výrobců vhodné pro použití v nerizikovém prostředí jsou uvedeny níže: • Siemens: 6XV1 830-5BH10

- Belden: 3076F
- Kerpen: CeL-PE/OSCR/PVC/FRLA FB-02YS(ST)YFL

#### Maxiální celková délka kabelu

Maximální rozsah sítě závisí na typu ochrany a specifikacích kabelů. Celkovou délkou kabelového vedení se myslí součet délky hlavního kabelu a všech sekundárních kabelů > 1 m.

Respektujte prosím následující body:

• Maximální přípustná celková délka kabelového vedení závisí na typu použitých kabelů:

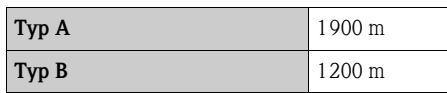

• Při použití opakovačů je maximální přípustná délka kabelového vedení dvojnásobná. Mezi masterem a stanicí se mohou nacházet maximálně tři opakovače.

#### Maximální délka sekundárního vedení

Sekundární vedení je kabel vedoucí z rozvodné krabice do provozního zařízení. V případě aplikací bez rizika výbuchu maximální délka sekundárního vedení závisí na počtu sekundárních kabelů > 1 m:

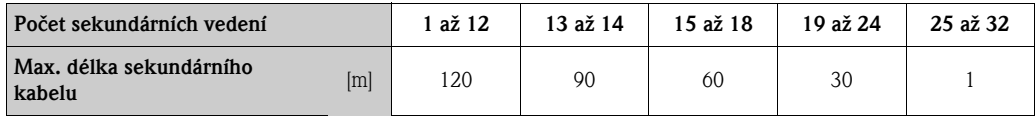

#### Počet provozních zařízení

V systémech, které splňují FISCO s ochranou EEx ia je délka vedení omezena na max. 1 000 m. Maximální možný počet účastníků na jeden segment je 32 účastníků v prostředí bez nebezpečí výbuchu a 10 účastníků v prostředí s nebezpečím výbuchu (EEx ia IIC). Skutečný počet účastníků je nutné stanovit během plánování systému.

#### Zakončení sběrnice

Začátek i konec sběrnice je vždy nutné opatřit koncovým odporem pro sběrnice. V případě použití různých odbočných krabic je možné toto zakončení aktivovat vypínačem. V opačném případě je nutné koncové odpory nainstalovat zvlášť.

Respektujte prosím následující body:

- V případě rozvětveného segmentu sběrnice se za konec sběrnice považuje zařízení nejdále od spojovače segmentů.
- Je-li fieldbus rozšířen pomocí opakovače, je nutné toto rozšíření také zakončit na obou koncích.

#### Další informace

Všeobecné informace a další poznámky týkající se zapojení jsou uvedeny v dokumentu BA034S/04: "Směrnice pro plánování a uvedení do provozu, PROFIBUS DP/PA, provozní komunikace."

## <span id="page-26-0"></span>4.1.3 Stínění a uzemnění

<span id="page-26-1"></span>Při plánování stínění a uzemnění systému fieldbus je nutné vzít v úvahu tři důležité faktory:

- Elektromagnetická kompatibilita (EMC)
- Ochrana proti výbuchu
- Bezpečí obslužného personálu

Pro zajištění optimální elektromagnetické kompatibility systémů je nutné, aby systémové komponenty, a především kabelové vedení, byly stíněny a aby žádná část systému nebyla nestíněná. V ideálním případě je stínění kabelů připojeno k obvykle kovovým krytům daných provozních zařízení. Tato zařízení jsou obvykle bezpečně uzemněna a stínění kabelu sběrnice je tedy mnohonásobně uzemněno. Odizolované a kroucené části kabelového stínění u svorek by měly být co nejkratší.

Tento přístup poskytuje nejlepší elektromagneticku kompatibilitu a ochranu osob a lze jej bez omezení aplikovat v systémech s vyrovnaným potenciálem.

V případě systémů bez vyrovnávání potenciálu lze mezi dvěma zemnicími body použít vyrovnávací proud o frekvenci (50 Hz), který by v krajně nepříznivých případech, tzn. pokud překročí přípustný proud kabelového stínění, mohl kabel zničit.

Pro potlačení nízkofrekvenčních vyrovnávacích proudů v systémech bez vyrovnávání potenciálu proto doporučujeme připojit stínění kabelu přímo k uzemnění budovy (nebo k ochrannému uzemnění) pouze na jednom konci a pro připojení všech ostatních zemnicích bodů použít kapacitní spojky.

r<sup>d</sup>) – Pozor!<br>– Zákonné požadavky na EMC jsou splněny **pouze** tehdy, je-li stínění kabelu uzemněno na obou stranách!

# <span id="page-27-0"></span>4.2 Připojení odděleného provedení

# <span id="page-27-1"></span>4.2.1 Připojení propojovacího kabelu pro snímač / převodník

#### Výstraha!

- Nebezpečí úrazu elektrickým proudem. Před otevřením přístroje vypněte napájení. Neprovádějte montáž nebo zapojení přístroje, je-li připojen ke zdroji napájení. Nedodržení tohoto pokynu může způsobit neopravitelné poškození elektronických součástí.
- Nebezpečí úrazu elektrickým proudem. Před zapnutím napájení je nutné připojit zemnicí kabel do zemnicí svorky na krytu přístroje.
- K převodníku lze připojit pouze snímač se shodným sériovým číslem. Nedodržení tohoto pokynu může při připojení přístroje způsobit chyby v komunikaci.
- 1. Odstraňte kryt (d) ze svorkovnice nebo krytu snímače.
- 2. Propojovací kabel (e) provlékněte příslušnými průchodkami.
- 3. Snímač a převodník propojte podle schématu [\(Obr. 20](#page-27-2) nebo schéma zapojení na vnitřní straně krytu).
- S1 S1 S2 S2 GND TM TM TT TT<br>+ + + a b Ø  $\oslash$   $\oslash$ 4 5 6 7 8 9 10 11 12 41 42  $\bigoplus$ d  $\oslash$ d d  $\boxed{\oslash}$ e⊕ c  $[0]0000000000000$  $\emptyset$   $\emptyset$  $4$  | 5 | 6 | 7 | 8 | 9 | 10 | 11 | 12 | | 41 | 42 +<br>S1 S1 S2 S2 GND TM TM TT TT a0003681
- 4. Prostor svorkovnice nebo kryt převodníku opět uzavřete.

<span id="page-27-2"></span>*Obr. 20: Připojení odděleného provedení*

- *a Nástěnný kryt: bezpečné prostředí a ATEX II3G / Zone 2 viz samostatná dokumentace Ex*
- *b Nástěnný kryt: ATEX II2G / Zone 1 /FM/CSA viz samostatná dokumentace Ex*
- *c Oddělené provedení, provedení s přírubami*
- *d Kryt prostoru svorkovnice nebo kryt přípojky*
- *e Propojovací kabel*

*Svorka č.: 4/5 = šedá; 6/7 = zelená; 8 = žlutá; 9/10 = růžová; 11/12 = bílá; 41/42 = hnědá*

## <span id="page-28-0"></span>4.2.2 Specifikace propojovacího kabelu

Specifikace kabelu k propojení převodníku se snímačem odděleného provedení je následující:

- 6 x 0,38 mm2 PVC kabel se společným a jednotlivým stíněním žil
- $\blacksquare$  Odpor vodiče:  $\leq$  50 W/km
- **Kapacitance jádra/stínění:**  $\leq 420$  **pF/m**
- Délka kabelu: max. 20 m
- Stálá provozní teplota: max. +105 °C

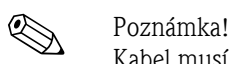

Kabel musí být nainstalován takovým způsobem, aby nemohlo dojít k jeho pohybu.

# <span id="page-28-1"></span>4.3 Připojení měřicí jednotky

### <span id="page-28-2"></span>4.3.1 Přiřazení svorek

Elektrické hodnoty pro:

- Vstupy  $\rightarrow \Box$  [153](#page-152-1)
- Výstupy  $\rightarrow \cong 153$  $\rightarrow \cong 153$

### <span id="page-28-3"></span>PROFUBUS DP

# $\begin{bmatrix} -1 \\ 1 \end{bmatrix}$  Pozor!

Na I/O desce jsou přípustné pouze některé kombinace submodulů (viz tabulka). Jednotlivé otvory jsou označeny a přiřazeny následujícím svorkám na svorkovnici v převodníku:

- $\blacksquare$  Pozice "INPUT / OUTPUT 3" = svorky 22 / 23
- $\blacksquare$  Pozice "INPUT / OUTPUT 4" = svorky 20 / 21

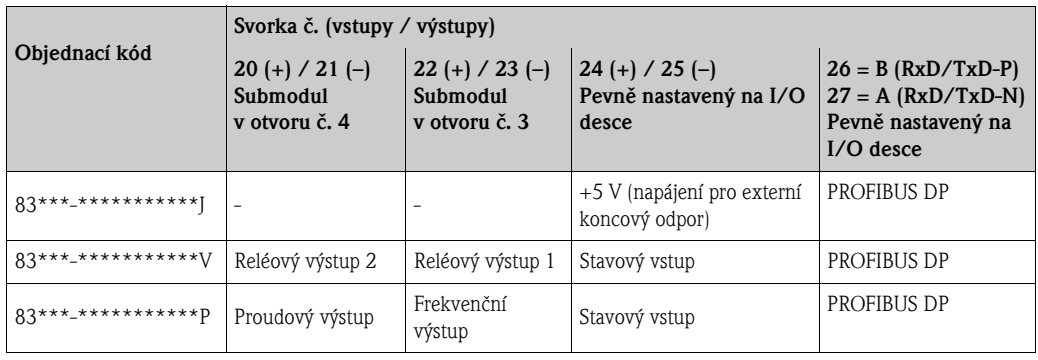

#### PROFIBUS PA

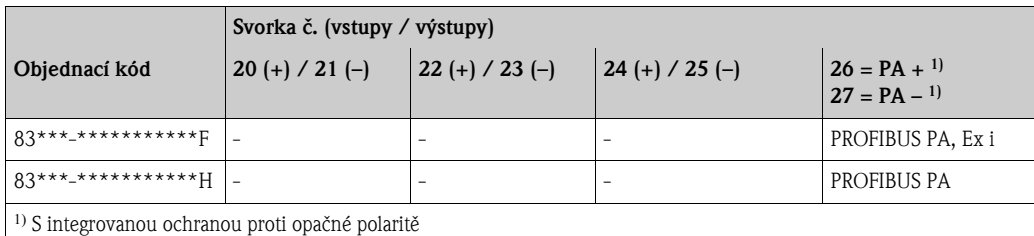

# <span id="page-29-0"></span>4.3.2 Připojení převodníku

#### Výstraha!

- Nebezpečí úrazu elektrickým proudem. Před otevřením přístroje vypněte napájení. Neprovádějte montáž nebo zapojení přístroje, je-li připojen ke zdroji napájení. Nedodržení tohoto pokynu může způsobit neopravitelné poškození elektronických součástí.
- Nebezpečí úrazu elektrickým proudem. Před zapnutím napájení je nutné připojit zemnicí kabel do zemnicí svorky na krytu přístroje (toto není nutné v případě použití galvanicky odděleného zdroje napájení).
- Ujistěte se, že údaje na typovém štítku přístroje se shodují s místními specifikacemi napájecího napětí a frekvence. Také je nutné dodržovat zákonné předpisy týkající se montáže elektrického zařízení.
- 1. Odšroubujte kryt prostoru svorkovnice (a) z krytu převodníku.
- 2. Napájecí kabel (b), kabel fieldbus (d) a napájecí kabel pro externí zakončení sběrnice (volitelné) nebo signální kabel (g) provlékněte příslušnými průchodkami.
- 3. Proveďte zapojení podle příslušného přiřazení svorek a souvisejícího schématu zapojení.
	- " Pozor!
	- Nebezpečí poškození kabelu fieldbus!
	- Dodržujte pokyny týkající se stínění a uzemnění kabelu fieldbus  $\rightarrow \Box$  [27](#page-26-1).
	- Doporučujeme kabel fieldbus neprovlékat pomocí běžných kabelových průchodek. Pokud bude později nutné vyměnit byť jedno měřicí zařízení, bude nutné přerušit celou komunikaci sběrnice.
- 4. Našroubujte kryt prostoru svorkovnice (a) zpět na kryt převodníku.

### <span id="page-30-0"></span>4.3.3 Schéma zapojení PROFIBUS DP

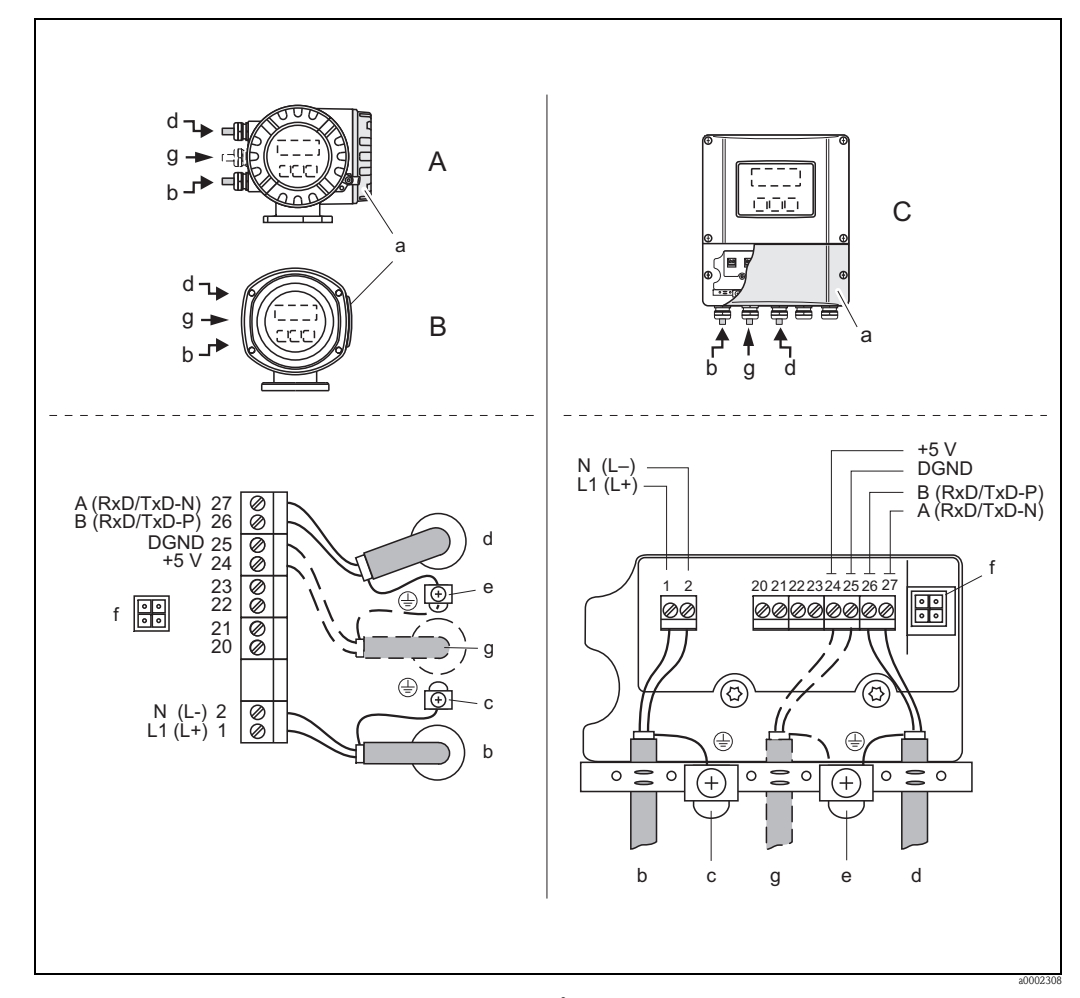

Deska s pevným uspořádáním (objednací kód 83\*\*\*-\*\*\*\*\*\*\*\*\*\*\*J)

*Obr. 21: Zapojení převodníku, průřez kabelu: max. 2,5 mm2 (AWG 14)*

- *A Pohled A (kompletní kryt)*
- *B Pohled B (nerezový kompletní kryt) C Pohled C (nástěnný kryt)*
- *a Kryt prostoru svorkovnice*
- *b Napájecí kabel: 85 až 260 V AC, 20 až 55 V AC, 16 až 62 V DC Svorka č. 1: L1 pro AC, L+ pro DC Svorka č. 2: N pro AC, L- pro DC*
- *c Zemnicí svorka*
- *d Kabel fieldbus: Svorka č. 26: B (RxD/TxD-P)*
	- *Svorka č. 27: A (RxD/TxD-N)*
- *e Zemnicí svorka pro stínění kabelu fieldbus Dodržujte následující:*
	- *stínění a uzemnění kabelu fieldbus <sup>27</sup>*
	- *odizolované a kroucené části stínění kabelu k zemnicí svorce musí být co nejkratší*
- *f Servisní adaptér pro připojení servisního rozhraní FXA193 (Fieldcheck, FieldCare)*
- *g Zdroj napájení pro externí zakončení sběrnice (volitelné): Svorka č. 24: +5 V* 
	- *Svorka č. 25: DGND*

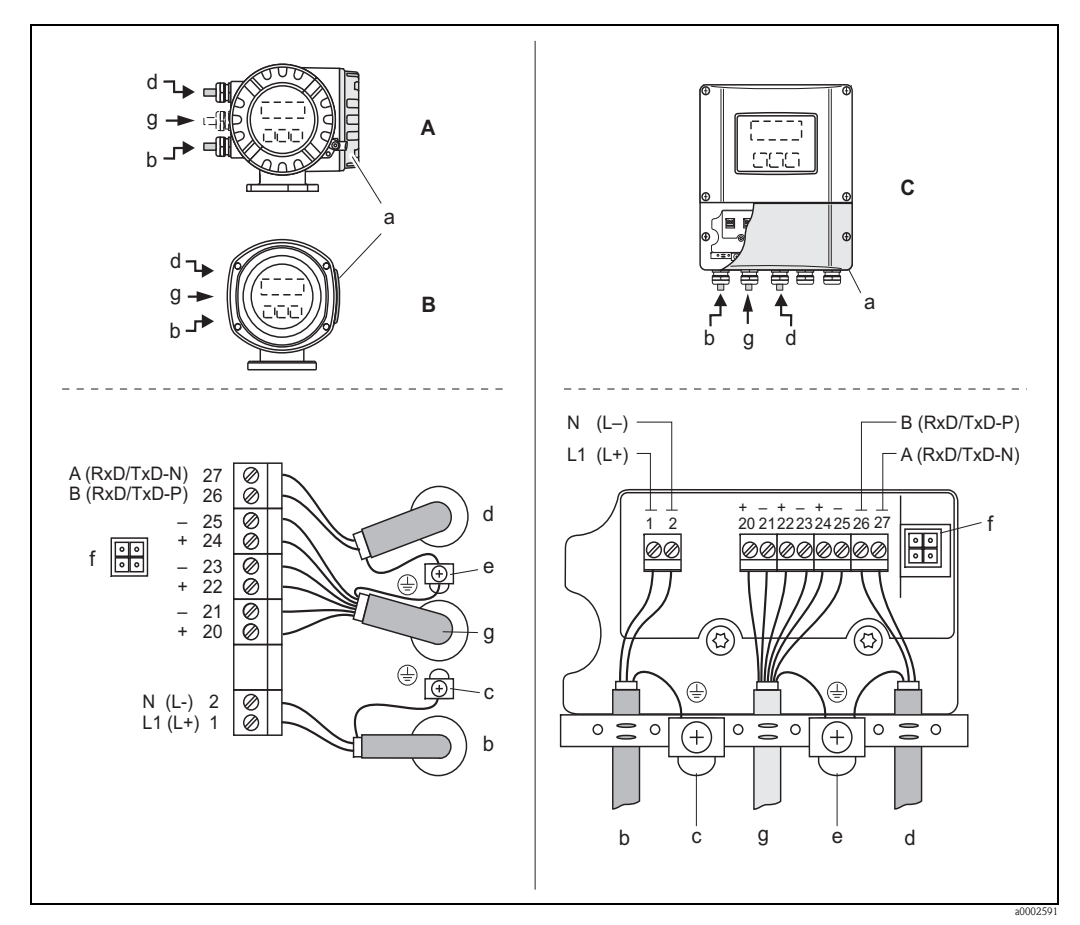

#### Deska s měnitelným uspořádáním (objednací kód 83\*\*\*-\*\*\*\*\*\*\*\*\*\*\*V, 83\*\*\*-\*\*\*\*\*\*\*\*\*\*\*P)

*Obr. 22: Zapojení převodníku, průřez kabelu: max. 2,5 mm (AWG 14)*

- 
- *A Pohled A (kompletní kryt) B Pohled B (nerezový kompletní kryt)*
- *C Pohled C (nástěnný kryt)*
- *a Kryt prostoru svorkovnice*
- *b Napájecí kabel: 85 až 260 V AC, 20 až 55 V AC, 16 až 62 V DC Svorka č. 1: L1 pro AC, L+ pro DC Svorka č. 2: N pro AC, L- pro DC*
- *c Zemnicí svorka*
- *d Kabel fieldbus:*
	- *Svorka č. 26: B (RxD/TxD-P)*
	- *Svorka č. 27: A (RxD/TxD-N))*
- *e Zemnicí svorka pro stínění kabelu fieldbus / signálního kabelu Dodržujte následující:*
	- *stínění a uzemnění kabelu fieldbus <sup>27</sup>*
	- *odizolované a kroucené části stínění kabelu k zemnicí svorce musí být co nejkratší*
- *f Servisní adaptér pro připojení servisního rozhraní FXA193 (Fieldcheck, FieldCare) g Signální kabel: viz přiřazení svorek <sup>29</sup>*
- 

### <span id="page-32-0"></span>4.3.4 Schéma zapojení PROFIBUS PA

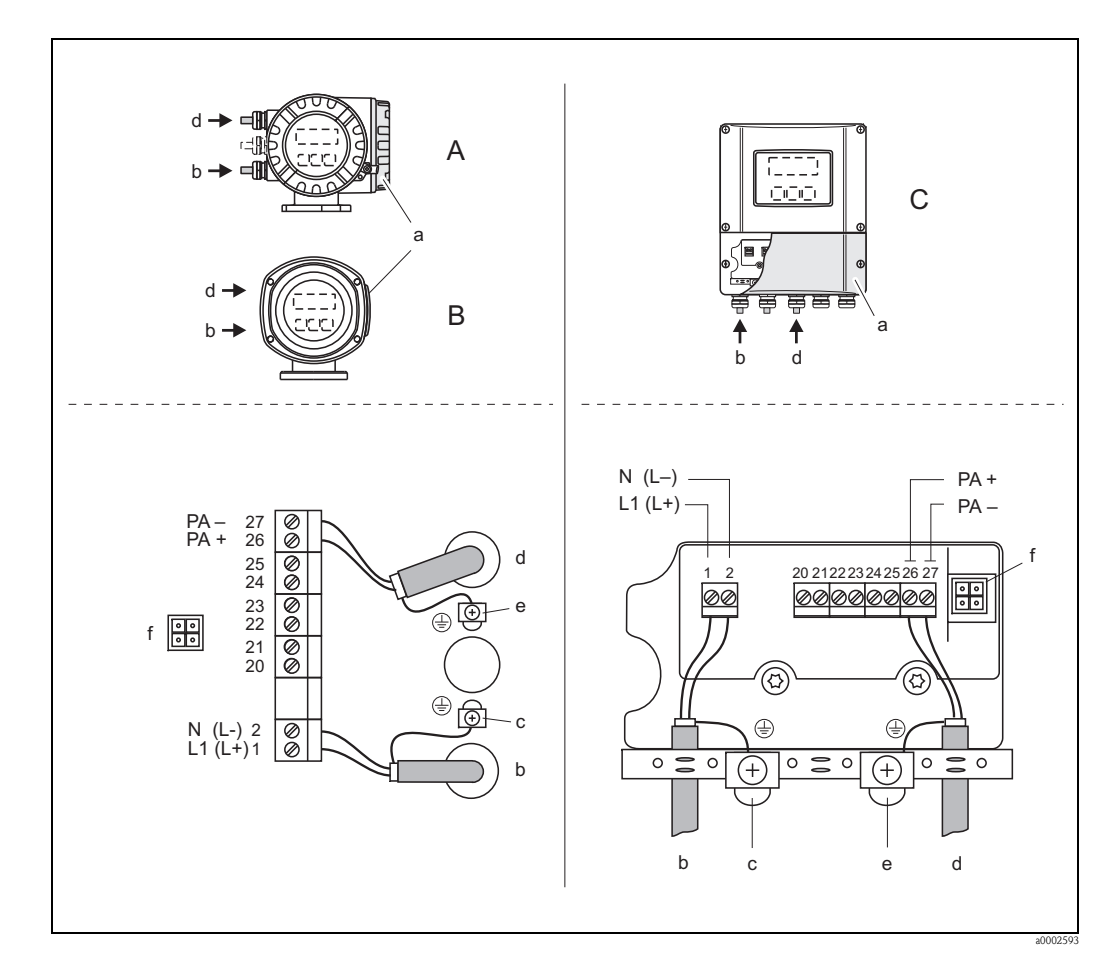

Deska s pevným uspořádáním (objednací kód 83\*\*\*-\*\*\*\*\*\*\*\*\*\*\*F, 83\*\*\*-\*\*\*\*\*\*\*\*\*\*\*H)

*Obr. 23: Zapojení převodníku, průřez kabelu: max. 2,5 mm2 (AWG 14)*

- *A Pohled A (kompletní kryt)*
- *B Pohled B (nerezový kompletní kryt)*
- *C Pohled C (nástěnný kryt)*
- *a Kryt prostoru svorkovnice*
- *b Napájecí kabel: 85 až 260 V AC, 20 až 55 V AC, 16 až 62 V DC Svorka č. 1: L1 pro AC, L+ pro DC*
	- *Svorka č. 2: N pro AC, L- pro DC*
- *c Zemnicí svorka*
- *d Kabel fieldbus:*
	- *Svorka č. 26: PA + (s ochranou proti opačné polaritě) Svorka č. 27: PA – (s ochranou proti opačné polaritě)*
- *e Zemnicí svorka pro stínění kabelu fieldbus*
	- *Dodržujte následující:*
	- *stínění a uzemnění kabelu fieldbus <sup>27</sup>*
	- *odizolované a kroucené části stínění kabelu k zemnicí svorce musí být co nejkratší*
- *f Servisní adaptér pro připojení servisního rozhraní FXA193 (Fieldcheck, FieldCare)*

### Konektor fieldbus

Poznámka!

Tento konektor lze použít pouze pro zařízení PROFIBUS PA.

Technologie zapojení PROFIBUS PA umožňuje připojení měřicích zařízení do systému fieldbus pomocí jednotných mechanických přípojek, jako T-dílů, rozvodných modulů atd.

Tato technologie zapojení využívající prefabrikované rozvodné moduly a zásuvné konektory nabízí podstatné výhody oproti běžnému zapojení:

- Provozní zařízení lze odstranit, vyměnit nebo přidat kdykoli za běžného provozu. Komunikace tedy není přerušena.
- Výrazně snadnější instalace i údržba.
- Stávající kabelovou infrastrukturu lze ihned použít i rozšířit, např. při výstavbě nových hvězdicových rozvodů s 4-kanálovými nebo 8-kanálovými rozvodnými moduly.

Přístroj lze proto dodat volitelně s přípraveným konektorem fieldbus. Konektory fieldbus pro modernizaci stávajícího připojení lze objednat u společnosti Endress+Hauser jako náhradní díl  $\rightarrow \Box$  [142](#page-141-0).

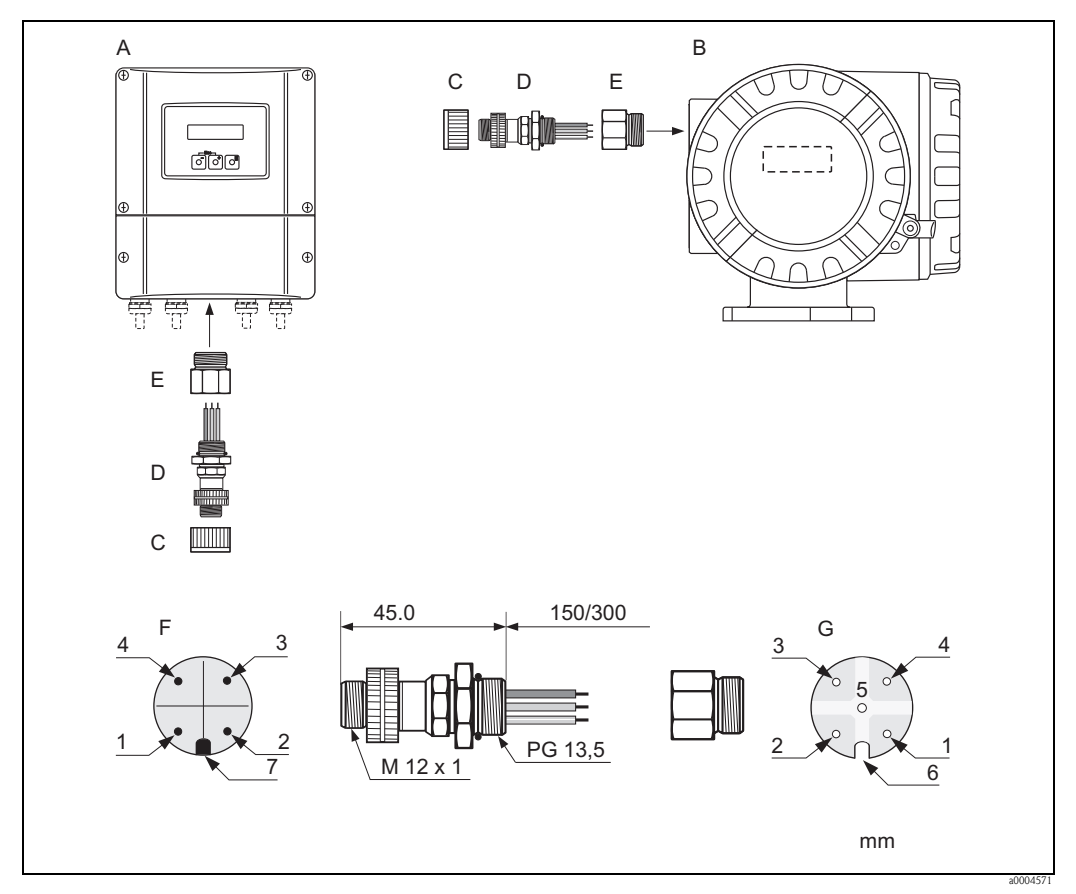

*Obr. 24: Konektory pro připojení PROFIBUS PA*

- *A Hliníkový kompletní kryt*
- 
- *B Nerezový kompletní kryt C Ochranná krytka konektoru*
- *D Konektor fieldbus*
- *E Adaptér PG 13,5 / M 20,5*
- *F Konektor na krytu (samec)*
- *G Konektor samice*

*Přiřazení pinů / barevné označení:*

- *1 Hnědý vodič: PA + (svorka 26)*
- *2 Nezapojeno*
- *3 Modrý vodič: PA (svorka 27)*
- *<sup>4</sup> <sup>Č</sup>erný vodič: zemnění (pokyny pro připojení DP 31; PA 33)*
- *5 Prostřední konektor samice není přiřazen*
- *6 Poziční drážka*
- *7 Poziční kolík*

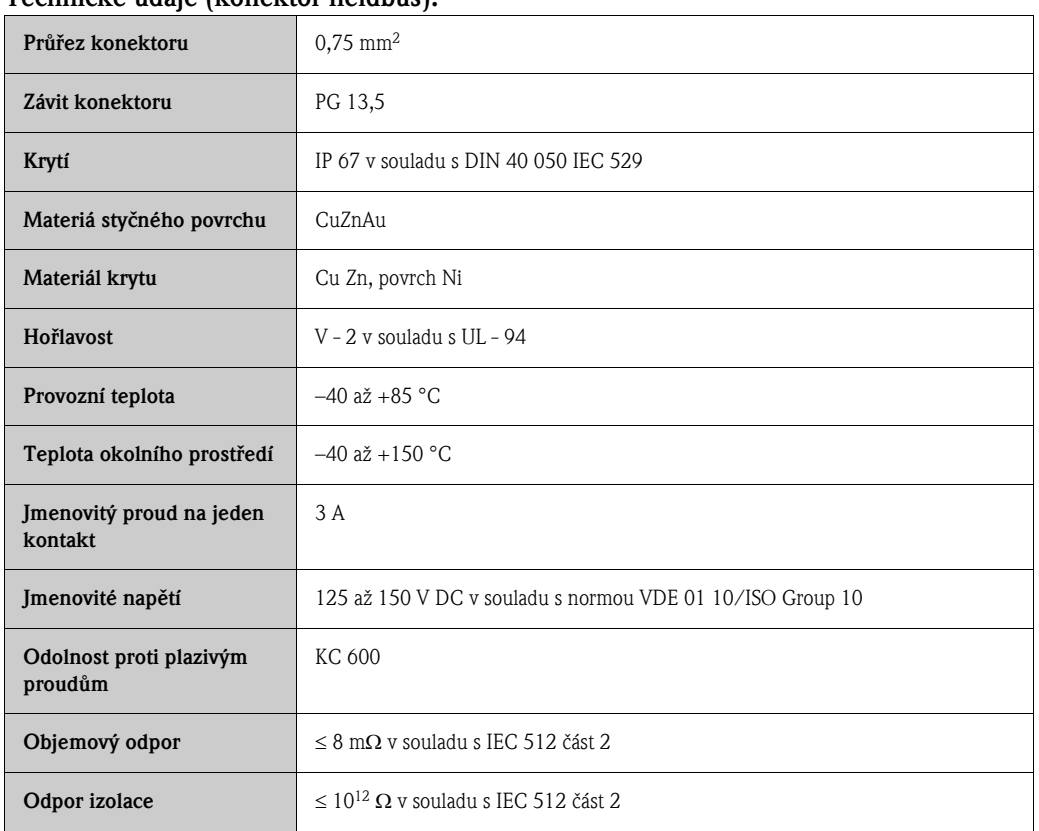

#### Technické údaje (konektor fieldbus):

#### *Stínění kabelové spojky / T-krabice*

Použijte kabelové průchodky s dobrými vlastnostmi EMC s kontaktem okolo průchodky. To si žádá malé rozdíly v potenciálu a případně vyrovnání potenciálu.

- Neporušujte stínění na PA kabelu.
- Připojení stínění by vždy mělo být co nejkratší.

V ideálním případě by pro připojení stínění měly být použity kabelové průchodky s kontaktními pružinami. Stínění se pomocí kontaktní pružiny uvnitř kabelové průchodky umístí na T-krabici. Stínicí síťovina se nachází pod kontaktní pružinou. Při zašroubování závitu dojde k přitisknutí pružiny ke stínění a vznikne vodivé spojení mezi stíněním a kovovým krytem.

Odbočné krabice nebo spojky lze považovat za součást stínění (Faradayova klec). To platí především pro offsetové krabice připojené k měřicímu přístroji pomocí zásuvného kabelu. V takovém případě použijte kovové zástrčky, pomocí kterých lze stínění kabelu připevnit ke krytu zástrčky (např. prefabrikované kabely).

# <span id="page-35-0"></span>4.4 Krytí

Přístroje splňují všechny podmínky IP 67.

Pro řádné zajištění krytí IP 67 je po provedení montáže nebo údržby nutné dodržovat následující pokyny:

- Těsnění krytu musí být při vložení do těsnicích drážek čistá a nepoškozená. Těsnění je případně nutné osušit, vyčistit nebo vyměnit.
- Všechny šrouby krytu a krytky šroubů musí být řádně utaženy a upevněny.
- Propojovací kabely musí mít stanovený vnější průměr  $\rightarrow \Box$  [155](#page-154-1), kabelové průchodky.
- Kabelové vstupy pevně utáhněte [\(Obr. 25](#page-35-1) bod a).
- Kabel musí před kabelovým vstupem tvořit odvodňovací smyčku ("past na vodu") [\(Obr. 25](#page-35-1) bod b). Toto opatření zabraňuje průniku vlhkosti kabelovým vstupem. Montáž měřicího přístroje vždy provádějte tak, aby kabelové průchodky nevedly směrem vzhůru.

**Sa Poznámka!** 

Kabelové průchodky nesmí vést směrem vzhůru.

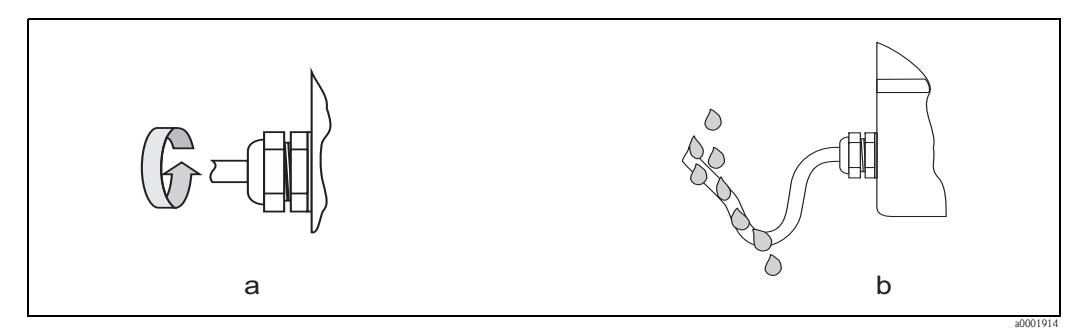

*Obr. 25: Montážní pokyny, kabelové vstupy*

- Nevyjímejte těsnění z kabelové průchodky.
- Všechny nepoužité kabelové vstupy nahraďte záslepkami.
- 

<span id="page-35-1"></span>r<sup>d</sup>) Pozor!<br>Neuvolňujte šrouby krytu snímače. Jejich uvolnění by porušilo stupeň krytí zaručený společností Endress+Hauser.
# <span id="page-36-0"></span>4.5 Kontrola montáže

Po dokončení instalace kabelových vedení měřicího zařízení proveďte následující kontrolu:

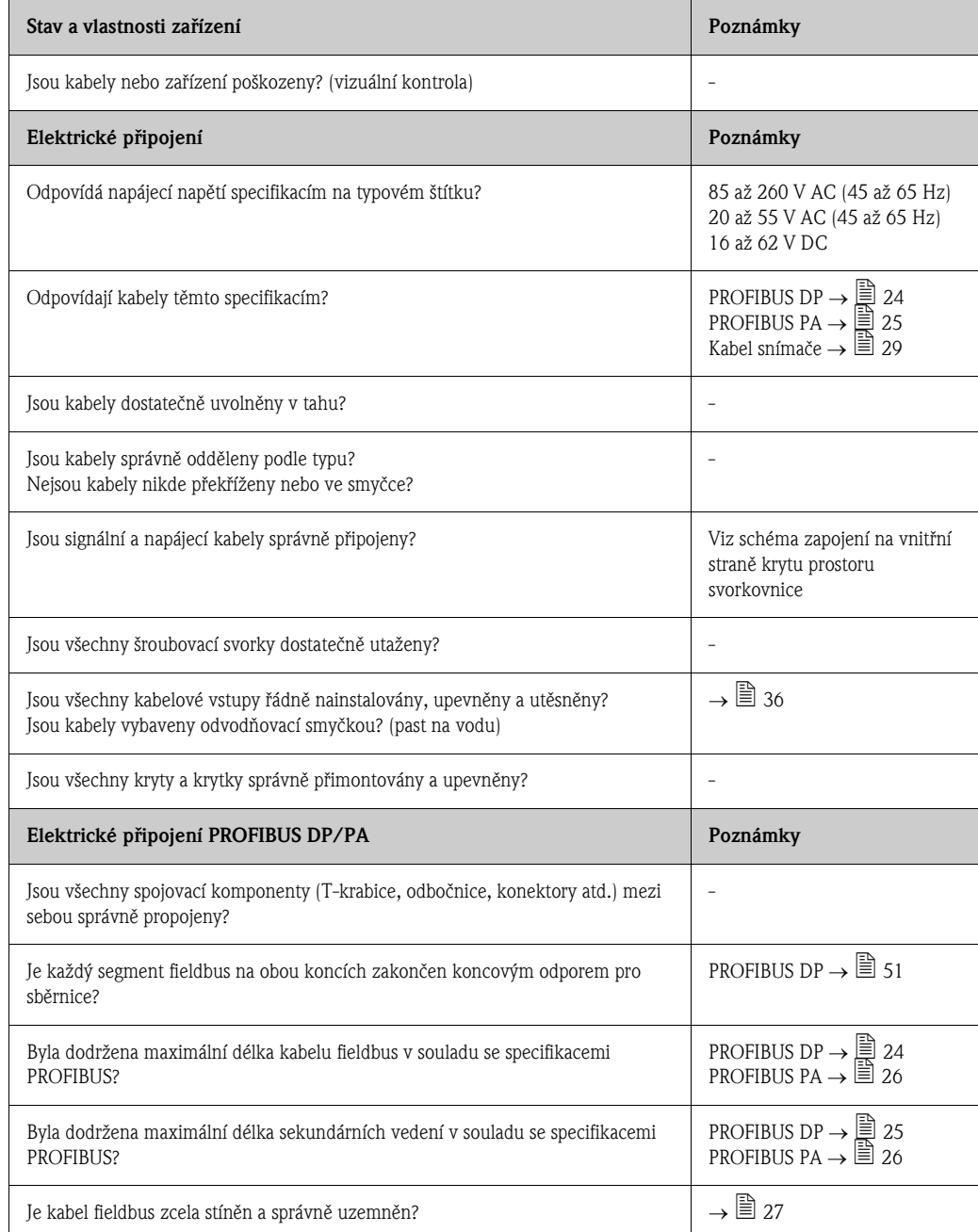

# 5 Obsluha

# 5.1 Stručný návod k obsluze

Uživatel má množství možností, jak zařízení nakonfigurovat a uvést do provozu:

- 1. Místní displej (volitelné)  $\rightarrow \mathbb{B}$  [39](#page-38-0) Místní displej Vám umožňuje sledovat všechny důležité veličiny přímo na místě měření, nastavit specifické parametry a uvést zařízení do provozu.
- 2. Obslužné programy  $\rightarrow \Box$  47

Konfigurace profilu a parametrů daného přístroje se zpravidla provádí přes rozhraní PROFIBUS. Pro tyto účely je k dispozici řada speciálních konfiguračních a obslužných programů od různých výrobců.

#### 3. Jumpery / minipřepínače pro nastavení hardwaru

- PROFIBUS DP  $\rightarrow \cong$  [49](#page-48-0)
- PROFIBUS PA $\rightarrow \cong$  [54](#page-53-0)

Pomocí jumperů nebo minipřepínačů na I/O desce lze provést následující hardwarová nastavení:

- Konfigurace režimu adres (zvolte hardwarové nebo softwarové adresování)
- Konfigurace adresy přístrojové sběrnice (pro hardwarové adresování)
- Zapnutí / vypnutí hardwarové ochrany proti zápisu

#### **Sandardia**!

Popis konfigurace proudového výstupu (aktivní / pasivní) a reléového výstupu (rozpínací kontakt (NC) / spínací kontakt (NO)) je uveden v části "Hardwarová nastavení"  $\rightarrow \mathbb{B}$  [52.](#page-51-0)

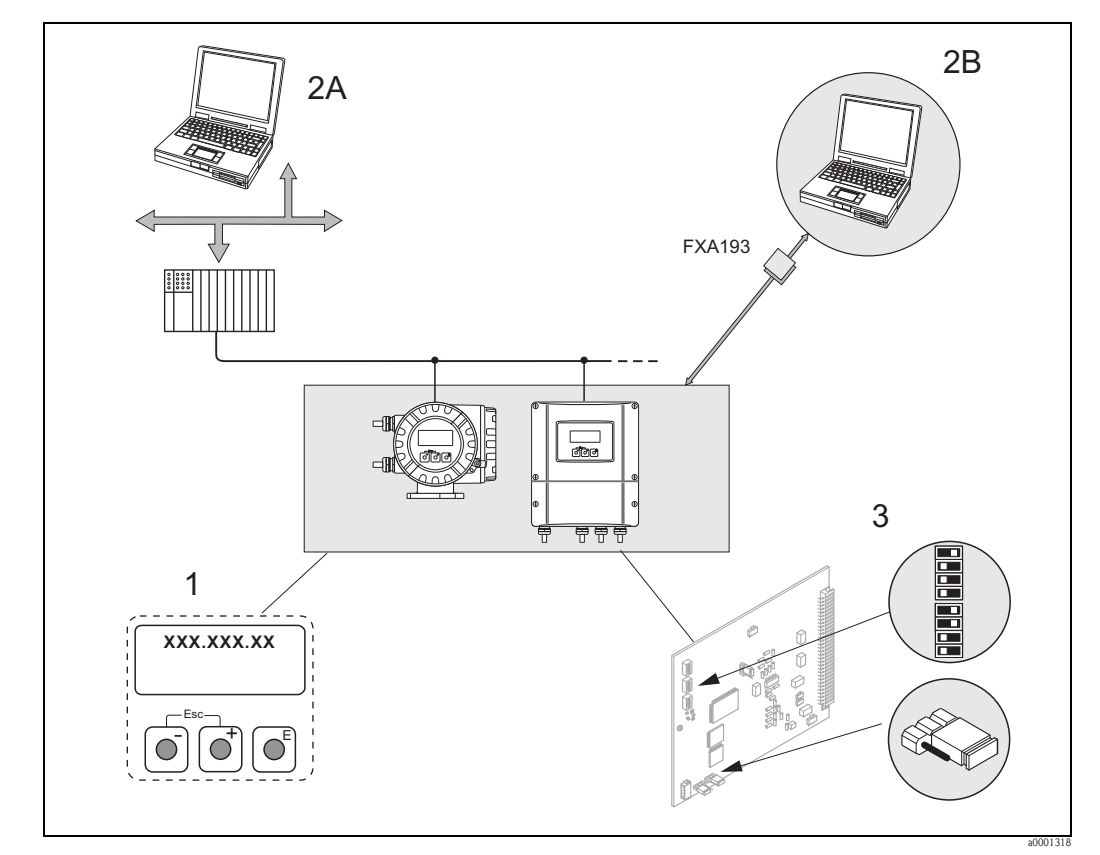

*Obr. 26: Způsoby obsluhy PROFIBUS PA/DP*

- *1 Místní displej pro obsluhu přístroje na místě (volitelné)*
- *2A Konfigurační / obslužné programy (např. FieldCare) využívající PROFIBUS DP/PA*
- *2B Konfigurační / obslužné programy využívající servisní rozhraní FXA193 (např. FieldCare)*
- *3 Jumpery / minipřepínače pro hardwarová nastavení (ochrana proti zápisu, adresa přístroje, režim adresy)*

# <span id="page-38-0"></span>5.2 Místní displej

## 5.2.1 Zobrazovací a obslužné prvky

Místní displej Vám umožňuje sledovat všechny důležité parametry přímo v místě měření a konfigurovat přístroj pomocí funkce "Quick Setup" (Rychlé nastavení) nebo pomocí matice funkcí. Displej se skládá ze čtyř řádků pro zobrazení měřených a/nebo stavových veličin (směr průtoku, prázdné potrubí, sloupcový graf atd.). Přiřazení řádků displeje jednotlivým veličinám lze libovolně měnit, aby vyhovovalo Vašim přáním či potřebám situace  $(\rightarrow$  viz příručka "Popis funkcí přístroje")

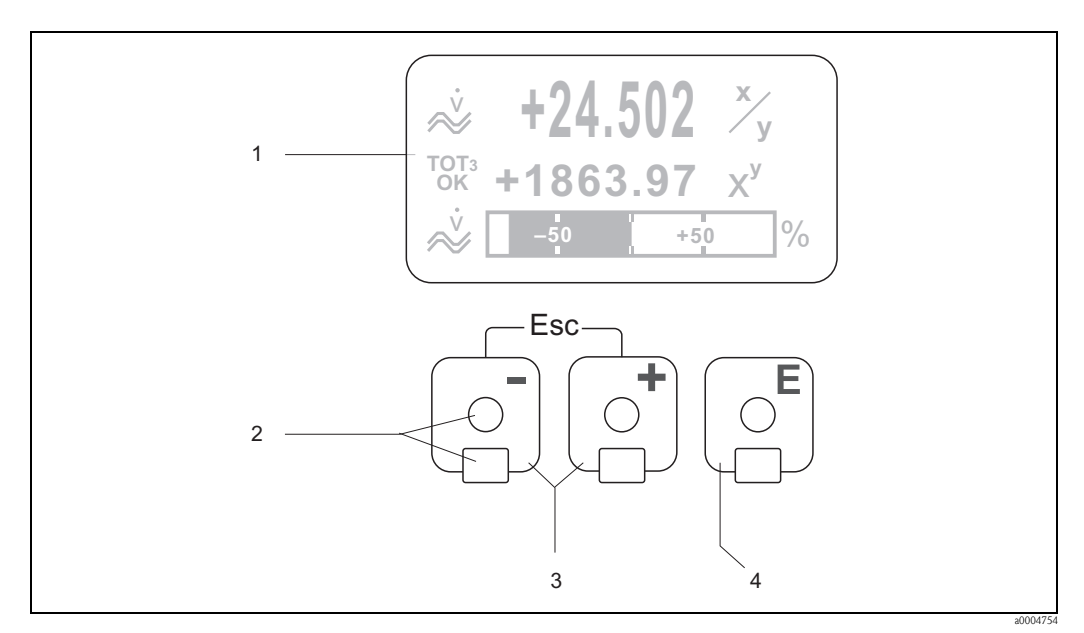

*Obr. 27: Zobrazovací a obslužné prvky*

- *1 LCD displej Čtyřřádkový LCD displej je podsvícen a zobrazuje měřené veličiny, texty dialogů, zprávy a chybová hlášení. Výchozí zobrazení displeje při běžném měření se nazývá pozice HOME (provozní režim). Zobrazení*
- *2 Optické snímače pro "Touch Control"*
- $Klávesy$  <u>|</u>
	- *Pozice HOME Přímý přístup k hodnotám sumátoru a aktuální hodnoty vstupů / výstupů*
	- *Zadávání číselných hodnot, volba parametrů*
	- *Volba různých bloků a skupin funkcí v rámci matice funkcí*
	- *Současným stisknutím obou tlačítek* O*/*S *lze provést následující funkce:*
	- *Opustit matici funkcí krok za krokem Pozice HOME*
	- $−$  *Stisknutí a podržení tlačítek*  $\pm$  / $\pm$  po dobu delší než 3 vteříny  $→$  Návrat do pozice HOME
	- *Zrušit zadávání dat*
- *4 Klávesa Enter*
	- *Pozice HOME Vstup do matice funkcí*
	- *Uložení zadaných číselných hodnot nebo změn nastavení*

# 5.2.2 Displej (provozní režim)

Displej využívá tři řádky - pro zobrazení měřených a/nebo stavových veličin (směr průtoku, sloupcový graf atd.). Přiřazení řádků displeje jednotlivým veličinám lze libovolně měnit, aby vyhovovalo Vašim přáním či potřebám situace  $(\rightarrow$  viz příručka "Popis funkcí přístroje")

#### *Multiplexní režim:*

Každému řádku lze přiřadit maximálně dvě zobrazované veličiny. Zobrazení veličin se střídá každých 10 vteřin.

#### *Chybová hlášení:*

Zobrazení systémových / procesních chyb  $\rightarrow \cong 46$  $\rightarrow \cong 46$ 

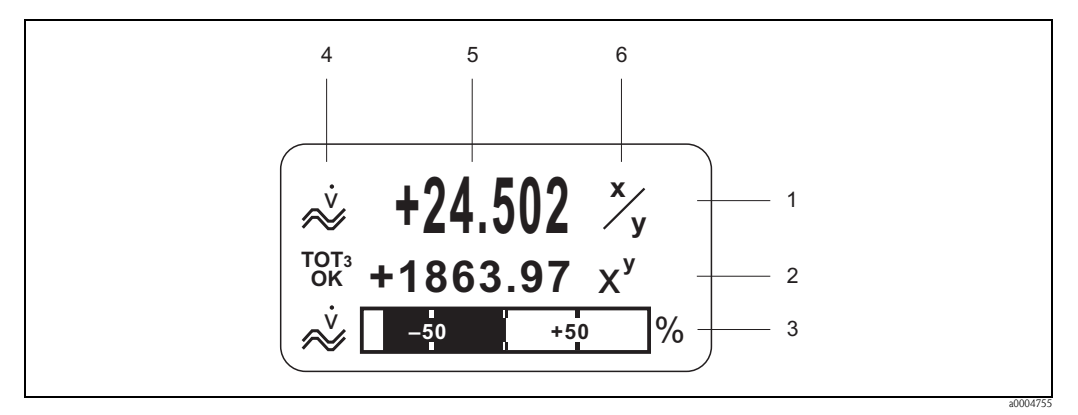

*Obr. 28: Typické zobrazení v běžném provozním režimu (pozice HOME)*

- *1 Hlavní řádek: zobrazuje hlavní měřenou veličinu*
- *2 Doplňkový řádek: zobrazuje sekundární měřené veličiny a stavové veličiny*
- *3 Informační řádek: zobrazuje dodatečné informace o měřených veličinách a stavových veličinách, např. sloupcový graf*
- *4 Pole pro "Informační ikony": zde se zobrazují ikony pro doplňkové informace o měřených veličinách. <sup>41</sup>*
- *5 Pole pro "Měřené veličiny": zde se zobrazuje aktuální hlavní měřená veličina*
- *6 Pole pro "Jednotky": zde se zobrazují jednotky a čas stanovené pro danou veličinu*

# 5.2.3 Další funkce displeje

Displej může mít různé další zobrazovací funkce v závislosti na objednaném provedení (F–CHIP  $\rightarrow \Box$  [118](#page-117-0)).

#### Přístroj bez softwarového balíčku pro dávkování:

V pozici HOME lze použitím kláves P vyvolat "Informační nabídku" s následujícími údaji:

- Sumátor (včetně přetečení)
- Aktuální hodnoty nebo stavy konfigurovaných vstupů / výstupů
- TAG číslo přístroje (uživatelsky definované)

 $\mathbb{B} \rightarrow$  Zobrazení jednotlivých hodnot v informační nabídce

 $\Box$  (klávesa Esc)  $\rightarrow$  Zpět na pozici HOME

#### Přístroj se softwarovým balíčkem pro dávkování:

Přístroje se softwarovým balíčkem pro dávkování a s vhodně nakonfigurovaným displejem umožňují provádět proces plnění přímo pomocí místního displeje. Podrobný popis  $\rightarrow \Box$  [43](#page-42-0).

# <span id="page-40-0"></span>5.2.4 Ikony

Ikony zobrazené v levé části displeje usnadňují odečítání a rozeznání měřených veličin, stavová a chybová hlášení .

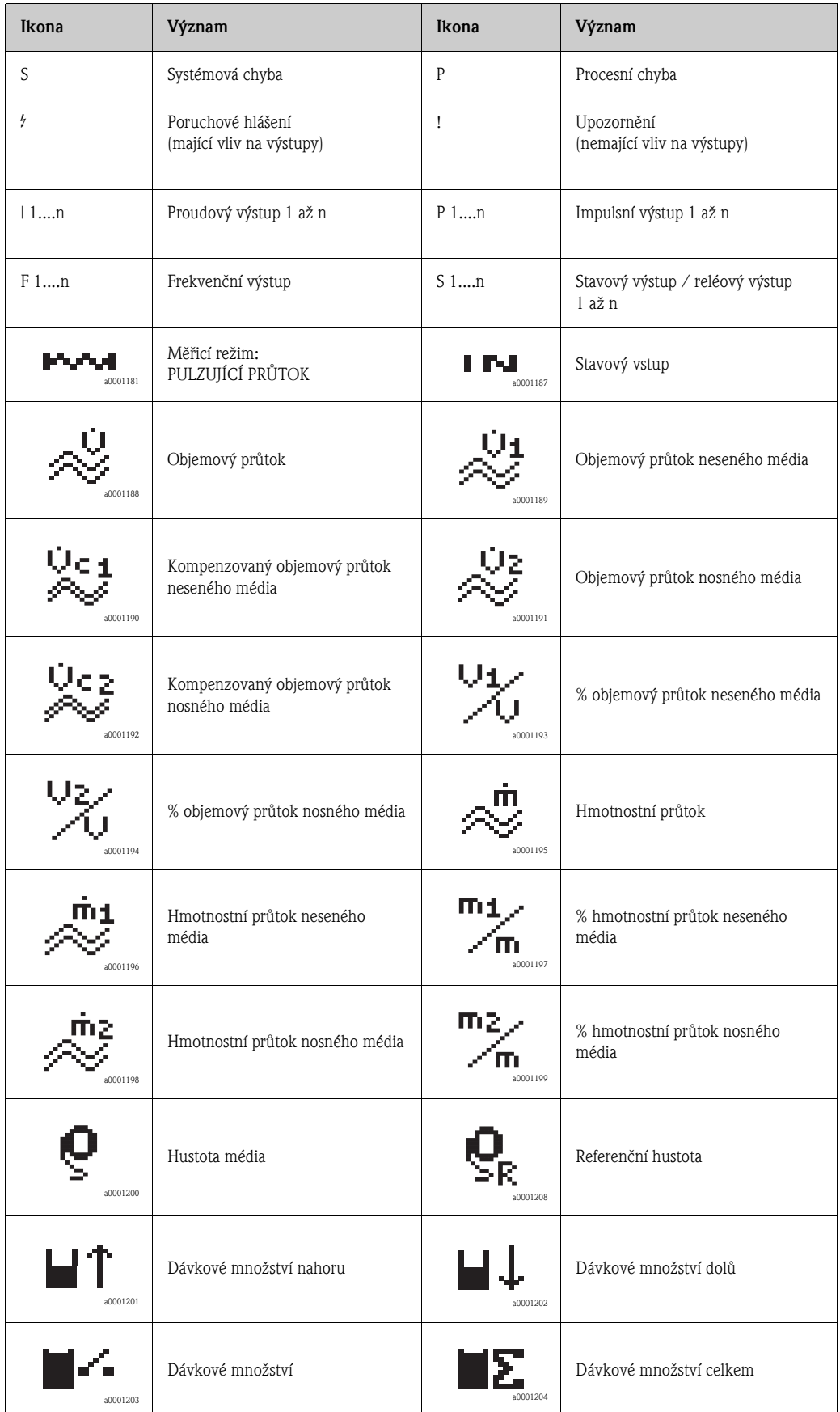

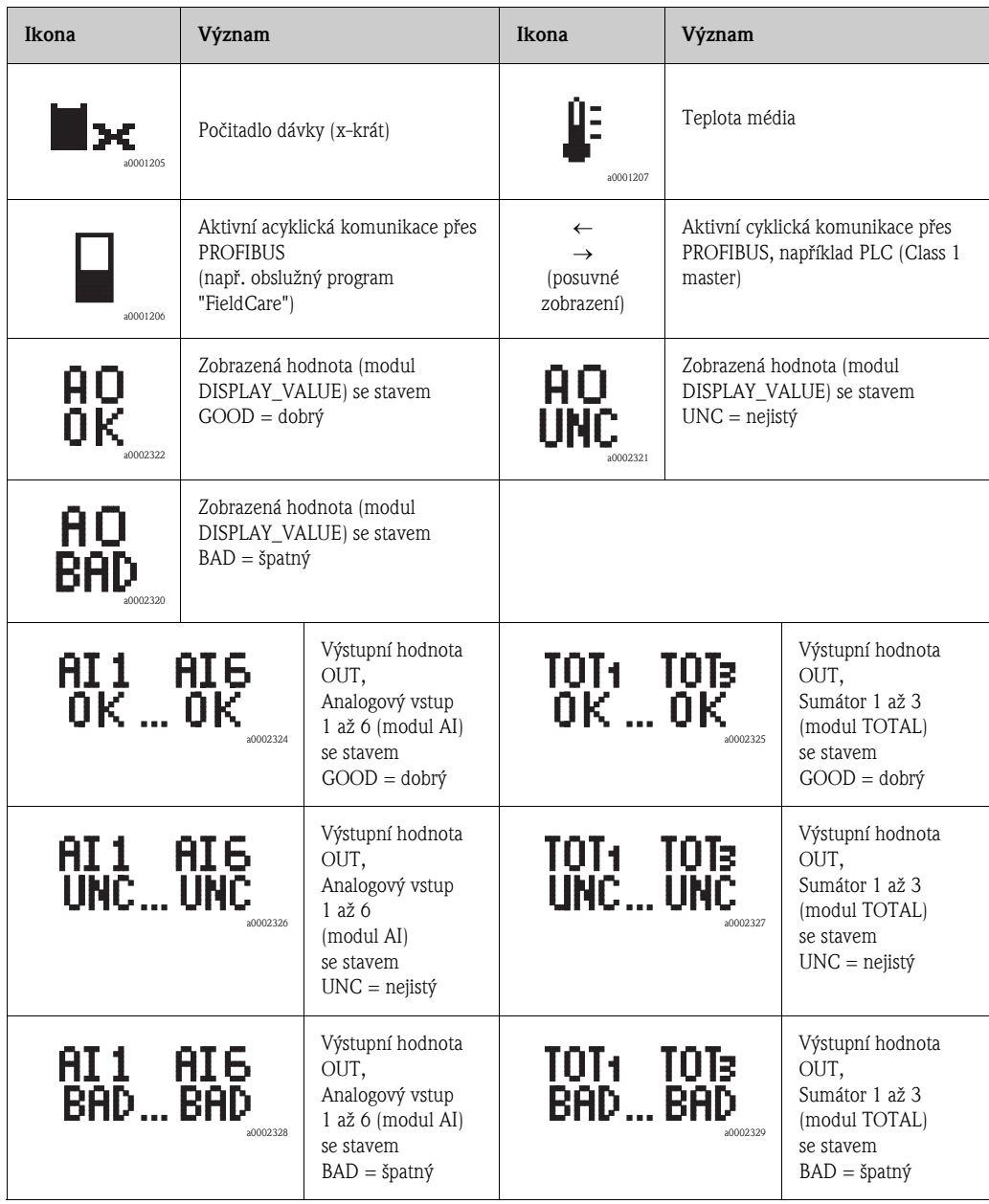

# <span id="page-42-0"></span>5.2.5 Řízení procesu dávkování pomocí místního displeje

<span id="page-42-2"></span>Proces plnění lze provádět přímo na místě pomocí místního displeje, je-li přístroj vybaven volitelným softwarovým balíčkem "Dávkování" (F-CHIP, příslušenství  $\rightarrow \cong 120$ ). Přístroj lze proto použít jako plnohodnotné "řízení dávkování".

Postup:

1. Nakonfigurujte všechny požadované dávkovací funkce a přiřaďte spodní informační řádek (= DÁVKOVACÍ KLÁVESY) použitím nabídky "Dávkování" v rychlém nastavení ( $\rightarrow \cong 62$ ) nebo použijte matici funkcí ( $\rightarrow \cong$  44).

Na spodním řádku místného displeje se objeví následující "softwarové" klávesy [Obr. 29:](#page-42-1) – START = levé tlačítko na displeji  $\Box$ )

- PRESET = prostřední tlačítko na displeji  $(\cdot)$
- MATRIX = pravé tlačítko na displeji  $(E)$
- 2. Stiskněte tlačítko "PRESET  $(\pm)$ ". Na displeji se nyní objeví následující funkce procesu dávkování, které je nutné nakonfigurovat:

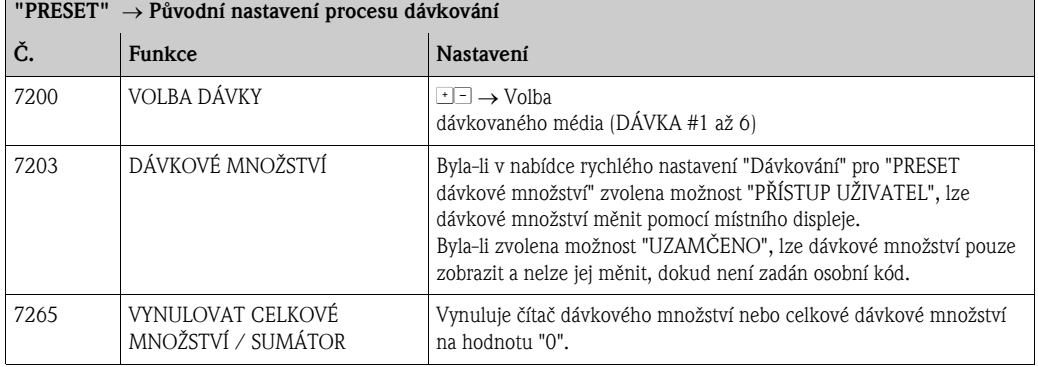

3. Po opuštění nabídky "PRESET" lze zahájit dávkovací proces stisknutím tlačítka "START ( $\Box$ )". Na displeji se poté objeví nové softwarové klávesy (STOP / HOLD nebo GO ON). Tyto lze kdykoli využít k přerušení, spuštění nebo zrušení dávkovacího procesu [\(Obr. 29](#page-42-1)).  $STOP (\square) \rightarrow Z$ astaví proces dávkování

 $HOLD$   $(\pm)$   $\rightarrow$  Pozastaví proces dávkování (softwarová klávesa se změní na "GO ON") **GO ON**  $(\cdot)$   $\rightarrow$  Pokračuje v procesu dávkování (softwarová klávesa se změní na "HOLD") Po dosažení dávkovacího množství se na displeji opět objeví softwarové klávesy "START" nebo "PRESET".

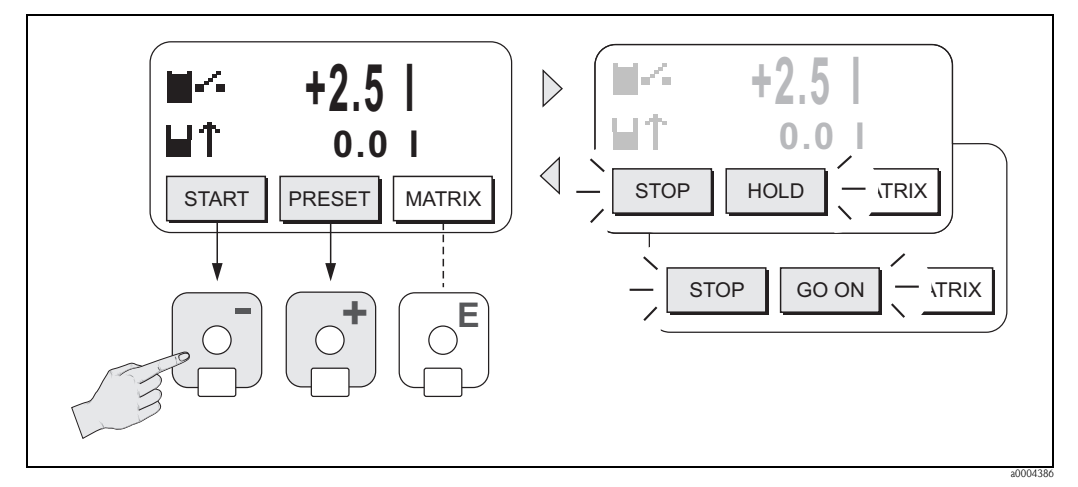

<span id="page-42-1"></span>*Obr. 29: Ovládání procesu dávkování s použitím místního displeje (softwarové klávesy)*

# 5.3 Stručný návod k použití matice funkcí

# <span id="page-43-0"></span>Poznámka!

- Viz všeobecné pokyny  $\rightarrow \Box$  [45](#page-44-0).
- Popisy funkcí Viz příručka "Popis funkcí přístroje"
- 1. Pozice HOME  $\rightarrow \mathbb{F} \rightarrow V$ stup do matice funkcí
- 2. Zvolte blok (např. VÝSTUPY)
- 3. Zvolte skupinu (např. PROUDOVÝ VÝSTUP 1)
- 4. Zvolte skupinu funkcí (např. KONFIGURACE)
- 5. Zvolte funkci (např. ČASOVÁ KONSTANTA) Proveďte změnu parametru / zadejte číselné hodnoty:  $\mathbb{B} \rightarrow$  Volba nebo zadání osobního kódu, parametrů, číselných hodnot  $E \rightarrow$  Uložení zadaných údajů
- 6. Opuštění matice funkcí:
	- Stiskněte a držte klávesu Esc  $(\Box \Box)$  déle než tři vteřiny  $\rightarrow$  pozice HOME
	- Opakovaně tiskněte klávesu Esc  $(\Box \Box) \rightarrow$  návrat do pozice HOME krok za krokem

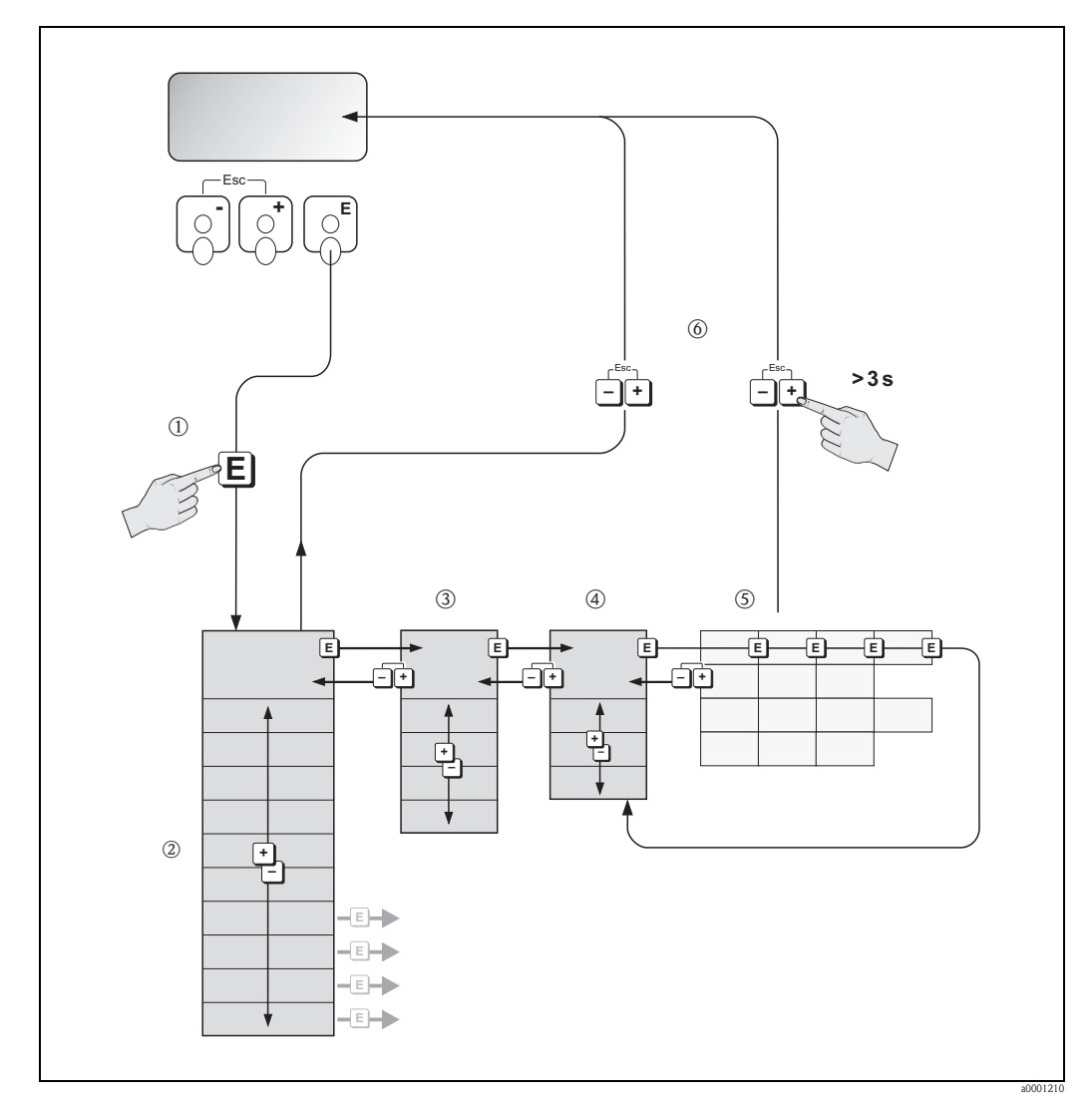

*Obr. 30: Volba funkcí a konfigurace parametrů (matice funkcí)*

# 5.3.1 Všeobecné pokyny

<span id="page-44-0"></span>Nabídka rychlého nastavení obsahuje výchozí nastavení dostatečné pro uvedení do provozu. Naproti tomu komplexní měřicí úlohy vyžadují dodatečné funkce, které může uživatel nastavit individuálně a přizpůsobit je svým provozním podmínkám. Matice funkcí proto obsahuje velký počet dalších funkcí, které jsou z důvodu přehlednosti uspořádány v různých úrovních nabídek (bloky, skupiny, skupiny funkcí).

Při konfiguraci funkcí dodržujte následující pokyny:

- Volba funkcí se provádí níže popsaným způsobem  $\rightarrow \Box$  [44.](#page-43-0) Každá buňka funkční matice je označena číselným nebo písmenným kódem.
- Některé z funkcí lze vypnout (VYPNUTO). Učiníte-li tak, automaticky se vypnou i přidružené funkce a nemohou být nadále zobrazeny.
- Některé z funkcí Vás požádají o potvrzení zadaných údajů. Stiskněte  $\frac{a_1}{b_1}$  "URČITĚ [ANO ]" a stisknutím E potvrďte. Toto uloží vaše nastavení nebo danou funkci spustí.
- Displej se automaticky vrátí do pozice HOME, pokud po dobu 5 minut nedojde ke stisknutí žádné klávesy.
- Režim programování je automaticky zrušen, nedojde-li ke stisknutí žádné klávesy během 60 vteřin od automatického návratu do pozice HOME.

r<sup>d</sup>) – Pozor!<br>- Všechny funkce, stejně jako samotná matice funkcí, jsou detailně popsány v příručce "Popis funkcí přístroje", která je samostatnou součástí tohoto Provozního návodu.

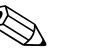

#### ! Poznámka!

- Během zadávání dat převodník stále měří, tzn. výstupní data měřených veličin jsou běžným způsobem přenášena signálními výstupy komunikací fieldbus.
- V případě výpadku elektrického proudu jsou všechna nastavení a údaje bezpečně uchovány v EEPROM.

# 5.3.2 Povolení režimu programování

Matici funkcí lze vypnout. Vypnutí matice funkcí zabraňuje riziku nechtěných změn ve funkcích přístroje, číselných hodnotách nebo tovarním nastavení. Aby bylo možné tato nastavení měnit, je nutné zadat číselný kód (výchozí nastavení = "83").

Použitím Vámi zvoleného čísla se eliminuje možnost neautorizovaného přístupu k datům  $(\rightarrow$  viz příručka "Popis funkcí přístroje").

Při zadávání kódu dodržujte následující pokyny:

- Jsou-li při zablokovaném programování v jakékoli funkci stisknuty klávesy  $\pm$   $\exists$ , zobrazí se na displeji výzva k zadání kódu.
- Bylo-li jako uživatelský kód zvoleno číslo "0", je programování vždy povoleno!
- Při ztrátě osobního kódu lze kontaktovat servisní organizaci Endress+Hauser.
- Pozor!

Změna některých parametrů, jako jsou například charakteristiky snímače, může mít vliv na množství funkcí v celém měřicím zařízení a především pak na přesnost měření.

Za normálních okolností není nutné tyto parametry měnit a jsou proto chráněny speciálním servisním kódem, který je znám pouze servisním pracovníkům Endress+Hauser. V případě jakýchkoli otázek se neváhejte na Endress+Hauser obrátit.

## 5.3.3 Zablokování režimu programování

Režim programování je automaticky zrušen, nedojde-li ke stisknutí žádné klávesy během 60 vteřin od automatického návratu do pozice HOME.

Programování lze také zablokovat ve funkci "PŘÍSTUPOVÝ KÓD" zadáním jakéhokoli čísla (jiného než je osobní kód).

# 5.4.1 Druh chyby

<span id="page-45-0"></span>Chyby, které se objeví během uvedení do provozu nebo měření jsou zobrazeny okamžitě. Objeví-li se více procesních nebo systémových chyb najednou, zobrazí se hlášení s nejvyšší prioritou.

Měřicí systém rozlišuje dva druhy chyb:

- *Systémová chyba:* Tato skupina zahrnuje všechny chyby přístroje, např. hardwarové poruchy atd.  $\rightarrow \Box$  [124](#page-123-0)
- *Procesní chyba:* Tato skupina zahrnuje všechny chyby týkající se aplikace přístroje, např. nehomogenní médium atd.  $\rightarrow \Box$  [135](#page-134-0)

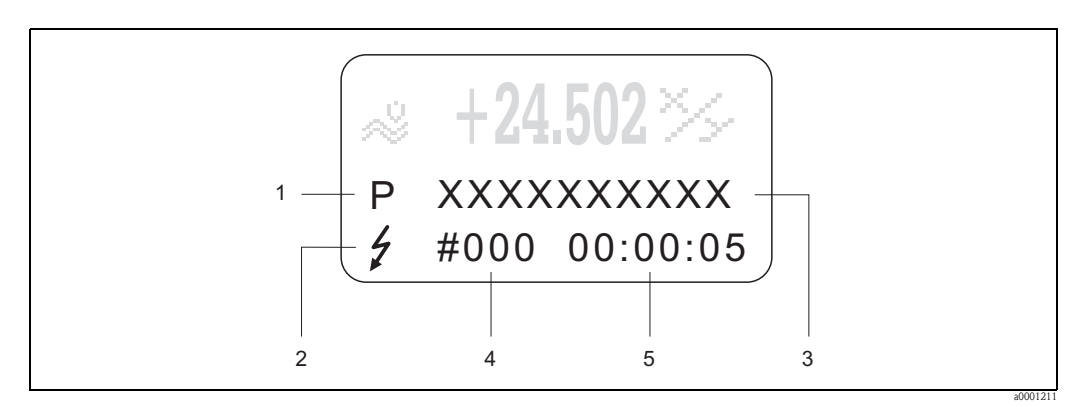

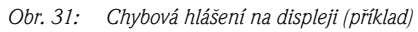

- *1 Druh chyby: P = procesní chyba, S = systémová chyba*
- *2 Druh chybového hlášení:* \$ *= poruchové hlášení, ! = upozornění*
- *3 Popis chyby*
- *4 Kód chyby*
- *5 Trvání posledního chybového hlášení (hodiny:minuty:vteřiny)*

# 5.4.2 Druh chybového hlášení

Měřicí přístroj procesním a systémovým chybám vždy přiřadí jeden ze dvou druhů chybových hlášení (**poruchová hlášení** nebo **upozornění**), s různým stupněm závažnosti $\rightarrow \exists$  [122](#page-121-0). Závažné systémové chyby, např. poškození modulu, jsou vždy oznamovány pomocí "poruchového hlášení".

*Upozornění (!)*

- Daná chyba nemá vliv na výstupy měřicího přístorje.
- $\bullet$  Zobrazuje se jako  $\rightarrow$  Vykřičník (!), druh chyby (S: systémová chyba, P: procesní chyba)
- Zobrazení stavu přístroje na PROFIBUS DP/PA  $\rightarrow \cong$  [124](#page-123-0)

*Poruchové hlášení (* \$*)*

- Daná chyba má za následek přerušení nebo ukončení aktuálního režimu a má přímý vliv na výstupy. Pomocí matice funkcí lze určit chování výstupů přístroje v takové situaci (stav při chybě)  $\rightarrow \Box$  [122.](#page-121-1)
- Zobrazuje se jako  $\rightarrow$  Blesk (  $\sharp$  ), druh chyby (S: systémová chyba, P: procesní chyba)
- Zobrazení stavu přístroje na PROFIBUS DP/PA  $\rightarrow \cong$  [124](#page-123-0)

# Poznámka!

- Chybová hlášení lze vysílat přes reléové výstupy nebo přes komunikaci fieldbus.
- Objeví-li se chybové hlášení, lze přes proudový výstup vysílat horní nebo spodní hranici signálu s informacemi o poruše, v souladu se specifikacemi NAMUR NE 43.

# <span id="page-46-0"></span>5.5 Možnosti obsluhy

## 5.5.1 FieldCare

FieldCare je nástroj pro správu výrobních prostředků, který umožňuje provádění konfigurace a diagnostiky inteligentních provozních zařízení. Díky informacím o stavu přístroje navíc poskytuje jednoduchý, avšak efektivní nástroj pro sledování přístrojů. K průtokoměrům Proline lze získat přístup prostřednictvím servisního rozhraní FXA193.

# 5.5.2 Obslužný program "SIMATIC PDM" (Siemens)

SIMATIC PDM je standardizovaný nástroj nezávislý na výrobci, umožňující obsluhu, konfiguraci, údržbu a diagnostiku inteligentních provozních zařízení.

## 5.5.3 Soubory s popisem přístroje pro obslužné programy

Následující tabulka představuje soubor s vhodným popisem přístroje pro daný obslužný program a udává, kde lze potřebné údaje získat.

#### PROFIBUS DP

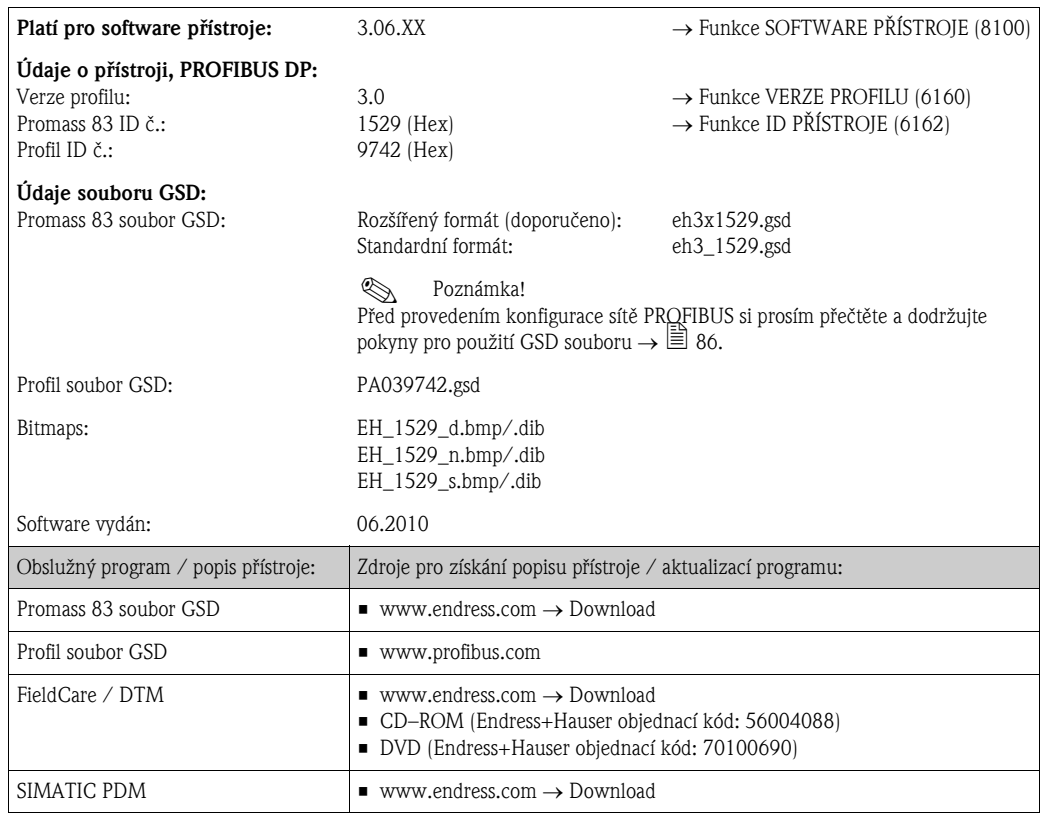

#### Tester / simulátor:

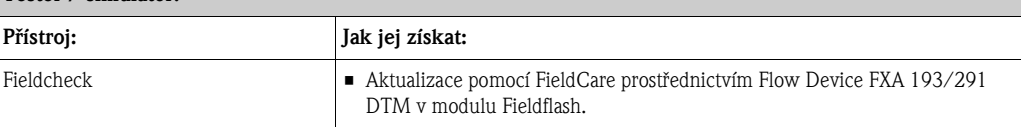

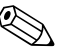

# **2007** Poznámka!

Tester / simulátor Fieldcheck se využívá pro testování průtokoměrů. Při použití ve spojení se softwarovým balíčkem "FieldCare" lze výsledky testů importovat do databáze, vytisknout a použít pro oficiální certifikaci. Více informací obdržíte u Vašeho zástupce společnosti Endress+Hauser.

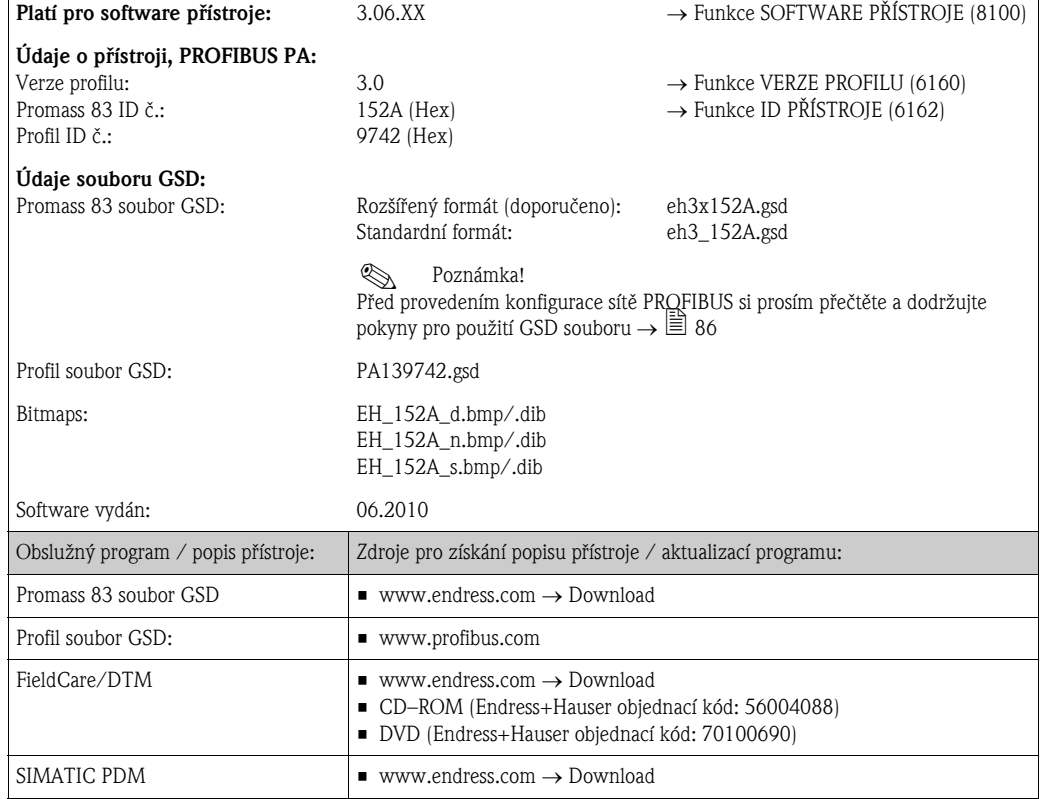

#### PROFIBUS PA

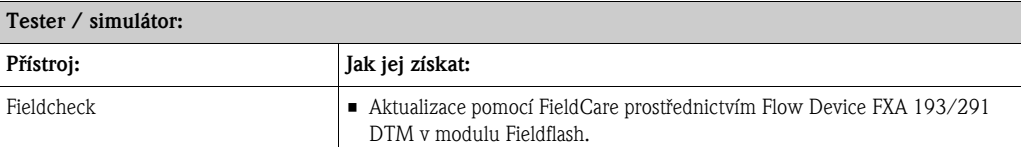

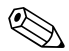

# Poznámka!

Tester / simulátor Fieldcheck se využívá pro testování průtokoměrů. Při použití ve spojení se softwarovým balíčkem "FieldCare" lze výsledky testů importovat do databáze, vytisknout a použít pro oficiální certifikaci. Více informací obdržíte u Vašeho zástupce společnosti Endress+Hauser.

# 5.6 Hardwarové nastavení PROFIBUS DP

### <span id="page-48-0"></span>5.6.1 Konfigurace ochrany proti zápisu

Zapínání a vypínání hardwarové ochrany proti zápisu se provádí pomocí jumperu na I/O desce. Je-li hardwarová ochrana proti zápisu zapnutá, není možné zapisovat funkce do přístroje pomocí PROFIBUS (acyklický přenos dat, např. obslužným programem "FieldCare").

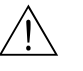

#### Výstraha!

Nebezpečí úrazu elektrickým proudem. Odkryté součásti mohou být pod nebezpečně vysokým napětím. Před odstraněním krytu elektroniky se ujistěte, že je zdroj napájení vypnutý.

- 1. Vypněte zdroj napájení.
- 2. Vyjměte I/O desku.
- 3. Nakonfigurujte hardwarovou ochranu proti zápisu pomocí jumperů (viz obrázek).
- 4. Montáž probíhá opačným způsobem než demontáž.

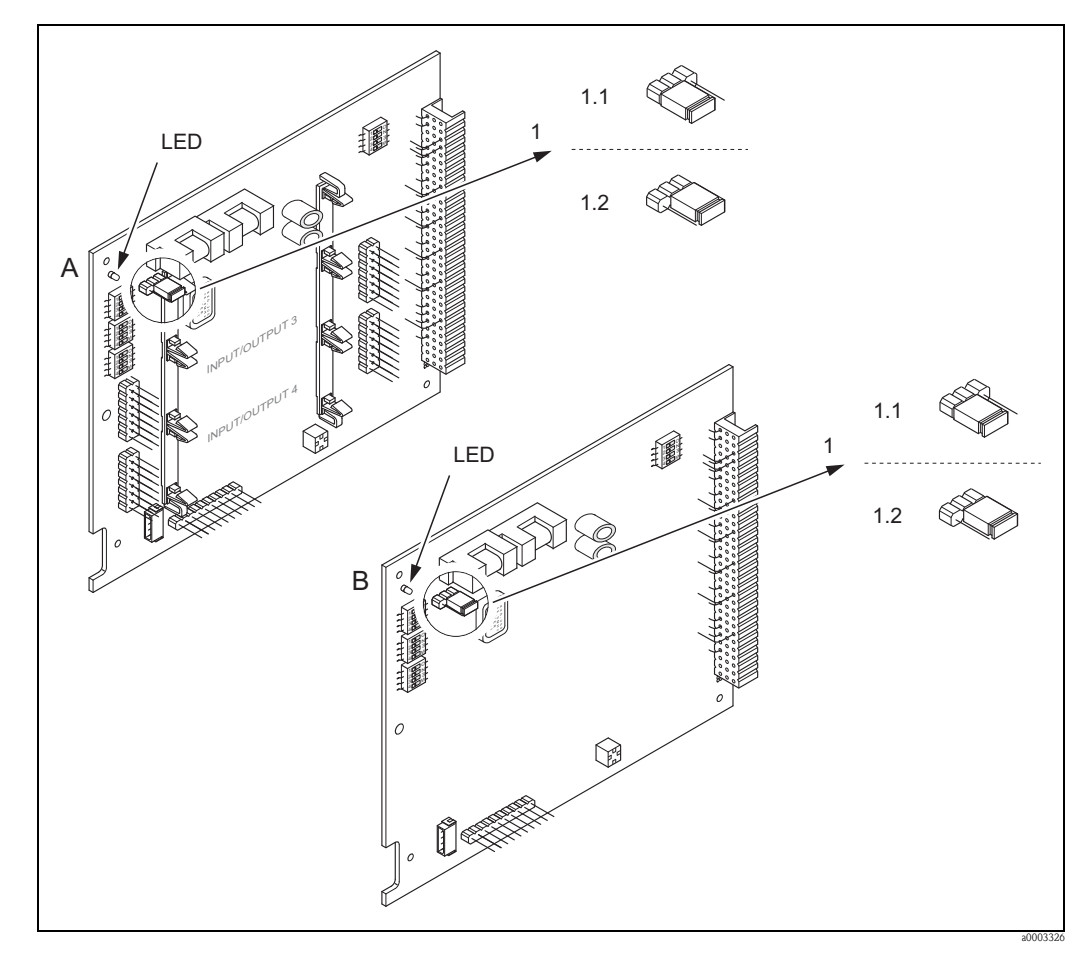

*Obr. 32: Zapnutí a vypnutí ochrany proti zápisu pomocí jumperů na I/O desce*

- *A Deska s měnitelným uspořádáním*
- *B Deska s pevným uspořádáním*
- *1 Jumper pro zapnutí / vypnutí ochrany proti zápisu*
- *1.1 Ochrana proti zápisu je zapnutá = není možné zapisovat funkce do přístroje pomocí PROFIBUS (acyklický přenos dat, např. obslužným programem "FieldCare")*
- *1.2 Ochrana proti zápisu je vypnutá (tovární nastavení) = je možné zapisovat funkce do přístroje pomocí PROFIBUS (acyklický přenos dat, např. obslužným programem "FieldCare")*

*LED Přehled stavů LED:*

- *Svítí Připraven k provozu*
- *Nesvítí Není připraven k provozu*
- *Bliká Systémová nebo procesní chyba <sup>122</sup>*

# 5.6.2 Konfigurace adresy přístroje

Zařízení PROFIBUS DP/PA musí mít vždy přiřazenou adresu. Platné adresy zařízení mohou mít hodnotu 1 až 126. V síti PROFIBUS DP/PA může být každá adresa přiřazena pouze jednou. Není-li adresa nastavena správně, master dané zařízení nedokáže rozeznat. Měřicí přístroje se dodávají s továrně nastavenou adresou 126 a se softwarovým adresováním.

#### Adresování na místě / pomocí obslužného programu

Adresování se provádí pomocí funkce ADRESA FIELDBUS  $(6101) \rightarrow$  viz příručka "Popis funkcí přístroje".

#### Adresování pomocí minipřepínačů

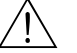

# Výstraha! Nebezpečí úrazu elektrickým proudem. Odkryté součásti mohou být pod nebezpečně vysokým napětím. Před odstraněním krytu elektroniky se ujistěte, že je zdroj napájení vypnutý.

- 1. Uvolněte inbusové šrouby (3 mm) jisticí spony.
- 2. Odšroubujte kryt elektroniky z krytu převodníku.
- 3. Odmontujte místní displej (je-li jím přístroj vybaven) uvolněním sady šroubů na modulu displeje.
- 4. Pomocí špičatého předmětu nastavte minipřepínače na desce se vstupy a výstupy do požadovaných pozic.
- 5. Montáž probíhá opačným způsobem než demontáž.

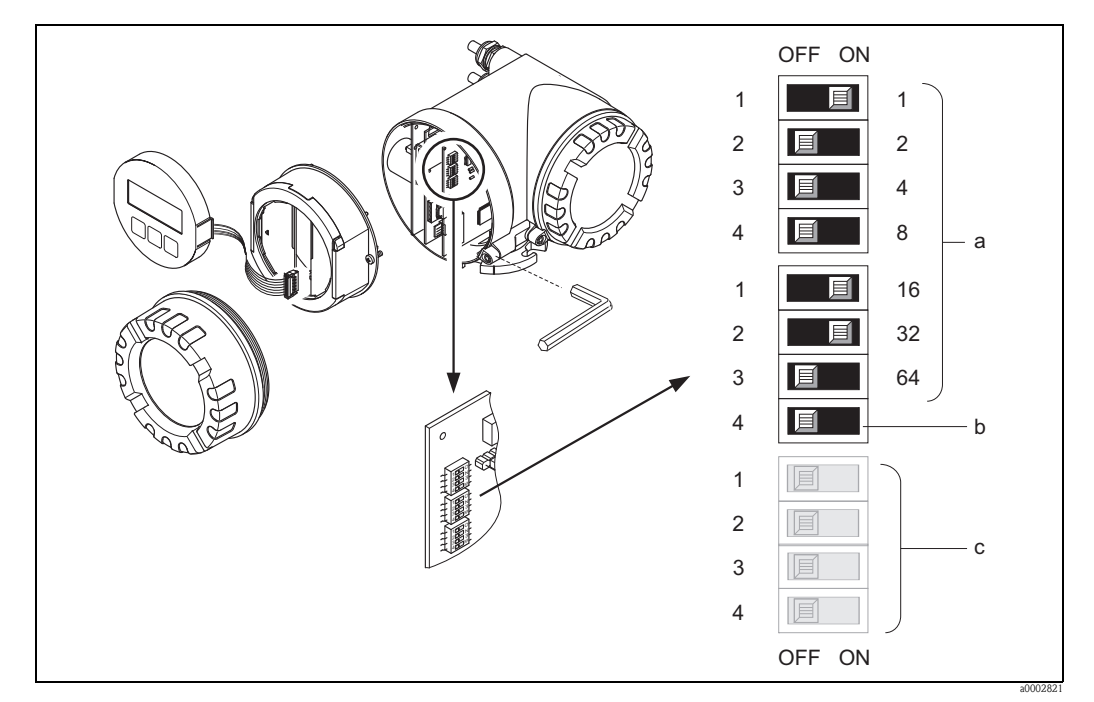

*Obr. 33: Adresování pomocí minipřepínačů na I/O desce*

- *a Minipřepínače pro nastavení adresy přístroje (na obrázku: 1 + 16 + 32 = adresa přístroje je 49) b Minipřepínače pro režim adresy (způsob adresování): OFF = softwarové adresování obsluhou na místě / obslužným programem (tovární nastavení)*
- *ON = hardwarové adresování pomocí minipřepínačů*
- *c Minipřepínače nejsou přiřazeny*

# <span id="page-50-0"></span>5.6.3 Nastavení koncových odporů

! Poznámka! Linku RS485 je nutné na obou koncích segmentu správně zakončit, neboť rozdíl v impedancích může způsobit odrazy na lince, které mohou mít za následek chyby při komunikaci.

# Výstraha!

Nebezpečí úrazu elektrickým proudem. Odkryté součásti mohou být pod nebezpečně vysokým napětím.

Před odstraněním krytu elektroniky se ujistěte, že je zdroj napájení vypnutý.

- Pro přenosové rychlosti do 1,5 MBaud je zakončení nastavené koncovým přepínačem SW 1 pro poslední převodník na sběrnici: ON – ON – ON – ON.
- Přístroje s přenosovou rychlostí >1,5 MBaud: vzhledem ke kapacitní zátěži uživatele a z toho plynoucím odrazům na lince se ujistěte, že je k zakončení sběrnice použit externí koncový odpor. V případě desek s měnitelným uspořádáním musí být signální vedení také stíněné a uzemněné  $\rightarrow \Box$  [32.](#page-31-0)

Minipřepínač pro zakončení se nachází na desce se vstupy a výstupy (viz obrázek):

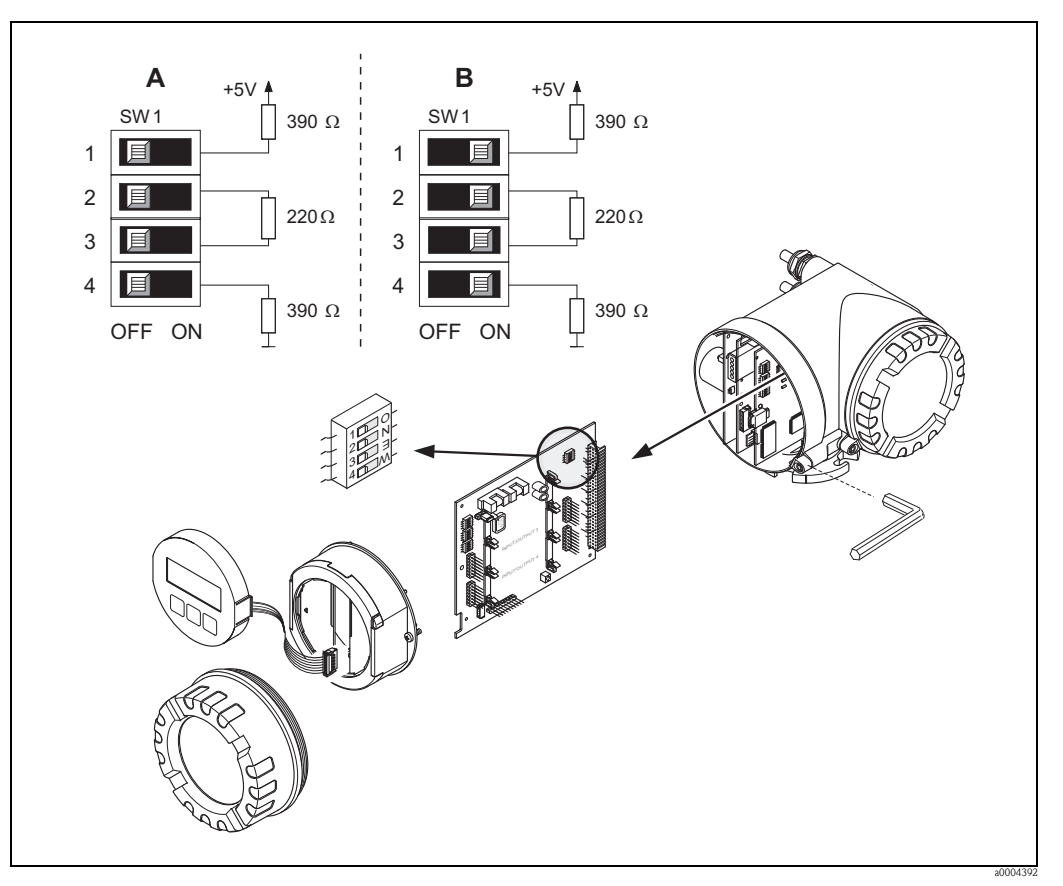

*Obr. 34: Konfigurace koncových rezistorů (pro přenosové rychlosti < 1,5 MBaud)*

*A = Tovární nastavení*

*B = Nastavení na posledním převodníku*

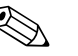

#### Poznámka!

Obvykle se doporučuje použít externí koncový odpor, neboť dojde-li k poruše přístroje, který je zakončen interně, dojde zároveň k selhání celého segmentu.

# 5.6.4 Konfigurace proudového výstupu

<span id="page-51-0"></span>Proudový výstup lze nakonfigurovat jako "aktivní" nebo "pasivní" pomocí různých jumperů na proudovém submodulu.

### Výstraha!

Nebezpečí úrazu elektrickým proudem. Odkryté součásti mohou být pod nebezpečně vysokým napětím.

Před odstraněním krytu elektroniky se ujistěte, že je zdroj napájení vypnutý.

- 1. Vypněte zdroj napájení.
- 2. Vyjměte I/O desku.
- 3. Proveďte nastavení jumperů (viz obrázek).

#### Pozor!

Nebezpečí zničení měřicího zařízení. Jumpery nastavte přesně podle obrázu. Nesprávné nastavení jumperů může způsobit nadproudy, které by mohly zničit přístroj nebo k němu připojené externí zařízení.

4. Montáž I/O desky probíhá opačným způsobem než její demontáž.

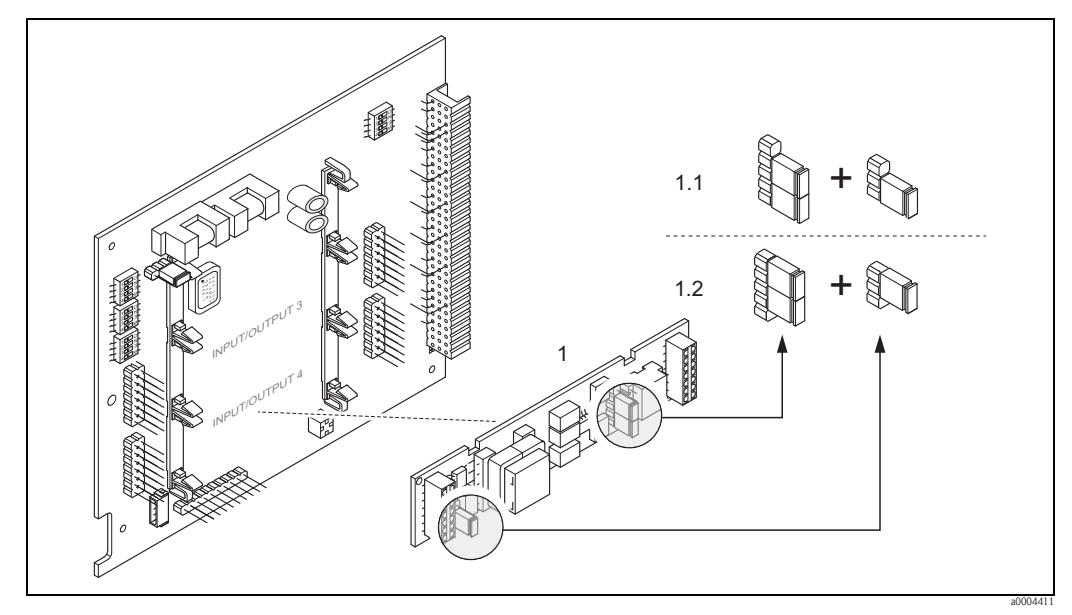

*Obr. 35: Konfigurace proudového vstupu pomocí jumperů (I/O deska)*

- *1 Proudový výstup*
- *1.1 Proudový výstup aktivní (výchozí nastavení)*
- *1.2 Proudový výstup pasivní*

# 5.6.5 Konfigurace reléového výstupu

Reléový kontakt lze nastavit jako spínací (NO) nebo rozpínací (NC) pomocí dvou jumperů na zásuvném submodulu. Toto nastavení lze kdykoli zobrazit pomocí funkce AKTUÁLNÍ STAV RELÉ (4740).

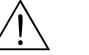

#### Výstraha!

Nebezpečí úrazu elektrickým proudem. Odkryté součásti mohou být pod nebezpečně vysokým napětím. Před odstraněním krytu elektroniky se ujistěte, že je zdroj napájení vypnutý.

- 1. Vypněte zdroj napájení.
- 2. Vyjměte I/O desku.
- 3. Proveďte nastavení jumperů (viz obrázek).

#### Pozor!

Provedete-li změnu nastavení, je nutné vždy změnit pozici obou jumperů! Pozorně si prostudujte dané pozice jumperů.

4. Montáž I/O desky probíhá opačným způsobem než její demontáž.

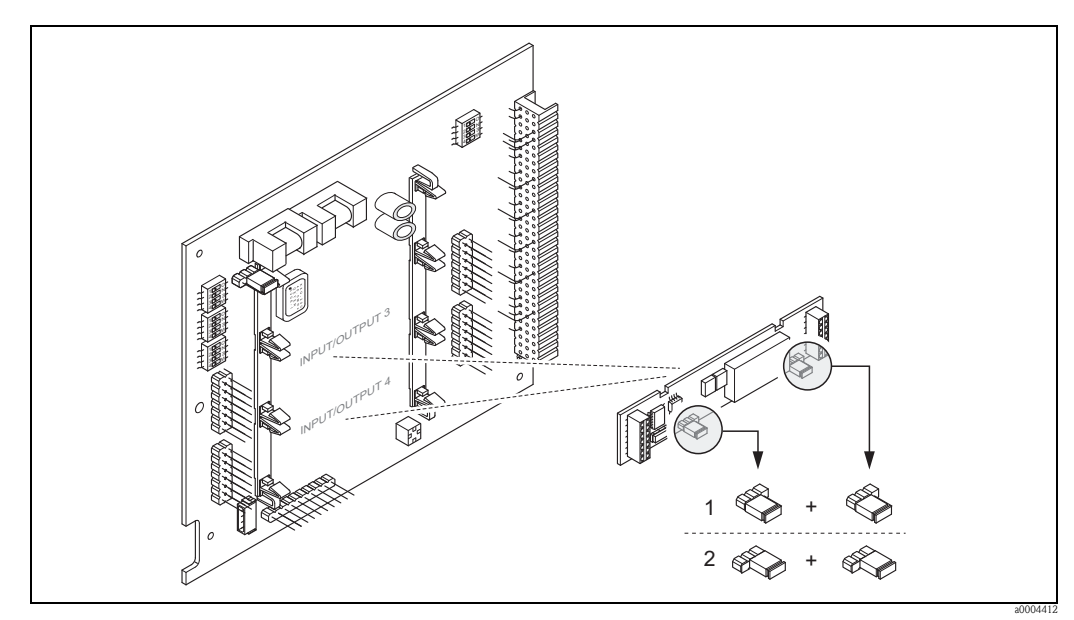

*Obr. 36: Konfigurace reléových kontaktů (NC/NO) na desce s měnitelným uspořádáním (submodul) pomocí jumperů.*

*1 Nakonfigurováno jako spínací (NO) kontakt (tovární nastavení, relé 1)*

*2 Nakonfigurováno jako rozpínací (NC) kontakt (tovární nastavení, relé 2)*

# 5.7 Hardwarové nastavení PROFIBUS PA

# <span id="page-53-0"></span>5.7.1 Konfigurace ochrany proti zápisu

Zapínání a vypínání hardwarové ochrany proti zápisu se provádí pomocí jumperu na I/O desce. Je-li hardwarová ochrana proti zápisu zapnutá, není možné zapisovat funkce do přístroje pomocí PROFIBUS (acyklický přenos dat, např. obslužným programem "FieldCare").

# Výstraha!

Nebezpečí úrazu elektrickým proudem. Odkryté součásti mohou být pod nebezpečně vysokým napětím. Před odstraněním krytu elektroniky se ujistěte, že je zdroj napájení vypnutý.

- 1. Vypněte zdroj napájení.
- 2. Vyjměte I/O desku.
- 3. Nakonfigurujte hardwarovou ochranu proti zápisu pomocí jumperů (viz obrázek).
- 4. Montáž probíhá opačným způsobem než demontáž.

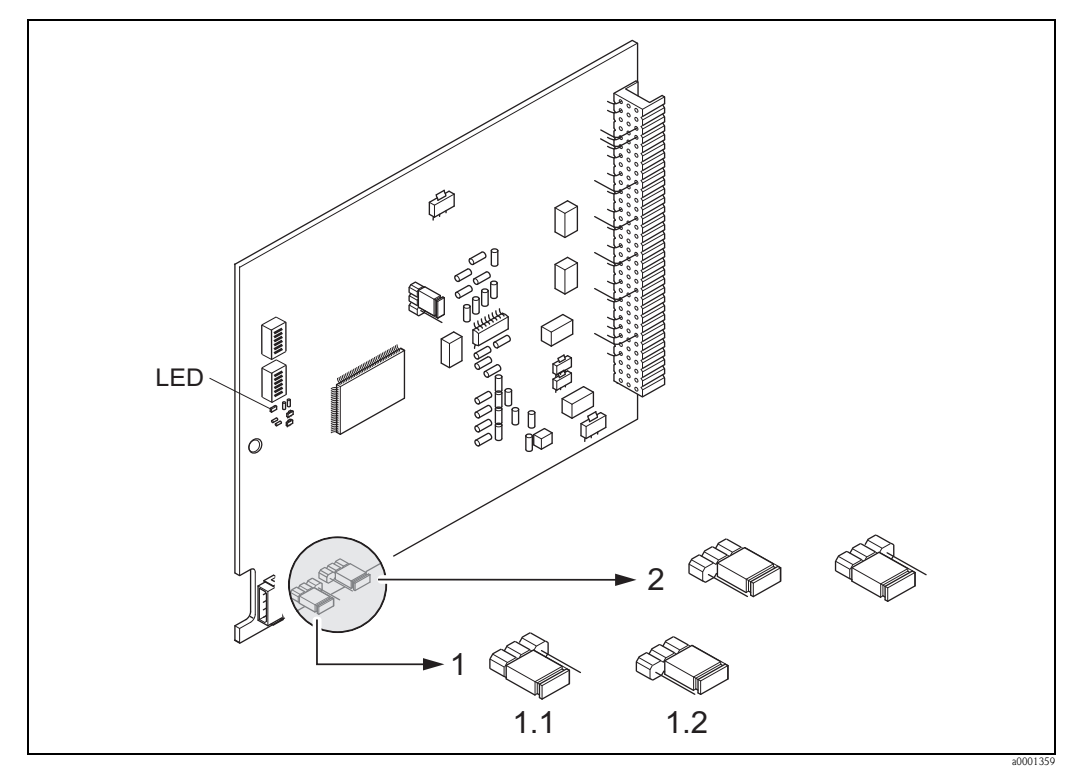

*Obr. 37: Zapnutí a vypnutí ochrany proti zápisu pomocí jumperů na I/O desce*

- *1 Jumper pro zapnutí / vypnutí ochrany proti zápisu*
- *1.1 Ochrana proti zápisu je zapnutá = není možné zapisovat funkce do přístroje pomocí PROFIBUS (acyklický přenos dat, např. obslužným programem "FieldCare")*
- *1.2 Ochrana proti zápisu je vypnutá (tovární nastavení) = je možné zapisovat funkce do přístroje pomocí PROFIBUS (acyklický přenos dat, např. obslužným programem "FieldCare")*
- *2 Jumper bez přiřazené funkce*
- *LED Přehled stavů LED:*
	- *Svítí Připraven k provozu*
	- *Nesvítí Není připraven k provozu*
	- *− Bliká → Systémová nebo procesní chyba →*  $\triangleq$  122

# 5.7.2 Konfigurace adresy přístroje

Zařízení PROFIBUS DP/PA musí mít vždy přiřazenou adresu. Platné adresy zařízení mohou mít hodnotu 1 až 126. V síti PROFIBUS DP/PA může být každá adresa přiřazena pouze jednou. Není-li adresa nastavena správně, master dané zařízení nedokáže rozeznat. Měřicí přístroje se dodávají s továrně nastavenou adresou 126 a se softwarovým adresováním.

### Adresování na místě / pomocí obslužného programu

Adresování se provádí pomocí funkce ADRESA FIELDBUS  $(6101) \rightarrow$  viz příručka "Popis funkcí přístroje".

### Adresování pomocí minipřepínačů

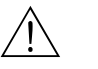

# Výstraha! Nebezpečí úrazu elektrickým proudem. Odkryté součásti mohou být pod nebezpečně vysokým napětím. Před odstraněním krytu elektroniky se ujistěte, že je zdroj napájení vypnutý.

- 1. Uvolněte inbusové šrouby (3 mm) jisticí spony.
- 2. Odšroubujte kryt elektroniky z krytu převodníku.
- 3. Odmontujte místní displej (je-li jím přístroj vybaven) uvolněním sady šroubů na modulu displeje.
- 4. Pomocí špičatého předmětu nastavte minipřepínače na desce se vstupy a výstupy do požadovaných pozic.
- 5. Montáž probíhá opačným způsobem než demontáž.

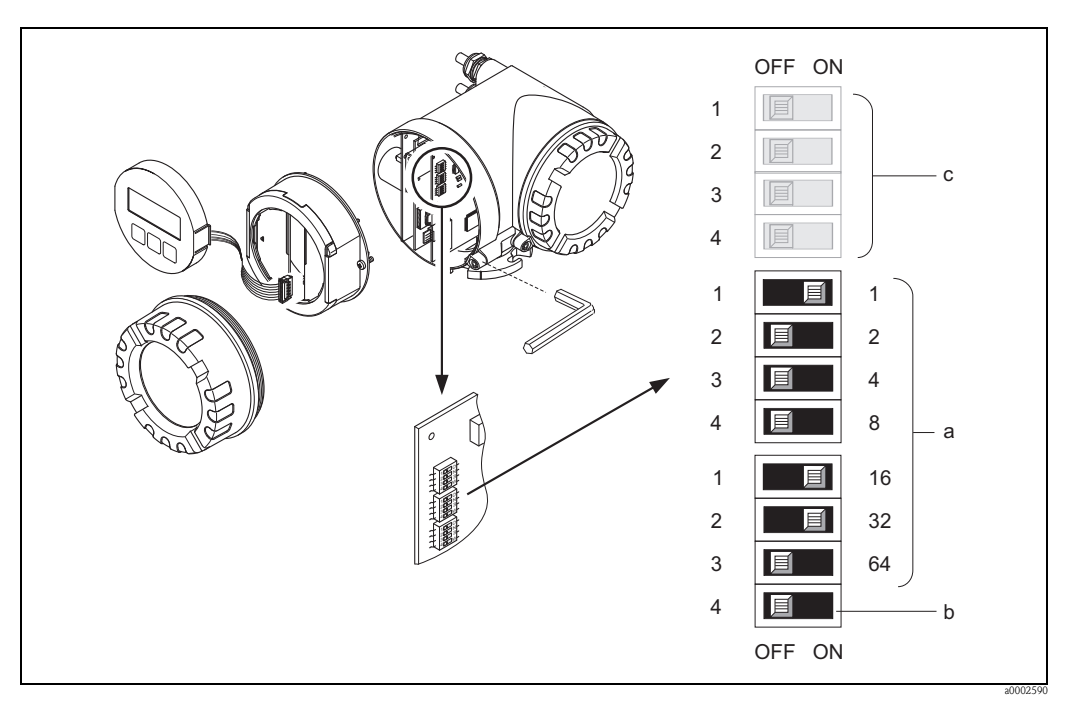

*Obr. 38: Adresování pomocí minipřepínačů na I/O desce*

- *a Minipřepínače pro nastavení adresy přístroje (na obrázku: 1 + 16 + 32 = adresa přístroje je 49) b Minipřepínače pro režim adresy (způsob adresování):*
	- *OFF = softwarové adresování obsluhou na místě/obslužným programem (tovární nastavení) ON = hardwarové adresování pomocí minipřepínačů*
- *c Minipřepínače nejsou přiřazeny*

# 6 Uvedení do provozu

# 6.1 Kontrola funkčnosti

Před zapnutím napájení měřicího přístroje se ujistěte, že byly provedeny následující kontroly:

- **Kontrolní seznam pro "Kontrolu montáže"**  $\rightarrow \cong 23$
- Kontrolní seznam pro "Kontrolu zapojení"  $\rightarrow \cong$  [37](#page-36-0)

### ! Poznámka!

- Při použití PROFIBUS PA prosím respektujte následující:
- Je nutné udržovat technické údaje rozhraní PROFIBUS ve shodě s IEC 61158-2 (MBP).
- Lze použít běžný multimetr ke kontrole napětí na sběrnici mezi 9 až 32 V a spotřebu proudu 11 mA na přístroji.

# 6.2 Zapnutí měřicího přístroje

Po úspěšném dokončení všech kontrol je přístroj provozuschopný a lze zapnout přívodní napětí. Přístroj provede automatickou kontrolu svého stavu a na místním displeji se zobrazí následující hlášení:

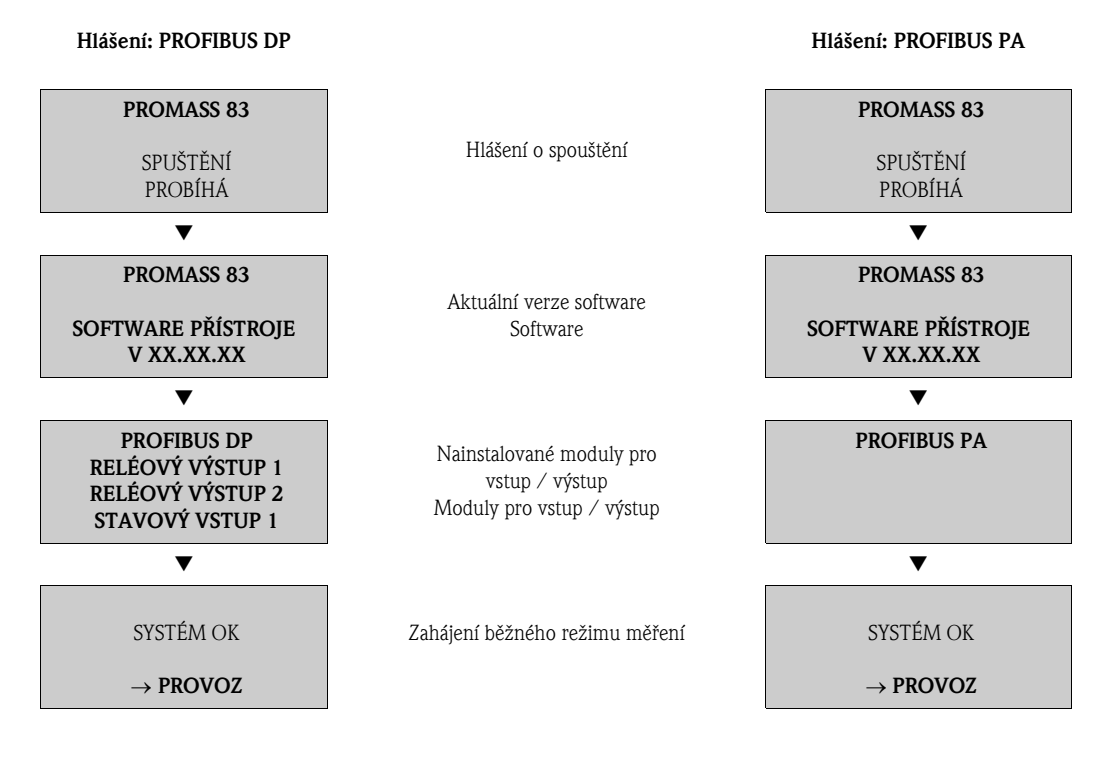

Běžný režim měření je zahájen ihned po dokončení procesu spouštění přístroje. Na displeji se zobrazí různé hodnoty a/nebo stavové veličiny (pozice HOME).

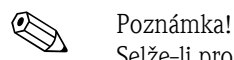

Selže-li proces spouštění přístroje, zobrazí se chybové hlášení udávající příčinu selhání.

# 6.3 Rychlé nastavení

<span id="page-56-0"></span>V případě přístrojů bez místního displeje musí být jednotlivé parametry a funkce nakonfigurovány pomocí obslužného programu, např. FieldCare.

Je-li přístroj vybaven místním displejem, lze všechny důležité parametry pro běžný provoz i speciální funkce snadno a rychle nakonfigurovat pomocí následujících nabídek pro rychlé nastavení.

### <span id="page-56-1"></span>6.3.1 Rychlé nastavení "Uvedení do provozu"

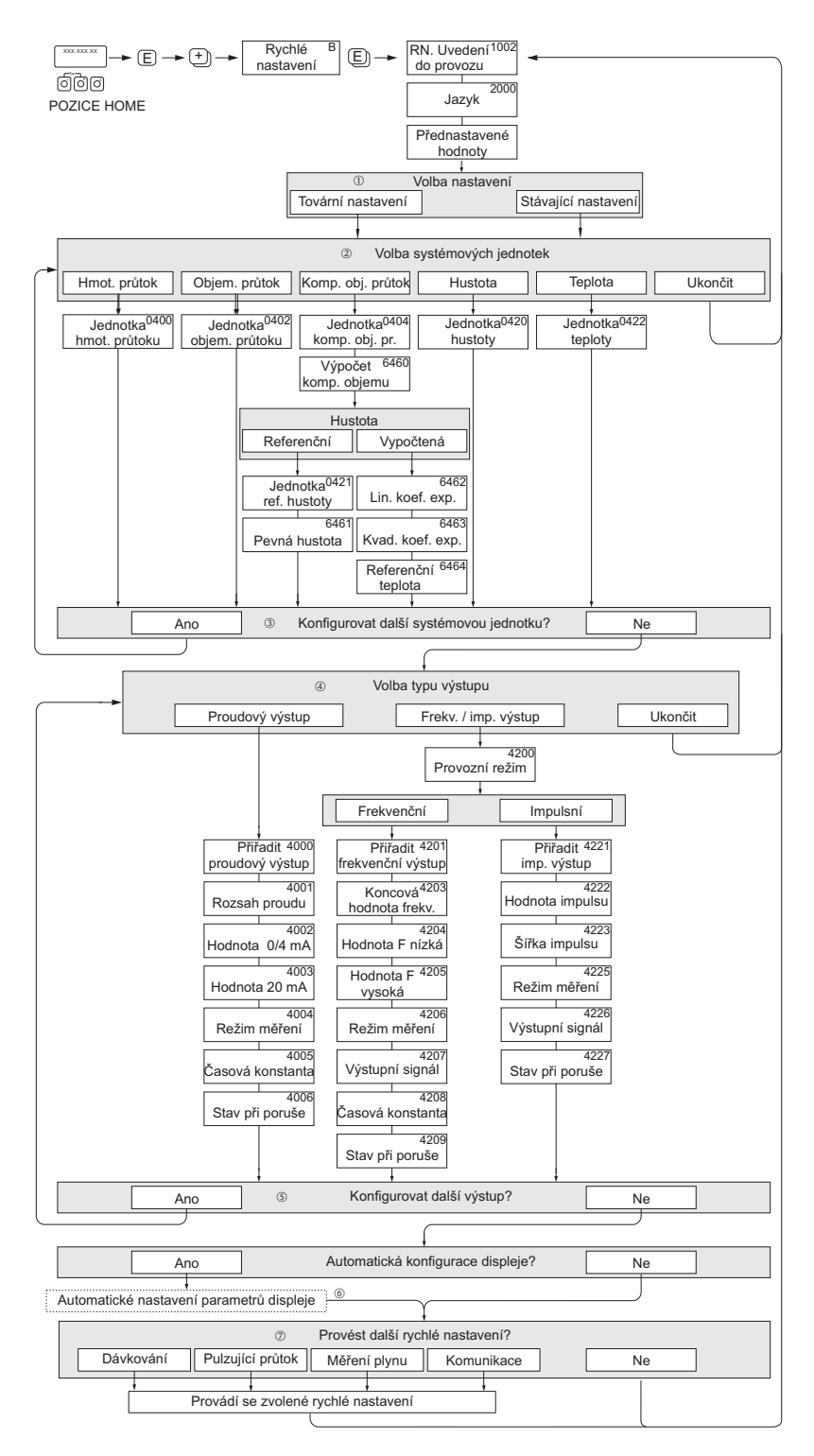

*Obr. 39: Rychlé nastavení "Uvedení do provozu"*

a0003255-en

## **Solution** Poznámka!

- Stisknete-li během zadávání parametrů kombinaci kláves X, displej se vrátí do buňky RYCHLÉ NASTAVENÍ UVEDENÍ DO PROVOZU (1002). Uložené hodnoty zůstanou platné.
- Než bude možné provést další rychlá nastavení uvedená níže, je nutné nejdříve provést rychlé nastavení "Uvedení do provozu".
- m Možnost "TOVÁRNÍ NASTAVENÍ" všechna nastavení navrátí do továrního stavu. Možnost "AKTUÁLNÍ NASTAVENÍ" přijme jednotky nastavené předem.
- n Pro každý cyklus se nabízejí pouze jednotky, které ještě nebyly nastaveny. Jednotky pro hmotnost, objem a upravený objem se odvozují z příslušné jednotky průtoku.
- o Možnost "ANO" zůstává zobrazena, dokud nejsou nastaveny všechny jednotky. Nejsou-li k dispozici žádné další jednotky, zobrazí se pouze možnost "NE".
- p Tato nabídka se zobrazí pouze tehdy, je-li k dispozici proudový a/nebo impulzní / frekvenční výstup. V každém cyklu jsou dostupné pouze výstupy, které v aktuálním nastavení dosud nebyly konfigurovány.
- $(5)$ Možnost "ANO" zůstává zobrazena, dokud nejsou nastaveny všechny výstupy.
- $\circ$ Nejsou-li k dispozici žádné další výstupy, zobrazí se pouze možnost "NE".
- r Možnost "automatická parametrizace displeje" obsahuje následující základní nastavení / tovární nastavení.
	- ANO Hlavní řádek= hmotnostní průtok Doplňkový řádek= sumátor 1 Informační řádek= provozní / systémové podmínky
	- NE Je zachováno stávající (zvolené) nastavení.
- s Provedení dalších Rychlých nastavení je popsáno v dalších podkapitolách.
	- <sup>2</sup> Poznámka!
	- RYCHLÉ NASTAVENÍ DÁVKOVÁNÍ je dostupné pouze tehdy, je-li přístroj vybaven volitelným softwarovým balíčkem DÁVKOVÁNÍ a je-li přítomen PROFIBUS DP.
	- RYCHLÉ NASTAVENÍ PULZ. PRŮTOK je dostupné pouze tehdy, je-li k dispozici proudový a/nebo impulsní / frekvenční výstup.

### 6.3.2 Rychlé nastavení "Pulzující průtok"

! Poznámka! Rychlé nastavení "Pulzující průtok" je dostupné pouze tehdy, je-li k dispozici proudový a/nebo impulsní / frekvenční výstup.

Některé druhy čerpadel, jako například pístová, peristaltická nebo excentrická, vytvářejí typický, výrazně a pravidelně kolísající průtok. Při použití čerpadel tohoto typu může docházet i k negativnímu průtoku, např. při uzavření nebo netěsnosti ventilů.

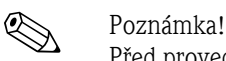

Před provedením rychlého nastavení "Pulzující průtok" je nutné provést rychlé nastavení "Uvedení do provozu"  $\rightarrow \Box$  [57.](#page-56-0)

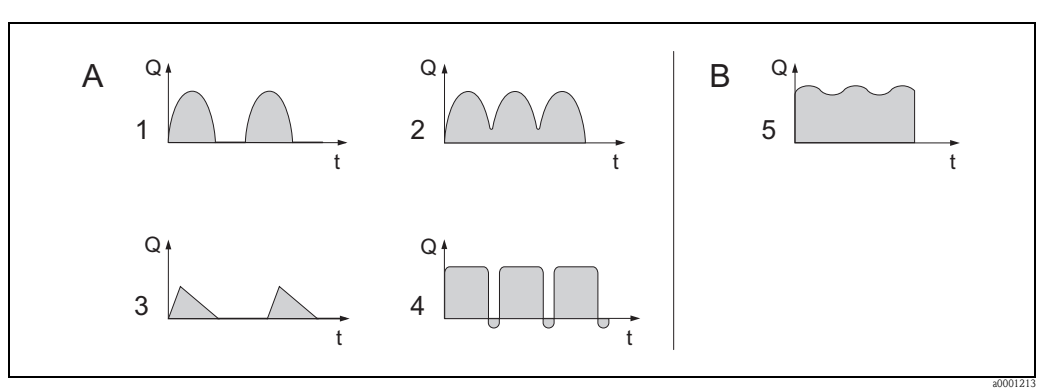

*Obr. 40: Charakteristický průtok pro různé typy čerpadel*

- *A Silně kolísající průtok*
- *B Mírně kolísající průtok*
- *1 Excentrické čerpadlo s jedním válcem*
- *2 Excentrické čerpadlo se dvěma válci*
- *3 Magnetické čerpadlo*
- *4 Peristaltické čerpadlo, pružná spojovací hadice*
- *5 Pístové čerpadlo s několika válci*

### Silně pulzující průtok

Jakmile jsou nakonfigurovány potřebné funkce v nabídce rychlého nastavení pro "Pulzující průtok", lze kompenzovat kolísání průtoku v celém rozsahu průtoku a průtok pulzujícího média tak měřit správně. Podrobné pokyny pro použití tohoto rychlého nastavení jsou uvedeny níže.

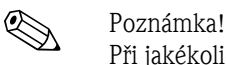

Při jakékoli nejistotě ohledně přesné charakteristiky průtoku se doporučuje v každém případě provést rychlé nastavení "Pulzující průtok".

#### Mírně pulzující průtok

Kolísá-li průtok pouze mírně, například při použití ozubených čerpadel nebo čerpadel se třemi a více válci, není provedení rychlého nastavení bezpodmínečně nutné.

V těchto případech se však doporučuje upravit některé funkce uvedené níže v matici funkcí (viz příručka "Popis funkcí přístroje") pro potřeby konkrétní situace, aby bylo možné zajistit stálý výstupní signál:

- **Tlumení měřicího systému: funkce TLUMENÍ PRŮTOKU**  $\rightarrow$  **zvýšit hodnotu**
- **Tlumení proudového výstupu: funkce ČASOVÁ KONSTANTA**  $\rightarrow$  **zvýšit hodnotu**

#### Provedení rychlého nastavení "Pulzující průtok"

Tato nabídka rychlého nastavení Vás systematicky provede nastavením všech funkcí přístroje potřebných k měření pulzujícího průtoku. Toto nemá žádný vliv na původní hodnoty signálu jako je rozsah měření, rozsah proudu nebo limitní hodnoty.

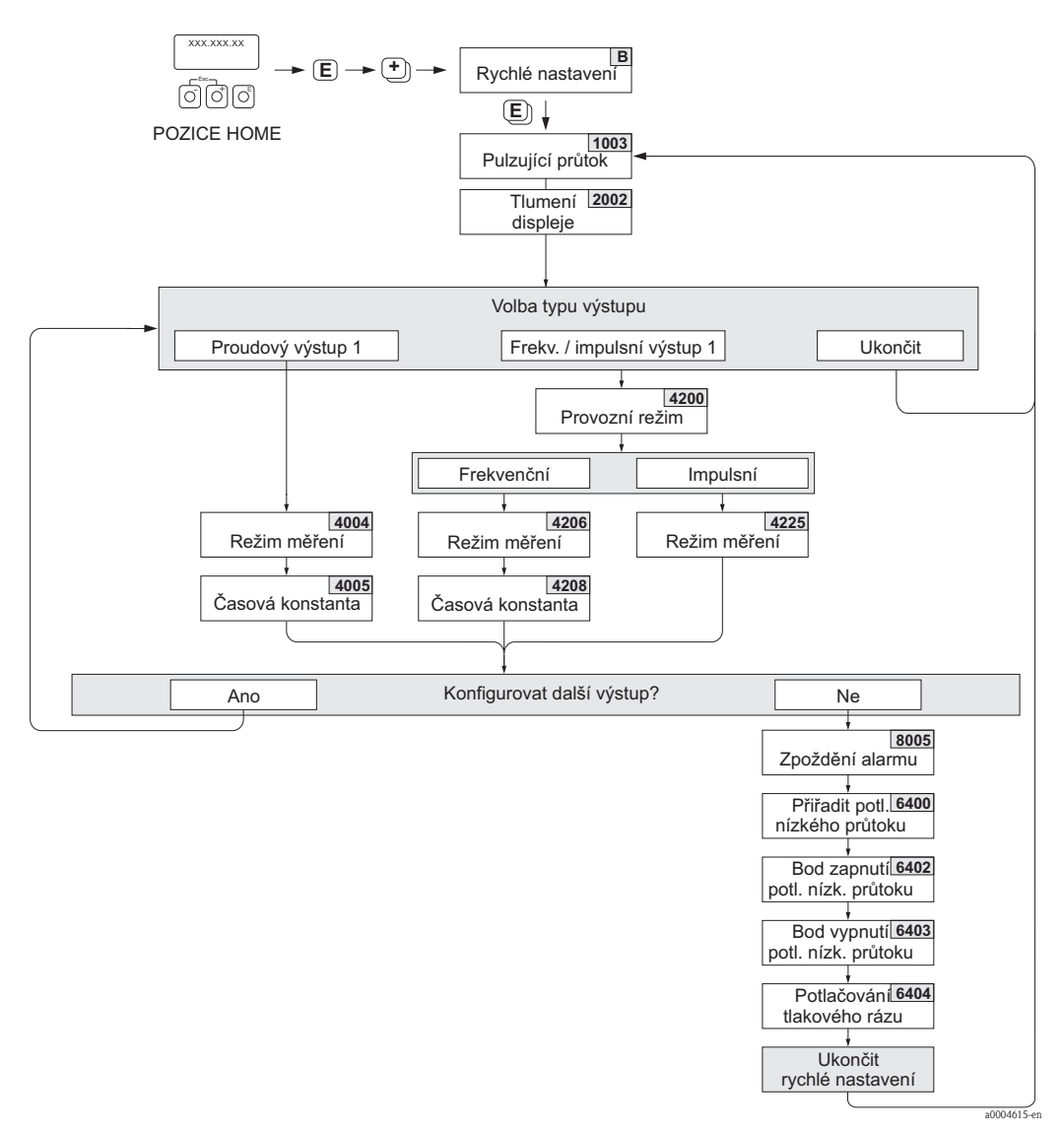

*Obr. 41: Rychlé nastavení pro měření silně pulzujícího průtoku.* 

**Sandardina** Poznámka!

- Stiskněte-li během zadávání parametrů kombinaci kláves X, displej se vrátí do buňky RYCHLÉ NASTAVENÍ PULZUJÍCÍ PRŮTOK (1003).
- Tato rychlá nastavení lze vyvolat ihned po provedení rychlého nastavení "UVEDENÍ DO PROVOZU" nebo ručně pomocí funkce RYCHLÉ NASTAVENÍ PULZUJÍCÍ PRŮTOK (1003).
- m V každém cyklu jsou dostupné pouze výstupy, které v aktuálním nastavení dosud nebyly konfigurovány.
- n Možnost "ANO" zůstává zobrazena, dokud nejsou nastaveny všechny výstupy. Nejsou-li k dispozici žádné další výstupy, zobrazí se pouze možnost "NE".

<span id="page-59-0"></span>Doporučené nastavení

#### Rychlé nastavení "Pulzující průtok"

Pozice HOME  $\rightarrow \mathbb{F} \rightarrow M$ ĚŘENÁ VELIČINA (A) MĚŘENÁ VELIČINA  $\rightarrow$   $\rightarrow$  RYCHLÉ NASTAVENÍ (B)  $\text{RYCHLÉ NASTAVENÍ} \rightarrow \text{W} \rightarrow \text{RN. PULZ. PRÛTOK (1003)}$ 

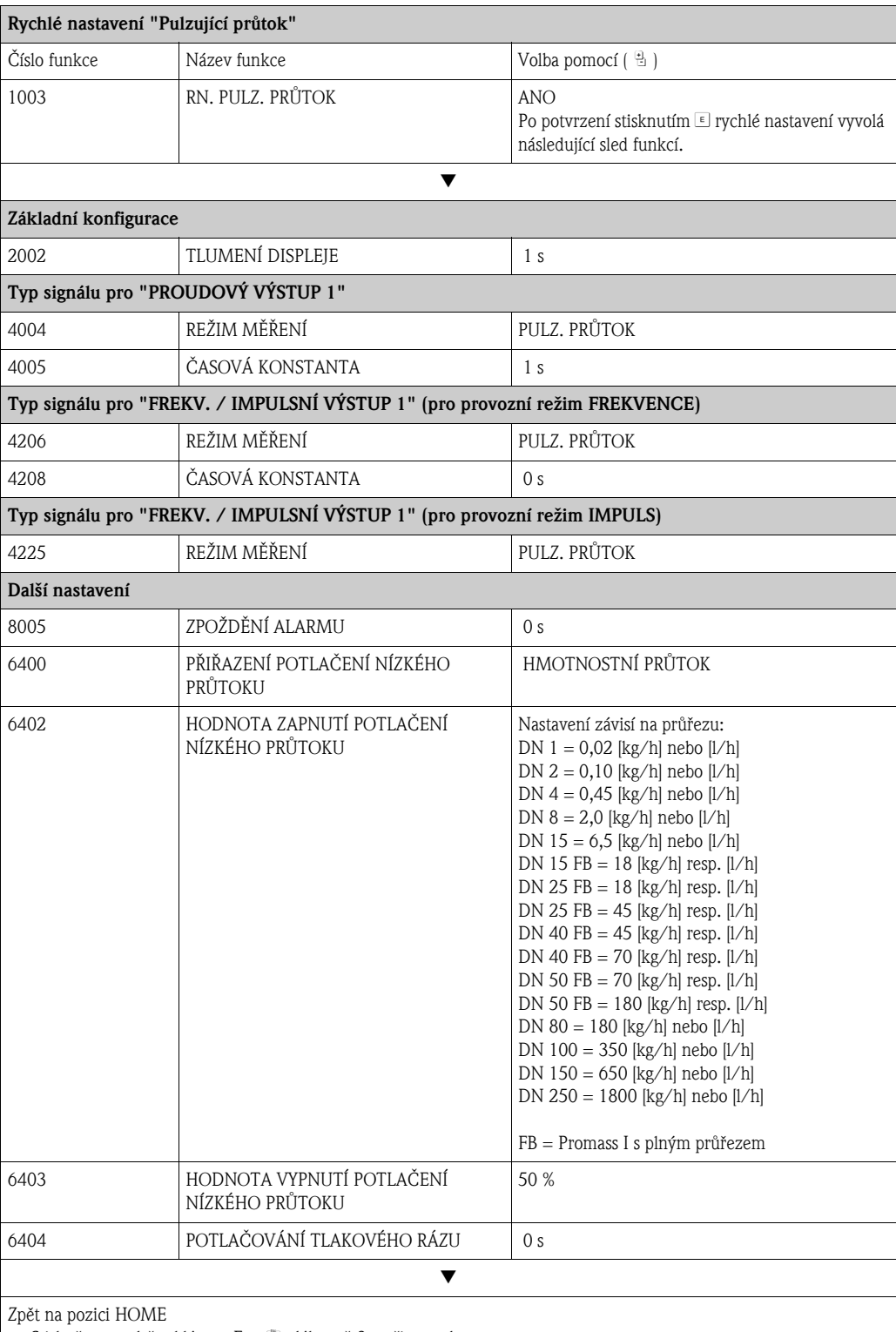

 $\rightarrow$  Stiskněte a podržte klávesu Esc  $\Box$  déle než 3 vteřiny, nebo

 $\rightarrow$  Opakovaně tiskněte klávesu Esc  $\mathbb{D} \rightarrow$  Opuštění matice funkcí krok za krokem

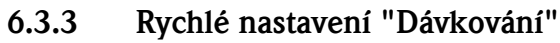

<span id="page-61-0"></span>! Poznámka! Tato funkce je dostupná pouze tehdy, je-li měřicí přístroj vybaven doplňkovým softwarem pro "dávkování" (volitelné při objednávce). Tento software lze u společnosti Endress+Hauser objednat také později jako příslušenství  $\rightarrow \Box$  [120.](#page-119-0)

Tato nabídka rychlého nastavení Vás systematicky provede nastavením všech funkcí přístroje potřebných pro dávkování. Tato základní nastavení umožňují provádět jednoduché (jednofázové) dávkovací procesy.

Dodatečná nastavení, např. pro výpočty po doběhu nebo pro vícestupňové dávkovací procesy, lze provést pouze pomocí matice funkcí (viz příručka "Popis funkcí přístroje").

r<sup>d</sup>) Pozor!<br>Rychlé nastavení pro "Dávkování" nastaví jisté parametry pro nestálý měřicí provoz**.** Je-li měřicí přístroj později použit pro stálé měření průtoku, doporučuje se opětovné spuštění Rychlého nastavení pro "Uvedení do provozu" a "Pulzující průtok".

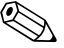

# Poznámka!

- Před provedením rychlého nastavení "Dávkování" musí být provedeno rychlé nastavení "Uvedení do provozu"  $\rightarrow \Box$  [57](#page-56-0).
- Podrobné informace o dávkovacích funkcích jsou uvedeny v samostatné příručce "Popis funkcí přístroje".
- Plnicí proces lze ovládat přímo na místě použitím místního displeje. Během rychlého nastavení se objeví příslušný dialog týkající se automatické konfigurace displeje. Toto potvrďte zvolením možnosti "ANO".

Tím se spodnímu řádku displeje přiřadí dávkovací funkce (START, PŘEDNASTAVENÍ, MATICE). Tyto funkce lze poté spouštět přímo na místě použitím tří ovládacích kláves ( $\exists$  / $\exists$  / $\exists$ ). Měřicí přístroj lze tedy použít jako plnohodnotný "ovladač dávkování"  $\rightarrow \Box$  [43.](#page-42-2)

• Proces plnění lze také přímo ovládat pomocí fieldbus.

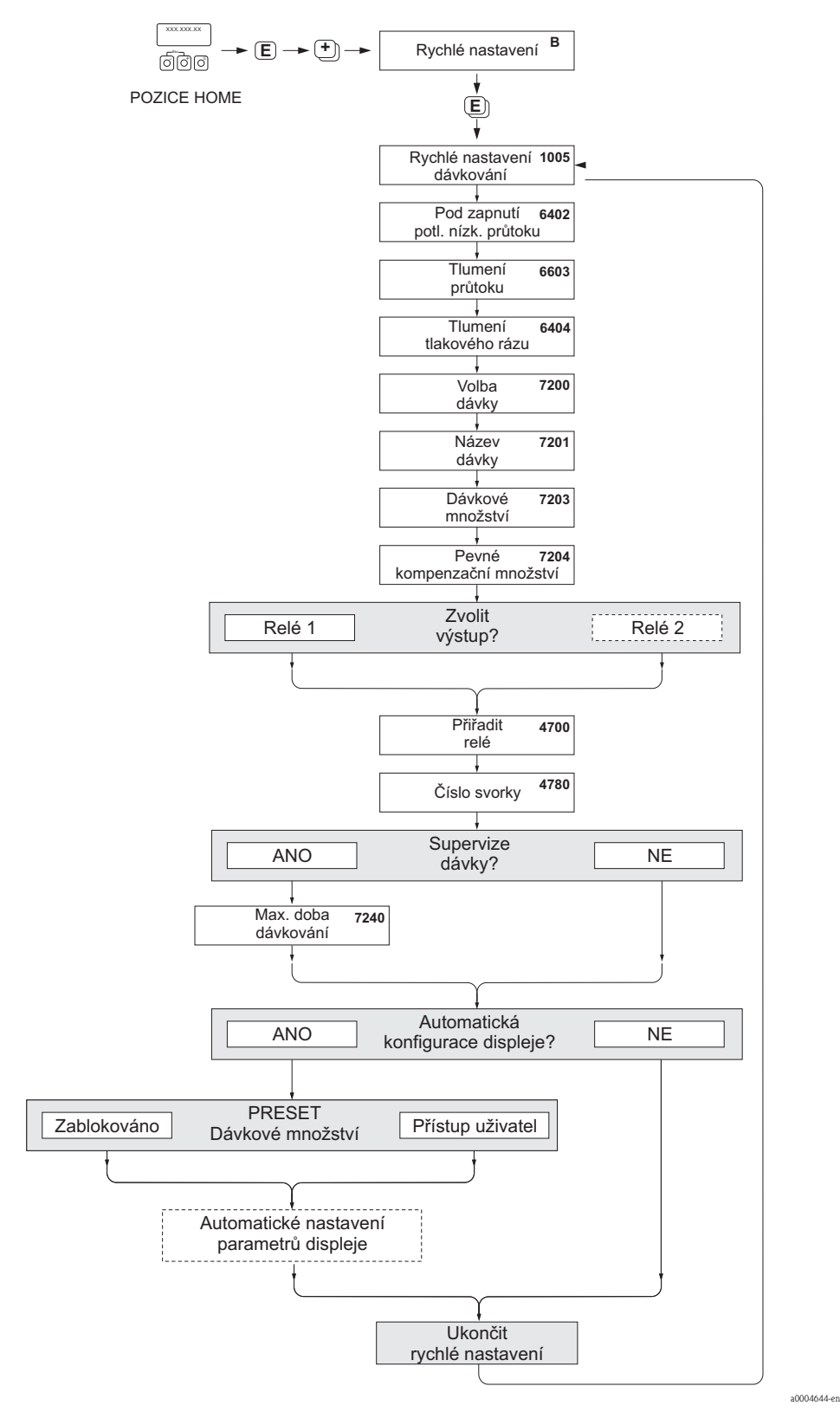

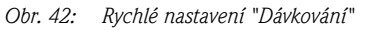

*Doporučená nastavení jsou uvedena na následující straně.*

### Doporučené nastavení

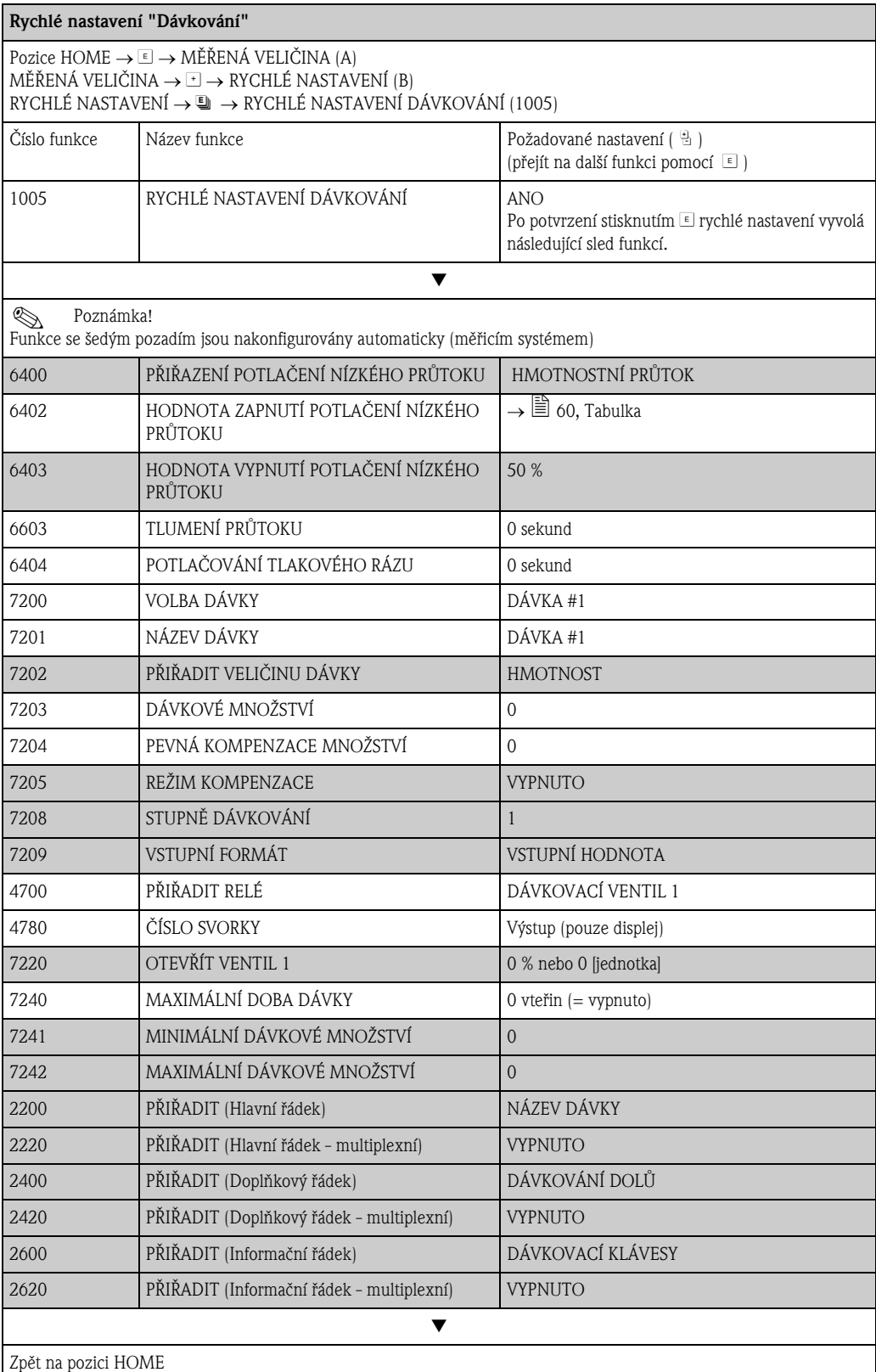

 $\rightarrow$  Stiskněte a podržte klávesu Esc  $\Box$  déle než 3 vteřiny, nebo

 $\rightarrow$  Opakovaně tiskněte klávesu Esc  $\Box$   $\rightarrow$  Opuštění matice funkcí krok za krokem

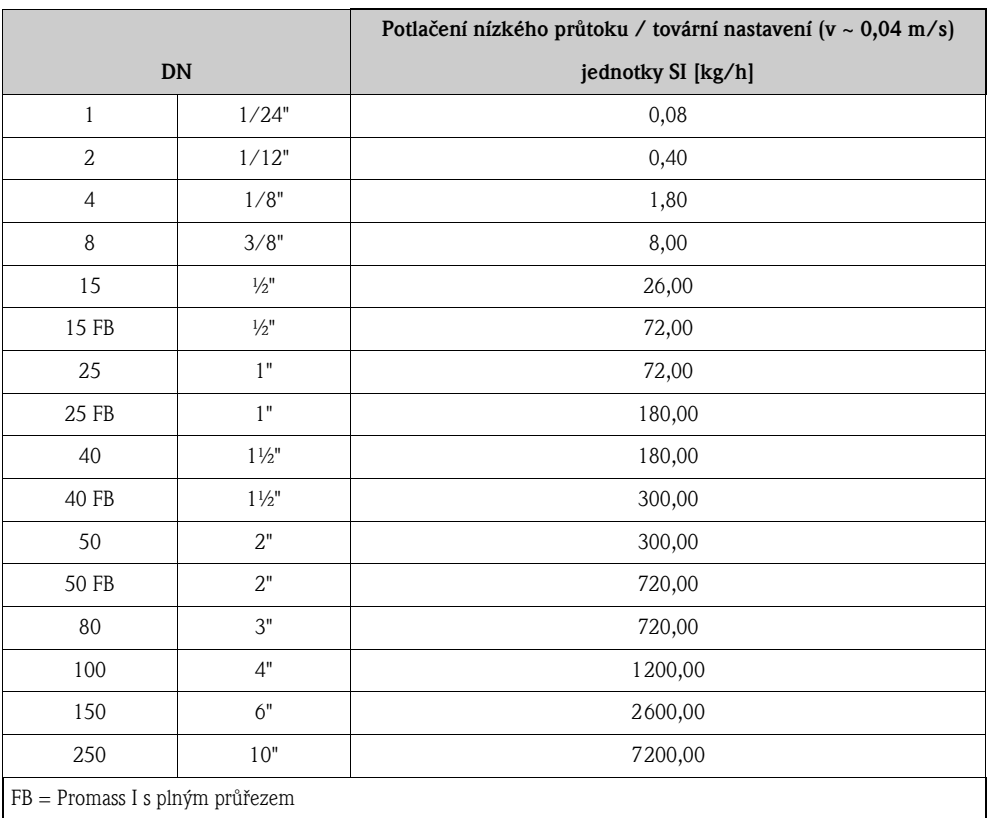

### 6.3.4 Rychlé nastavení "Měření plynů"

Meřicí přístroj lze použít i k jiným účelům než pouze k měření průtoku kapalného média. Přímé měření hmotnosti na principu Coriolisových sil umožňuje také měření průtoku plynů. Za tímto účelem lze nastavit příslušné funkce přístroje pomocí obslužného programu nebo místního displeje.

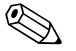

- 
- ! Poznámka! Před provedením rychlého nastavení "Měření plynů" je nutné provést rychlé nastavení "Uvedení do provozu"  $\rightarrow \cong$  [57](#page-56-1).
	- V režimu měření plynů lze měřit a vysílat pouze hmotnostní průtok a kompenzovaný objemový průtok. Přímé měření objemu a/nebo hustoty není možné!
	- Rozsahy průtoku a přesnost měření plynů jsou jiné než v případě měření kapalin.
	- $\blacksquare$  Má-li být měřen a vysílán kompenzovaný objemový průtok (např. v Nm $^{3}/$ h), je v rychlém nastavení "Uvedení do provozu" nutné změnit nastavení funkce VÝPOČET KOMPENZOVANÉHO OBJEMU na PEVNÁ REFERENČNÍ HUSTOTA.

#### Provedení rychlého nastavení "Měření plynů"

Rychlé nastavení "Měření plynů" Vás systematicky provede nastavením všech funkcí přístroje potřebných pro práci s plyny.

Rychlé nastavení "Měření plynů" lze vyvolat pomocí matice funkcí, a to dvěma způsoby:

- Pomocí funkce RN. MĚŘENÍ PLYNŮ (1004) ([Obr. 43\)](#page-65-0) nebo
- Pomocí funkce RN. UVEDENÍ DO PROVOZU (1002)  $\rightarrow \Box$  [57](#page-56-1)

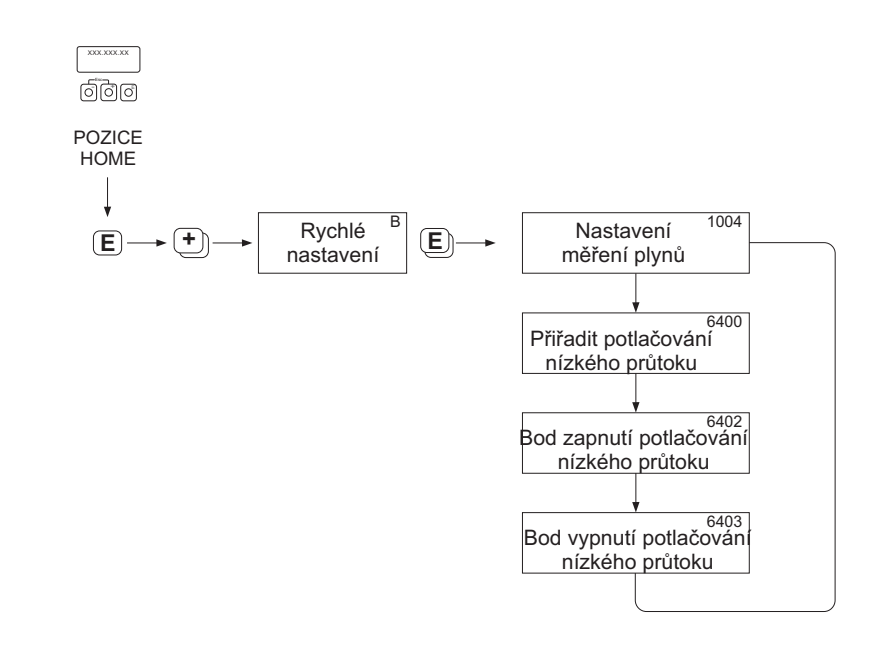

<span id="page-65-0"></span>*Obr. 43: Rychlé nastavení "Měření plynů"*

a0002618-en

*Doporučená nastavení jsou uvedena na následující straně.*

#### Doporučené nastavení

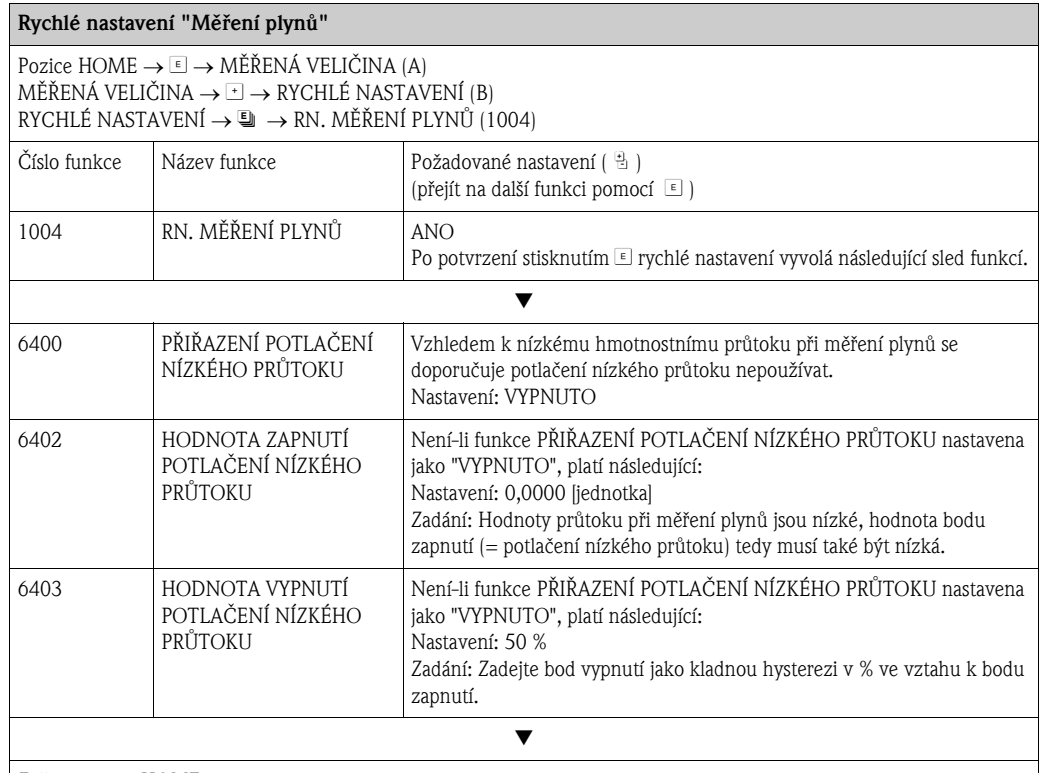

Zpět na pozici HOME

→ Stiskněte a podržte klávesu Esc LL déle než 3 vteřiny, nebo

 $\rightarrow$  Opakovaně tiskněte klávesu Esc  $\Box$  $\rightarrow$  Opuštění matice funkcí krok za krokem

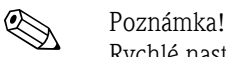

Rychlé nastavení automaticky deaktivuje funkci DETEKCE PRÁZNÉHO POTRUBÍ (6420), aby přístroj mohl měřit průtok při nízkých hodnotách tlaku plynu.

#### *Měření kompenzovaného objemu v případě plynů:*

Má-li být zobrazen a vysílán kompenzovaný objemový průtok (např. v Nm3/h) namísto hmotnostního průtoku (např. v kg/h), postupujte následujícím způsobem:

- 1. Pomocí matice funkcí zvolte rychlé nastavení "Uvedení do provozu".
- 2. V části "Přednastavené hodnoty", zvolte systémovou jednotku "Kompenzovaný objemový průtok" a funkci nakonfigurujte následujícím způsobem:

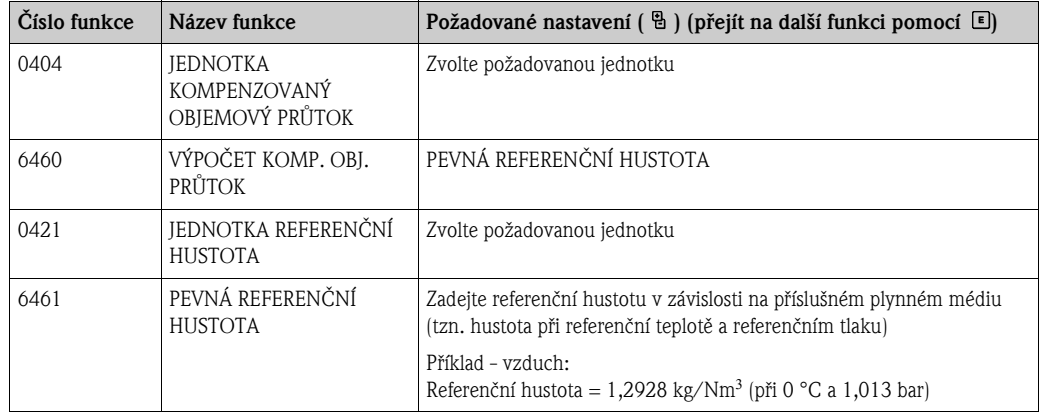

3. Opusťte rychlé nastavení "Uvedení do provozu" a přejděte zpět na pozici HOME.

# 6.3.5 Rychlé nastavení "Komunikace"

Pro vytvoření cyklického datového přenosu je nutné provést určitá nastavení mezi PROFIBUS masterem (Class 1) a měřicím přístrojem (slave) a je nutné tato nastavení brát v úvahu při konfigurování dalších funkcí. Tyto funkce lze snadno a rychle nakonfigurovat pomocí rychlého nastavení "Komunikace". Následující tabulka ilustruje podrobnější konfiguraci parametrů.

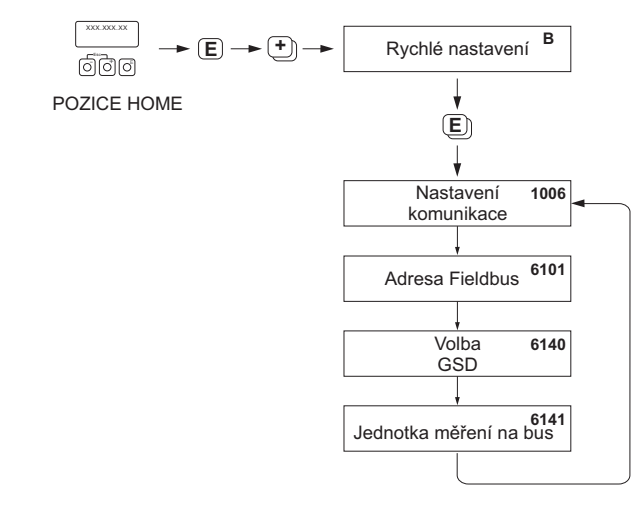

*Obr. 44: Rychlé nastavení "Komunikace"*

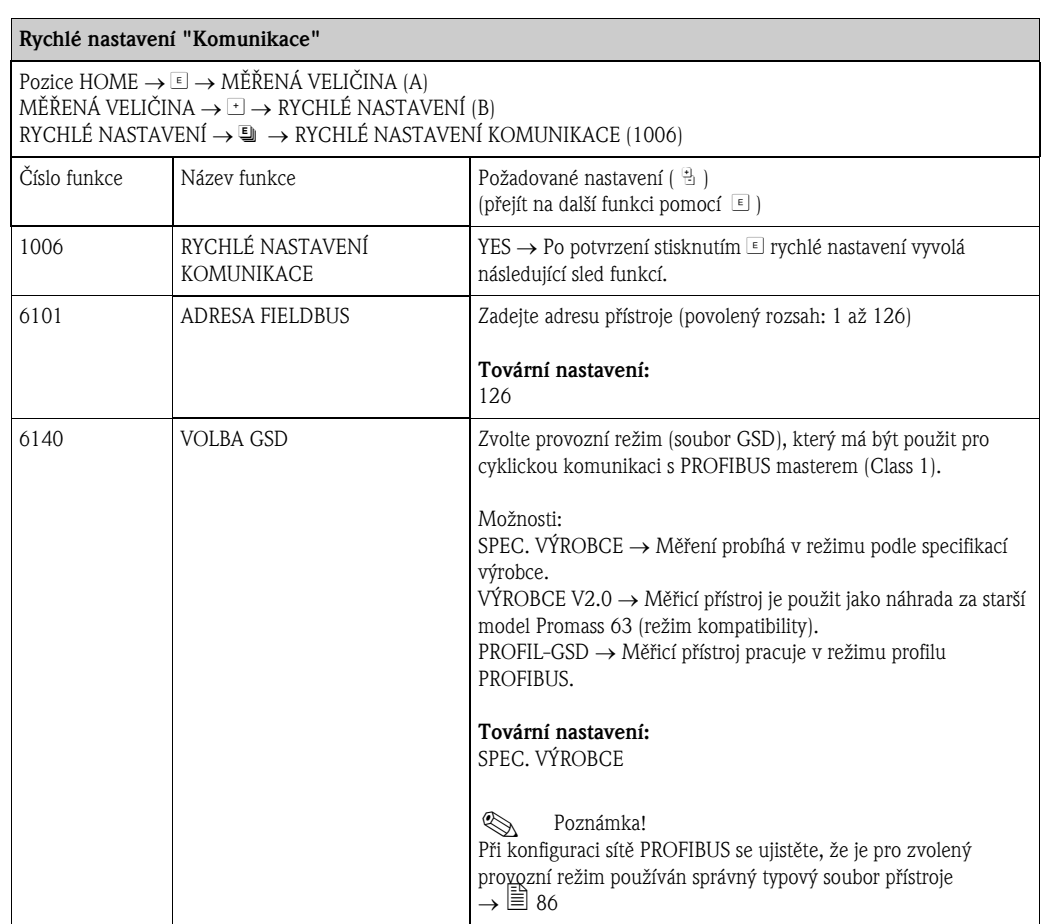

a0002600-en

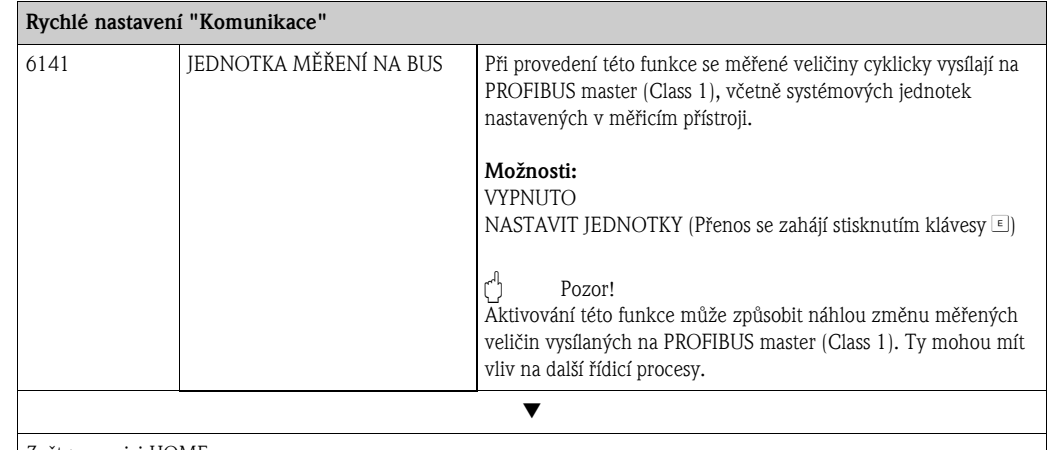

Zpět na pozici HOME

 $\rightarrow$  Stiskněte a podržte klávesu Esc $\Box$ déle než 3 vteřiny, nebo

 $\rightarrow$  Opakovaně tiskněte klávesu Esc $\Box\rightarrow$  Opuštění matice funkcí krok za krokem

# 6.3.6 Záloha / přenos dat

Pomocí funkce T-DAT SAVE/LOAD lze přenášet data (parametry a nastavení přístroje) mezi T-DAT (vyměnitelnou pamětí) a EEPROM (úložnou jednotkou přístroje).

To je nutné v následujících případech:

- Vytvoření zálohy: stávající data jsou zkopírována z EEPROM do T-DAT.
- Výměna převodníku: stávající data jsou zkopírována z EEPROM do T-DAT a poté přenesena do EEPROM nového převodníku.
- Duplikování dat: stávající data jsou zkopírována z EEPROM do T-DAT a poté přenesena do EEPROM identických měřicích míst.

Poznámka!

Více informací o instalaci a odstranění T-DAT  $\rightarrow \triangleq 141$  $\rightarrow \triangleq 141$ 

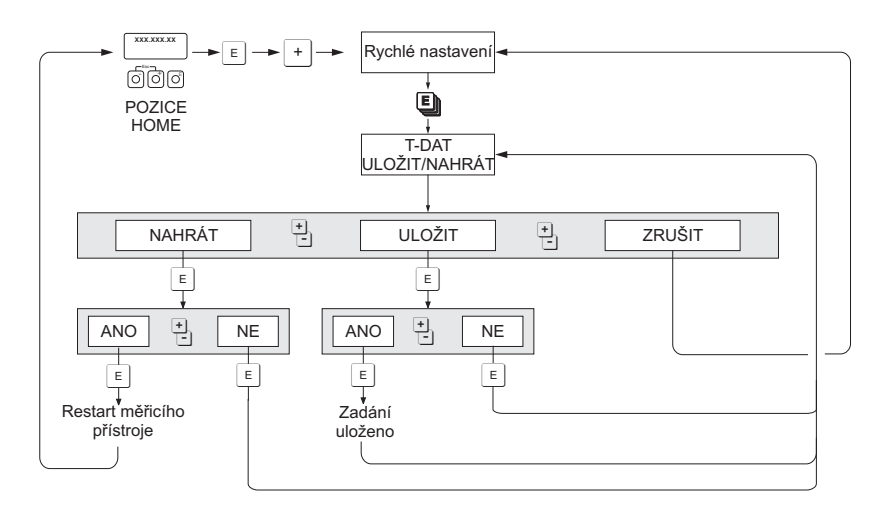

*Obr. 45: Záloha / přenos dat pomocí funkce T-DAT ULOŽIT/NAHRÁT:*

Informace o dostupných možnostech ULOŽENÍ a NAHRÁNÍ:

NAHRÁT: data jsou přenesena z T-DAT do EEPROM.

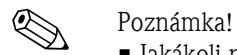

- Jakákoli nastavení uložená v EEPROM budou smazána.
- Tato možnost je k dispozici pouze tehdy, obsahuje-li T-DAT platná data.
- Tuto možnost lze zvolit pouze tehdy, je-li verze softwaru T-DAT shodná nebo novější než verze softwaru EEPROM. V opačném případě se po restartu na displeji zobrazí chybové hlášení "SW-DAT PŘEVOD." a funkce NAHRÁT není dále k dispozici.

ULOŽIT: data jsou přenesena z EEPROM do T-DAT. a0001221-en

# 6.4 Konfigurace přístroje

## 6.4.1 Měření koncentrace

Měřicí přístroj zjišťuje tři primární veličiny zároveň.

- Hmotnostní průtok
- Hustota média
- Teplota média

Tyto měřené veličiny běžně umožňují výpočet dalších procesních veličin, například objemový průtok, referenční hustotu (hustotu při referenční teplotě) a kompenzovaný objemový průtok.

Volitelný softwarový balíček "Měření koncentrace" (F-CHIP, příslušenství) nabízí množství dalších funkcí týkajících se hustoty. Takto jsou dostupné další způsoby vyhodnocení, především pro případy zvláštních výpočtů hustoty ve všech typech aplikací:  $\rightarrow \equiv 120$  $\rightarrow \equiv 120$ 

- Výpočty procentuálního obsahu, hmotnostního a objemového průtoku ve dvoufázových médiích (nosné médium a nesené médium)
- Převod hustoty média na speciální jednotky hustoty (°Brix, °Baumé, °API atd.)

#### Měření koncentrace pomocí funkce pevného přepočtu

Pomocí funkce FUNKCE HUSTOTY (7000) lze zvolit různé funkce hustoty, které pro výpočet koncentrace využívají režim pevného přepočtu:

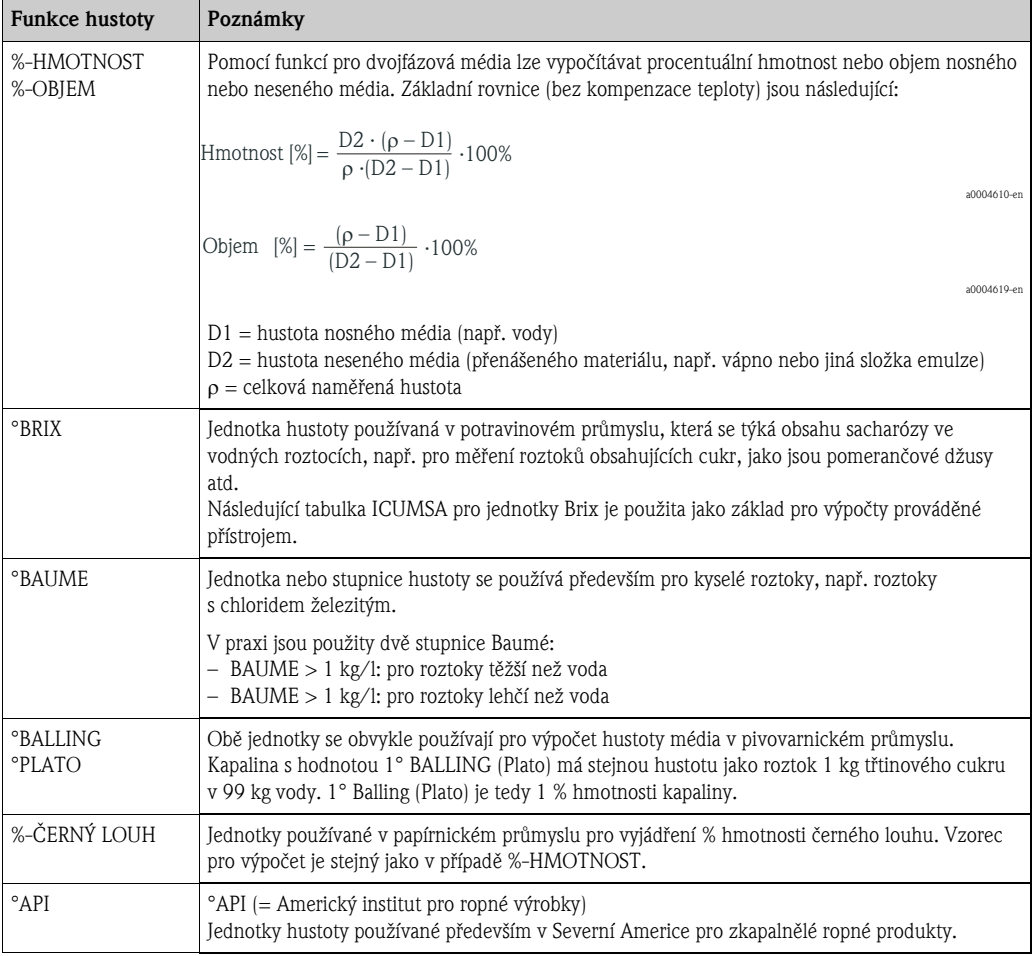

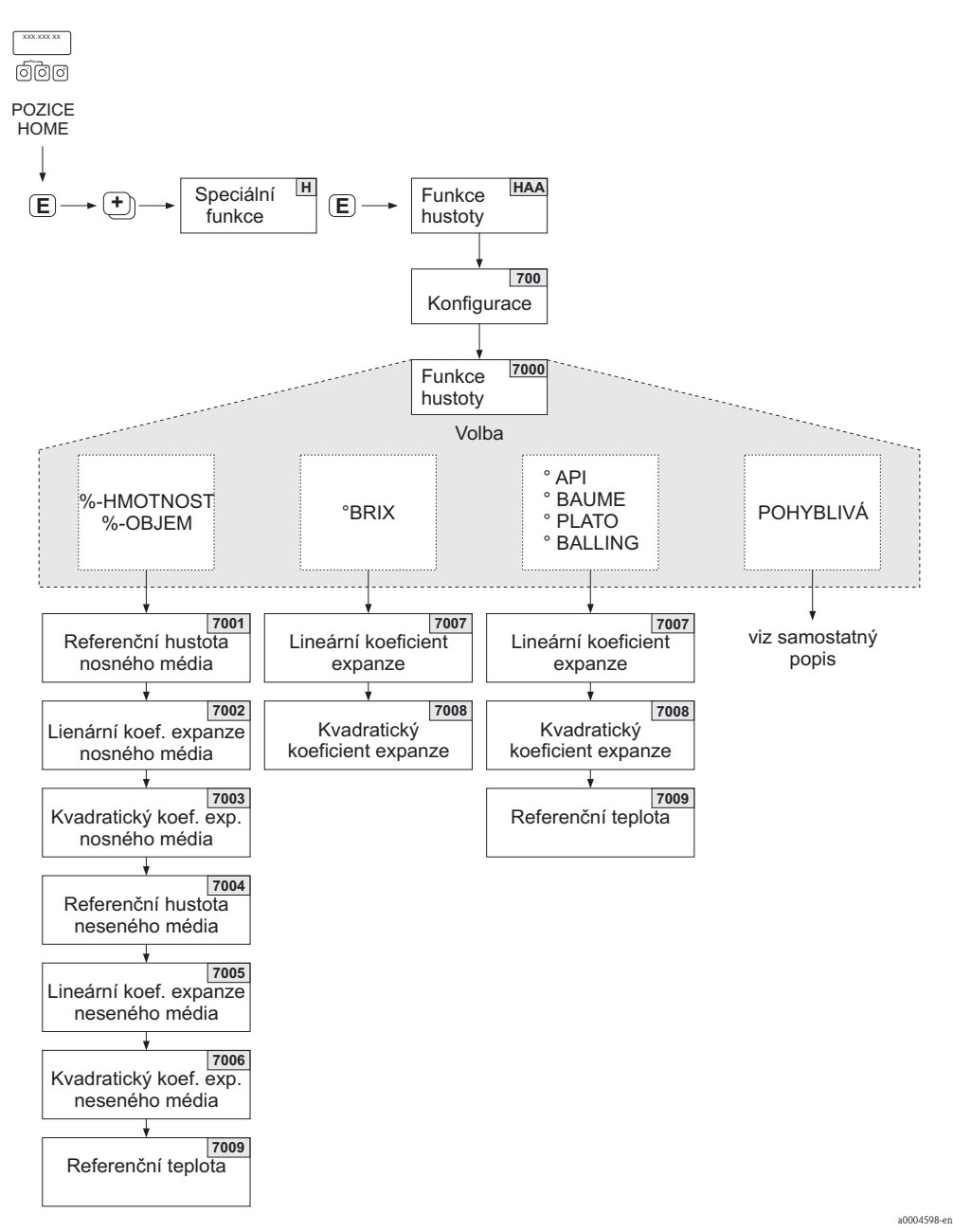

*Obr. 46: Volba a konfigurace různých funkcí hustoty v matici funkcí*

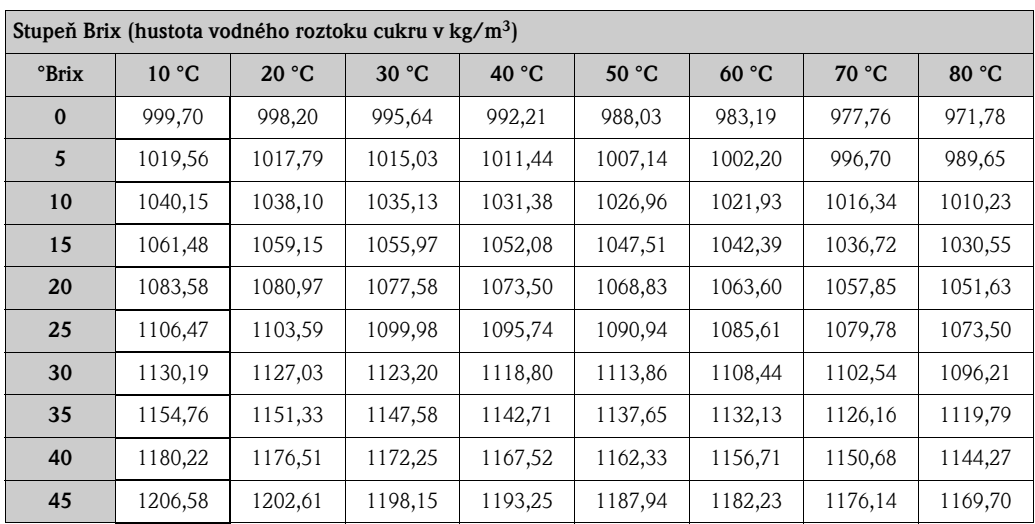
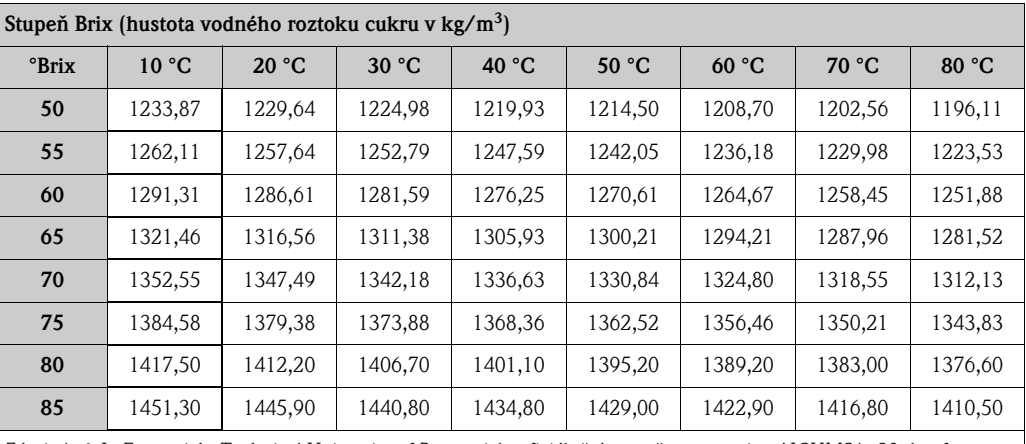

Zdroj: A. & L. Emmerich, Technical University of Brunswick; oficiálně doporučeno organizací ICUMSA, 20. konference, 1990

#### Měření koncentrace pomocí funkce pohyblivého přepočtu

Za určitých podmínek nemusí být možné využívat funkce hustoty s funkcí pevného přepočtu (% hmotnost, °Brix atd.). Výpočty koncentrace specifické pro dané uživatele nebo aplikace lze však využívat nastavením funkce FUNKCE HUSTOTY (7000) na "POHYBLIVÁ".

Ve funkci REŽIM (7021) lze zvolit tyto druhy výpočtů:

- % HMOTNOST 3D
- % OBIEM 3D
- % HMOTNOST 2D
- % OBJEM 2D

#### *Druh výpočtu "% HMOTNOST 3D" nebo "% OBJEM 3D"*

Pro tento druh výpočtu je nutné znát vztah mezi třemi veličinami - koncentrace, hustota a teplota (3 rozměry), např. s využitím tabulky. Tímto způsobem lze z naměřené hustoty a teploty vypočítat koncentraci, a to podle následujícího vzorce (koeficienty A0, A1 atd. musí zadat uživatel):

 $K = AO + A1 \cdot \rho + A2 \cdot \rho^2 + A3 \cdot \rho^3 + A4 \cdot \rho^4 + B1 \cdot T + B2 \cdot T^2 + B3 \cdot T^3$ 

- *K Koncentrace*
- 
- *Aktuálně naměřená hustota A0 Hodnota z funkce (KOEFICIENT A0 (7032))*
- *A1 Hodnota z funkce (KOEFICIENT A1 (7033))*
- *A2 Hodnota z funkce (KOEFICIENT A2 (7034))*
- *A3 Hodnota z funkce (KOEFICIENT A3 (7035))*
- *A4 Hodnota z funkce (KOEFICIENT A4 (7036))*
- *B1 Hodnota z funkce (KOEFICIENT B1 (7037))*
- *B2 Hodnota z funkce (KOEFICIENT B2 (7038))*
- *B3 Hodnota z funkce (KOEFICIENT B3 (7039))*
- *T Aktuálně naměřená teplota v °C*

a0004620

# *Příklad:*

Toto je tabulka koncentrace z referenčního zdroje.

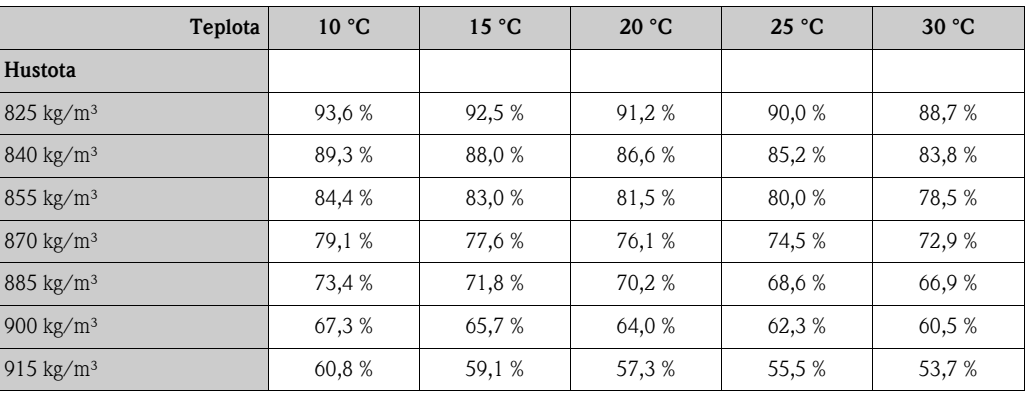

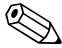

# Poznámka!

Koeficienty pro algoritmus koncentrace přístroje Promass 83 by měly být zadány jako hustota v jednotkách kg/litr, teplota v °C a koncentrace v desetinném formátu (0,50 nikoli 50 %). B1, B2 a B3 je nutné zadat do pozic matice 7037, 7038 a 7039 ve vědeckém číselném formátu jako  $10^{-3}$ ,  $10^{-6}$  nebo  $10^{-9}$ .

Výchozí údaje: Hustota ( $\rho$ ): 870 kg/m<sup>3</sup>  $\rightarrow$  0,870 kg/l Teplota (T): 20 °C

Koeficienty stanovené pro výše uvedenou tabulku:

 $A0 = -2,6057$  $A1 = 11,642$  $A2 = -8,8571$  $A3 = 0$  $A4 = 0$  $B1 = -2,7747 \cdot 10^{-3}$  $B2 = -7,3469 \cdot 10^{-6}$  $B3 = 0$ 

Výpočet:

 $K = AO + A1 \cdot \rho + A2 \cdot \rho^2 + A3 \cdot \rho^3 + A4 \cdot \rho^4 + B1 \cdot T + B2 \cdot T^2 + B3 \cdot T^3$ 

*= 2,6057 + 11,642 · 0,870 + (8,8571) · 0,870 + 0 · 0,870 + 0 · 0,870 + (2,7747)·10 · 20*   $+$   $(-7,3469) \cdot 10^{-6} \cdot 20^2 + 0 \cdot 20^3$ 

*= 0,7604*

*= 76,04 %*

a0004620

#### *Druh výpočtu "% HMOTNOST 2D" nebo "% OBJEM 2D"*

Pro tento druh výpočtu je nutné znát vztah mezi dvěma veličinami - koncentrace a referenční hustota (2 rozměry), např. s využitím tabulky. Tímto způsobem lze z naměřené hustoty a teploty vypočítat koncentraci, a to podle následujícího vzorce (koeficienty A0, A1 atd. musí zadat uživatel):

$$
K = AO + A1 \cdot \rho_{\text{ref}} + A2 \cdot \rho_{\text{ref}}^{2} + A3 \cdot \rho_{\text{ref}}^{3} + A4 \cdot \rho_{\text{ref}}^{4}
$$

a0004621

*K Koncentrace*

- *ref Aktuálně naměřená referenční hustota*
- *A0 Hodnota z funkce (KOEFICIENT A0 (7032))*
- *A1 Hodnota z funkce (KOEFICIENT A1 (7033))*
- *A2 Hodnota z funkce (KOEFICIENT A2 (7034))*
- *A3 Hodnota z funkce (KOEFICIENT A3 (7035))*
- *A4 Hodnota z funkce (KOEFICIENT A4 (7036))*

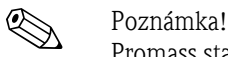

Promass stanovuje referenční hustotu z aktuálně naměřené hustoty a teploty. Aby bylo možné toto provést, musí být do systému zadány jak referenční hustota (funkce REFERENČNÍ HUSTOTA), tak koeficienty roztažnosti (funkce KOEF. EXPANZE).

Parametry důležité pro měření referenční hustoty lze také nastavit přímo pomocí nabídky rychlého nastavení "Uvedení do provozu".

# 6.4.2 Pokročilé diagnostické funkce

Změny v měřicím systému, např. vytvoření usazenin nebo koroze a opotřebení měřicích trubic lze zjistit již v raných fázích pomocí volitelného softwarového balíčku "Pokročilá diagnostika" (F-Chip, příslušenství  $\rightarrow \Box$  [120](#page-119-0)). Tyto změny obvykle znamenají sníženou přesnost měření systému nebo mohou vést k vážným systémovým chybám.

Pomocí diagnostických funkcí lze nyní během provozu zaznamenávat různé parametry procesu a měřicího přístroje, např. hmotnostní průtok, hustotu / referenční hustotu, hodnoty teploty, tlumení měřicí trubice atd.

Analýzou trendů těchto měřených hodnot lze včas zachytit odchylky měřicího systému od "referenčního stavu" a následně přijmout příslušná opatření k jejich nápravě.

# Referenční hodnoty pro analýzu trendů

Pro analýzu trendů je potřeba vždy znát nebo zadat referenční parametry. Referenční hodnoty jsou stanovovány za stálých, reprodukovatelných podmínek. Tyto referenční hodnoty jsou zaznamenány a uloženy do přístroje při kalibraci ve výrobním závodě.

Referenční údaje lze také získat za specifických podmínek zákazníkova procesu, např. při uvedení do provozu nebo během určitých fází procesu (čistění atd.).

Referenční hodnoty lze zaznamenat a uložit do měřicího přístroje pomocí funkce REFERENČNÍ UŽIVATELSKÉ PODMÍNKY (7401).

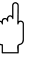

r<sup>d</sup>) Pozor!<br>Bez referenčních hodnot není možné provádět analýzu trendů parametrů přístroje / procesu! Referenční hodnoty lze stanovit pouze za stálých, neměnných procesních podmínek.

#### Jak získat údaje

Parametry přístroje a procesu lze získat dvěma různými způsoby, mezi kterými lze zvolit ve funkci REŽIM ZJIŠŤOVÁNÍ (7410):

- Možnost PRAVIDELNĚ: Měřicí přístroj získává data v pravidelných intervalech. Požadovaný interval lze zadat ve funkci DOBA ZJIŠŤOVÁNÍ (7411).
- Možnost JEDNORÁZOVĚ: Uživatel sám spustí zjišťování údajů v jiném, volitelně nastavitelném časovém horizontu.

Ujistěte se, že procesní podmínky při záznamu dat vždy odpovídají referenčnímu stavu. Odchylky od referenčního stavu lze jasně stanovit pouze tímto způsobem.

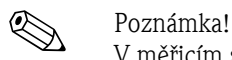

V měřicím systému je uloženo chronologicky posledních deset záznamů. Historii těchto hodnot lze vyvolat pomocí několika různých funkcí:

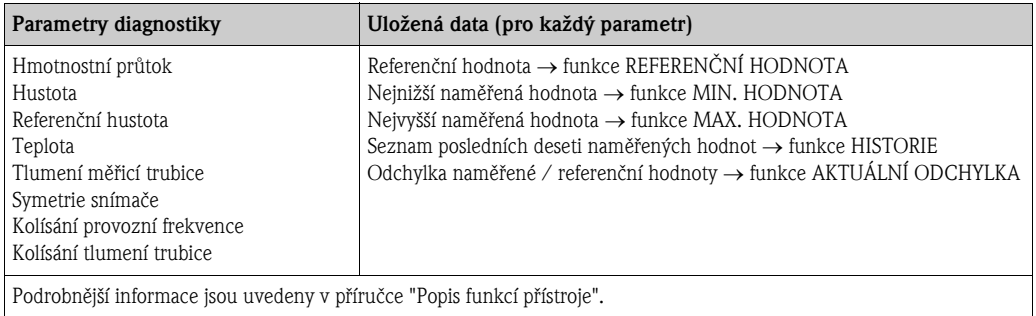

### Vyvolání varovných hlášení

V případě nutnosti lze všem parametrům procesu / přístroje týkajícím se diagnostických funkcí přiřadit limitní hodnotu. Je-li tato limitní hodnota překročena, je vygenerováno varovné hlášení  $\rightarrow$  funkce REŽIM VAROVÁNÍ (7403).

Limitní hodnota je do měřicího systému zadána jako absolutní (+/–) nebo relativní odchylka od referenční hodnoty  $(+/-) \rightarrow$  funkce ÚROVEŇ VAROVÁNÍ (7426).

Odchylky zjištěné a zaznamenané měřicím systémem lze vysílat také přes proudové nebo reléové výstupy nebo pomocí fieldbus.

#### Zpracování dat

Způsob, jakým jsou zaznamenaná data interpretována, závisí především na dané aplikaci. To znamená, že většina uživatelů musí mít velmi dobré znalosti specifických procesních podmínek a souvisejících tolerancí odchylky v procesu, které musejí stanovit sami uživatelé pro každý individuální případ.

Kupříkladu při použití limitní funkce je obzvláště důležité znát maximální a minimální povolenou toleranci odchylky. V opačném případě existuje riziko nechtěného vygenerování varovného hlášení během "běžného" kolísání procesu.

Odchylky od referenčního stavu mohou mít různé příčiny. V následující tabulce jsou uvedeny příklady a tipy pro všech šest zaznamenávaných diagnostických parametrů:

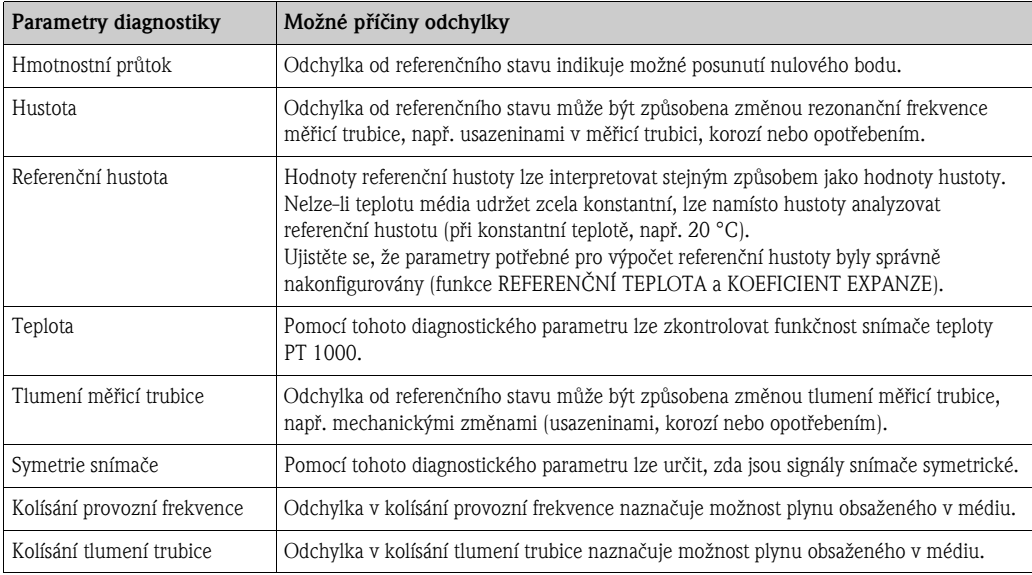

# 6.5 Uvedení do provozu rozhraní PROFIBUS

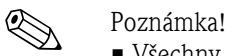

- Všechny funkce nutné pro uvedení do provozu jsou detailně popsány v příručce "Popis funkcí přístroje", která je samostatnou součástí tohoto Provozního návodu.
- Aby bylo možné změnit funkce přístroje, číselné hodnoty nebo tovární nastavení, je nutné zadat kód (tovární nastavení: 83)  $\rightarrow \cong$  [45](#page-44-0).

Uvedení do provozu PROFIBUS PA  $\rightarrow \Box$  [82.](#page-81-0)

# 6.5.1 Uvedení do provozu PROFIBUS DP

Následující kroky musí být provedeny ve stanoveném pořadí:

### 1. Kontrola hardwarové ochrany proti zápisu:

Parametr OCHRANA PROTI ZÁPISU (6102) ukazuje, zda je možné provádět zápis do funkcí přístroje pomocí PROFIBUS (acyklický přenos dat, např. pomocí obslužného programu "FieldCare").

**&** Poznámka!

Pro obsluhu pomocí místního displeje není tato kontrola nutná.

ZÁKLADNÍ FUNKCE  $(G) \rightarrow$  PROFIBUS DP  $(GBA) \rightarrow$  KONFIGURACE  $(610) \rightarrow$  OCHRANA PROTI ZÁPISU (6102)  $\rightarrow$  Zobrazí jednu z následujících možností:

– VYPNUTO (tovární nastavení) = zapisování pomocí PROFIBUS je povoleno

– ZAPNUTO = zapisování pomocí PROFIBUS není možné

Ie-li to nutné, deaktivujte ochranu proti zápisu  $\rightarrow \Box$  [49.](#page-48-0)

### 2. Zadejte označení místa (volitelné):

 $ZÁKLADNÍ FUNKCE (G) \rightarrow PROFIBUS DP (GBA) \rightarrow KONFIGURACE (610) \rightarrow OZNAČENÍ$ MÍSTA (6100)

#### 3. Konfigurace adresy fieldbus:

Softwarové adresování pomocí místního displeje nebo obslužného programu:  $ZAKLADN$ Í FUNKCE  $(G) \rightarrow$  PROFIBUS DP  $(GBA) \rightarrow$  KONFIGURACE (610)  $\rightarrow$  ADRESA FIELDBUS (6101)

Hardwarové adresování pomocí minipřepínačů  $\rightarrow \Box$  [50](#page-49-0)

#### 4. Volba systémové jednotky:

- a. Jednotky lze zvolit pomocí skupiny Systémové jednotky: MĚŘENÉ VELIČINY (A)  $\rightarrow$  SYSTÉMOVÉ JEDNOTKY (ACA)  $\rightarrow$  KONFIGURACE (040)  $\rightarrow$ JEDNOTKA HMOTNOSTNÍHO PRŮTOKU (0400) / JEDNOTKA HMOTNOSTI (0401) / JEDNOTKA OBJEMOVÉHO PRŮTOKU (0402) / …
- b. Ve funkci JEDNOTKY MĚŘENÍ NA BUS (6141) zvolte možnost NASTAVIT JEDNOTKY, aby měřené veličiny vysílané cyklicky na PROFIBUS master (Class 1) obsahovaly systémové jednotky nastavené v měřicím přístroji: ZÁKLADNÍ FUNKCE  $(G) \rightarrow$  PROFIBUS DP  $(GBA) \rightarrow$  PROVOZ  $(614) \rightarrow$  JEDNOTKA MĚŘENÍ NA BUS (6141)

**Sa Poznámka!** 

- Konfigurace systémových jednotek pro sumátory je popsána samostatně  $\rightarrow$  viz krok 7
- Změna systémové jednotky měřené veličiny na místě nebo pomocí obslužného programu nemá sama o sobě vliv na jednotku použitou při přenosu měřené veličiny na PROFIBUS master (Class 1). Změněná systémová jednotka měřených veličin je vysílána na PROFIBUS master (Class 1) až tehdy, je-li ve funkci ZÁKLADNÍ FUNKCE (G) → PROFIBUS DP (GBA)  $\rightarrow$  PROVOZ (614)  $\rightarrow$  IEDNOTKY MĚŘENÍ NA BUS (6141) zvolena možnost NASTAVIT JEDNOTKY.

#### 5. Konfigurace bloků funkcí analogových výstupů 1 až 6:

Měřicí přístroj má šest bloků funkcí pro analogové vstupy (AI), pomocí nichž lze různé měřené veličiny cyklicky vysílat na PROFIBUS master (Class 1). Na příkladu funkčního bloku analogového vstupu 1 (AI modul, pozice 1) uvedeném níže je ilustrováno přiřazení měřené veličiny bloku funkcí analogového vstupu.

Pomocí funkce KANÁL (6123) lze zvolit měřenou veličinu (např. hmotnostní průtok), která bude cyklicky vysílána na PROFIBUS master (Class 1):

- a. Zvolte ZÁKLADNÍ FUNKCE  $(G) \rightarrow$  PROFIBUS DP  $(GBA) \rightarrow$  BLOKY FUNKCÍ  $(612) \rightarrow$ VOLBA BLOKU (6120).
- b. Zvolte možnost ANALOGOVÝ VSTUP 1.
- c. Zvolte možnost KANÁL (6123).
- d. Zvolte možnost HMOTNOSTNÍ PRŮTOK.

### *Možné nastavení*

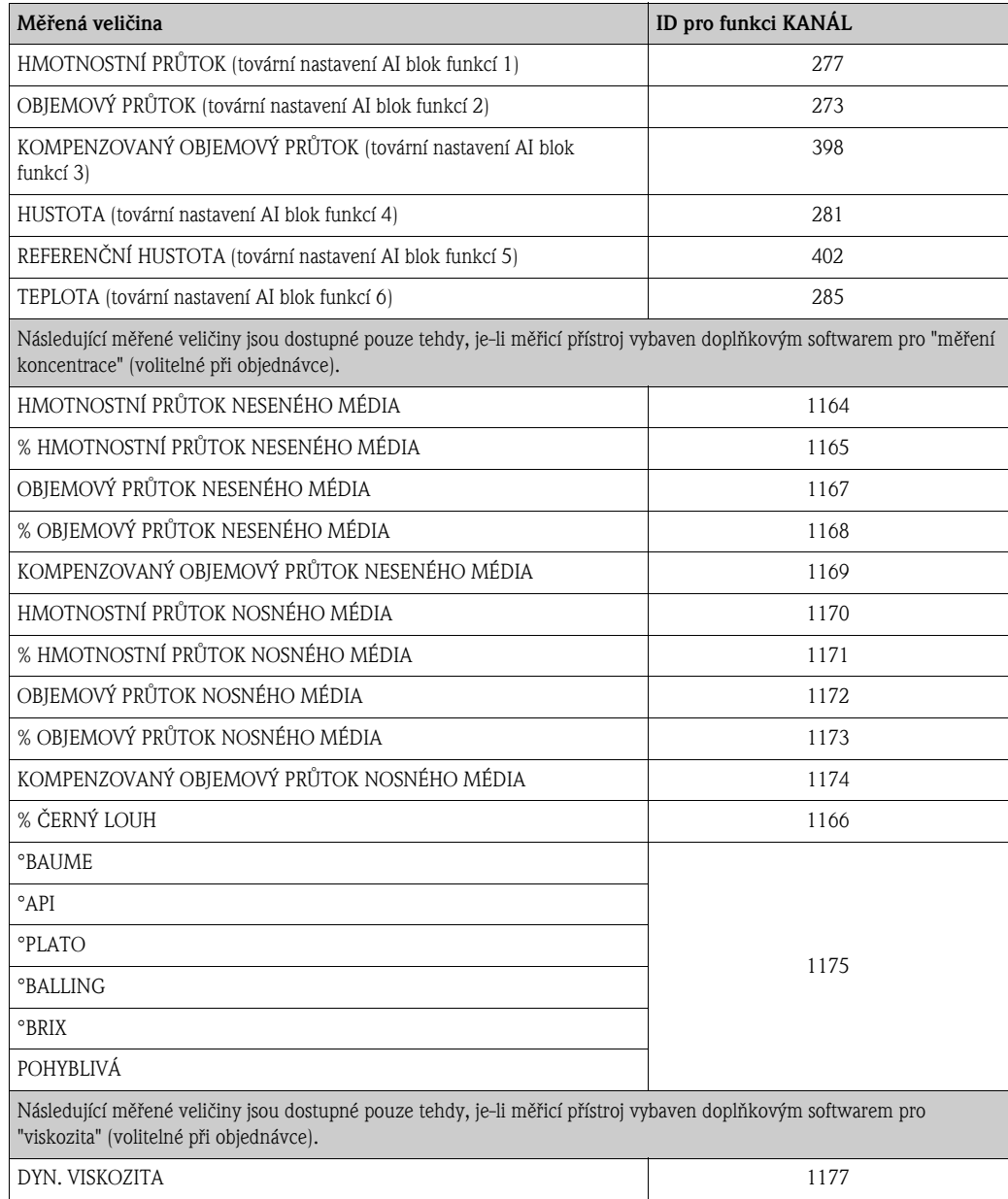

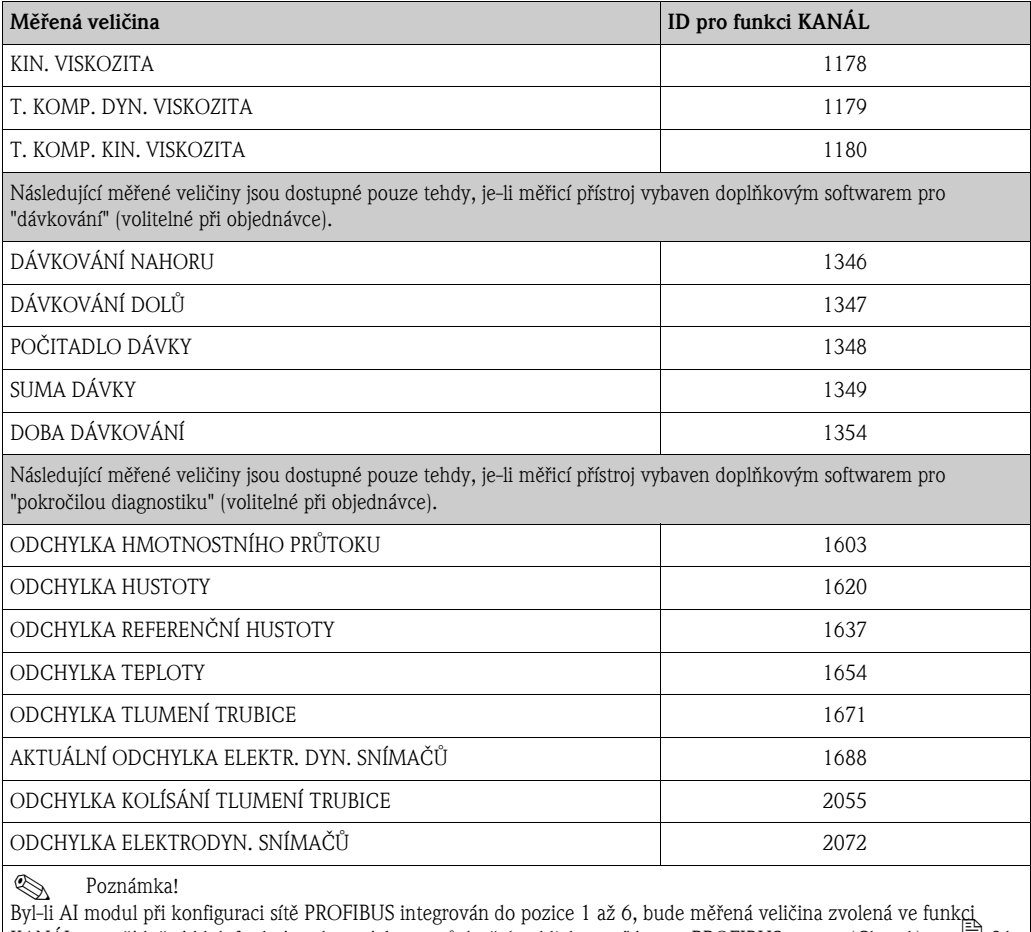

 $|$  KANÁL pro příslušný blok funkcí analogových vstupů 1 až 6 cyklicky vysílána na PROFIBUS master (Class 1).  $\rightarrow \Box$  91

# 6. Volba režimu měření:

Ve funkci REŽIM MĚŘENÍ (6601) zvolte části průtoku, které mají být měřicím přístrojem měřeny.

ZÁKLADNÍ FUNKCE  $(G) \rightarrow$  PARAMETRY SYSTÉMU  $(GLA) \rightarrow$  KONFIGURACE  $(660) \rightarrow$ REŽIM MĚŘENÍ (6601)  $\rightarrow$  Volba jedné z následujících možností:

- JEDNOSMĚRNÝ (tovární nastavení) = pouze kladné části průtoku
- OBOUSMĚRNÝ = kladné i záporné části průtoku

#### 7. Konfigurace sumátorů 1 až 3:

Měřicí přístroj je vybaven třemi sumátory. Konfigurace sumátoru je popsána na následujícím příkladu se sumátorem 1.

- Pomocí funkce KANÁL (6133) lze zvolit měřenou veličinu (např. hmotnostní průtok), která bude vysílána na PROFIBUS master (Class 1) jako hodnota sumátoru:
	- a. Zvolte ZÁKLADNÍ FUNKCE  $(G) \rightarrow$  PROFIBUS DP (GBA)  $\rightarrow$  SUMÁTOR (613)  $\rightarrow$ VOLBA SUMÁTORU (6130).
	- b. Zvolte možnost SUMÁTOR 1.
	- c. Zvolte funkci KANÁL (6133).
	- d. Zvolte možnost HMOTNOSTNÍ PRŮTOK.

 $Možné nastavení \rightarrow viz následující tabulka.$ 

• Zadejte požadovanou jednotku sumátoru: Zvolte ZÁKLADNÍ FUNKCE  $(G) \rightarrow$  PROFIBUS DP  $(GBA) \rightarrow$  SUMÁTOR  $(613) \rightarrow$ JEDNOTKA SUMÁTORU (6134).

- Konfigurace stavu sumátoru (např. suma): ZÁKLADNÍ FUNKCE  $(G) \rightarrow$  PROFIBUS DP  $(GBA) \rightarrow$  SUMÁTOR  $(613) \rightarrow$  NASTAVIT SUMÁTOR (6135)  $\rightarrow$  zvolte možnost SUMA
- Nastavení reřimu sumátoru:  $ZÁKLADNÍ$  FUNKCE  $(G) \rightarrow$  PROFIBUS DP  $(GBA) \rightarrow$  SUMÁTOR  $(613) \rightarrow$  REŽIM SUMÁTORU  $(6137) \rightarrow$  Volba jedné z následujících možností:
	- ROVNOVÁHA (tovární nastavení): počítá kladné i záporné části průtoku
- KLADNÉ: počítá kladné části průtoku
- ZÁPORNÉ: počítá záporné části průtoku
- POSLEDNÍ HODNOTA: sumátor zůstává na poslední hodnotě
- ! Poznámka!

Pro správný výpočet kladných a záporných částí průtoku (ROVNOVÁHA) nebo pouze záporných částí průtoku (ZÁPORNÉ) musí být ve funkci ZÁKLADNÍ FUNKCE (G)  $\rightarrow$ PARAMETRY SYSTÉMU (GLA)  $\rightarrow$  KONFIGURACE (660)  $\rightarrow$  REŽIM MĚŘENÍ (6601) zvolena možnost OBOUSMĚRNÝ.

*Možné nastavení*

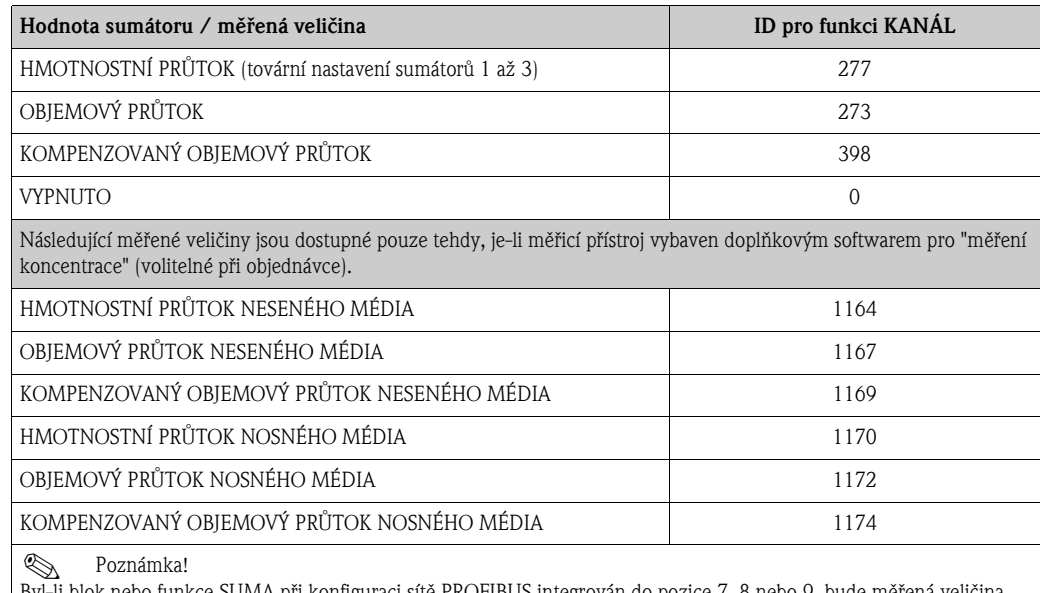

SUMA při konfiguraci sítě PROFIBUS integrován do pozice 7, 8 nebo zvolená ve funkci KANÁL pro sumátory 1 až 3 cyklicky vysílána na PROFIBUS master (Class 1)  $\rightarrow \Box$  93.

#### 8. Volba provozního režimu:

Zvolte provozní režim (soubor GSD), který má být použit pro cyklickou komunikaci s PROFIBUS masterem (Class 1).

ZÁKLADNÍ FUNKCE  $(G) \rightarrow$  PROFIBUS DP  $(GBA/GCA) \rightarrow$  PROVOZ  $(614) \rightarrow$  VOLBA GSD  $(6140) \rightarrow$  možnosti:

- SPEC. VÝROBCE (tovární nastavení): dostupná je plná funkčnost přístroje.
- VÝROBCE V2.0: Měřicí přístroj je použit jako náhrada za starší model Promass 63 (režim kompatibility).
- PROFIL-GSD: Měřicí přístroj PROMASS 83 pracuje v režimu profilu PROFIBUS.

#### **Sa Poznámka!**

Při konfiguraci sítě PROFIBUS se ujistěte, že je pro zvolený provozní režim používán správný typový soubor přístroje  $\rightarrow \Box$  [86](#page-85-0).

9. Konfigurace cyklického přenosu dat na PROFIBUS masteru Podrobné pokyny jsou uvedeny na  $\rightarrow \Box$  [90.](#page-89-0)

# <span id="page-81-0"></span>6.5.2 Uvedení do provozu PROFIBUS PA

Následující kroky musí být provedeny ve stanoveném pořadí:

# 1. Kontrola hardwarové ochrany proti zápisu:

Parametr OCHRANA PROTI ZÁPISU (6102) ukazuje, zda je možné provádět zápis do funkcí přístroje pomocí PROFIBUS (acyklický přenos dat, např. pomocí obslužného programu "FieldCare").

**&** Poznámka!

Pro obsluhu pomocí místního displeje není tato kontrola nutná.

 $Z$ ÁKLADNÍ FUNKCE (G)  $\rightarrow$  PROFIBUS PA (GCA)  $\rightarrow$  KONFIGURACE (610)  $\rightarrow$  OCHRANA PROTI ZÁPISU  $(6102) \rightarrow$  Zobrazí jednu z následujících možností:

– VYPNUTO (tovární nastavení) = zapisování pomocí PROFIBUS je povoleno

– ZAPNUTO = zapisování pomocí PROFIBUS není možné

Je-li to nutné, deaktivujte ochranu proti zápisu  $\rightarrow \Box$  [49.](#page-48-0)

### 2. Zadejte označení místa (volitelné):

ZÁKLADNÍ FUNKCE  $(G) \rightarrow$  PROFIBUS PA  $(GCA) \rightarrow$  KONFIGURACE  $(610) \rightarrow$  OZNAČENÍ MÍSTA (6100)

# 3. Konfigurace adresy fieldbus:

Softwarové adresování pomocí místního displeje nebo obslužného programu: ZÁKLADNÍ FUNKCE (G)  $\rightarrow$  PROFIBUS PA (GCA)  $\rightarrow$  KONFIGURACE (610)  $\rightarrow$  ADRESA FIELDBUS (6101)

Hardwarové adresování pomocí minipřepínačů  $\rightarrow \Box$  [50](#page-49-0)

# 4. Volba systémové jednotky:

- a. Jednotky lze zvolit pomocí skupiny Systémové jednotky: MĚŘENÉ VELIČINY (A)  $\rightarrow$  SYSTÉMOVÉ JEDNOTKY (ACA)  $\rightarrow$  KONFIGURACE (040)  $\rightarrow$ JEDNOTKA HMOTNOSTNÍHO PRŮTOKU (0400) / JEDNOTKA HMOTNOSTI (0401) / JEDNOTKA OBJEMOVÉHO PRŮTOKU (0402) / …
- b. Ve funkci JEDNOTKY MĚŘENÍ NA BUS (6141) zvolte možnost NASTAVIT JEDNOTKY, aby měřené veličiny vysílané cyklicky na PROFIBUS master (Class 1) obsahovaly systémové jednotky nastavené v měřicím přístroji:  $ZAKLADNÍ$  FUNKCE  $(G) \rightarrow$  PROFIBUS PA  $(GCA) \rightarrow$  PROVOZ  $(614) \rightarrow$  IEDNOTKY MĚŘENÍ NA BUS (6141)

**S** Poznámka!

- Konfigurace systémových jednotek pro sumátory je popsána samostatně  $\rightarrow$  viz krok 7
- Změna systémové jednotky měřené veličiny na místě nebo pomocí obslužného programu nemá sama o sobě vliv na jednotku použitou při přenosu měřené veličiny na PROFIBUS master (Class 1). Změněná systémová jednotka měřených veličin je vysílána na PROFIBUS master (Class 1) až tehdy, je-li ve funkci ZÁKLADNÍ FUNKCE (G)  $\rightarrow$  PROFIBUS PA (GCA)  $\rightarrow$  PROVOZ (614)  $\rightarrow$  JEDNOTKY MĚŘENÍ NA BUS (6141) zvolena možnost NASTAVIT JEDNOTKY.

#### 5. Konfigurace bloků funkcí analogových výstupů 1 až 6:

Měřicí přístroj má šest bloků funkcí pro analogové vstupy (AI), pomocí nichž lze různé měřené veličiny cyklicky vysílat na PROFIBUS master (Class 1). Na příkladu funkčního bloku analogového vstupu 1 (AI modul, pozice 1) uvedeném níže je ilustrováno přiřazení měřené veličiny bloku funkcí analogového vstupu.

Pomocí funkce KANÁL (6123) lze zvolit měřenou veličinu (např. hmotnostní průtok), která bude cyklicky vysílána na PROFIBUS master (Class 1):

- a. Zvolte ZÁKLADNÍ FUNKCE (G)  $\rightarrow$  PROFIBUS PA (GCA)  $\rightarrow$  BLOKY FUNKCÍ (612)  $\rightarrow$ VOLBA BLOKU (6120).
- b. Zvolte možnost ANALOGOVÝ VSTUP 1.
- c. Zvolte možnost KANÁL (6123).
- d. Zvolte možnost HMOTNOSTNÍ PRŮTOK.

### *Možné nastavení*

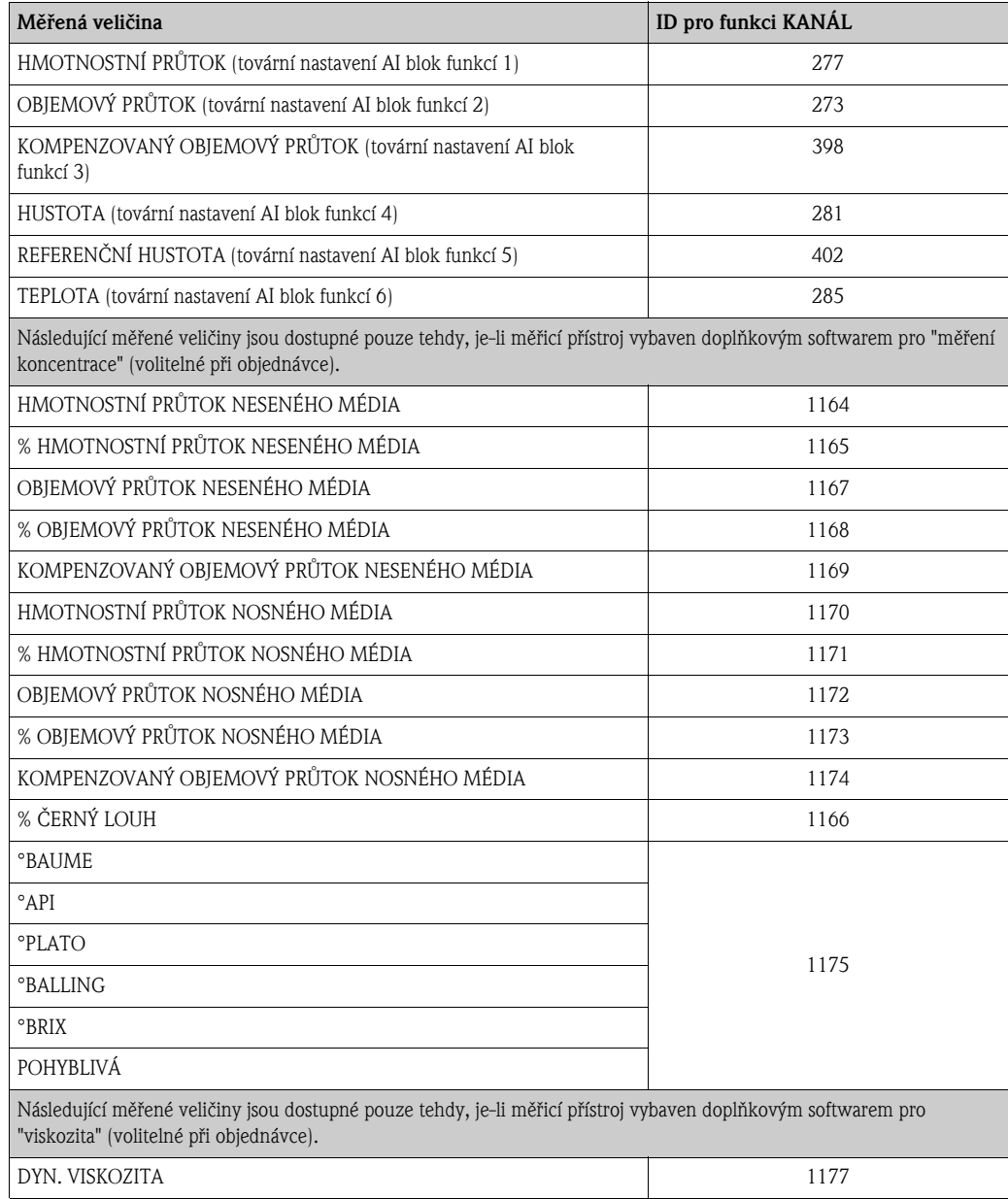

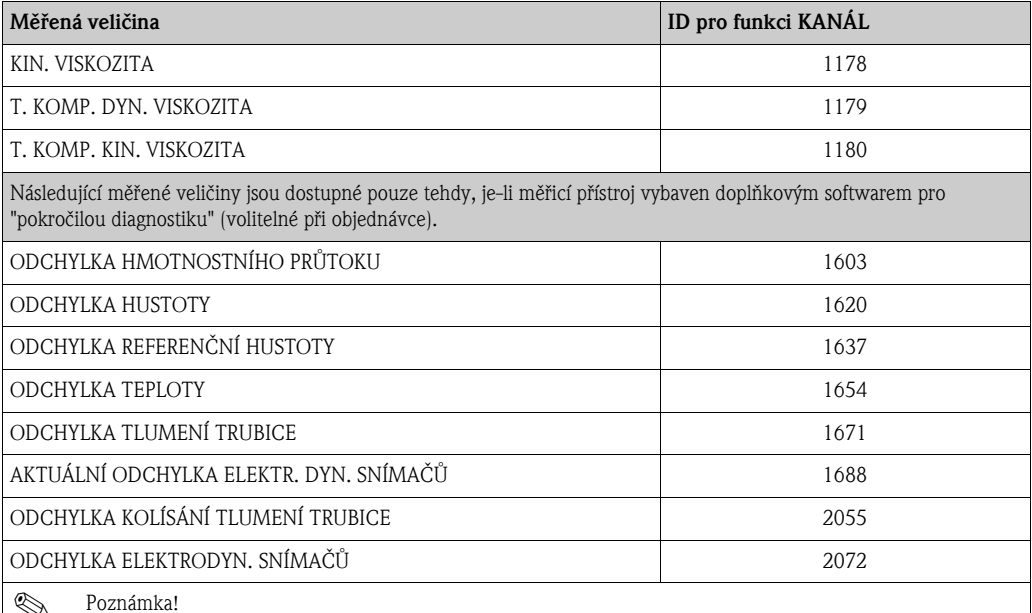

! Poznámka! Byl-li AI modul při konfiguraci sítě PROFIBUS integrován do pozice 1 až 6, bude měřená veličina zvolená ve funkci KANÁL pro příslušný blok funkcí analogových vstupů 1 až 6 cyklicky vysílána na PROFIBUS master (Class 1)  $\rightarrow \Box$  91.

#### 6. Volba režimu měření:

Ve funkci REŽIM MĚŘENÍ (6601) zvolte části průtoku, které mají být měřicím přístrojem měřeny.

ZÁKLADNÍ FUNKCE (G)  $\rightarrow$  PARAMETRY SYSTÉMU (GLA)  $\rightarrow$  KONFIGURACE (660)  $\rightarrow$ REŽIM MĚŘENÍ (6601)  $\rightarrow$  Volba jedné z následujících možností:

- JEDNOSMĚRNÝ (tovární nastavení) = pouze kladné části průtoku
- OBOUSMĚRNÝ = kladné i záporné části průtoku

#### 7. Konfigurace sumátorů 1 až 3:

Měřicí přístro je vybaven třemi sumátory. Konfigurace sumátoru je popsána na následujícím příkladu se sumátorem 1.

- Pomocí funkce KANÁL (6133) lze zvolit měřenou veličinu (např. hmotnostní průtok), která bude vysílána na PROFIBUS master (Class 1) jako hodnota sumátoru:
	- a. Zvolte ZÁKLADNÍ FUNKCE  $(G) \rightarrow$  PROFIBUS PA  $(GCA) \rightarrow$  SUMÁTOR  $(613) \rightarrow$ VOLBA SUMÁTORU (6130).
	- b. Zvolte možnost SUMÁTOR 1.
	- c. Zvolte funkci KANÁL (6133).
	- d. Zvolte možnost HMOTNOSTNÍ PRŮTOK.

 $Možné nastavení \rightarrow viz následující tabulka.$ 

- Zadejte požadovanou jednotku sumátoru:  $Z$ ÁKLADNÍ FUNKCE (G)  $\rightarrow$  PROFIBUS PA (GCA)  $\rightarrow$  SUMÁTOR (613)  $\rightarrow$  JEDNOTKA SUMÁTORU (6134).
- Konfigurace stavu sumátoru (např. suma): ZÁKLADNÍ FUNKCE  $(G) \rightarrow$  PROFIBUS PA  $(GCA) \rightarrow$  SUMÁTOR  $(613) \rightarrow$  NASTAVIT SUMÁTOR (6135)  $\rightarrow$  zvolte možnost SUMA
- Nastavení reřimu sumátoru: ZÁKLADNÍ FUNKCE  $(G) \rightarrow$  PROFIBUS PA  $(GCA) \rightarrow$  SUMÁTOR  $(613) \rightarrow$  REŽIM SUMÁTORU (6137)  $\rightarrow$  Volba jedné z následujících možností:
	- ROVNOVÁHA (tovární nastavení): počítá kladné i záporné části průtoku
	- KLADNÉ: počítá kladné části průtoku
	- ZÁPORNÉ: počítá záporné části průtoku
	- POSLEDNÍ HODNOTA: sumátor zůstává na poslední hodnotě

#### **S** Poznámka!

Pro správný výpočet kladných a záporných částí průtoku (ROVNOVÁHA) nebo pouze záporných částí průtoku (ZÁPORNÉ) musí být ve funkci ZÁKLADNÍ FUNKCE (G)  $\rightarrow$ PARAMETRY SYSTÉMU (GLA)  $\rightarrow$  KONFIGURACE (660)  $\rightarrow$  REŽIM MĚŘENÍ (6601) zvolena možnost OBOUSMĚRNÝ.

*Možné nastavení*

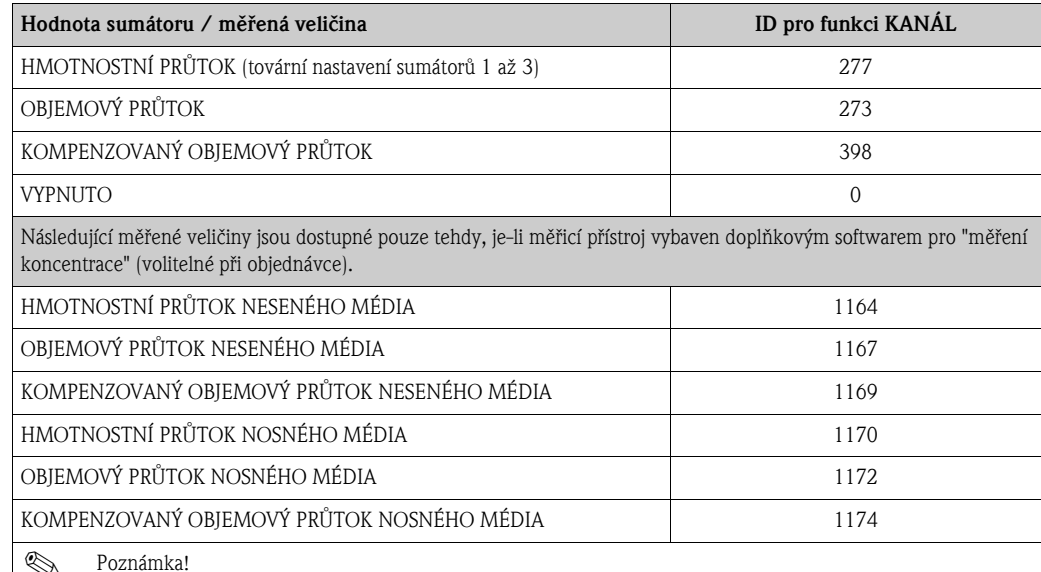

en Poznámka!<br>Byl-li blok nebo funkce SUMA při konfiguraci sítě PROFIBUS integrován do pozice 7, 8 nebo 9, bud<u>e</u> měřená veličina zvolená ve funkci KANÁL pro sumátory 1 až 3 cyklicky vysílána na PROFIBUS master (Class 1)  $\rightarrow \Box$  93.

#### 8. Volba provozního režimu:

Zvolte provozní režim (soubor GSD), který má být použit pro cyklickou komunikaci s PROFIBUS masterem (Class 1).

ZÁKLADNÍ FUNKCE  $(G) \rightarrow$  PROFIBUS PA  $(GCA) \rightarrow$  PROVOZ (614)  $\rightarrow$  VOLBA GSD (6140)  $\rightarrow$  možnosti:

- SPEC. VÝROBCE (tovární nastavení): dostupná je plná funkčnost přístroje.
- VÝROBCE V2.0: Měřicí přístroj je použit jako náhrada za starší model Promass 63 (režim kompatibility).
- PROFIL-GSD: Měřicí přístroj PROMASS 83 pracuje v režimu profilu PROFIBUS.

### **S** Poznámka!

Při konfiguraci sítě PROFIBUS se ujistěte, že je pro zvolený provozní režim používán správný typový soubor přístroje  $\rightarrow \Box$  [86](#page-85-0).

# 9. Konfigurace cyklického přenosu dat na PROFIBUS masteru

Podrobné pokyny jsou uvedeny na  $\rightarrow \Box$  [102.](#page-101-0)

# 6.6 Integrace systémů PROFIBUS DP/PA

# 6.6.1 Typový soubor přístroje (Soubor GSD)

Při konfiguraci sítě PROFIBUS je nutný typový soubor přístroje pro každého uživatele sběrnice (PROFIBUS slave). Soubor GSD obsahuje popis vlastností přístroje PROFIBUS, jako jsou podporované rychlosti přenosu dat nebo vstupní a výstupní data.

Před provedením konfigurace je nutné rozhodnout, který soubor GSD by měl být použit pro ovládání měřicího přístroje v PROFIBUS DP master systému.

<span id="page-85-0"></span>Měřicí přístroj podporuje následující soubory GSD:

- Soubor GSD Promass 83 (soubor GSD od výrobce, úplná funkčnost přístroje)
- GSD soubor profilu PROFIBUS
- Gsd soubor Promass 63 (kompatibilita s předchozím modelem Promass 63)

Níže je uveden podrobný popis podporovaných souborů GSD.

# Soubor GSD Promass 83 (soubor od výrobce, úplná funkčnost přístroje)

Použitím tohoto souboru GSD lze využívat plnou funkčnost měřicího přístroje. Tímto způsobem lze PROFIBUS master systému zpřístupnit všechny měřené veličiny a funkce specifické pro daný přístroj. Přehled dostupných modulů (vstupních a výstupních dat) je uveden na následujících stranách:

PROFIBUS DP  $\rightarrow \mathbb{B}$  [90](#page-89-1) PROFIBUS PA  $\rightarrow \cong 102$  $\rightarrow \cong 102$ 

### *Soubor GSD se standardním nebo rozšířeným formátem*

V závislosti na konfiguraci použitého softwaru musí být použit soubor GSD ve standardním nebo rozšířeném formátu. Při instalaci souboru GSD by jako první měl vždy být použit soubor v rozšířeném formátu (EH3x15xx.gsd).

Pokud však instalace nebo konfigurace měřicího přístroje pomocí souboru v tomto formátu selže, použijte soubor ve standardním formátu GSD (EH3\_15xx.gsd). Toto rozdělení je výsledkem různých implementací formátů GSD v master systémech. Dodržujte specifikace konfiguračního softwaru.

# *Název souboru GSD Promass 83*

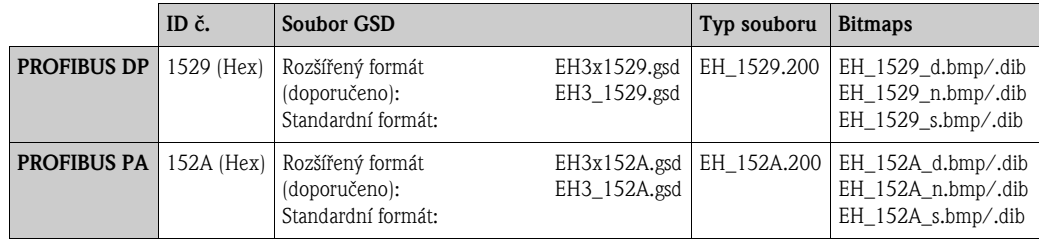

#### *Jak jej získat*

- Internet (Endress+Hauser)  $\rightarrow$  www.endress.com ( $\rightarrow$  Download  $\rightarrow$  Software  $\rightarrow$  Device Driver)
- CD-ROM se všemi soubory GSD pro přístroje Endress+Hauser → Objednací kód: 56003894

*Obsah souboru staženého z internetu nebo uloženého na CD-ROM:*

- Všechny GSD soubory Endress+Hauser (standardní a rozšířený formát)
- Typové soubory Endress+Hauser
- Bitmapové soubory Endress+Hauser
- Informace o přístroji

# GSD soubor profilu PROFIBUS

Rozsah funkcí profilu souboru GSD je definován specifikací profilu PROFIBUS 3.0. Rozsah funkcí je omezen v porovnání se souborem GSD od výrobce (plná funkčnost). Nicméně podobné přístroje od různých výrobců lze pomocí profilu souboru GSD zaměnit bez nutnosti provést novou konfiguraci (interkompatibilita).

Následující moduly jsou podporovány v profilu souboru GSD:

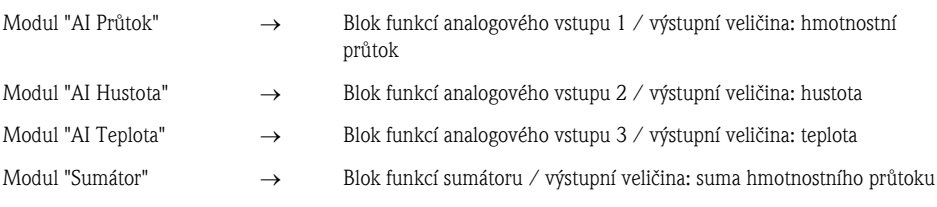

# *Název souboru GSD profilu PROFIBUS*

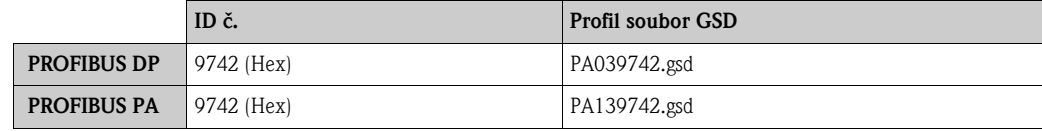

### *Zdroj*

Internet (knihovna GSD Uživatelské organizace PROFIBUS) www.PROFIBUS.com

### Promass 63 soubor GSD

Promass 63 s verzí profilu 2.0 je předchůdcem modelu Promass 83.

Je-li přístroj Promass 63 součástí systému a je nutné jej vyměnit, lze jej nahradit přístrojem Promass 83 bez nutnosti měnit konfiguraci sítě PROFIBUS DP.

Další informace  $\rightarrow \Box$  [89.](#page-88-0)

# 6.6.2 Volba souboru GSD v měřicím přístroji

V závislosti na souboru GSD použitém v PROFIBUS master systému, je nutné příslušný soubor GSD nakonfigurovat v přístroji pomocí funkce VOLBA GSD.

 $ZÁKLADNÍ$  FUNKCE (G)  $\rightarrow$  PROFIBUS DP/PA (GBA/GCA)  $\rightarrow$  PROVOZ (614)  $\rightarrow$  VOLBA GSD (6140)

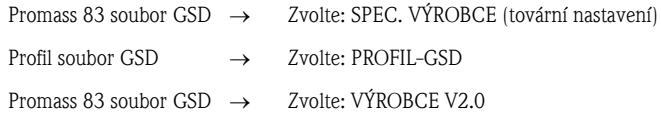

# Příklad

Před provedením konfigurace je nutné rozhodnout, který soubor GSD by měl být použit pro konfiguraci měřicího přístroje 83 v PROFIBUS master systému. Níže je uveden příklad použití souboru GSD se specifikacemi od výrobce (úplná funkčnost přístroje) pro PROFIBUS PA:

V měřicím přístroji zvolte příslušný soubor GSD pomocí funkce VOLBA GSD.

 $ZÁKLADNÍ$  FUNKCE  $(G) \rightarrow$  PROFIBUS DP/PA (GBA/GCA)  $\rightarrow$  PROVOZ (614)  $\rightarrow$  VOLBA GSD  $(6140) \rightarrow$  zvolte: SPEC. VÝROBCE (tovární nastavení)

- 1. Než začnete konfigurovat síť, nahrajte příslušný soubor do konfiguračního systému / master systému.
	- **S** Poznámka!

Při instalaci souboru GSD vždy jako první použijte soubor v rozšířeném formátu (EH3x152A.gsd). Pokud však instalace nebo konfigurace měřicího přístroje pomocí souboru v tomto formátu selže, použijte soubor ve standardním formátu GSD (EH3\_152A.gsd).

Příklad konfiguračního softwaru Siemens STEP 7 z řady Siemens PLC S7-300/400: Použijte soubor v rozšířeném formátu (EH3x152A.gsd). Zkopírujte soubor do podadresáře "…\siemens\step7\s7data\gsd". Soubor GSD také obsahuje bitmapové soubory. Tyto bitmapové soubory jsou používány k zobrazení měřicích bodů ve formě obrázku. Bitmapové soubory musí být uloženy do adresáře "...\siemens\step7\s7data\nsbmp".

Při použití jiného něž výše uvedeného konfiguračního softwaru se na výrobce vašeho PROFIBUS master systému obraťte s dotazem, který adresář byste měli použít.

2. Měřicí přístroj je modulární PROFIBUS slave, tzn. požadovanou konfiguraci modulu (vstupní a výstupní údaje) je nutné provést v dalším kroku, a to pomocí konfiguračního softwaru nebo přímo na místě. Podrobný popis modulů podporovaných měřicím přístrojem naleznete: PROFIBUS DP  $\rightarrow \Box$  [90](#page-89-1) PROFIBUS PA  $\rightarrow \cong 102$  $\rightarrow \cong 102$ 

# <span id="page-88-0"></span>6.6.3 Kompatibilita s předchozím modelem Promass 63 (profil verze 2.0)

Promass 63 s verzí profilu 2.0 je předchůdcem modelu Promass 83. Je-li přístroj Promass 63 součástí systému a je nutné jej vyměnit, lze jej nahradit přístrojem Promass 83 bez nutnosti měnit konfiguraci sítě PROFIBUS. V případě výměny přístroje je Promass 83 s plnou kompatibilitou cyklických dat schopen nahradit předchozí model Promass 63.

Měřicí přístroje lze vyměnit následujícím způsobem:

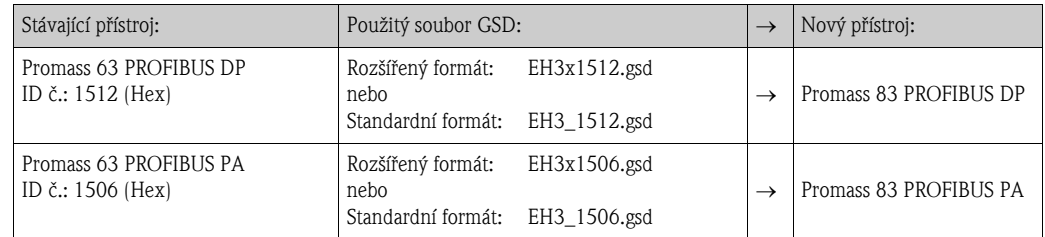

Promass 83 je přijat jako náhradní přístroj, je-li ve funkci VOLBA GSD (6140) zvolena možnost VÝROBCE V2.0. Měřicí přístroj automaticky zjistí, že byl v systému automatizace nakonfigurován přístroj Promass 63, a poskytne příslušná vstupní i výstupní data a stav měřených hodnot, přestože se názvy a ID přístrojů liší. Konfiguraci sítě PROFIBUS v systému automatizace není nutné upravovat.

Postup při výměně měřicích přístrojů:

- 1. Nastavte stejnou (starou) adresu přístroje  $\rightarrow$  funkce ADRESA FIELDBUS (6101).
- 2. Ve funkci VOLBA GSD  $(6140) \rightarrow$  zvolte možnost VÝROBCE V2.0
- 3. Proveďte restart měřicího přístroje  $\rightarrow$  funkce RESET SYSTÉMU (8046)

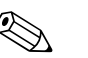

! Poznámka!

- V případě nutnosti musí být pomocí obslužného programu provedena následující nastavení:
- Konfigurace parametrů specifických pro danou aplikaci
- Konfigurace systémových jednotek pro měřené veličiny a sumátory.

# <span id="page-88-1"></span>6.6.4 Maximální počet zápisů

Je-li během cyklického nebo acyklického přenosu dat v přístroji změněn jeden nebo více trvalých parametrů, je tato změna uložena do EEPROM měřicího přístroje.

Počet zápisů do EEPROM je z technického hlediska omezen na přibližně 1 milion. Tuto mez je třeba respektovat, neboť při jejím překročení může dojít ke ztrátě dat a selhání měřicího přístroje. Z tohoto důvodu se vyvarujte neustálého zapisování stálých parametrů do přístroje přes rozhraní PROFIBUS!

# <span id="page-89-0"></span>6.7 Cyklická výměna dat PROFIBUS DP

Níže je uveden popis cyklického přenosu dat při použití souboru GSD Promass 83 (je dostupná úplná funkčnost přístroje).

# <span id="page-89-1"></span>6.7.1 Schéma bloku

Níže vyobrazené schéma bloku ukazuje, která vstupní a výstupní data Promass 83 používá při cyklické výměně přes PROFIBUS DP.

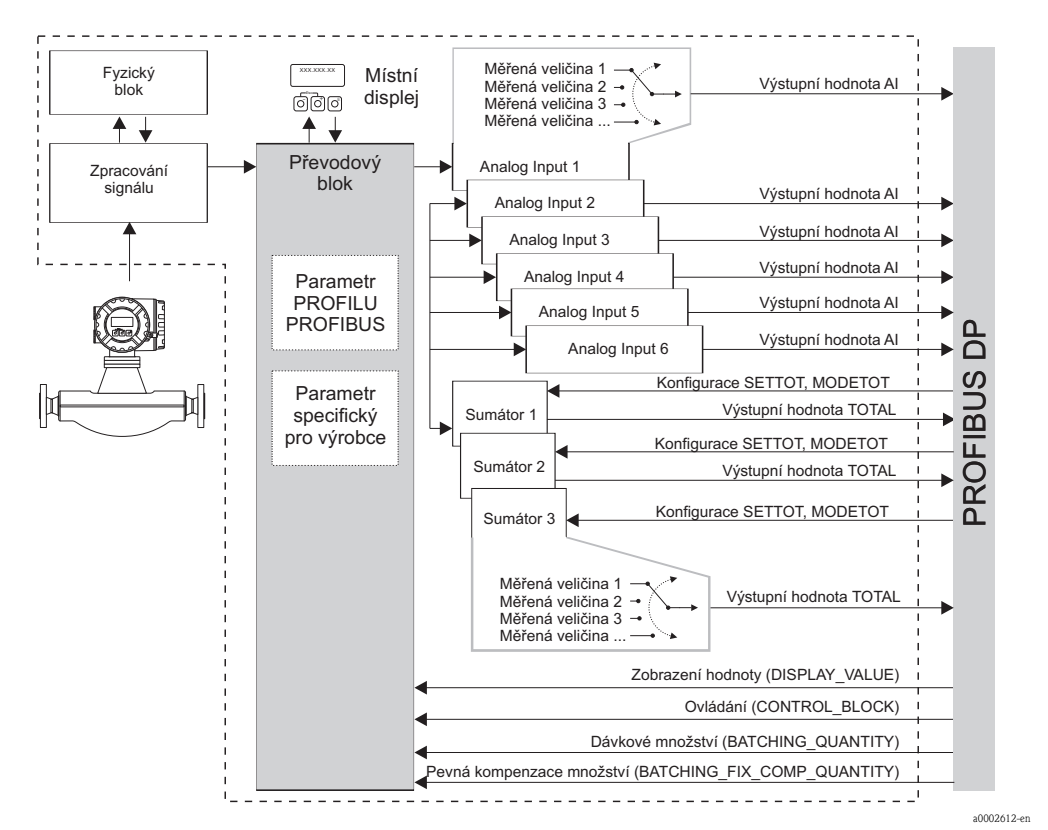

*Obr. 47: Schéma bloku pro Promass 83 PROFIBUS DP profil 3.0*

# 6.7.2 Moduly pro cyklický přenos dat

Měřicí přístroj je modulární PROFIBUS slave. Narozdíl od kompaktního slave je struktura modulárního slave měnitelná - skládá se z několika samostatných modulů. V souboru GSD jsou jednotlivé moduly (vstupní a výstupní data) popsány a uvedeny jejich parametry. Moduly jsou pevně přiřazeny pozicím, při jejich konfiguraci je tedy nutné dodržovat jejich stanovené pořadí nebo uspořádání (viz následující tabulka). Mezerám mezi nakonfigurovanými moduly musí být přiřazen modul EMPTY\_MODULE (= prázdný modul).

V zájmu dosažení optimální rychlosti přenosu dat v rámci sítě PROFIBUS doporučujeme konfigurovat pouze ty moduly, které jsou zpracovávány PROFIBUS master systémem.

<span id="page-90-0"></span>Pří konfiguraci modulů v PROFIBUS master systému (Class 1) je nezbytné dodržovat následující sekvenci / přiřazení:

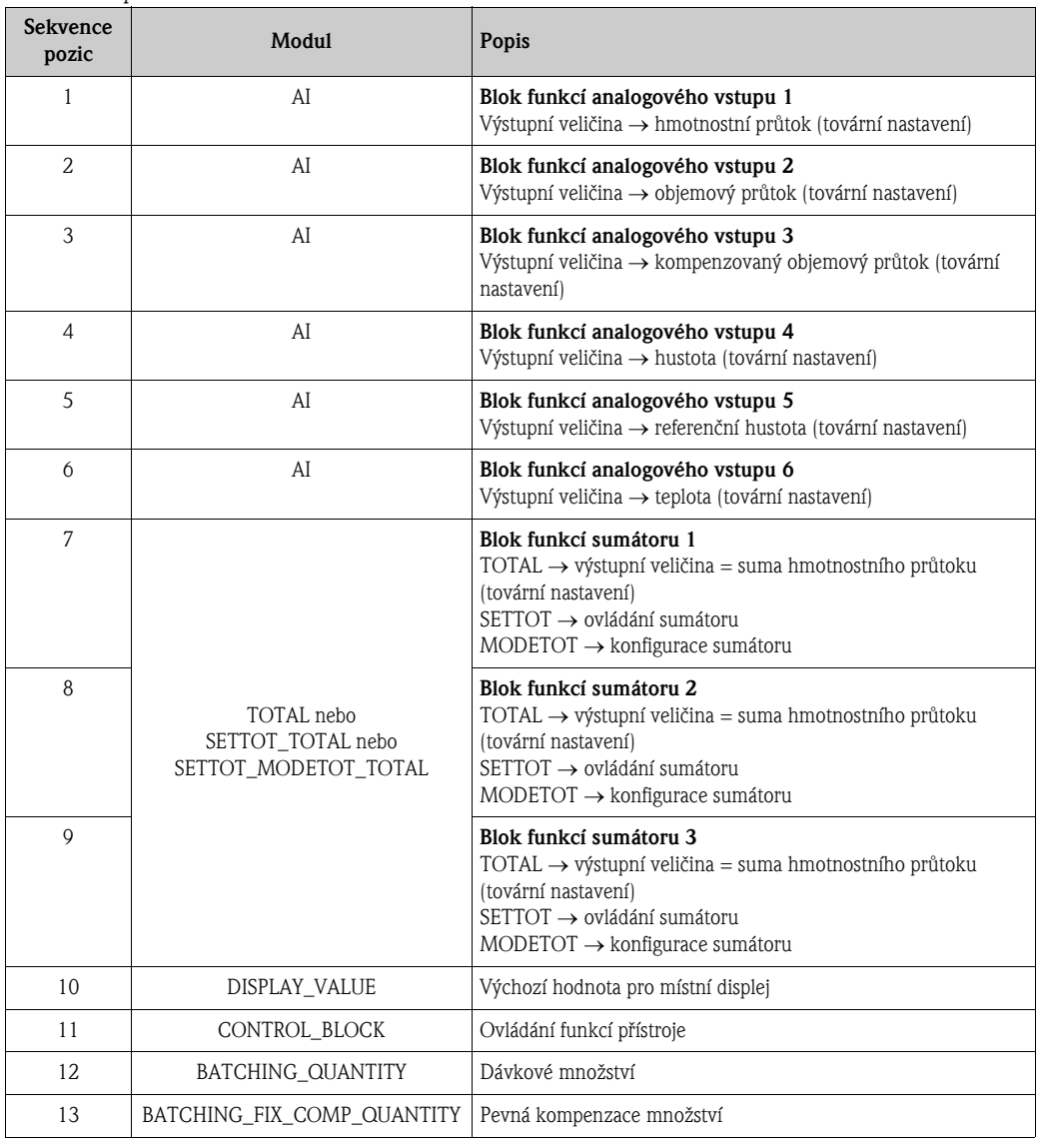

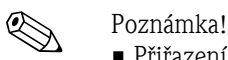

- Přiřazení měřených veličin pro bloky funkcí analogových vstupů (1 až 6) a sumátorů (1 až 3) lze změnit pomocí funkce KANÁL. Podrobný popis jednotlivých modulů je uveden v následující části.
- Po nahrání nové konfigurace do systému automatizace je nutné provést reset přístroje, a to jedním z následujících způsobů:
	- Pomocí místního displeje
	- Pomocí obslužného programu (např. FieldCare)
	- Vypnutím a následným zapnutím napájení přístroje.

# 6.7.3 Popis modulů

# Modul AI (analogový vstup)

Odpovídající měřená veličina včetně stavu je cyklicky vysílána na PROFIBUS master (Class 1) pomocí modulu AI (pozice 1 až 6). Měřená veličina je obsažena v prvních čtyřech bajtech ve formátu čísla s pohyblivou desetinnou čárkou, v souladu s normou IEEE 754. Pátý bajt obsahuje normované stavové údaje platné pro příslušnou měřenou veličinu. Další informace týkající se stavu přístroje  $\rightarrow \Box$  [124](#page-123-0)

*Vstupní data*

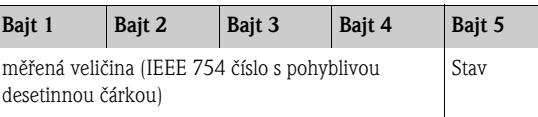

#### *Přiřazení měřených veličin v modulu AI*

Modul AI je schopen vysílat různé měřené veličiny na PROFIBUS master (Class 1). Měřené veličiny lze přiřadit blokům funkcí analogových vstupů 1 až 6 pomocí místního displeje nebo prostřednictvím obslužného programu (např. FieldCare) ve funkci KANÁL:

ZÁKLADNÍ FUNKCE  $(G) \rightarrow$  PROFIBUS DP  $(GBA) \rightarrow BLOKY$  FUNKCÍ  $(612) \rightarrow$  VOLBA BLOKU (6120): Zvolení bloku funkcí analogového vstupu  $\rightarrow$  KANÁL (6123): Volba měřené veličiny

#### *Možné nastavení*

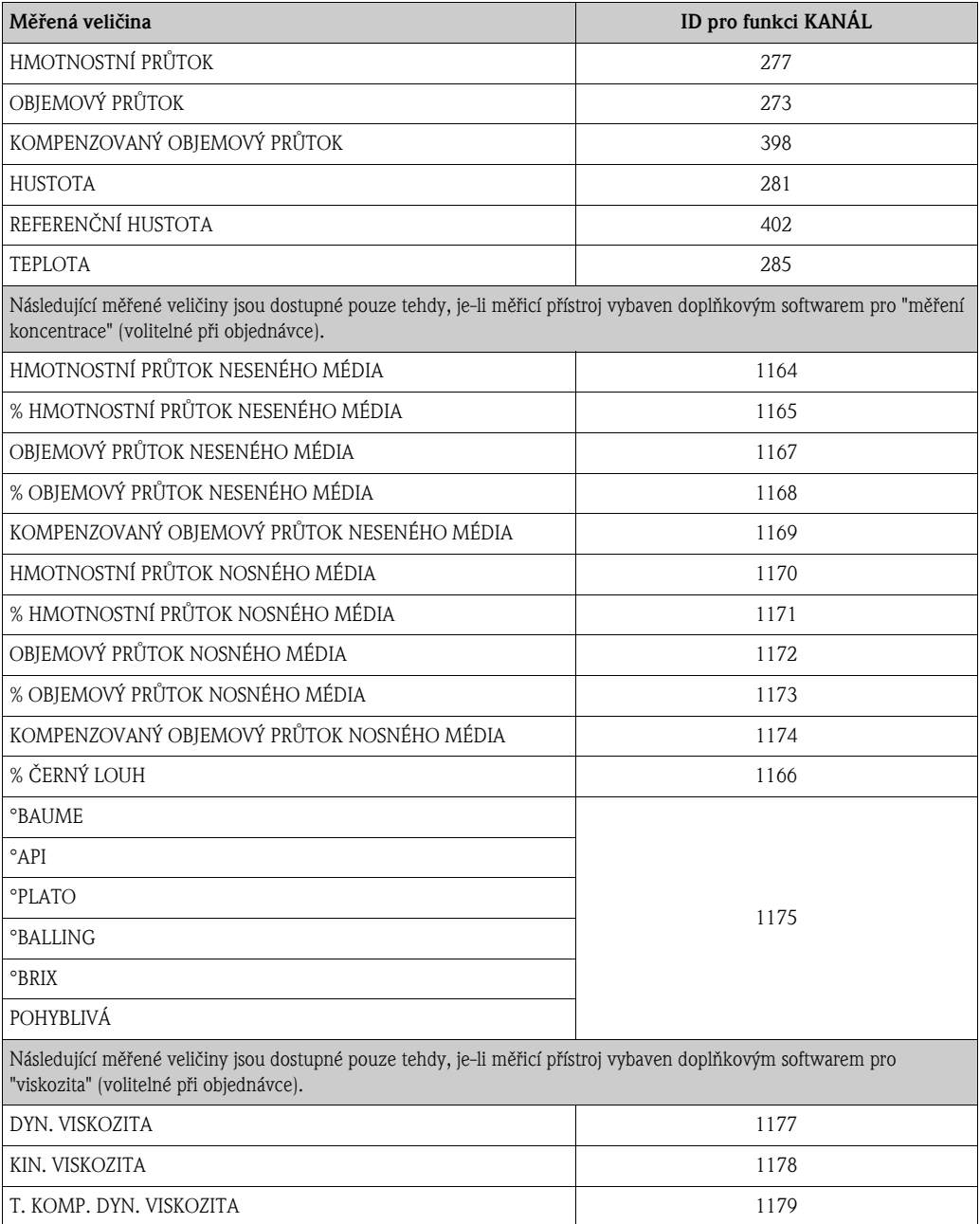

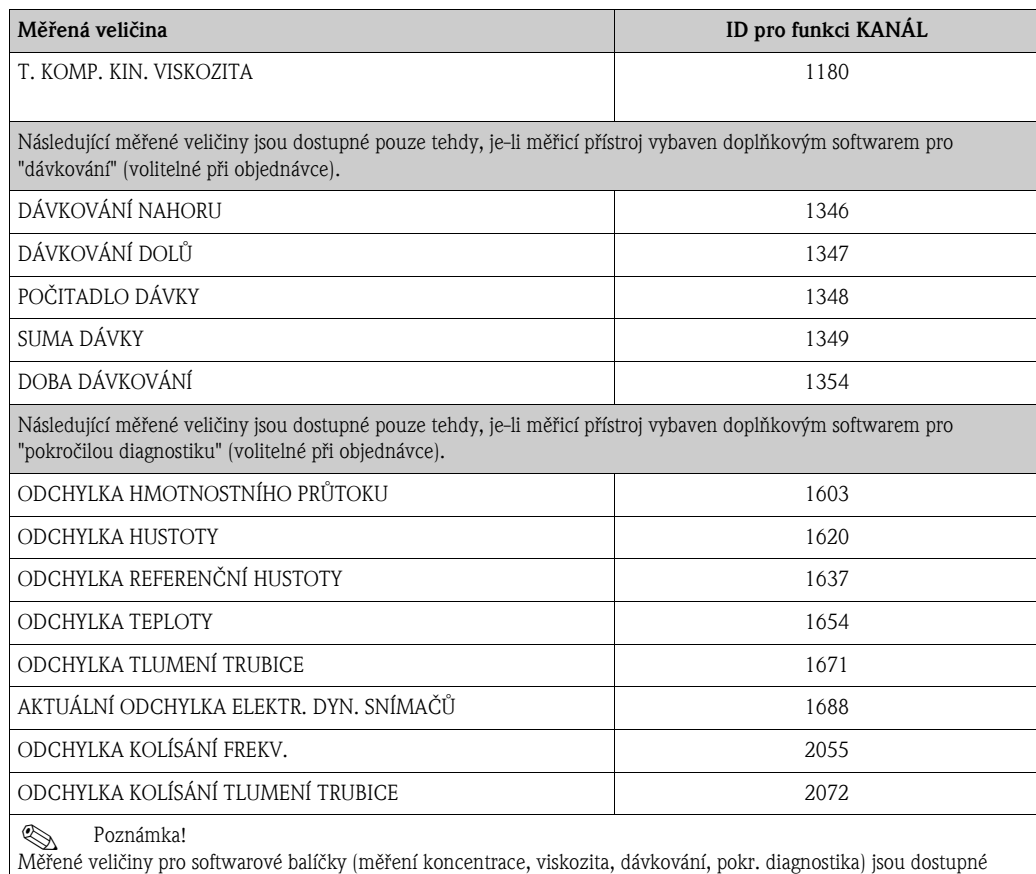

pouze tehdy, je-li v měřicím přístroji nainstalován příslušný doplňkový software. Je-li daná měřená veličina zvolena i v případě, že příslušný doplňkový software není nainstalován, bude na PROFIBUS master (Class 1) pro danou veličinu vysílána hodnota "0".

#### <span id="page-92-0"></span>*Tovární nastavení*

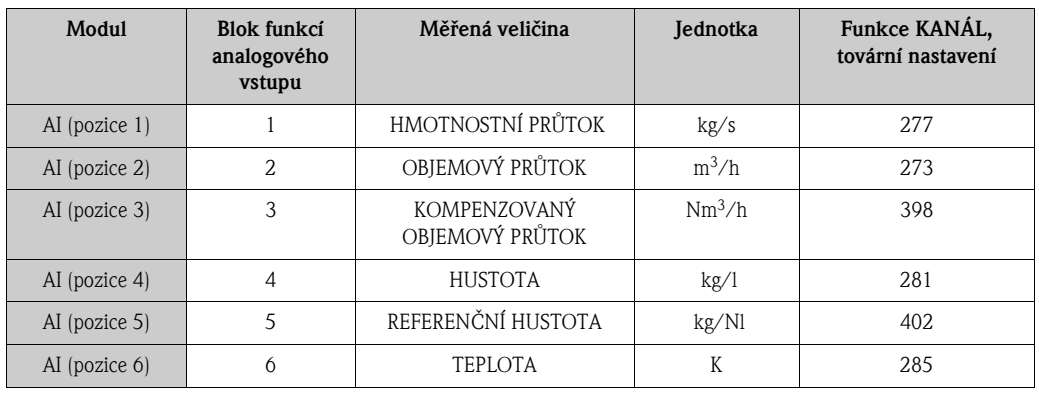

# Příklad:

Přejete si cyklicky vysílat hmotnostní průtok na PROFIBUS master (Class 1) pomocí funkčního bloku analogového vstupu 1 (modul AI, pozice 1) a teplotu pomocí bloku funkcí analogového vstupu 2 (modul AI, pozice 2).

- 1. ZÁKLADNÍ FUNKCE  $(G) \rightarrow$  PROFIBUS DP  $(GBA) \rightarrow BLOKY$  FUNKCÍ  $(612) \rightarrow$  VOLBA BLOKU (6120): Zvolte ANALOGOVÝ VSTUP 1, poté zvolte KANÁL (6123) = HMOTNOSTNÍ PRŮTOK
- 2. ZÁKLADNÍ FUNKCE  $(G) \rightarrow$  PROFIBUS DP  $(GBA) \rightarrow BLOKY$  FUNKCÍ  $(612) \rightarrow \text{VOLBA}$ BLOKU (6120): Zvolte ANALOGOVÝ VSTUP 2, poté zvolte KANÁL (6123) = TEPLOTA

### Modul TOTAL

<span id="page-93-0"></span>Měřicí přístroj je vybaven třemi bloky funkcí pro sumátory. Hodnoty sumátoru lze cyklicky vysílat na PROFIBUS master (Class 1) prostřednictvím modulu TOTAL (pozice 7 až 9). Hodnota sumátoru je obsažena v prvních čtyřech bajtech ve formátu čísla s pohyblivou desetinnou čárkou, v souladu s normou IEEE 754. Pátý bajt obsahuje normované stavové údaje platné pro příslušnou hodnotu sumátoru. Další informace týkající se stavu přístroje  $\rightarrow \Box$  [124.](#page-123-0)

#### *Vstupní data*

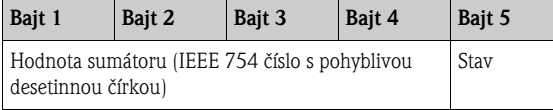

#### *Přiřazení měřených veličin v modulu TOTAL*

Modul TOTAL je schopen na PROFIBUS master (Class 1) vysílat různé veličiny sumátoru. Měřené veličiny lze přiřadit blokům funkcí sumátorů 1 až 3 pomocí místního displeje nebo prostřednictvím obslužného programu (např. FieldCare) ve funkci "KANÁL":

ZÁKLADNÍ FUNKCE  $(G) \rightarrow$  PROFIBUS DP  $(GBA) \rightarrow$  SUMÁTOR  $(613) \rightarrow$  VOLBA SUMÁTORU (6130): Volba sumátoru  $\rightarrow$  KANÁL (6133): Volba měřené veličiny

#### *Možné nastavení*

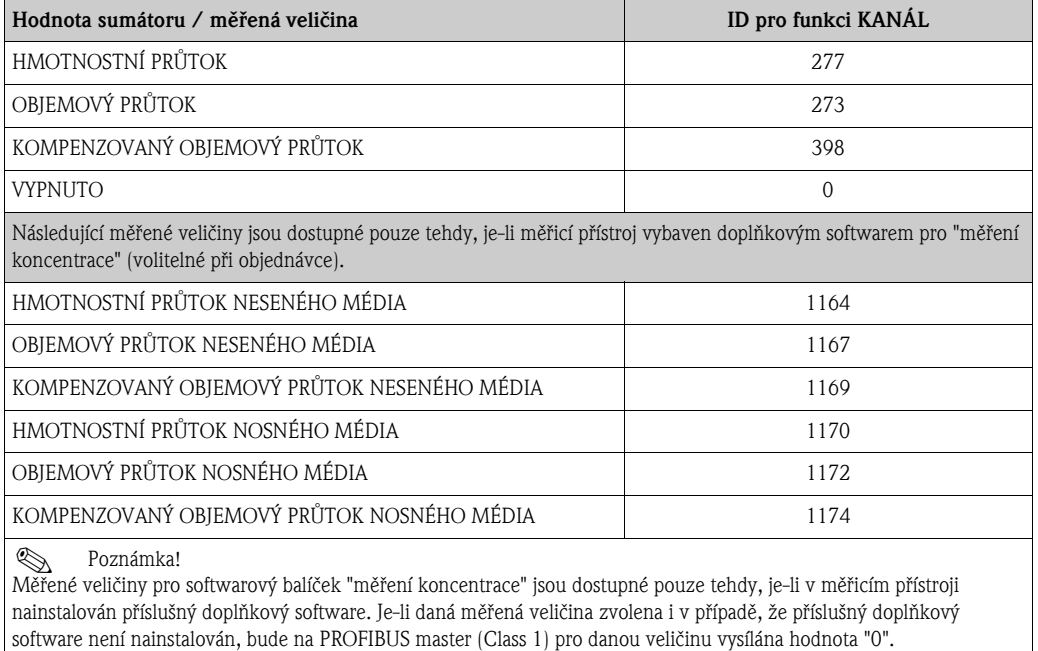

#### *Tovární nastavení*

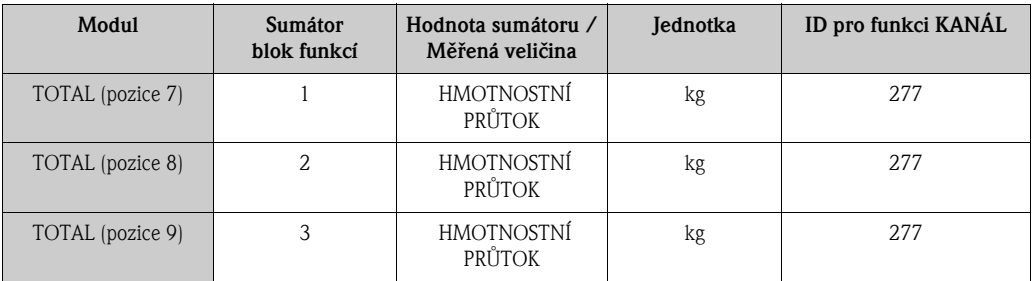

### Příklad:

Přejete si cyklicky vysílat sumu objemového průtoku na PROFIBUS master (Class 1) pomocí modulu TOTAL (pozice 7):

ZÁKLADNÍ FUNKCE  $(G) \rightarrow$  PROFIBUS DP  $(GBA) \rightarrow$  SUMÁTOR  $(613) \rightarrow$  VOLBA SUMÁTORU (6130): zvolte SUMÁTOR 1, poté zvolte KANÁL (6133) = OBJEMOVÝ PRŮTOK

# <span id="page-94-0"></span>Modul SETTOT\_TOTAL

Kombinace modulů SETTOT\_TOTAL (pozice 7 až 9) spojuje funkce SETTOT a TOTAL. Tato kombinace modulů umožňuje:

- Ovládání sumátoru automatizačním systémem (SETTOT).
- Vysílání hodnoty sumátoru včetně stavu (TOTAL).

# *Funkce SETTOT*

Funkce SETTOT umožňuje sumátor ovládat pomocí kontrolních proměnných.

Podporovány jsou následující kontrolní proměnné:

- $\bullet$  0 = Suma (tovární nastavení)
- $\blacksquare$  1 = Vynulovat sumátor (hodnota sumátoru je nastavena na "0")
- $\blacksquare$  2 = Přijmout preset sumátoru

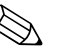

Poznámka!

Po vynulování sumátoru nebo nastavení na výchozí preset hodnotu, počítání automaticky pokračuje. Pro restartování počítání není nutné změnit kontrolní proměnnou na "0". Počítání lze zastavit v modulu SETTOT\_MODETOT\_TOTAL pomocí funkce MODETOT  $\rightarrow \mathbb{B}$  [96.](#page-95-0)

*Funkce TOTAL*

Popis funkce TOTAL je uveden v rámci popisu modulu TOTAL  $\rightarrow \stackrel{\mathbb{B}}{=}$  [94](#page-93-0)

*Datová struktura kombinace modulů SETTOT\_TOTAL*

Výstupní data Vstupní data

| $, \, \, \mu$ , $\mu$ , $\mu$ , $\mu$ , $\mu$ , $\mu$ |                                                                     |        |        |        |        |  |
|-------------------------------------------------------|---------------------------------------------------------------------|--------|--------|--------|--------|--|
| <b>SETTOT</b>                                         | <b>TOTAL</b>                                                        |        |        |        |        |  |
| Bajt 1                                                | Bajt 1                                                              | Bajt 2 | Bajt 3 | Bajt 4 | Bajt 5 |  |
| Řízení                                                | Hodnota sumátoru (IEEE 754 číslo s pohyblivou<br>desetinnou čírkou) |        |        |        | Stav   |  |

# Modul SETTOT\_MODETOT\_TOTAL

Kombinace modulů SETTOT\_MODETOT\_TOTAL (pozice 7 až 9) spojuje funkce SETTOT, MODETOT a TOTAL.

Tato kombinace modulů umožňuje:

- Ovládání sumátoru automatizačním systémem (SETTOT).
- Konfiguraci sumátoru automatizačním systémem (MODETOT).
- Vysílání hodnoty sumátoru včetně stavu (TOTAL).

# *Funkce SETTOT*

Popis funkce SETTOT je uveden v rámci popisu modulu SETTOT\_TOTAL  $\rightarrow \widehat{\boxplus}$  [95](#page-94-0).

# <span id="page-95-0"></span>*Funkce MODETOT*

Funkce MODETOT umožňuje ovládání sumátoru pomocí kontrolních proměnných. Je možné provádět následující nastavení:

- $\blacksquare$  0 = Rovnováha (tovární nastavení), počítá kladné i záporné části průtoku
- $\blacksquare$  1 = počítá kladné části průtoku
- $\blacksquare$  2 = počítá záporné části průtoku
- $\blacksquare$  3 = počítání je zastaveno

! Poznámka! Pro správný výpočet kladných a záporných částí průtoku (kontrolní proměnná 0) nebo pouze záporných částí průtoku (kontrolní proměnná 2) musí být ve funkci REŽIM MĚŘENÍ (6601) zvolena možnost OBOUSMĚRNÝ.

### *Funkce TOTAL*

Popis funkce TOTAL je uveden v rámci popisu modulu TOTAL  $\rightarrow \stackrel{\mathbb{B}}{=}$  [94](#page-93-0)

*Datová struktura kombinace modulů SETTOT\_MODETOT\_TOTAL*

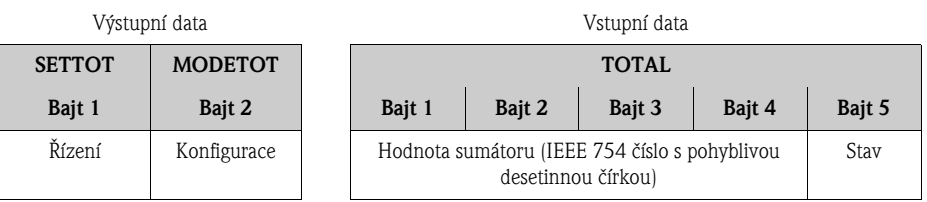

# *Příklad použití modulu SETTOT\_MODETOT\_TOTAL*

Je-li funkce SETTOT nastavena na 1 (= reset sumátoru), je celková hodnota sumy vynulována a hodnota je tedy 0.

Má-li mít celková suma stále hodnotu 0, je nutné nejdříve funkci MODTOT nastavit na hodnotu 3 (= počítání je zastaveno) a následně funkci SETTOT nastavit na hodnotu 1 (= reset sumátoru).

# Modul DISPLAY\_VALUE

Pomocí modulu DISPLAY\_VALUE (pozice 10) lze jakoukoli hodnotu (IEEE 754 číslo s pohyblivou desetinnou čárkou) včetně stavu cyklicky vysílat z PROFIBUS masteru (Class 1) přímo na místní displej. Přiřazení zobrazované hodnoty hlavnímu, doplňkovému nebo informačnímu řádku lze nastavit přímo na místním displeji nebo pomocí obslužného programu (např. FieldCare).

#### *Výstupní data*

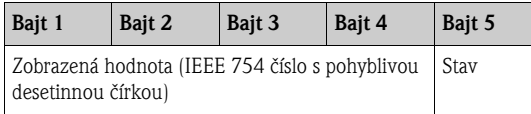

*Stav*

Měřicí přístroj interpretuje stav podle specifikace profilu PROFIBUS verze 3.0. Stavy OK, BAD (= špatný) a UNCERTAIN (= nejistý) jsou na místním displeji označeny odpovídajícím znaménkem  $\rightarrow$  141.

# Modul CONTROL\_BLOCK

Prostřednictvím modulu CONTROL\_BLOCK (pozice 11) je měřicí přístroj schopen zpracovat specifické kontrolní proměnné získané při cyklické komunikaci s PROFIBUS masterem (Class 1) (např. zapnutí potlačení měřené hodnoty).

### *Kontrolní proměnné podporované modulem CONTROL\_BLOCK*

Následující specifické kontrolní proměnné lze aktivovat změnou výstupního bajtu z  $0 \rightarrow x$ :

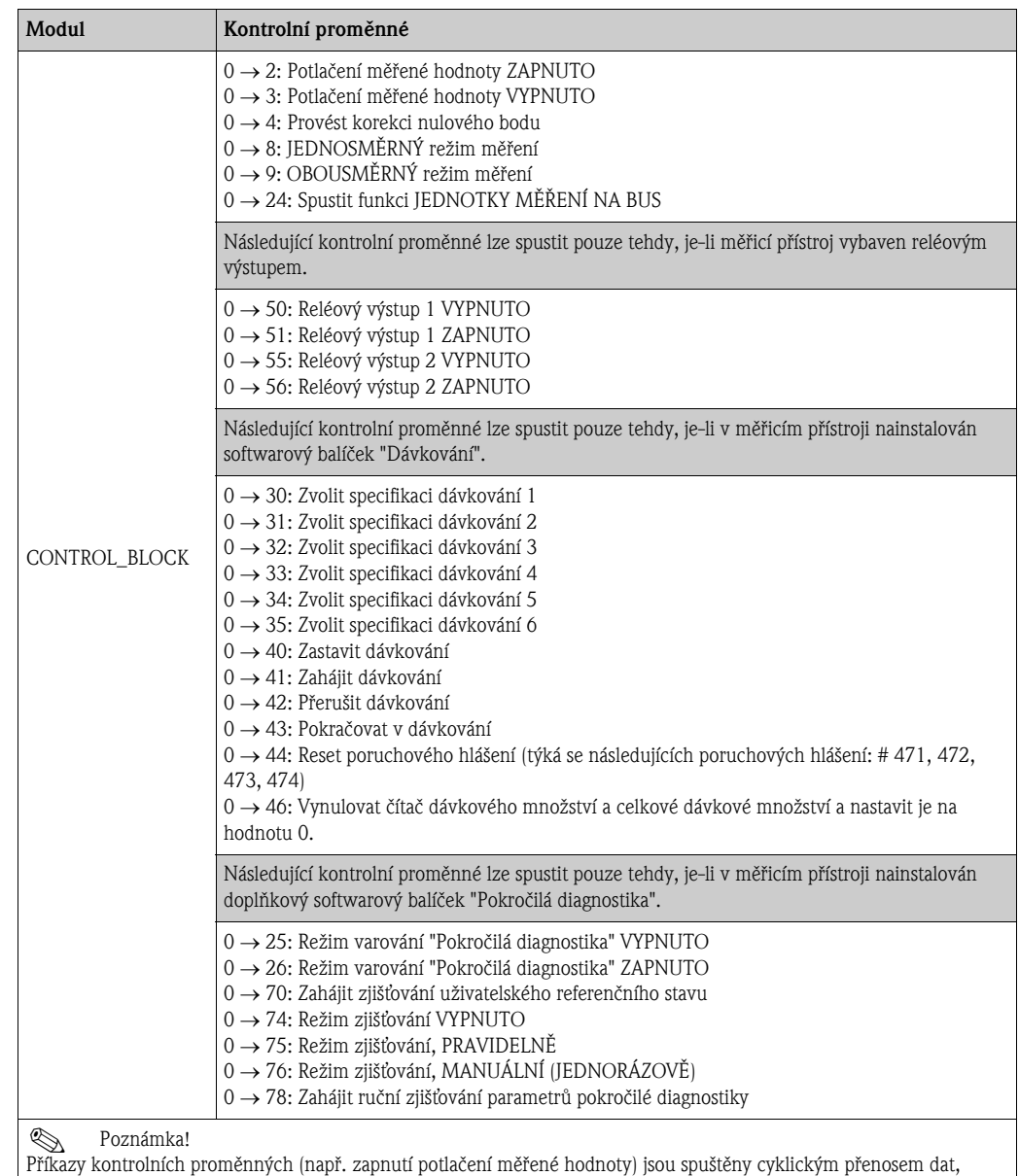

pokud se výstupní bajt změní z "0" na příslušný bitový kód. Výstupní bajt se vždy musí změnit z "0" na jinou hodnotu. Změna zpět na "0" nemá žádný účinek.

*Příklad (změna výstupního bajtu)*

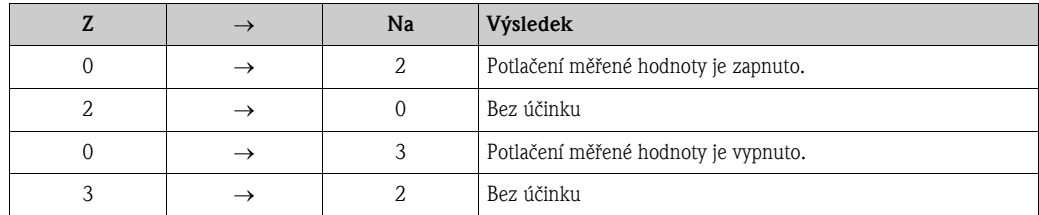

*Výstupní data*

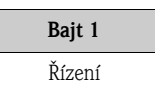

# Modul BATCHING\_QUANTITY

Pomocí modulu BATCH\_QUANTITY (pozice 12) lze hodnotu celkového dávkového množství (IEEE 754 číslo s pohyblivou desetinnou čárkou) včetně stavu cyklicky vysílat na PROFIBUS master (Class 1). Při dosažení zde nastaveného dávkového množství dojde k aktivování spínacího kontaktu pro ventil 1. Je použita jednotka zvolená v měřicím přístroji.

r<sup>d</sup>] Pozor!<br> Dávkové množství je stálý parametr přístroje. Z tohoto důvodu se vyvarujte neustálého zapisování tohoto parametru přístroje přes rozhraní PROFIBUS!  $\rightarrow \cong 89$  $\rightarrow \cong 89$ 

# Poznámka!

- Tento modul je vyhodnocován pouze tehdy, je-li v měřicím přístroji nainstalován doplňkový software "dávkování" (volitelné při objednávce).
- Podrobnější popis parametru DÁVKOVÉ MNOŽSTVÍ (7203) je uveden v příručce "Popis funkcí přístroje", která je samostatnou součástí tohoto Provozního návodu.

*Výstupní data*

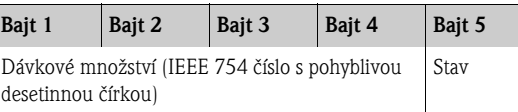

# ! Poznámka!

Přístroj nevyhodnocuje stav.

# Modul BATCHING\_FIX\_COMP\_QUANTITY

Pomocí modulu BATCHING\_FIX\_COMP\_QUANTITY (pozice 13) lze hodnotu kladné nebo záporné kompenzace (IEEE 754 číslo s pohyblivou desetinnou čárkou) včetně stavu cyklicky vysílat na PROFIBUS master (Class 1). Kompenzační množství slouží ke kompenzaci konstantního chybného systémového množství. To může být způsobeno například přetečením čerpadla nebo dobou zavírání ventilu. Kompenzační množství je stanoveno provozovatelem systému. Záporné kompenzační množství musí být specifikováno pro překročení dávkového množství a kladné kompenzační množství pro nedosažení dávkového množství. Lze zadat hodnotu v rozsahu  $\pm 10$  % množství dávky. Je použita jednotka zvolená v měřicím přístroji.

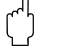

r<sup>d</sup>] Pozor!<br> Dávkové množství je stálý parametr přístroje. Z tohoto důvodu se vyvarujte neustálého zapisování tohoto parametru přístroje přes rozhraní PROFIBUS!  $\rightarrow \Box$  [89](#page-88-1)

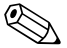

#### ! Poznámka!

- Tento modul je vyhodnocován pouze tehdy, je-li v měřicím přístroji nainstalován doplňkový software "dávkování" (volitelné při objednávce).
- Je-li vstupní rozsah pro kompenzační množství nedostatečný, může být nutné dávkové množství upravit.
- Podrobnější popis parametru PEVNÁ KOMPENZACE (7204) je uveden v příručce "Popis funkcí přístroje", která je samostatnou součástí tohoto Provozního návodu.

# *Výstupní data*

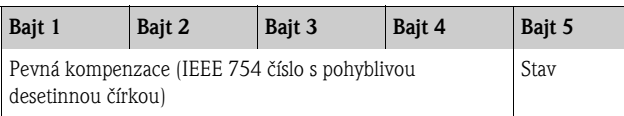

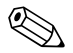

# ! Poznámka!

Přístroj nevyhodnocuje stav.

# Modul EMPTY\_MODULE

Měřicí přístroj je modulární PROFIBUS slave. Narozdíl od kompaktního slave je struktura modulárního slave měnitelná - skládá se z několika samostatných modulů. V souboru GSD jsou jednotlivé moduly popsány a uvedeny jejich parametry. Moduly jsou pevně přiřazeny pozicím, při jejich konfiguraci je tedy nutné dodržovat jejich stanovené pořadí nebo uspořádání. Mezerám mezi nakonfigurovanými moduly musí být přiřazen modul EMPTY\_MODULE (= prázdný modul). Podrobnější popis  $\rightarrow \mathbb{B}$  91.

# 6.7.4 Příklady konfigurace pomocí Simatic S7 HW-Konfig

#### Příklad 1:

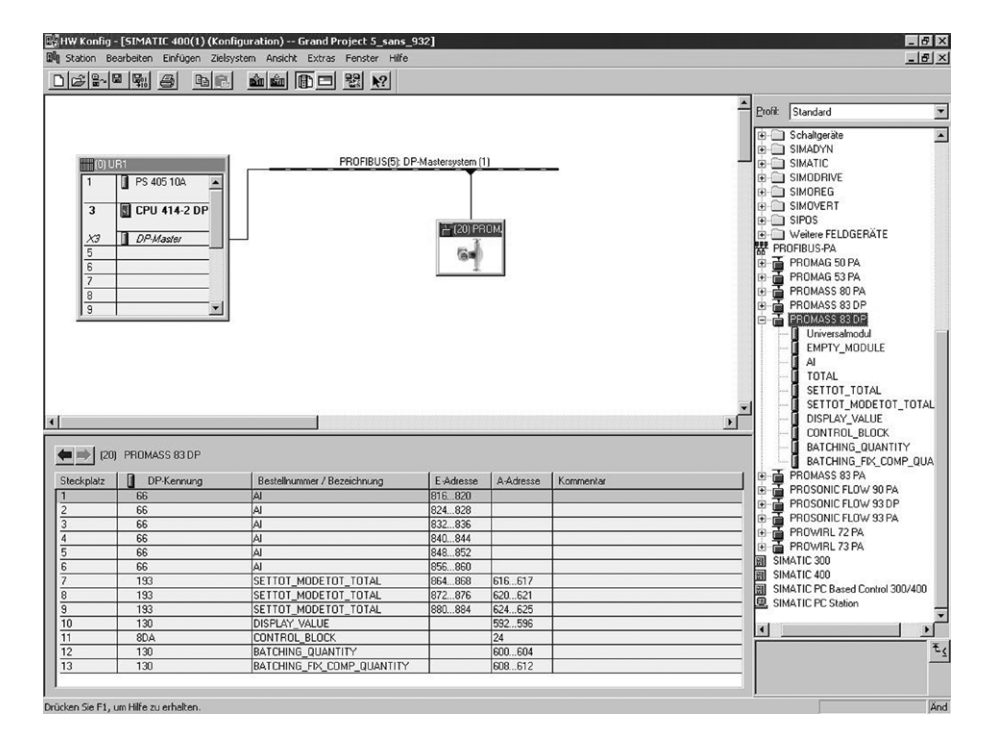

*Obr. 48: Kompletní konfigurace za použití souboru GSD Promass 83* 

Pří konfiguraci modulů v PROFIBUS masteru (Class 1) je nezbytné dodržovat následující sekvenci:

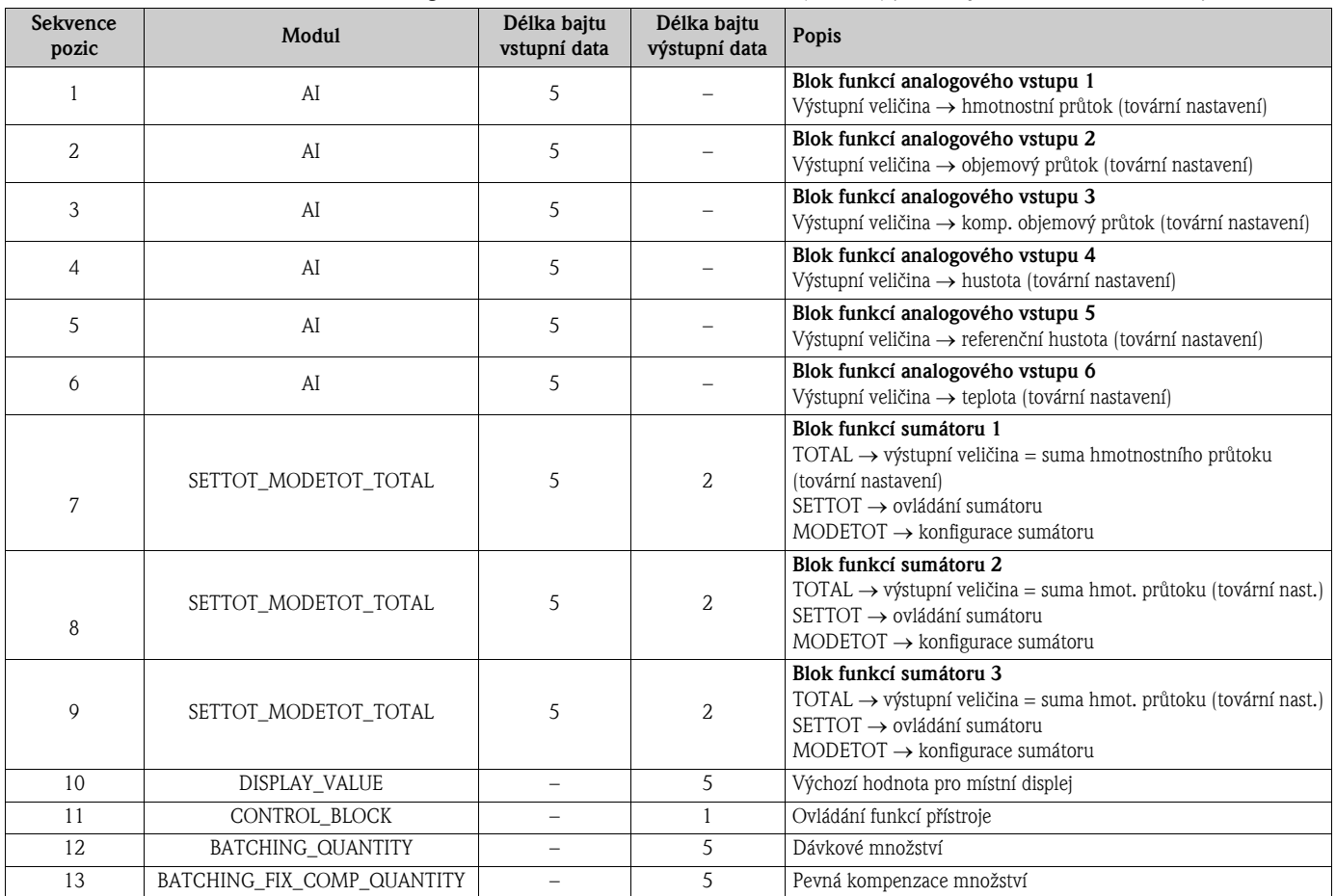

a0002662

### Příklad 2:

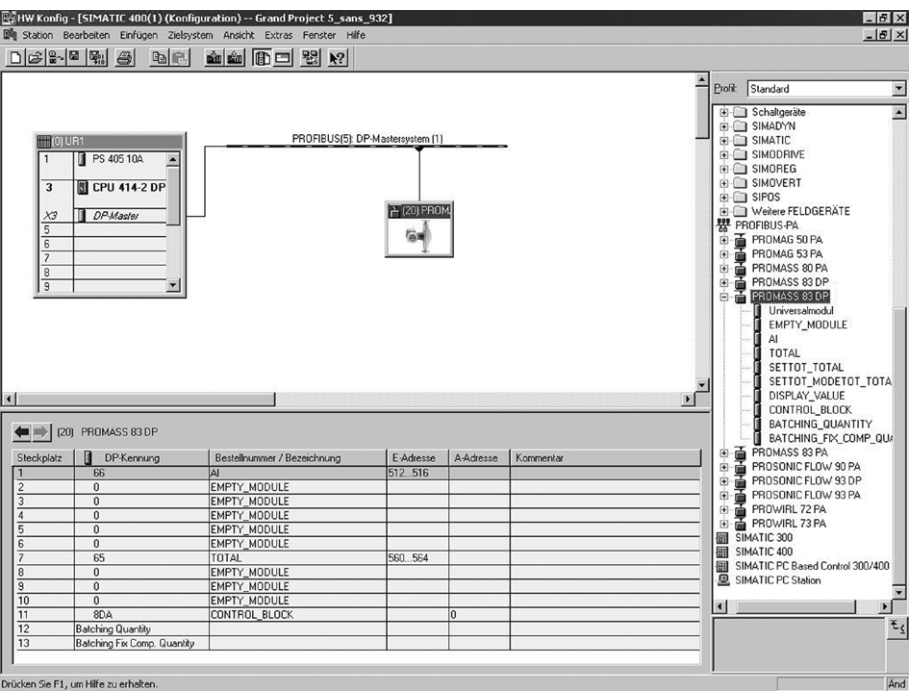

*Obr. 49: V tomto příkladu konfigurace jsou nepotřebné moduly nahrazeny modulem EMPTY\_MODULE. Je použit soubor GSD Promass 83.*

Při této konfiguraci je aktivován blok funkcí analogového vstupu 1, hodnota sumátoru TOTAL (pozice 7) a cyklická kontrola funkcí přístroje CONTROL\_BLOCK (pozice 11). Měřicí přístroj cyklicky čte hmotnostní průtok pomocí bloku funkcí analogového vstupu 1. Sumátor je konfigurován "bez konfigurace". To znamená, že v tomto příkladu měřicí přístroj vysílá pouze hodnotu sumátoru pro hmotnostní průtok (tovární nastavení) pomocí modulu TOTAL a nelze jej ovládat z PROFIBUS masteru (Class 1).

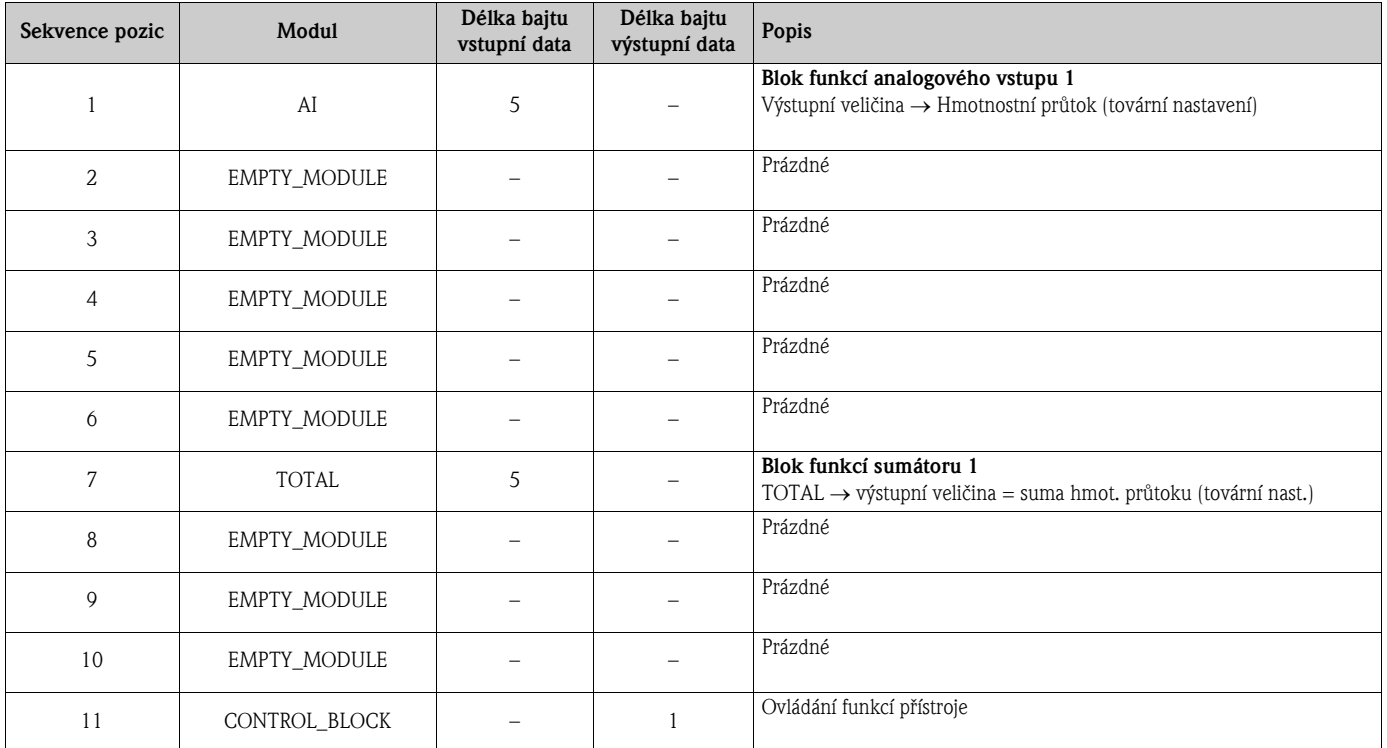

a0002664

# <span id="page-101-0"></span>6.8 Cyklická výměna dat PROFIBUS DP

Níže je uveden popis cyklického přenosu dat při použití souboru GSD Promass 83 (je dostupná úplná funkčnost přístroje).

# <span id="page-101-1"></span>6.8.1 Schéma bloku

Níže vyobrazené schéma bloku ukazuje, která vstupní a výstupní data Promass 83 používá při cyklické výměně přes PROFIBUS PA.

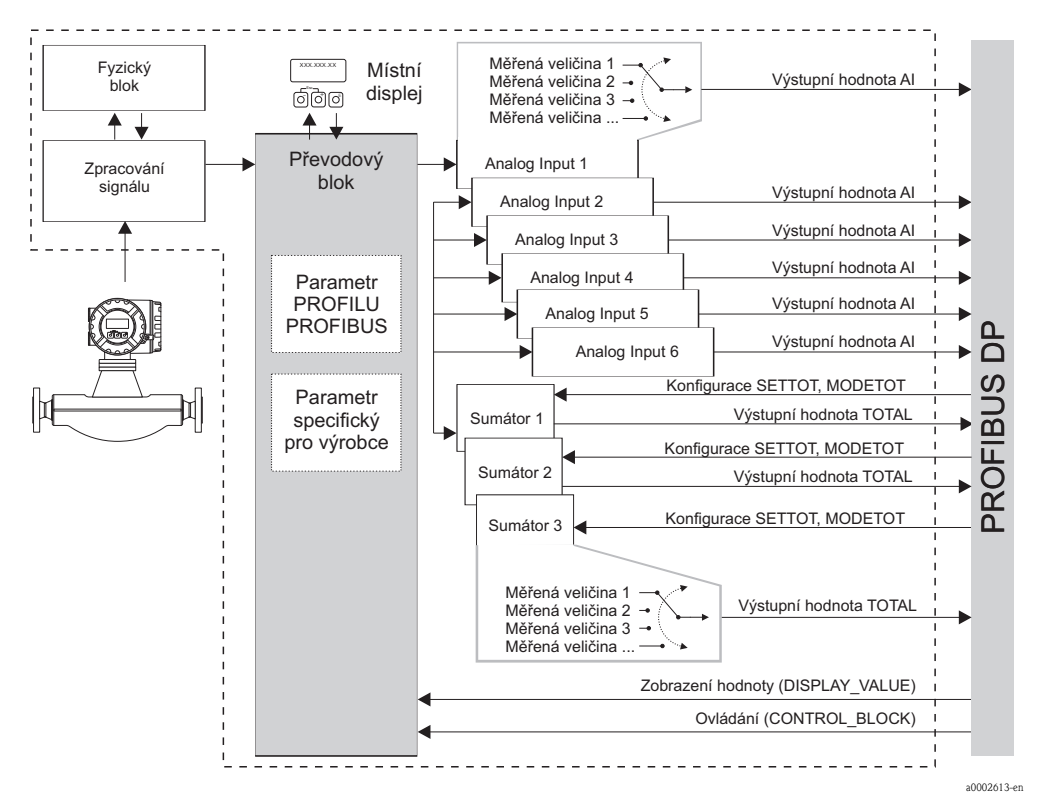

*Obr. 50: Schéma bloku pro Promass 83 PROFIBUS PA profil 3.0*

# 6.8.2 Moduly pro cyklický přenos dat

Měřicí přístroj je modulární PROFIBUS slave. Narozdíl od kompaktního slave je struktura modulárního slave měnitelná - skládá se z několika samostatných modulů. V souboru GSD jsou jednotlivé moduly (vstupní a výstupní data) popsány a uvedeny jejich parametry. Moduly jsou pevně přiřazeny pozicím, při jejich konfiguraci je tedy nutné dodržovat jejich stanovené pořadí nebo uspořádání (viz následující tabulka). Mezerám mezi nakonfigurovanými moduly musí být přiřazen modul EMPTY\_MODULE (= prázdný modul).

V zájmu dosažení optimální rychlosti přenosu dat v rámci sítě PROFIBUS doporučujeme konfigurovat pouze ty moduly, které jsou zpracovávány PROFIBUS master systémem.

Pří konfiguraci modulů v PROFIBUS master systému (Class 1) je nezbytné dodržovat následující sekvenci / přiřazení:

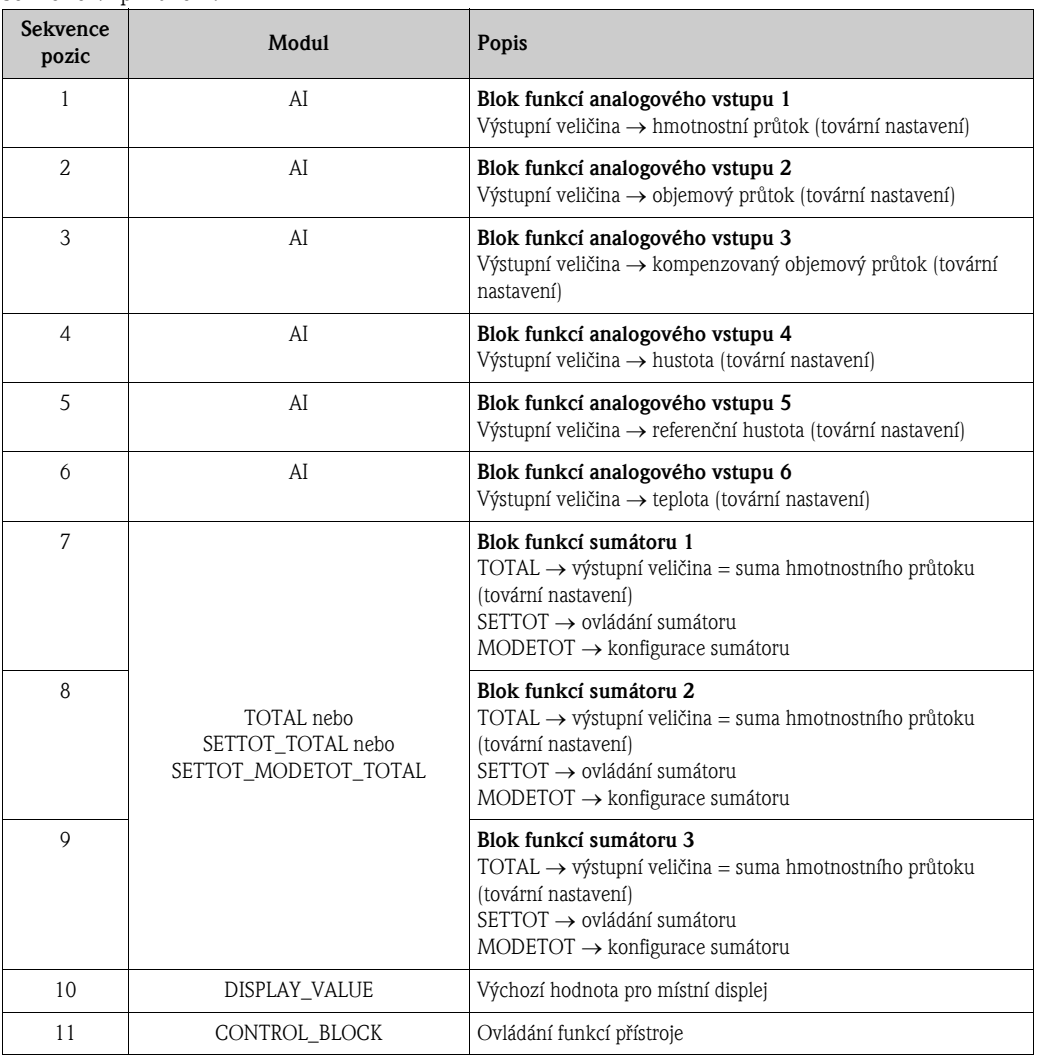

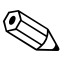

# Poznámka!

- Přiřazení měřených veličin pro bloky funkcí analogových vstupů (1 až 6) a sumátorů (1 až 3) lze změnit pomocí funkce KANÁL. Podrobný popis jednotlivých modulů je uveden v následující části.
- Po nahrání nové konfigurace do systému automatizace je nutné provést reset přístroje, a to jedním z následujících způsobů:
	- Pomocí místního displeje
	- Pomocí obslužného programu (např. FieldCare)
	- Vypnutím a následným zapnutím napájení přístroje.

# 6.8.3 Popis modulů

# Modul AI (analogový vstup)

Odpovídající měřená veličina včetně stavu je cyklicky vysílána na PROFIBUS master (Class 1) pomocí modulu AI (pozice 1 až 6). Měřená veličina je obsažena v prvních čtyřech bajtech ve formátu čísla s pohyblivou desetinnou čárkou, v souladu s normou IEEE 754. Pátý bajt obsahuje normované stavové údaje platné pro příslušnou měřenou veličinu. Další informace týkající se stavu přístroje  $\rightarrow \Box$  [124.](#page-123-0)

*Vstupní data*

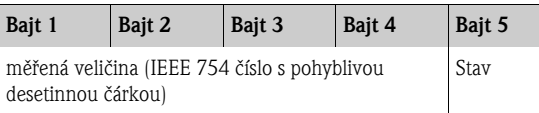

# *Přiřazení měřených veličin v modulu AI*

Modul AI je schopen vysílat různé měřené veličiny na PROFIBUS master (Class 1). Měřené veličiny lze přiřadit blokům funkcí analogových vstupů 1 až 6 pomocí místního displeje nebo prostřednictvím obslužného programu (např. FieldCare) ve funkci KANÁL:

ZÁKLADNÍ FUNKCE  $(G) \rightarrow$  PROFIBUS PA  $(GCA) \rightarrow BLOKY$  FUNKCÍ  $(612) \rightarrow$  VOLBA BLOKU (6120): Zvolení bloku funkcí analogového vstupu  $\rightarrow$  KANÁL (6123): Volba měřené veličiny

### *Možné nastavení*

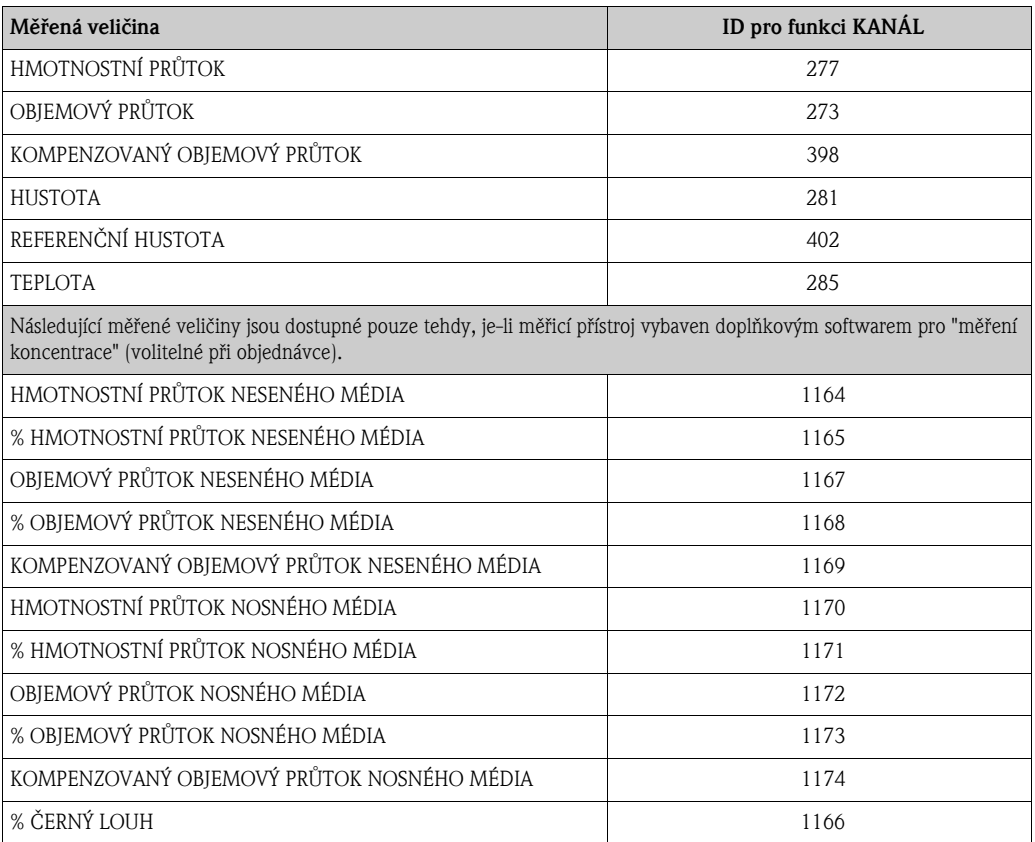

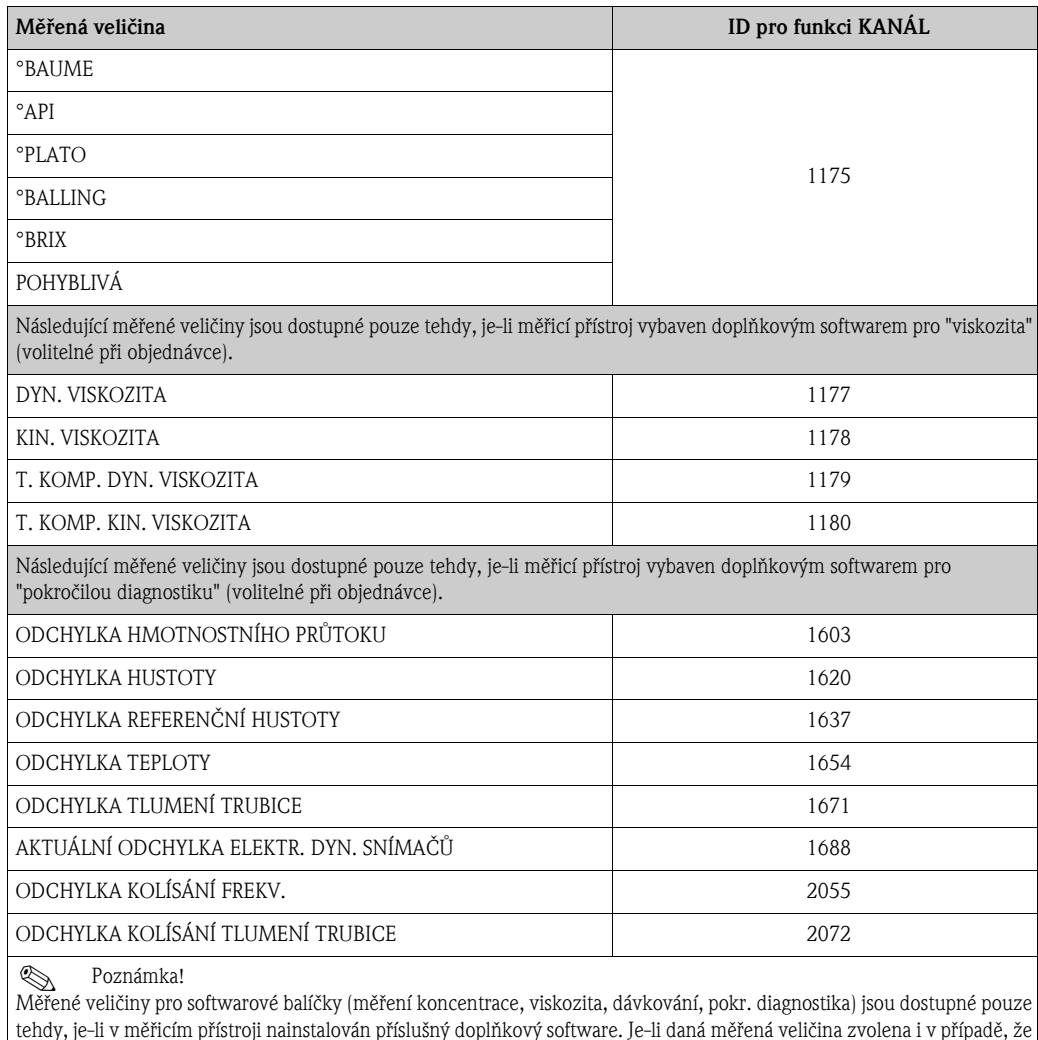

*Tovární nastavení*

"0".

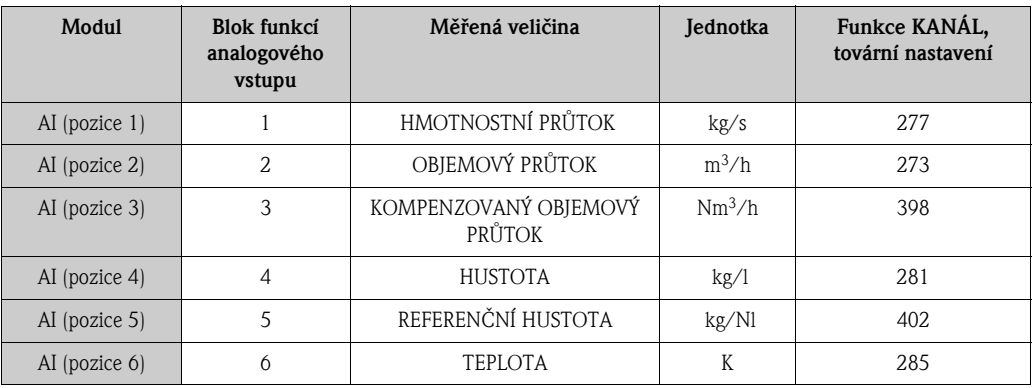

příslušný doplňkový software není nainstalován, bude na PROFIBUS master (Class 1) pro danou veličinu vysílána hodnota

#### Příklad:

Přejete si cyklicky vysílat hmotnostní průtok na PROFIBUS master (Class 1) pomocí funkčního bloku analogového vstupu 1 (modul AI, pozice 1) a teplotu pomocí bloku funkcí analogového vstupu 2 (modul AI, pozice 2).

1. ZÁKLADNÍ FUNKCE  $(G) \rightarrow$  PROFIBUS PA  $(GCA) \rightarrow BLOKY$  FUNKCÍ  $(612) \rightarrow$  VOLBA BLOKU (6120): Zvolte ANALOGOVÝ VSTUP 1, poté zvolte KANÁL (6123) = HMOTNOSTNÍ PRŮTOK

2. ZÁKLADNÍ FUNKCE  $(G) \rightarrow$  PROFIBUS PA  $(GCA) \rightarrow BLOKY$  FUNKCÍ  $(612) \rightarrow$  VOLBA BLOKU (6120): Zvolte ANALOGOVÝ VSTUP 2, poté zvolte KANÁL (6123) = TEPLOTA

# Modul TOTAL

Měřicí přístroj je vybaven třemi bloky funkcí pro sumátory. Hodnoty sumátoru lze cyklicky vysílat na PROFIBUS master (Class 1) prostřednictvím modulu TOTAL (pozice 7 až 9). Hodnota sumátoru je obsažena v prvních čtyřech bajtech ve formátu čísla s pohyblivou desetinnou čárkou, v souladu s normou IEEE 754. Pátý bajt obsahuje normované stavové údaje platné pro příslušnou hodnotu sumátoru. Další informace týkající se stavu přístroje  $\rightarrow \Box$  [124.](#page-123-0)

*Vstupní data*

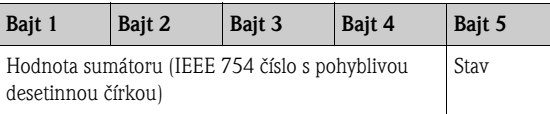

### *Přiřazení měřených veličin v modulu TOTAL*

Modul TOTAL je schopen na PROFIBUS master (Class 1) vysílat různé veličiny sumátoru. Měřené veličiny lze přiřadit blokům funkcí sumátorů 1 až 3 pomocí místního displeje nebo prostřednictvím obslužného programu (např. FieldCare) ve funkci "KANÁL":

 $ZÁKLADNÍ$  FUNKCE  $(G) \rightarrow$  PROFIBUS PA  $(GCA) \rightarrow$  SUMÁTOR  $(613) \rightarrow$  VOLBA SUMÁTORU (6130): Volba sumátoru  $\rightarrow$  KANÁL (6133): Volba měřené veličiny

#### *Možné nastavení*

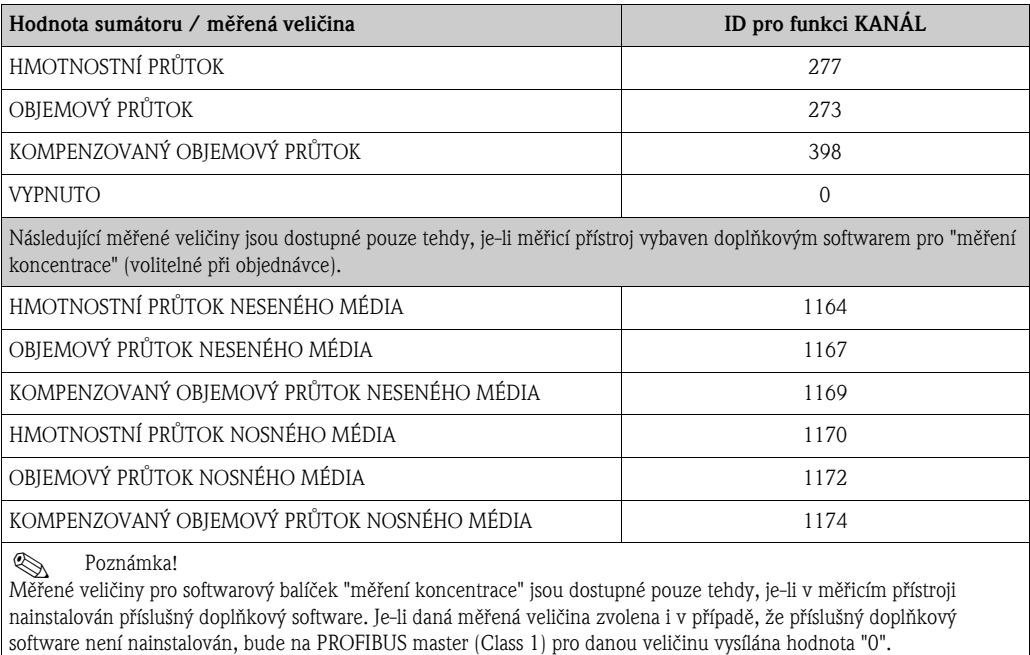

#### *Tovární nastavení*

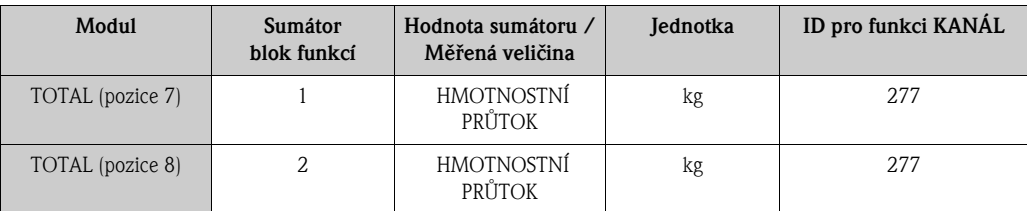

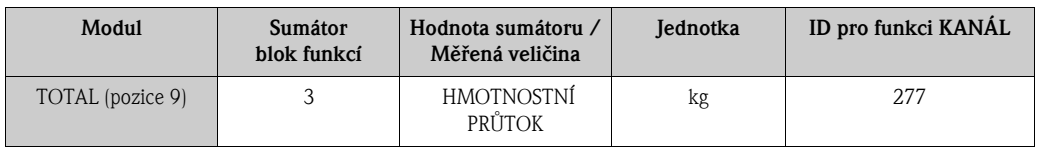

#### Příklad:

Přejete si cyklicky vysílat sumu objemového průtoku na PROFIBUS master (Class 1) pomocí modulu TOTAL (pozice 7):

 $Z$ ÁKLADNÍ FUNKCE (G)  $\rightarrow$  PROFIBUS PA (GCA)  $\rightarrow$  SUMÁTOR (613)  $\rightarrow$  VOLBA SUMÁTORU (6130): zvolte SUMÁTOR 1, poté zvolte KANÁL (6133) = OBJEMOVÝ PRŮTOK

#### Modul SETTOT\_TOTAL

Kombinace modulů SETTOT\_TOTAL (pozice 7 až 9) spojuje funkce SETTOT a TOTAL. Tato kombinace modulů umožňuje:

- Ovládání sumátoru automatizačním systémem (SETTOT).
- Vysílání hodnoty sumátoru včetně stavu (TOTAL).

### *Funkce SETTOT*

Funkce SETTOT umožňuje sumátor ovládat pomocí kontrolních proměnných.

Podporovány jsou následující kontrolní proměnné:

- $\blacksquare$  0 = Suma (tovární nastavení)
- $\blacksquare$  1 = Vynulovat sumátor (hodnota sumátoru je nastavena na "0")
- $\blacksquare$  2 = Přijmout preset sumátoru

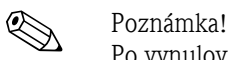

Po vynulování sumátoru nebo nastavení na výchozí preset hodnotu, počítání automaticky pokračuje. Pro restartování počítání není nutné změnit kontrolní proměnnou na "0". Počítání lze zastavit v modulu SETTOT\_MODETOT\_TOTAL pomocí funkce MODETOT  $\rightarrow \mathbb{B}$  [96.](#page-95-0)

#### *Funkce TOTAL*

Popis funkce TOTAL je uveden v rámci popisu modulu TOTAL  $\rightarrow \mathbb{B}$  [94](#page-93-0)

*Datová struktura kombinace modulů SETTOT\_TOTAL*

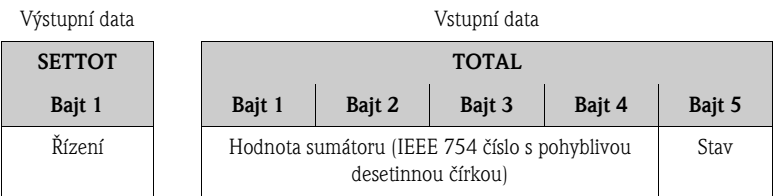

#### Modul SETTOT\_MODETOT\_TOTAL

Kombinace modulů SETTOT\_MODETOT\_TOTAL (pozice 7 až 9) spojuje funkce SETTOT, MODETOT a TOTAL.

Tato kombinace modulů umožňuje:

- Ovládání sumátoru automatizačním systémem (SETTOT).
- Konfiguraci sumátoru automatizačním systémem (MODETOT).
- Vysílání hodnoty sumátoru včetně stavu (TOTAL).

*Funkce SETTOT*

Popis funkce SETTOT je uveden v rámci popisu modulu SETTOT\_TOTAL  $\rightarrow \mathbb{B}$  [95](#page-94-0).

# *Funkce MODETOT*

Funkce MODETOT umožňuje konfigurovat sumátor ovládat pomocí kontrolních proměnných. Je možné provádět následující nastavení:

- $\blacksquare$  0 = Rovnováha (tovární nastavení), počítá kladné i záporné části průtoku
- $\blacksquare$  1 = počítá kladné části průtoku
- $\blacksquare$  2 = počítá záporné části průtoku
- $\blacksquare$  3 = počítání je zastaveno

! Poznámka! Pro správný výpočet kladných a záporných částí průtoku (kontrolní proměnná 0) nebo pouze záporných částí průtoku (kontrolní proměnná 2) musí být ve funkci REŽIM MĚŘENÍ (6601) zvolena možnost OBOUSMĚRNÝ.

### *Funkce TOTAL*

Popis funkce TOTAL je uveden v rámci popisu modulu TOTAL  $\rightarrow \stackrel{\mathbb{B}}{=}$  [94](#page-93-0)

*Datová struktura kombinace modulů SETTOT\_MODETOT\_TOTAL*

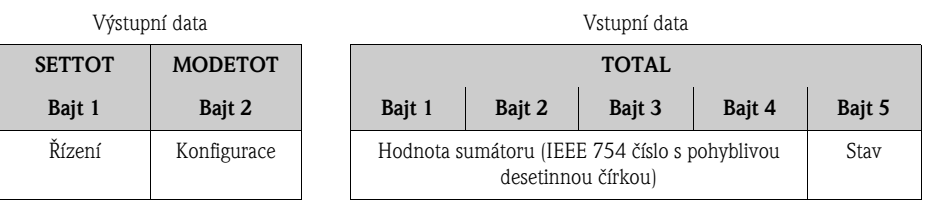

# *Příklad použití modulu SETTOT\_MODETOT\_TOTAL*

Je-li funkce SETTOT nastavena na 1 (= reset sumátoru), je celková hodnota sumy vynulována a hodnota je tedy 0.

Má-li mít celková suma stále hodnotu 0, je nutné nejdříve funkci MODTOT nastavit na hodnotu 3 (= počítání je zastaveno) a následně funkci SETTOT nastavit na hodnotu 1 (= reset sumátoru).

# Modul DISPLAY\_VALUE

Pomocí modulu DISPLAY\_VALUE (pozice 10) lze jakoukoli hodnotu (IEEE 754 číslo s pohyblivou desetinnou čárkou) včetně stavu cyklicky vysílat z PROFIBUS masteru (Class 1) přímo na místní displej. Přiřazení zobrazované hodnoty hlavnímu, doplňkovému nebo informačnímu řádku lze nastavit přímo na místním displeji nebo pomocí obslužného programu (např. FieldCare).

#### *Výstupní data*

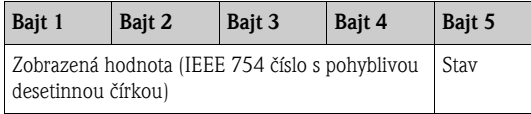

*Stav*

Měřicí přístroj interpretuje stav podle specifikace profilu PROFIBUS verze 3.0. Stavy OK, BAD (= špatný) a UNCERTAIN (= nejistý) jsou na místním displeji označeny odpovídajícím znaménkem  $\rightarrow \Box$  [41](#page-40-0).
#### Modul CONTROL\_BLOCK

Prostřednictvím modulu CONTROL\_BLOCK (pozice 11) je měřicí přístroj schopen zpracovat specifické kontrolní proměnné získané při cyklické komunikaci s PROFIBUS masterem (Class 1) (např. zapnutí potlačení měřené hodnoty).

#### *Kontrolní proměnné podporované modulem CONTROL\_BLOCK*

Následující specifické kontrolní proměnné lze aktivovat změnou výstupního bajtu z  $0 \rightarrow x$ :

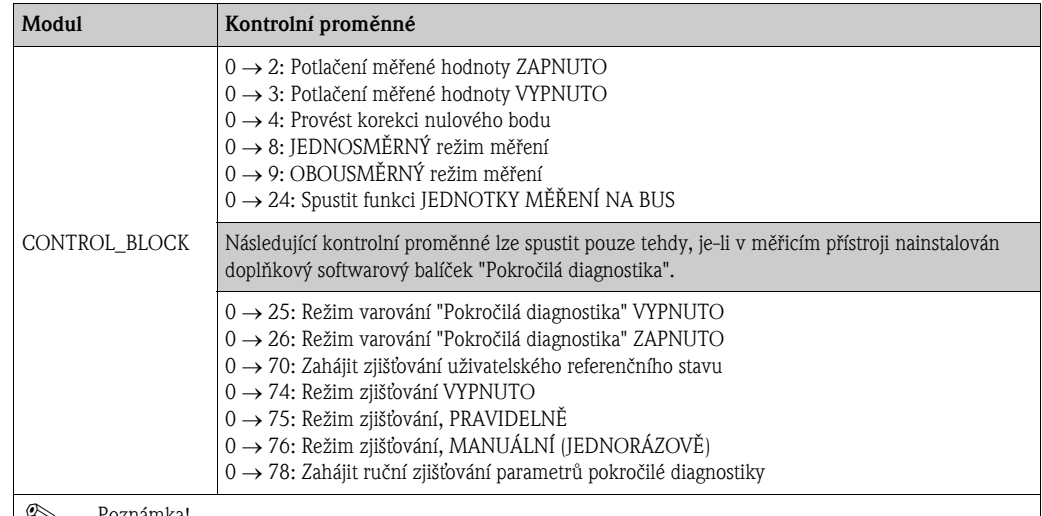

! Poznámka! Příkazy kontrolních proměnných (např. zapnutí potlačení měřené hodnoty) jsou spuštěny cyklickým přenosem dat, pokud se výstupní bajt změní z "0" na příslušný bitový kód. Výstupná bajt se vždy musí změnit z "0" na jinou hodnotu. Změna zpět na "0" nemá žádný účinek.

*Příklad (změna výstupního bajtu)*

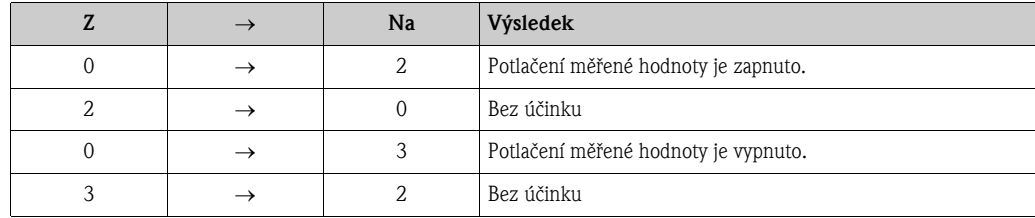

*Výstupní data*

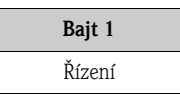

#### Modul EMPTY\_MODULE

Měřicí přístroj je modulární PROFIBUS slave. Narozdíl od kompaktního slave je struktura modulárního slave měnitelná - skládá se z několika samostatných modulů. V souboru GSD jsou jednotlivé moduly popsány a uvedeny jejich parametry. Moduly jsou pevně přiřazeny pozicím, při jejich konfiguraci je tedy je tedy nutné dodržovat jejich stanovené pořadí nebo uspořádání. Mezerám mezi nakonfigurovanými moduly musí být přiřazen modul EMPTY\_MODULE (= prázdný modul).

Podrobnější popis  $\rightarrow \Box$  91.

## 6.8.4 Příklady konfigurace pomocí Simatic S7 HW-Konfig

#### Příklad 1:

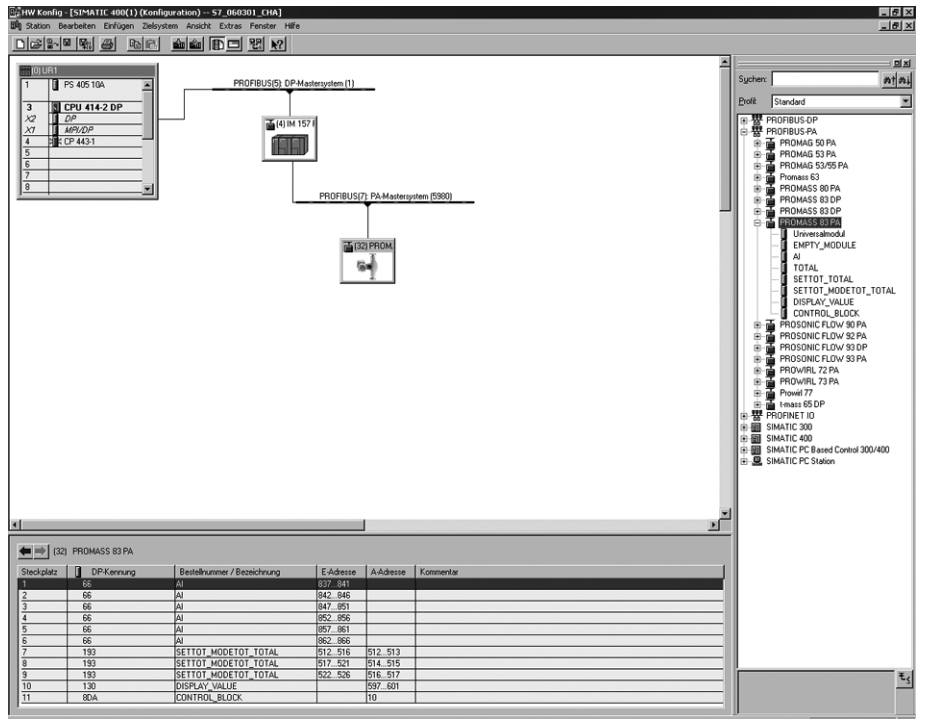

*Obr. 51: Kompletní konfigurace za použití souboru GSD Promass 83* 

a0002678

### Pří konfiguraci modulů v PROFIBUS masteru (Class 1) je nezbytné dodržovat následující sekvenci:

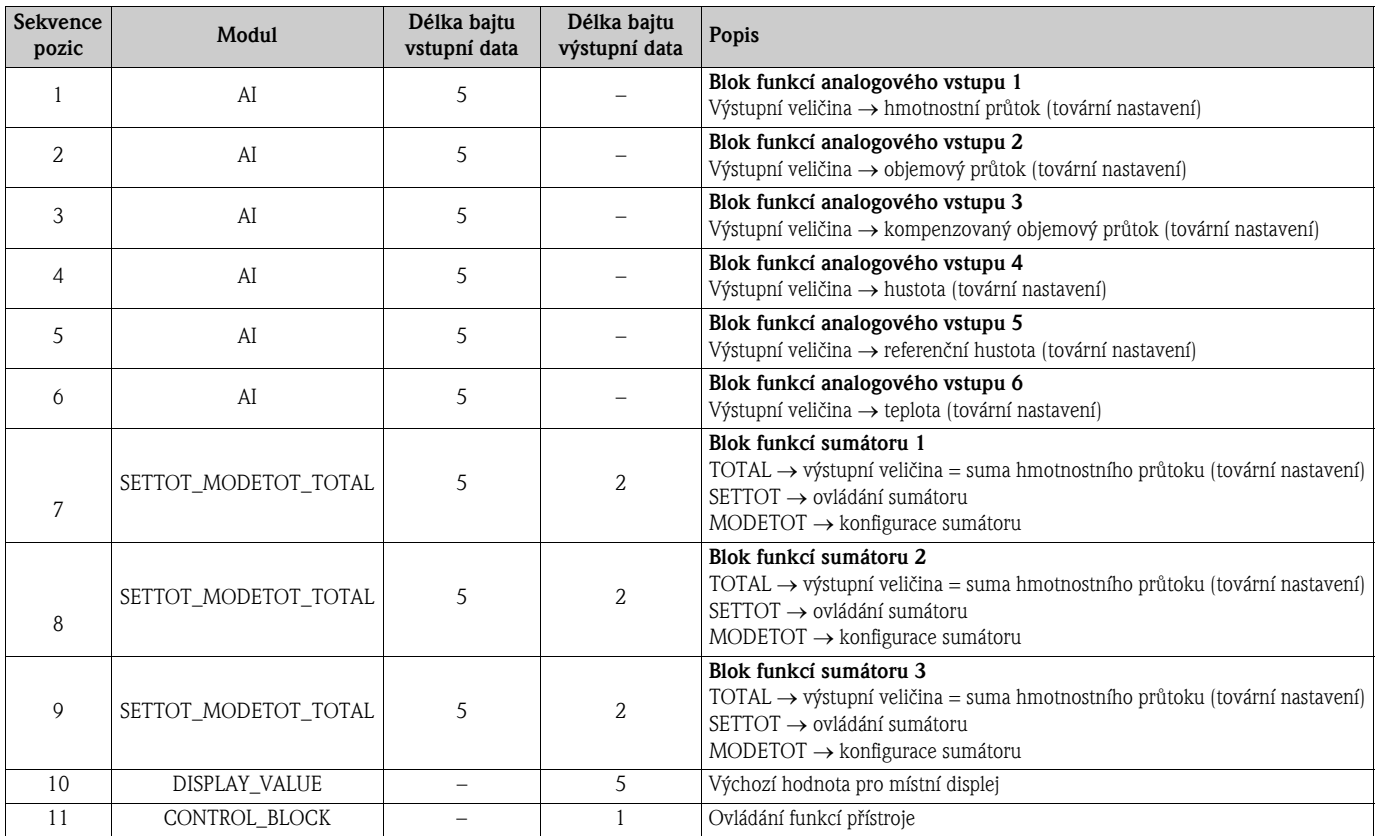

#### Příklad 2:

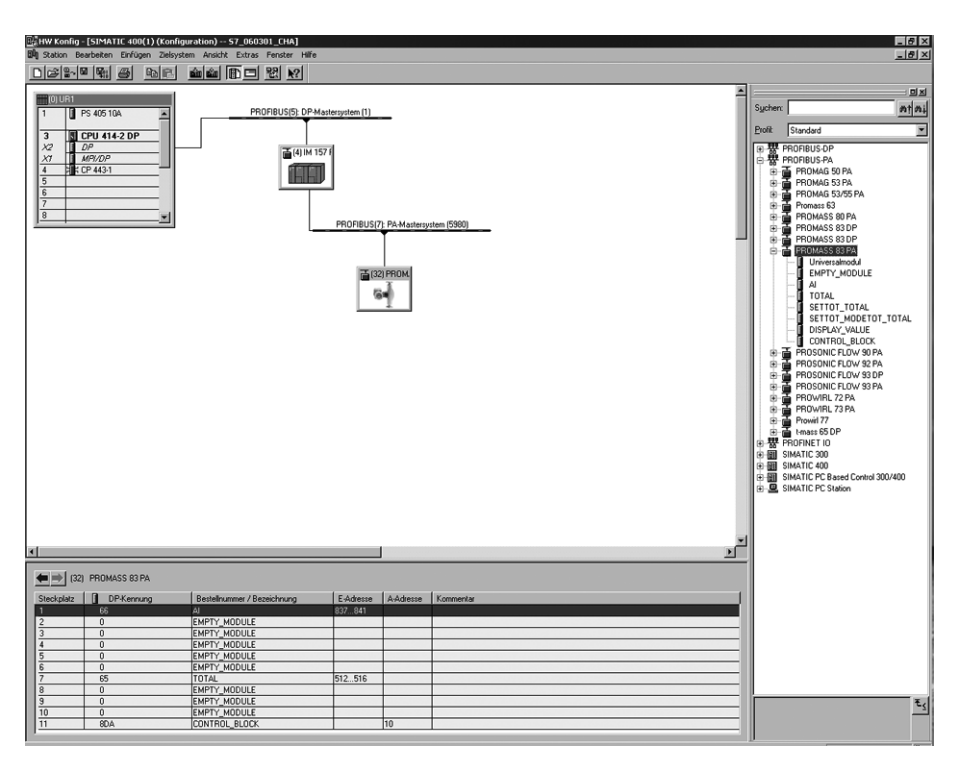

*Obr. 52: V tomto příkladu konfigurace jsou nepotřebné moduly nahrazeny modulem EMPTY\_MODULE. Je použit soubor GSD Promass 83.*

Při této konfiguraci je aktivován blok funkcí analogového vstupu 1, hodnota sumátoru TOTAL (pozice 7) a cyklická kontrola funkcí přístroje CONTROL\_BLOCK (pozice 11). Měřicí přístroj cyklicky čte hmotnostní průtok pomocí bloku funkcí analogového vstupu 1. Sumátor je konfigurován "bez konfigurace". To znamená, že v tomto příkladu měřicí přístroj vysílá pouze hodnotu sumátoru pro hmotnostní průtok (tovární nastavení) pomocí modulu TOTAL a nelze jej ovládat z PROFIBUS masteru (Class 1).

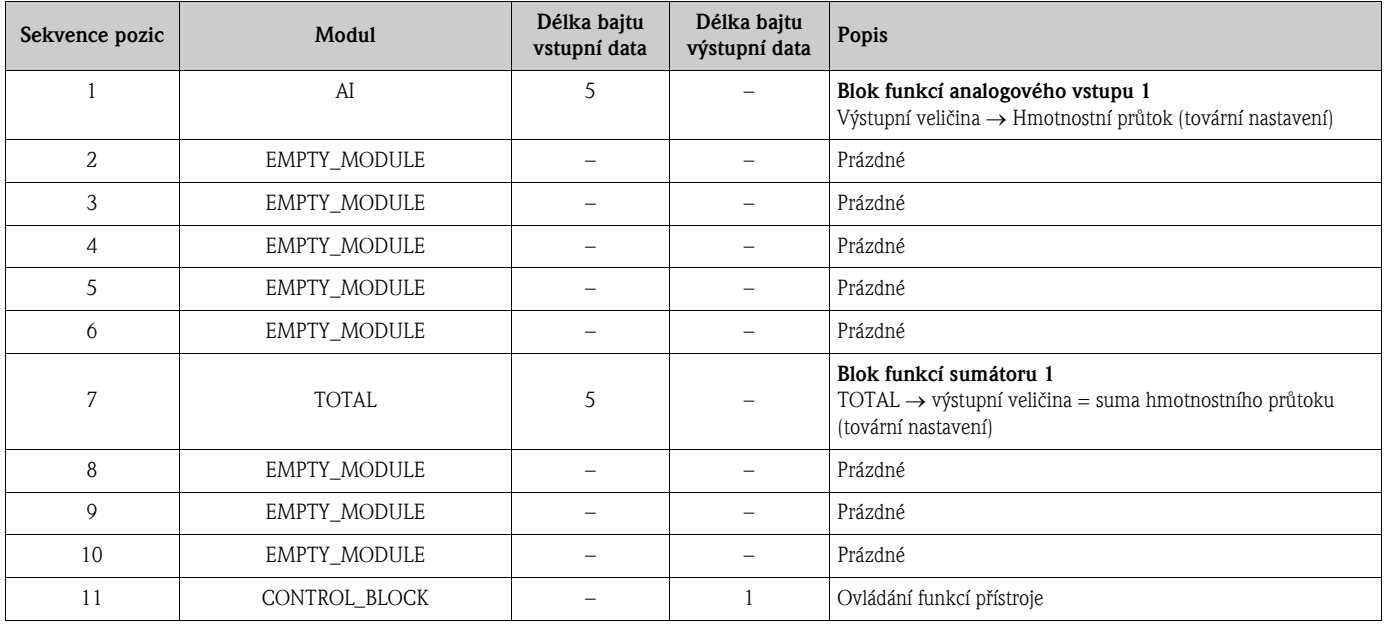

a0002682

## 6.9 Acyklický přenos dat PROFIBUS DP/PA

Acyklický přenos dat je používán pro přenos parametrů během uvedení do provozu nebo údržby nebo pro zobrazení dalších měřených veličin, které nejsou obsaženy v cyklické datové komunikaci. Parametry pro identifikaci, kontrolu nebo úpravu v různých blocích (fyzický blok, převodový blok, blok funkcí) lze tedy měnit i tehdy, probíhá-li cyklický přenos dat mezi přístrojem a PLC.

Měřicí přístroj podporuje dva základní druhy acyklického přenosu dat:

- Komunikace MS2AC se 2 dostupnými SAP
- Komunikace MS1AC

## 6.9.1 Master class 2 acyklický (MS2AC)

MS2AC je acyklický přenos mezi provozním zařízením a masterem Class 2 (např. FieldCare, Siemens PDM atd.). Master během tohoto procesu pomocí SAP (přístupového bodu služby) otevře komunikační kanál pro přístup k přístroji.

Master Class 2 musí znát všechny parametry určené k výměně mezi masterem a přístrojem. Přiřazení každého jednotlivého parametru probíhá v popisu přístroje (DD), DTM (Manažeru typu přístroje) nebo v softwarovém komponentu masteru pomocí adresování pozic a indexů.

Při použití komunikace MS2AC pamatujte na následující:

- Jak je popsáno výše, master Class 2 přistupuje k přístroji prostřednictvím speciálních SAP. Počet masterů Class 2, které mohou s přístrojem komunikovat zároveň, je proto omezen počtem SAP dostupných pro tento přenos dat.
- Použití masteru Class 2 zvyšuje doby cyklu bus systému. Při programování kontrolního systému je nutné toto vzít v úvahu.

## 6.9.2 Master class 1 cyklický (MS1AC)

V případě MS1AC cyklický master, který již provádí čtení cyklických dat z přístroje nebo zápis do přístroje, otevře komunikační kanál prostřednictvím SAP 0x33 (speciálního přístupového bodu služby pro MS1AC) a poté je schopen provádět acyklické čtení nebo zápis parametrů stejně jako master Class 2 prostřednictvím pozice a indexu (je-li toto podporováno).

Při použití komunikace MS1AC pamatujte na následující:

- V současné době je na trhu pouze malý počet PROFIBUS masterů podporujících tento druh přenosu dat.
- MS1AC není podporován všemi přístroji PROFIBUS.
- Pamatujte prosím, že obsahuje-li program zapisování parametrů (např. při každém cyklu programu), může to mít za následek výrazně sníženou životnost přístroje. Acyklicky zapsané parametry jsou zapisovány do semipermanentních paměťových modulů (EEPROM, FLash atd.). Tyto paměťové moduly mají omezený počet zápisů. Během běžného provozu bez MS1AC (při konfiguraci parametrů) je počet zápisů vůči maximálnímu počtu zápisů zanedbatelný. Při nesprávném naprogramování lze však tohoto maximálního počtu dosáhnout rychle a tedy výrazně snížit životnost přístroje.

**&** Poznámka!

Paměťový modul měřicího přístroje je navržen pro jeden milion zápisů.

## 6.10 Korekce

#### 6.10.1 Korekce nulového bodu

<span id="page-112-0"></span>Všechny měřicí přístroje jsou kalibrovány za použití nejmodernější technologie. Nulový bod stanovený tímto způsobem je vytištěn na typovém štítku.

Kalibrace je provedena za referenčních provozních podmínek  $\rightarrow \mathbb{B}$  [156](#page-155-0). Díky tomu obvykle není nutná korekce nulového bodu!

Praxe ukázala, že korekci nulového bodu lze doporučit pouze ve zvláštních případech:

- Pro dosažení maximální možné přesnosti měření při velice nízkých hodnotách průtoku.
- Za extrémních procesních nebo provozních podmínek (např. při použití média o velice vysokých procesních teplotách nebo s velice vysokými hodnotami viskozity).

#### Předpoklady pro korekci nulového bodu

Před provedením korekce nulového bodu mějte na paměti následující body:

- Korekci nulového bodu lze provést pouze za použití média, které neobsahuje žádné plyny nebo pevné částice.
- Korekce nulového bodu se provádí se zcela zaplněnými měřicími trubicemi a při nulovém průtoku  $(v = 0 \text{ m/s})$ . Toho lze dosáhnout například pomocí uzavíracích ventilů před a/nebo za umístěním snímače nebo využitím stávajících ventilů a uzávěrů.
	- Běžný provoz  $\rightarrow$  ventily 1 a 2 otevřeny
	- Korekce nulového bodu *s* tlakem čerpadla Ventil 1 otevřen / ventil 2 uzavřen
	- Korekce nulového bodu *bez* tlaku čerpadla  $\rightarrow$  Ventil 1 uzavřen / ventil 2 otevřen

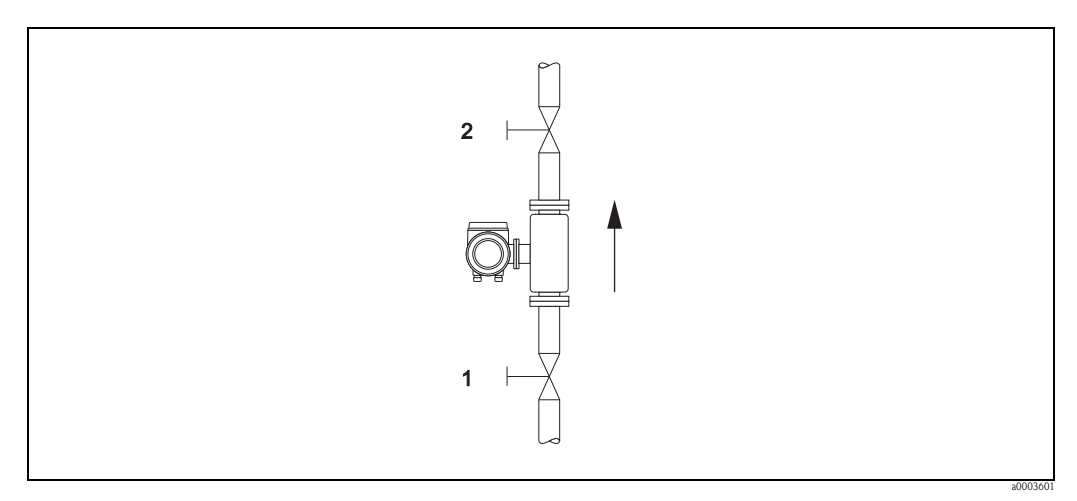

*Obr. 53: Korekce nulového bodu s uzavíracími ventily*

- (↑) Pozor!<br>■ Je-li médium těžko měřitelné (např. obsahuje-li plyny nebo pevné částice), může se stát, že i přes opakované korekce nebude možné stabilní nulový bod stanovit. V takových případech prosím kontaktujte servisní středisko Endress+Hauser.
	- Aktuálně platný nulový bod lze zobrazit pomocí funkce NULOVÝ BOD (viz příručka "Popis funkcí přístroje").

#### Provedení korekce nulového bodu

- 1. Nechte systém v provozu, dokud nedosáhne provozních podmínek.
- 2. Zastavte průtok  $(v = 0 \text{ m/s})$ .
- 3. Zkontrolujte, zda uzavírací ventily nepropouštějí médium.
- 4. Zkontrolujte správný provozní tlak.
- 5. Následujícím způsobem proveďte korekci nulového bodu:

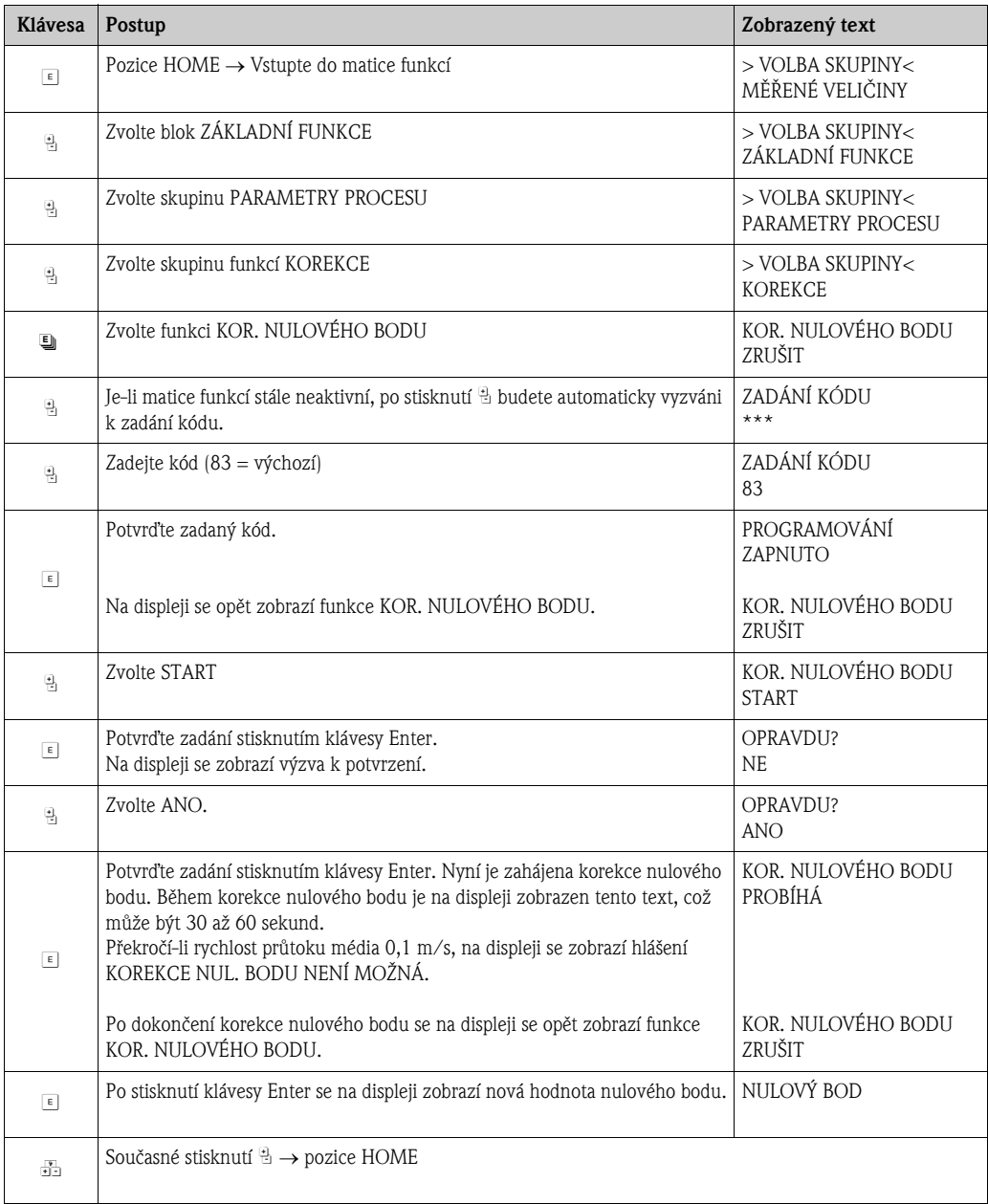

### 6.10.2 Korekce hustoty

Korekci hustoty doporučujeme provést v případě, že je nutné dosáhnout optimální přesnosti měření pro výpočet hodnot závislých na hustotě. Aplikace může vyžadovat jednobodovou nebo dvoubodovou korekci hustoty.

*Jednobodová korekce hustoty (použitím jednoho média):*

- Tento druh korekce je nutný při následujících situacích:
- Snímač nedokáže přesně měřit hustotu očekávanou na základě laboratorních zkoušek.
- Vlastnosti média se pohybují mimo tovární nastavení bodů měření nebo mimo referenční podmínky, za kterých byl průtokoměr kalibrován.
- Systém je používán výhradně pro měření hustoty média za stálých podmínek s vysokou přesností. Příklad: Měření hustoty jablečné šťávy ve stupnici Brix.

#### *Dvoubodová korekce hustoty (použitím dvou médií):*

Tento druh korekce je nutné použít po mechanických změnách měřicí trubice, jako jsou např. nahromaděné usazeniny, opotřebení nebo koroze. V takových případech byla rezonanční frekvence měřicí trubice těmito faktory ovlivněna takovým způsobem, že již nadále není kompatibilní s kalibračními údaji stanovenými ve výrobním závodě. Dvoubodová korekce tyto mechanické změny bere v úvahu a vypočte nové, opravené kalibrační údaje.

#### Provedení jednobodové nebo dvoubodové korekce hustoty

- 
- r<sup>d</sup>) Pozor!<br>■ Korekci hustoty na místě lze provést pouze tehdy, má-li uživatel podrobné informace o hustotě média, získané kupříkladu podrobnou laboratorní analýzou.
	- Takto specifikovaná hustota neseného média se od hustoty měřeného média nesmí lišit o více než  $±10\%$ .
	- Chyba při definování hustoty neseného média má vliv na všechny funkce výpočtů hustoty a objemu.
	- Dvoubodová korekce hustoty je možná pouze v případě, že se obě hustoty neseného média liší alespoň o 0,2 kg/l. V opačném případě se v parametru "Diag. - Akt. Sys. Podmínky" zobrazí chybové hlášení #731 (korekce není možná).
	- Korekce hustoty znamená změnu továrních kalibračních hodnot nebo kalibračních hodnot nastavených servisním technikem.
	- Funkce uvedené v následující části jsou podrobněji popsány v příručce "Popis funkcí přístroje".
	- 1. Snímač naplňte médiem. Ujistěte se, že jsou měřicí trubice zcela zaplněny a že média neobsahují žádné bublinky plynu.
	- 2. Počkejte, dokud se teplotní rozdíl mezi médiem a měřicí trubicí nevyrovná. Doba nutná k vyrovnání teplotních rozdílů se liší v závislosti na médiu a jeho teplotě.
	- 3. Pomocí místního displeje vyvolejte matici funkcí a zvolte funkci BOD NASTAVENÍ HUSTOTY a proveďte korekci hustoty následující způsobem:

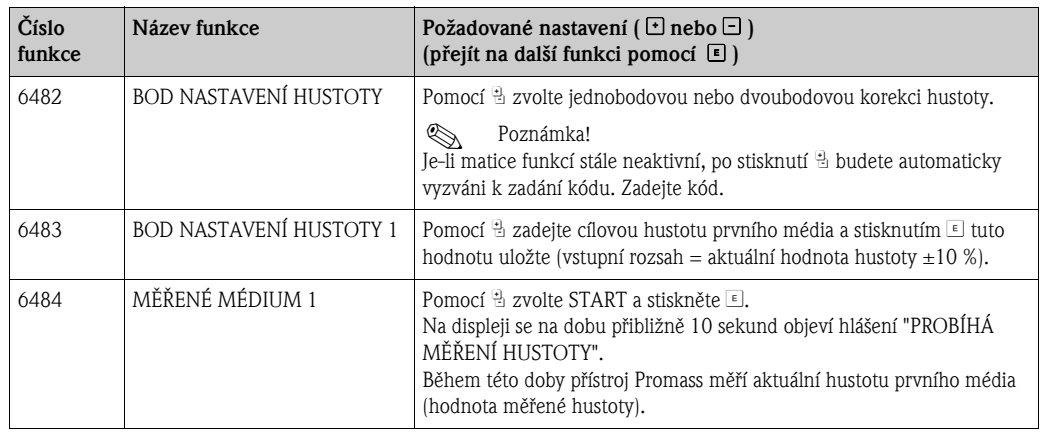

Æ Pouze pro dvoubodovou korekci:

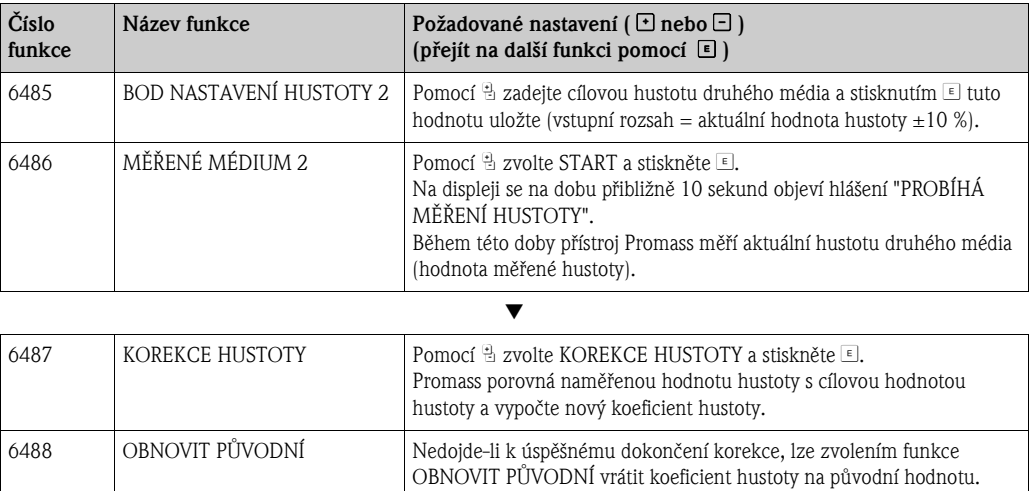

Æ

Zpět na pozici HOME

Stiskněte a podržte klávesu Esc (X) déle než 3 vteřiny, nebo

 $\rightarrow$  Opakovaně tiskněte klávesu Esc ( $\Box$ )  $\rightarrow$  Opuštění matice funkcí krok za krokem

## 6.11 Pojistná membrána

Kryty snímače s integrovanými pojistnými membránami jsou k dispozici jako volitelné příslušenství.

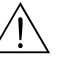

- Ujistěte se, že montáž neovlivní funkčnost pojistné membrány. Hodnota mezního přetlaku v krytu je uvedena na informačním štítku. Je nutné přijmout odpovídající preventivní opatření, aby při uvolnění přetlaku nemohlo dojít k poškození přístroje a ohrožení lidského života. Pojistná membrána: Mezní tlak 10 až 15 bar.
- Pamatujte prosím, že při použití pojistné membrány nemůže kryt snímače sloužit jako ochranný zásobník.
- Není povoleno otevřít připojení nebo odstranit pojistnou membránu.

- " Pozor! Pojistné membrány nelze kombinovat s topnými plášti dostupnými zvlášť (s výjimkou Promass A).
	- Stávající trysky připojení nejsou určeny pro funkci čistění nebo sledování tlaku.

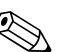

Výstraha!

- ! Poznámka! Před uvedením do provozu prosím odstraňte ochranný přepravní obal pojistné membrány.
	- Respektujte údaje na informačním štítku.

## 6.12 Připojení pro funkce vypouštění a sledování tlaku

Pouzdro snímače je naplněno suchým dusíkem a chrání vnitřní elektronické součásti obsažené uvnitř. Mimoto také částečně slouží jako ochranný zásobník, ovšem pouze do stanoveného měřicího tlaku.

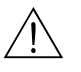

#### Výstraha!

Pro procesní tlak přesahující stanovený ochranný tlak pouzdro nemůže sloužit jako dodatečný ochranný zásobník. V případě nebezpečí selhání měřicí trubice z důvodu vlastností procesu, např. korozivního procesního média, doporučujeme použít snímače s pouzdrem vybaveným speciálními připojeními pro sledování tlaku (lze objednat volitelně). Pomocí těchto připojení lze případné médium nahromaděné v pouzdře vypustit. Tím lze snížit nebezpečí nadměrné mechanické zátěže na pouzdro, která by mohla vést k jeho selhání a potenciálně tedy k dalším rizikům. Tato připojení lze využít také k odstraňování plynů (detekce plynů).

Následující pokyny se týkají manipulace se snímači vybavenými procesními připojeními pro vypouštění nebo sledování tlaku:

- Neotvírejte připojení pro vypouštění, dokud nebude možné pouzdro ihned naplnit suchým inertním plynem.
- Pro vypouštění používejte nízký tlak. Maximální tlak je 5 bar.

## 6.13 Datové úložiště (HistoROM), F–CHIP

Pojmem HistoROM rozumíme různé druhy modulů pro ukládání dat o měřicím přístroji a procesu. Zapojením a odpojením těchto modulů lze například kopírovat konfigurace do jiných měřicích přístrojů.

## 6.13.1 HistoROM/S–DAT ("Sensor-DAT" snímače)

S-DAT je vyměnitelné datové úložiště pro uchovávání všech příslušných dat snímače, jako je jmenovitá světlost, sériové číslo, kalibrační faktor, nulový bod atd.

## 6.13.2 HistoROM/T-DAT ("Transmitter-DAT" převodníku)

T-DAT je vyměnitelné datové úložiště pro uchovávání všech parametrů a nastavení převodníku. Uložení a přenos specifických nastavení parametrů mezi EEPROM a T-DAT musí provést uživatel (= funkce manuálního uložení). Podrobné pokyny jsou uvedeny na [Str. 70](#page-69-0).

## 6.13.3 F-CHIP ("Function-Chip" s funkcemi)

F-Chip je mikroprocesor obsahující softwarové balíčky rozšiřující funkčnost a možné použití převodníku.

V případě pozdějšího upgradu lze F-CHIP objednat jako příslušenství a jednoduše zasunout do I/O desky. Po spuštění přístroje je software ihned dostupný.

- Příslušenství  $\rightarrow \cong 120$  $\rightarrow \cong 120$
- Zasunutí do I/O desky  $\rightarrow \Box$  [141](#page-140-0)
- 

r<sup>d</sup>) Pozor!<br>Pro zajištění jednoznačného přiřazení je modulu F-CHIP po zapojení do desky automaticky přiřazen kód se sériovým číslem převodníku. Nelze jej proto použít s jinými měřicími přístroji.

# 7 Údržba

Není nutná žádná zvláštní údržba.

# 7.1 Čistění vnějších částí

Při čistění vnějších částí měřicích zařízení vždy používejte čisticí prostředky, které nejsou agresivní vůči povrchu krytu a materiálu těsnění.

# 7.2 Čistění za použití ježků (Promass H, I, S, P)

Při použití čisticích ježků je zásadní znát a vzít v úvahu vnitřní průměr měřicí trubice a procesního připojení, Technické informace  $\rightarrow \triangleq 150$ .

# 7.3 Výměna těsnění

Smáčená těsnění snímačů Promass A a Promass M obvykle není nutné měnit. Výjimku tvoří pouze zvláštní případy, jako například použití média agresivního vůči materiálu těsnění.

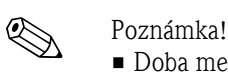

- Doba mezi výměnami těsnění se odvíjí od vlastností média a frekvence čisticích cyklů v případě čistění CIP/SIP.
- Náhradní těsnění (příslušenství)

# 8 Příslušenství

<span id="page-119-0"></span>Pro snímače a převodníky je k dispozici nejrůznější příslušenství , které lze u Endress+Hauser objednat samostatně. Servisní organizace Endress+Hauser může poskytnout podrobné informace o objednacím kódu požadovaného příslušenství.

# 8.1 Příslušenství specifické pro určité přístroje

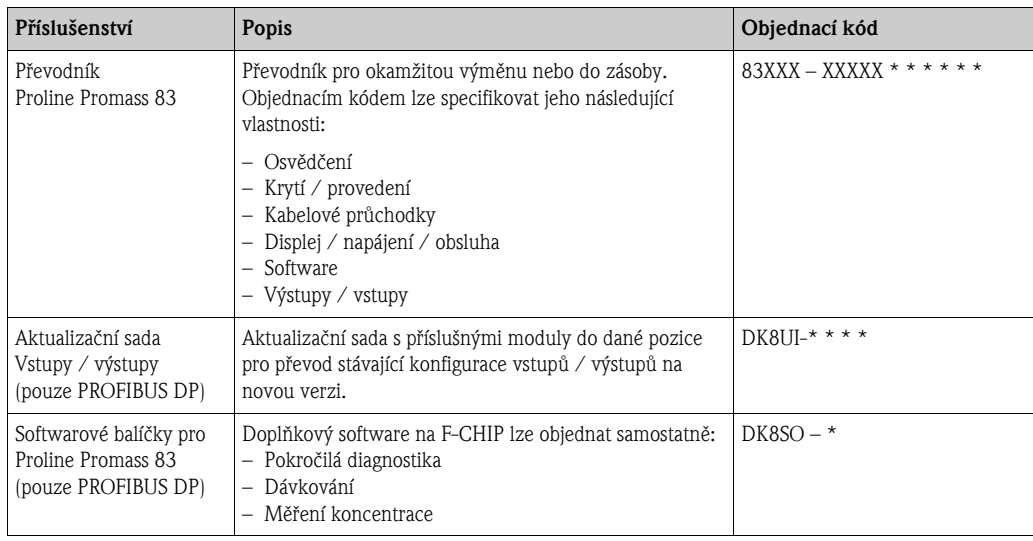

# 8.2 Příslušenství specifické pro principy měření

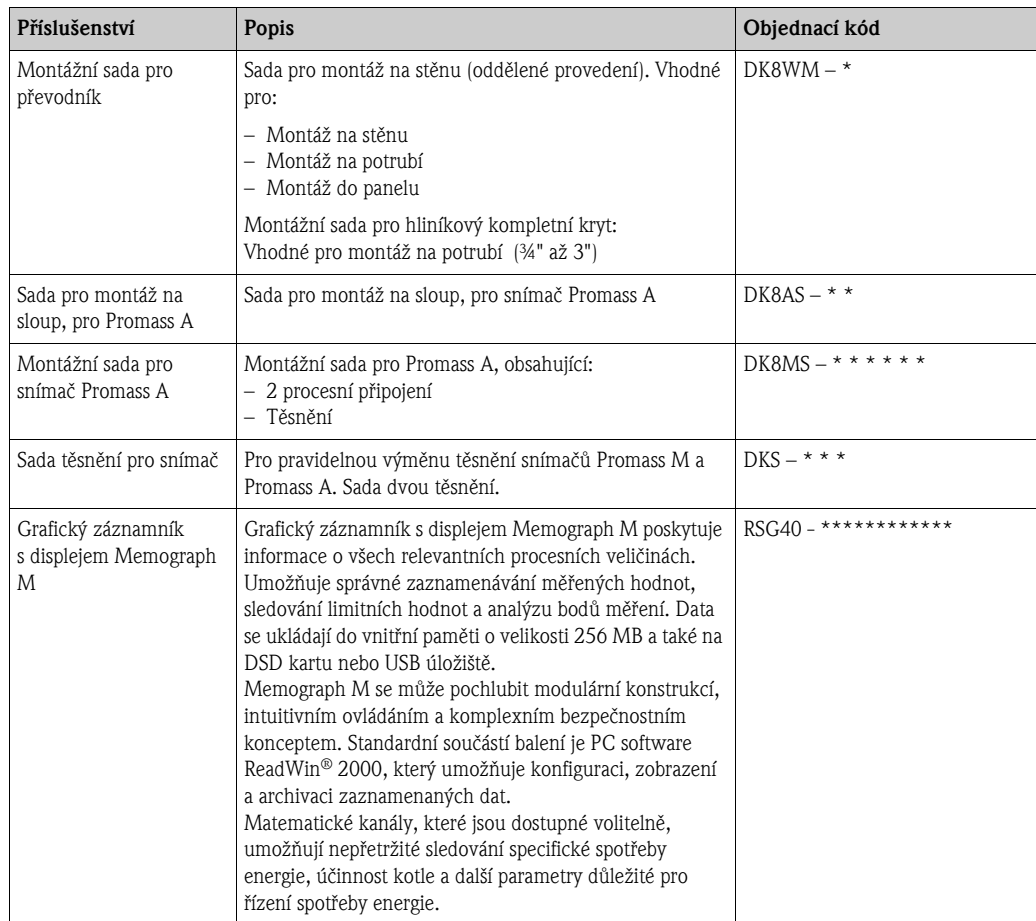

# 8.3 Příslušenství specifické pro určité služby

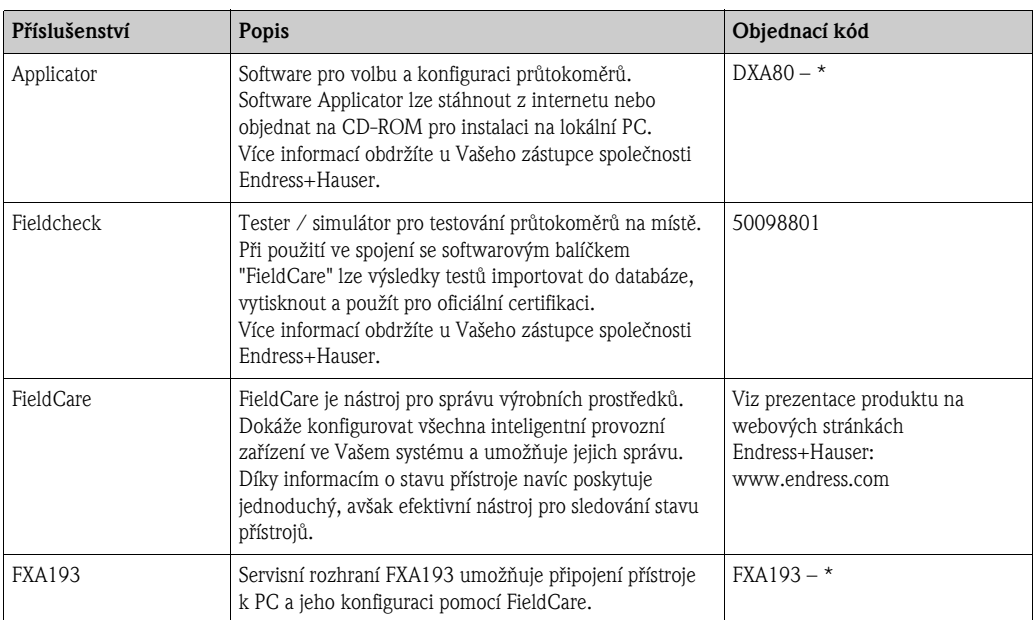

# 9 Řešení problémů

## 9.1 Pokyny pro řešení problémů

<span id="page-121-0"></span>Řešení problémů v případě výskytu chyby, po uvedení do provozu nebo během provozu vždy začněte provádět podle následujícího kontrolního seznamu. S jeho pomocí lze přímo identifikovat příčinu problému a získat informace o příslušných nápravných opatřeních.

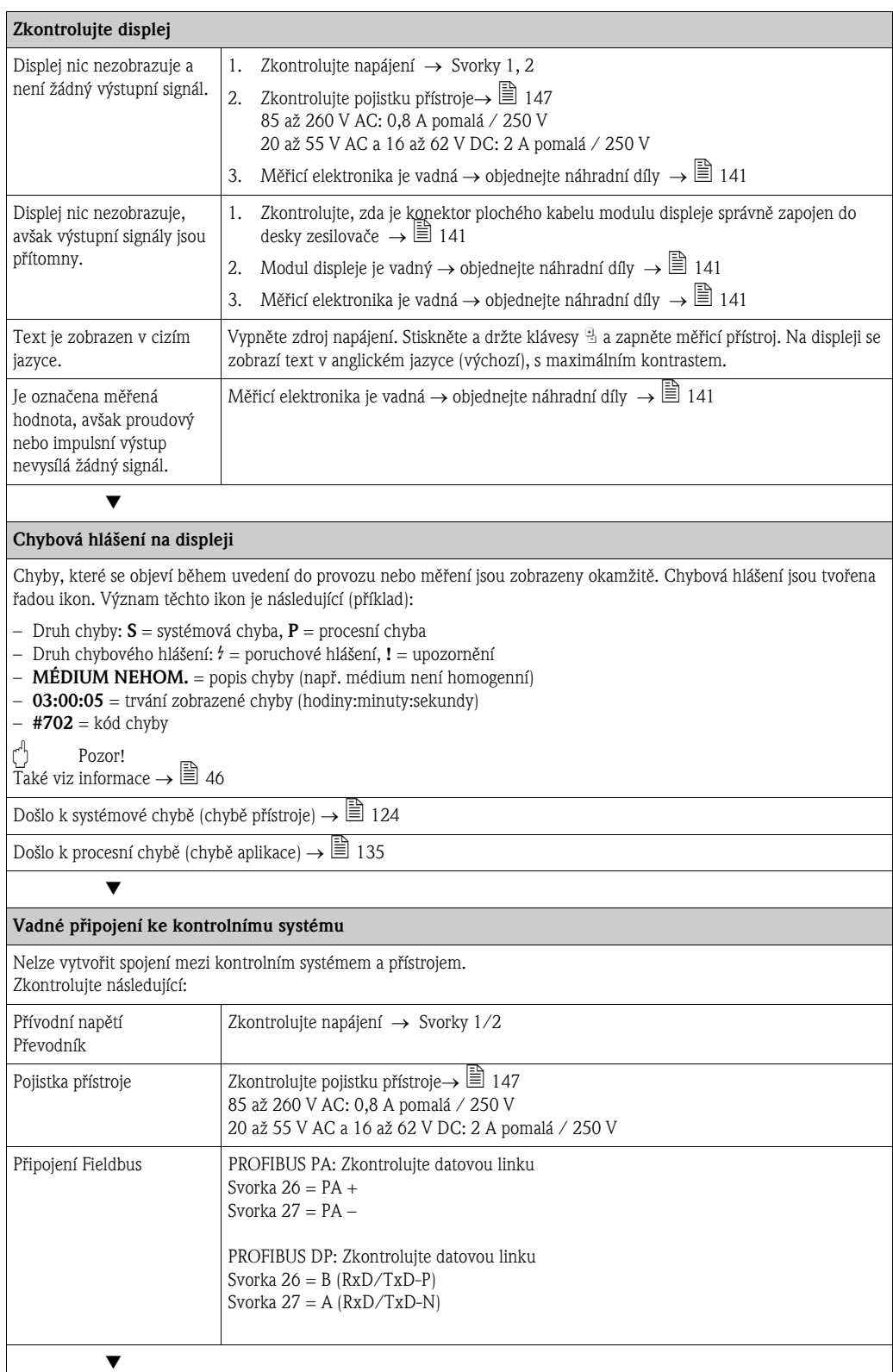

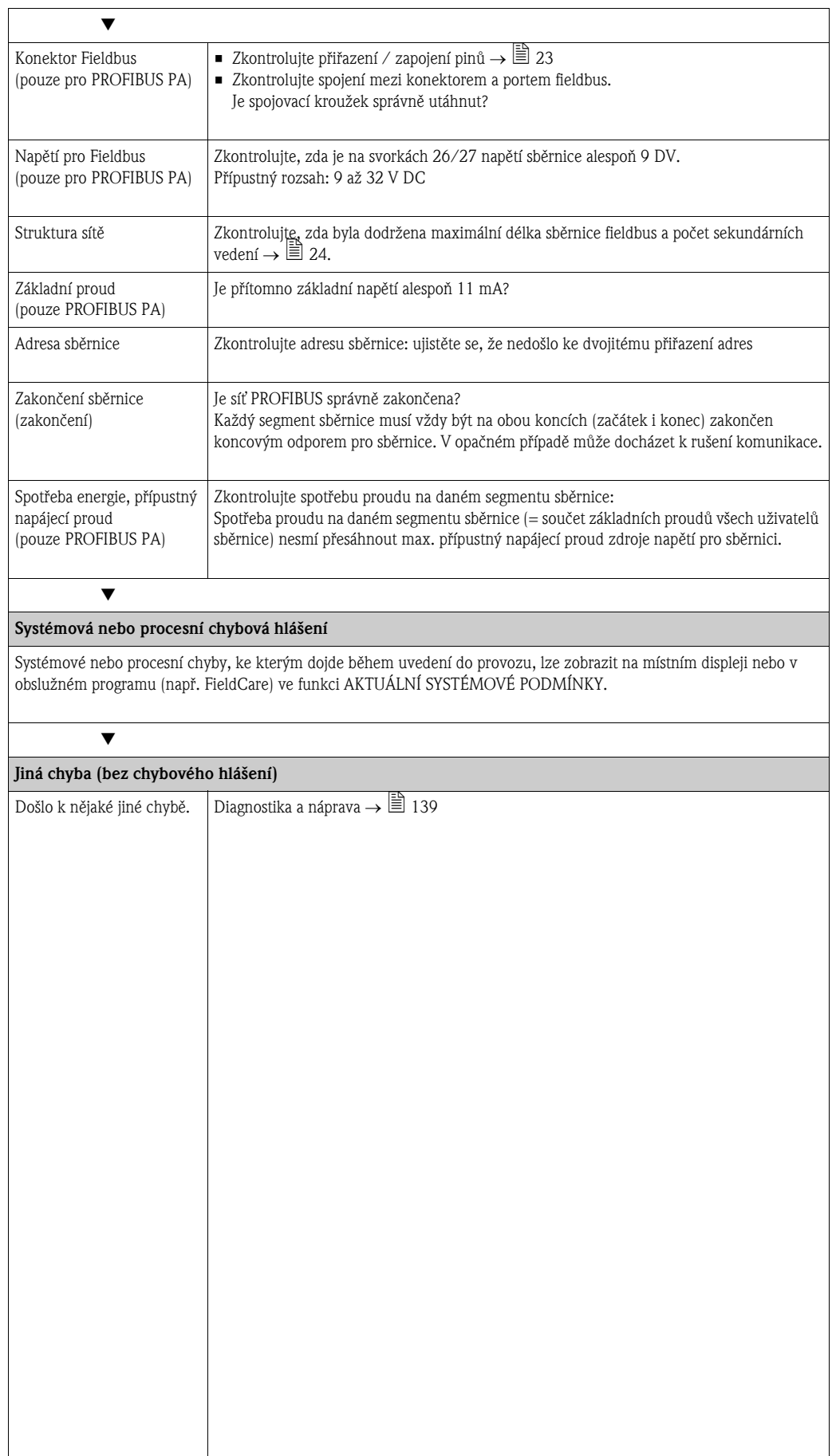

## 9.2 Systémová chybová hlášení

<span id="page-123-0"></span>Přístroj hlásí závažné systémové chyby vždy pomocí "Poruchových hlášení", u kterých zobrazuje blikající znak blesku (\$)! Poruchová hlášení mají okamžitý vliv na výstupy.

### Pozor!

V případě závažné poruchy může být potřeba průtokoměr vypnout a zaslat výrobci zpět k opravě. Před zasláním průtokoměru zpět společnosti Endress+Hauser je nutné provést několik důležitých úkonů →  $\mathbb{B}$  6.

K přístroji vždy přiložte řádně vyplněné "Prohlášení o kontaminaci". Formulář připravený k vyplnění se nachází na konci tohoto návodu.

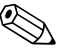

**Poznámka!**<br>Další informace  $\rightarrow \mathbb{B}$  [46.](#page-45-0)

## <span id="page-123-1"></span>9.2.1 Zobrazení stavu přístroje na PROFIBUS DP/PA

#### Zobrazení v obslužném programu (Acyklický přenos dat)

Stav přístroje lze zjistit použitím obslužného programu (např. FieldCare): Blok funkcí SUPERVIZE  $\rightarrow$  SYSTÉM  $\rightarrow$  PROVOZ  $\rightarrow$  AKTUÁLNÍ SYSTÉMOVÉ PODMÍNKY

#### Zobrazení v systému PROFIBUS masteru (cyklický přenos dat)

Moduly AI nebo TOTAL jsou konfigurované pro cyklický přenos dat, stav přístroje je kódován v souladu se specifikací profilu PROFIBUS verze 3.0 a vysílán na PROFIBUS MASTER (Class 1) společně s měřenou hodnotou prostřednictvím kvalitového bajtu (quality code - bajt 5). Kvalitový bajt je rozdělen na segmenty "quality status", "quality substatus" (stav a podstav kvality) a "limits" (mezní hodnoty).

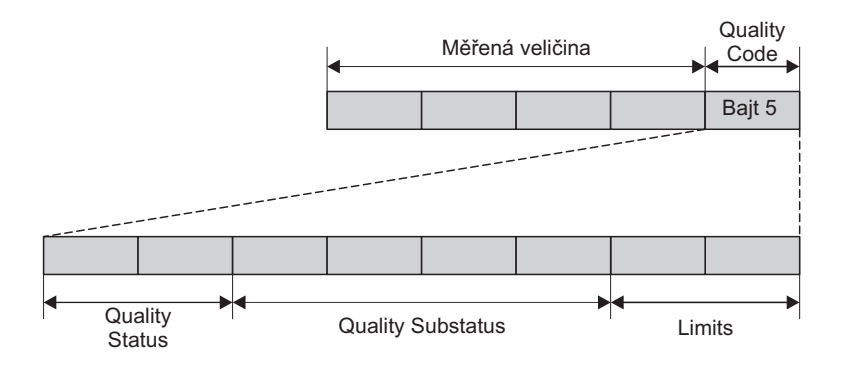

*Obr. 54: Struktura kvalitového bajtu*

Obsah kvalitového bajtu závisí na konfiguraci stavu chování při poruše provedené v příslušném bloku funkcí analogového vstupu. V závislosti na stavu při poruše zvoleném ve funkci FAILSAFE\_TYPE jsou v kvalitovém bajtu na PROFIBUS master (Class 1) přeneseny následující informace o stavu:

**•** Pro FAILSAFE TYPE (druh stavu při poruše)  $\rightarrow$  FSAFE VALUE (hodnota stavu při poruše):

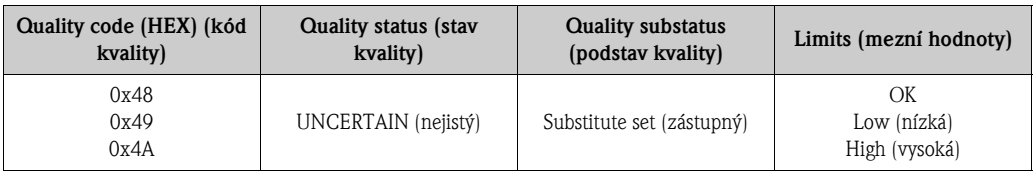

a0002707-en

• Pro FAILSAFE\_TYPE (druh stavu při poruše) LAST GOOD (poslední správná hodnota - tovární nastavení):

Byla-li před poruchou k dispozici platná hodnota:

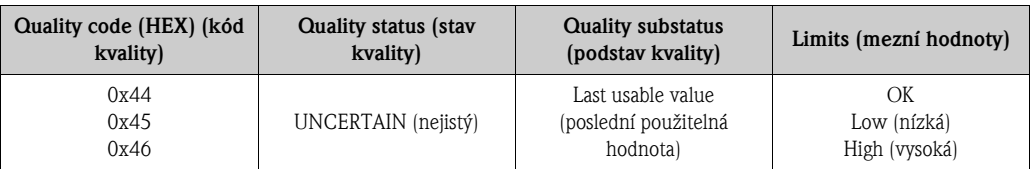

Nebyla-li před poruchou k dispozici žádná platná hodnota:

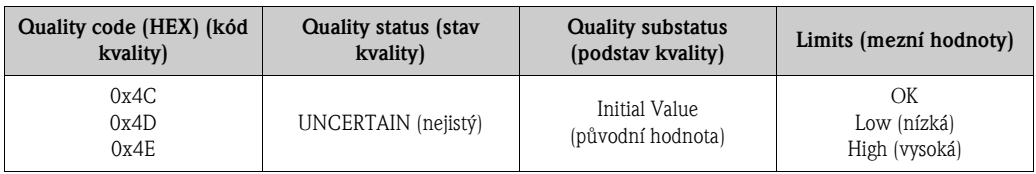

 $\bullet$  Pro FAILSAFE\_TYPE (druh stavu při poruše)  $\rightarrow$  WRONG VALUE (chybná hodnota): Informace o stavu jsou uvedeny v tabulce v následující části.

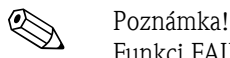

Funkci FAILSAFE\_TYPE lze konfigurovat pomocí obslužného programu (např. FieldCare) v bloku funkcí příslušného analogového vstupu 1 až 3 nebo sumátoru 1 až 3.

## 9.2.2 Seznam systémových chybových hlášení

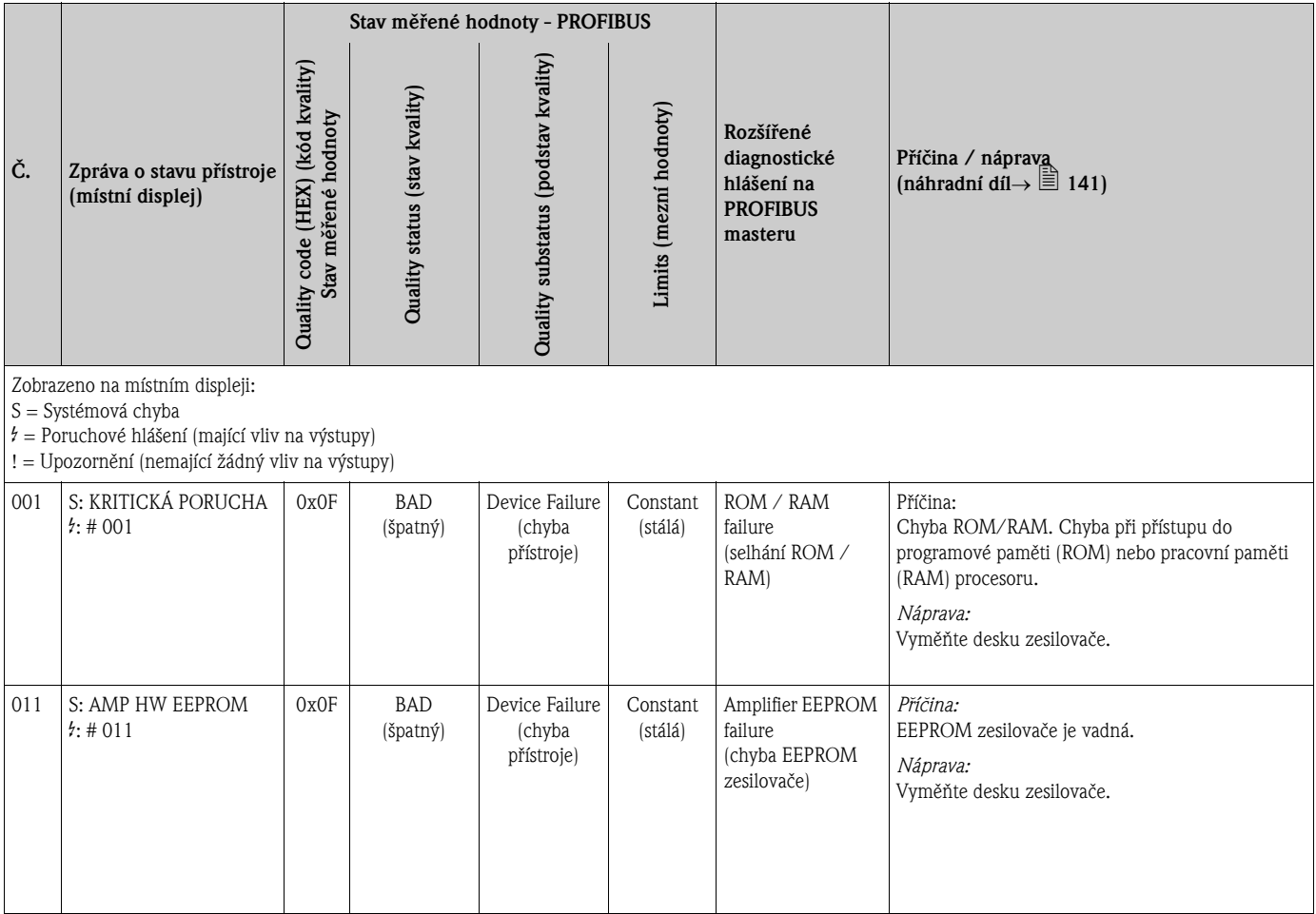

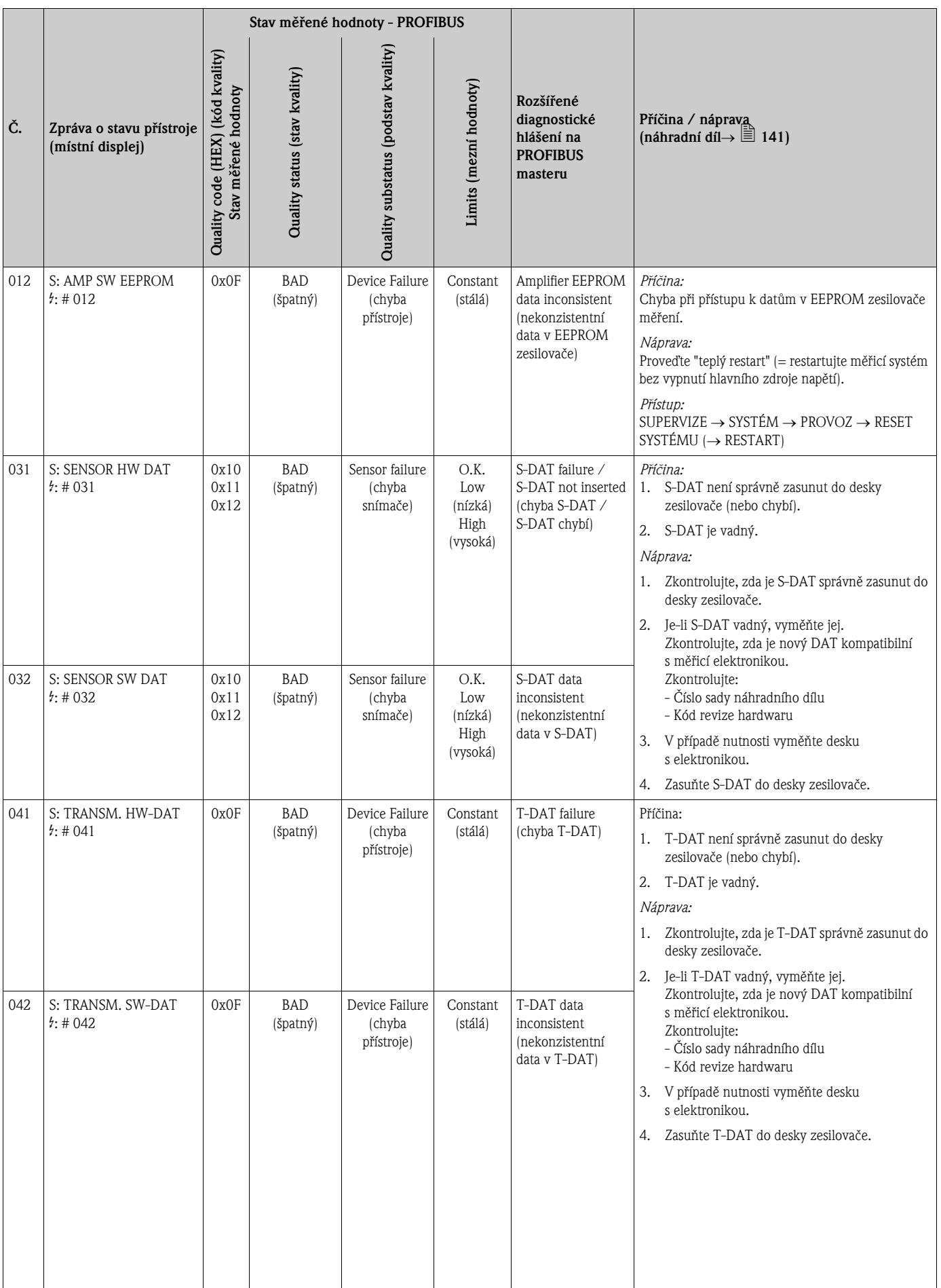

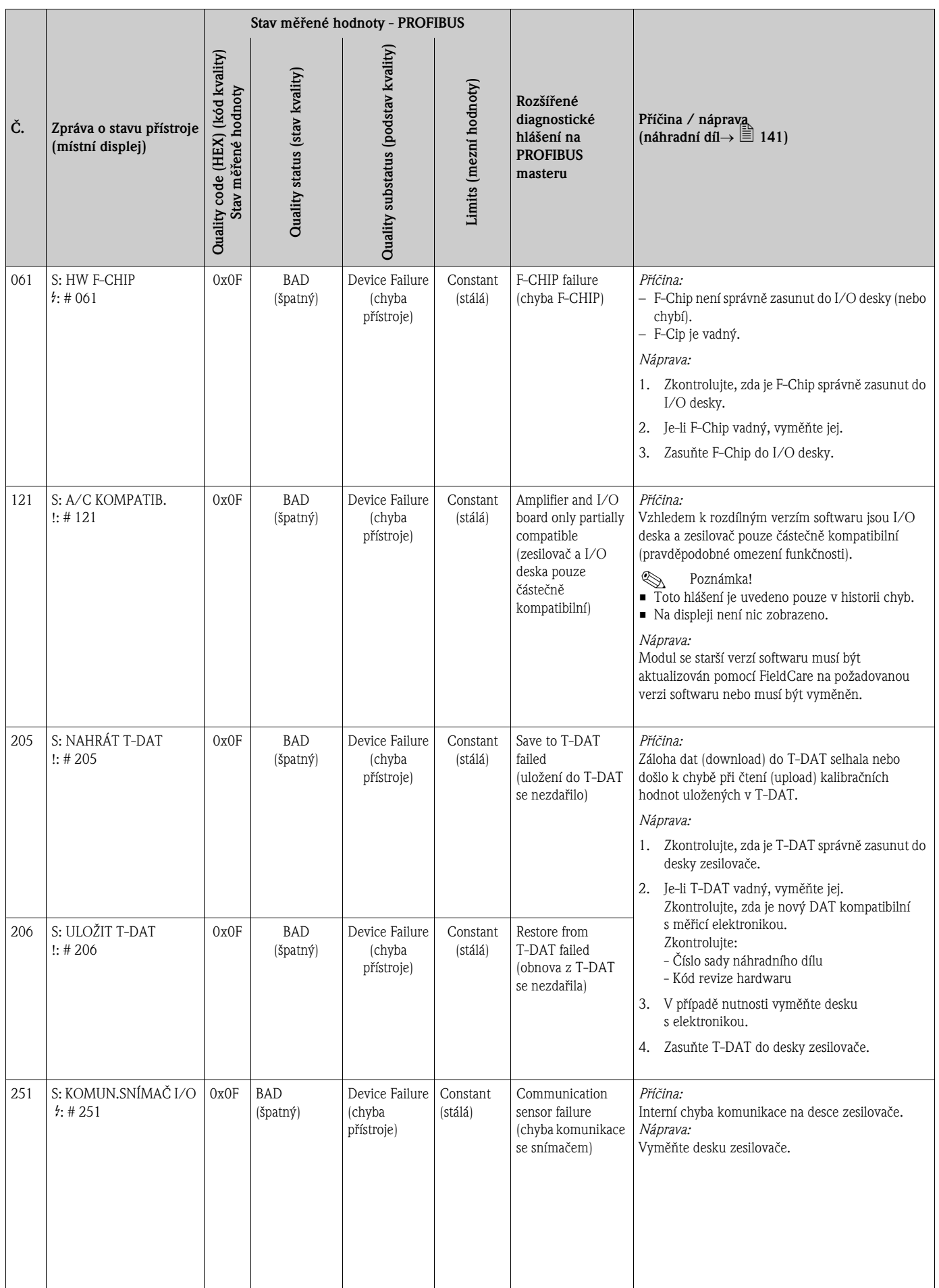

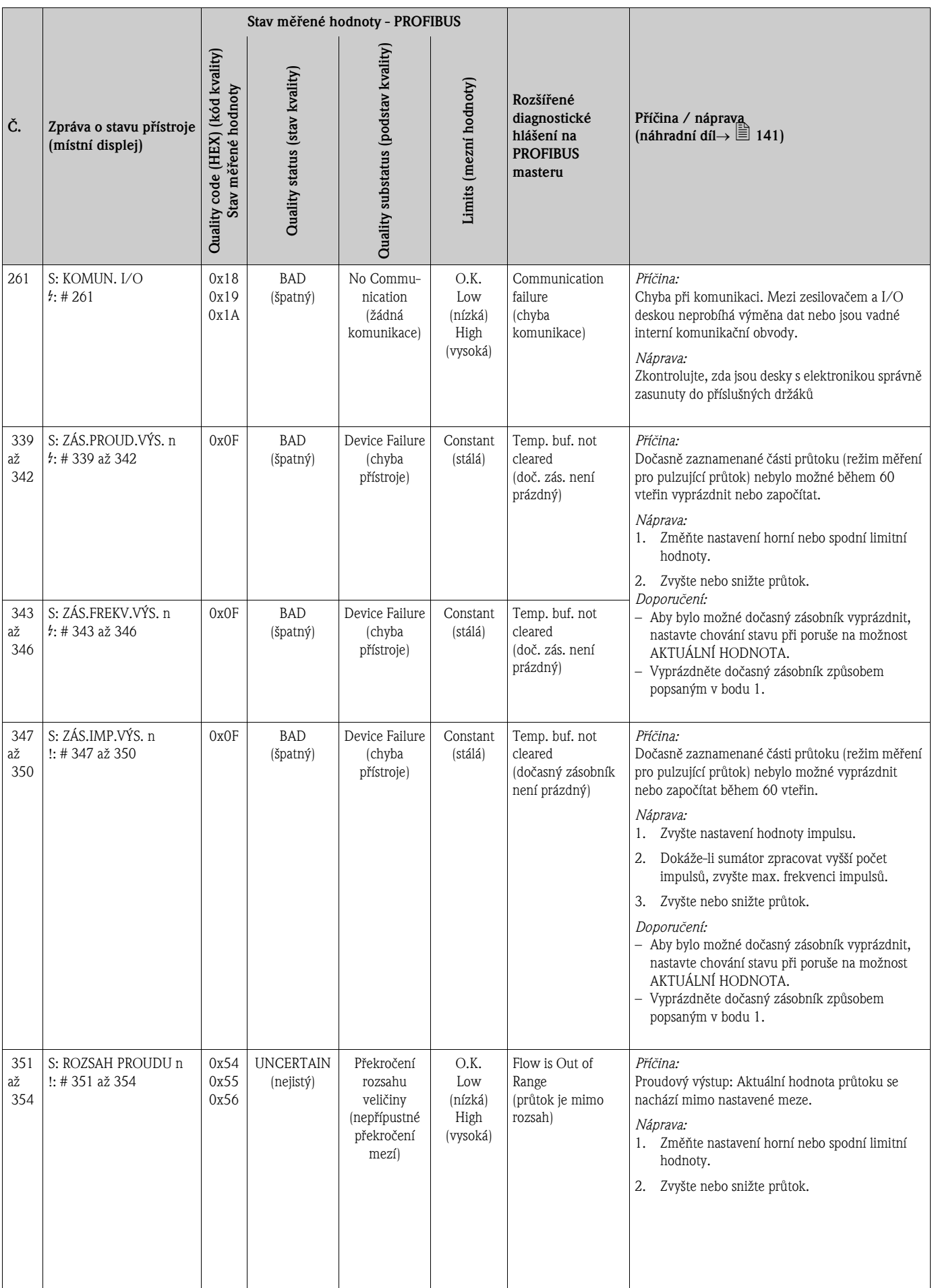

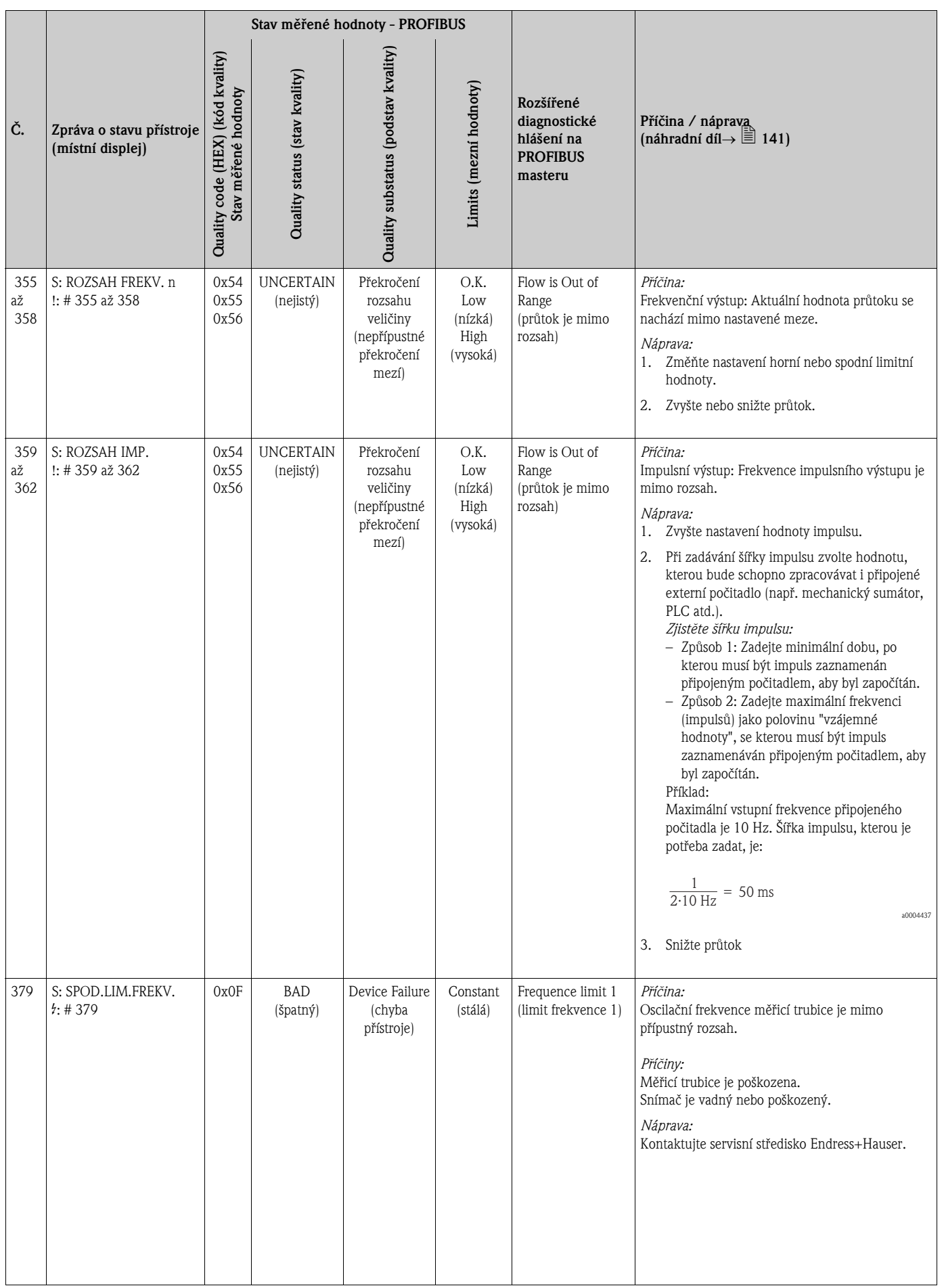

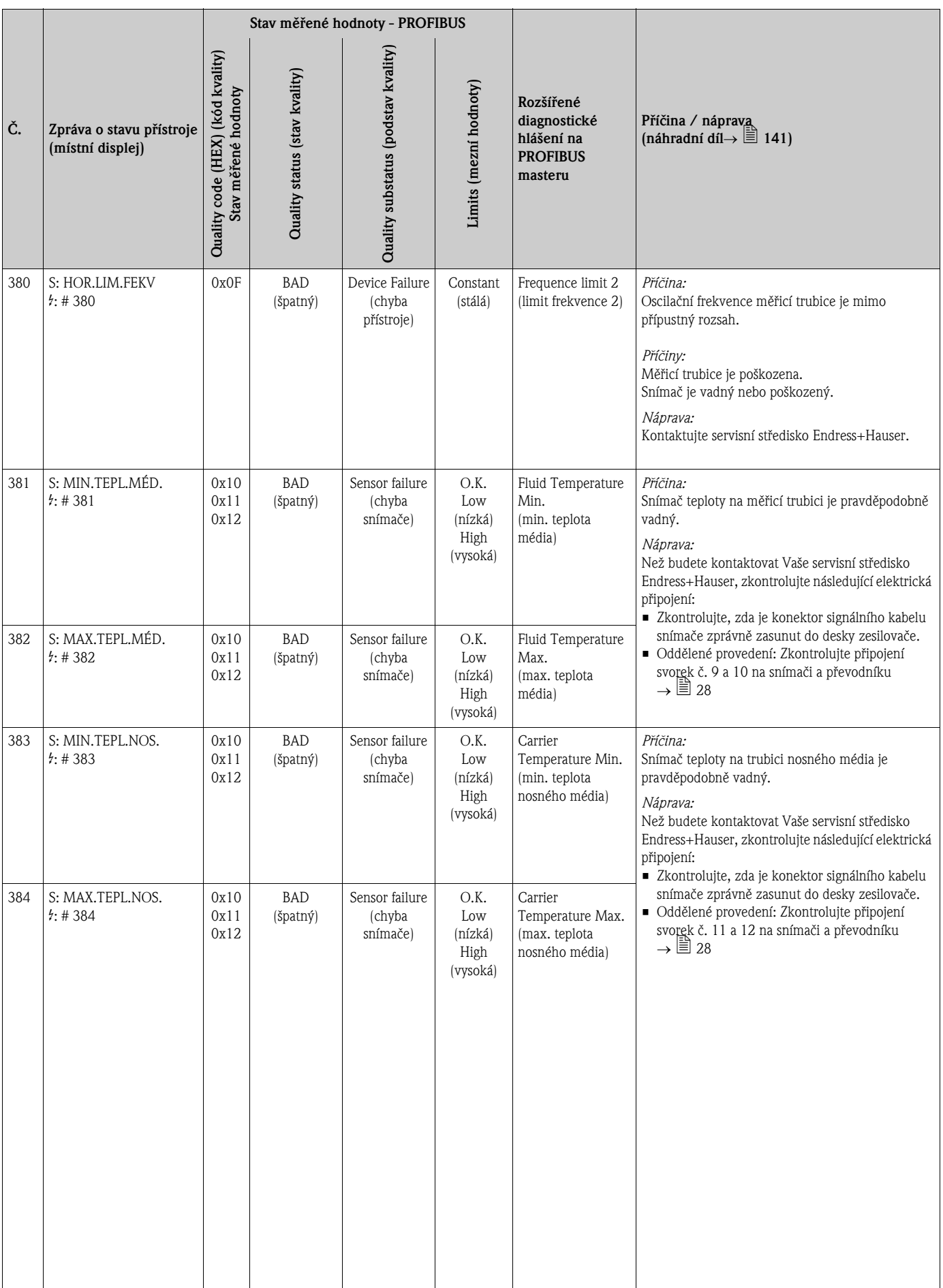

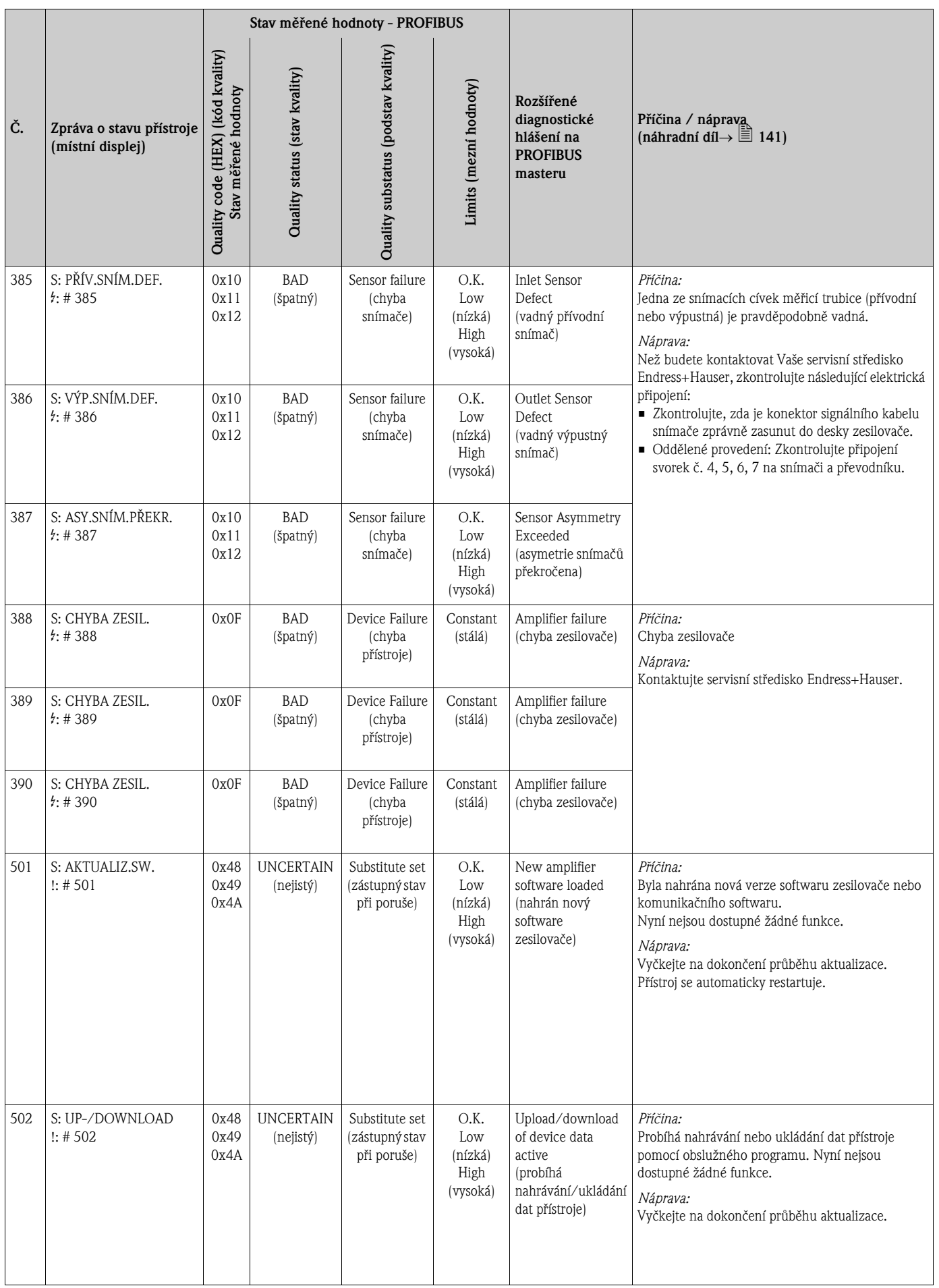

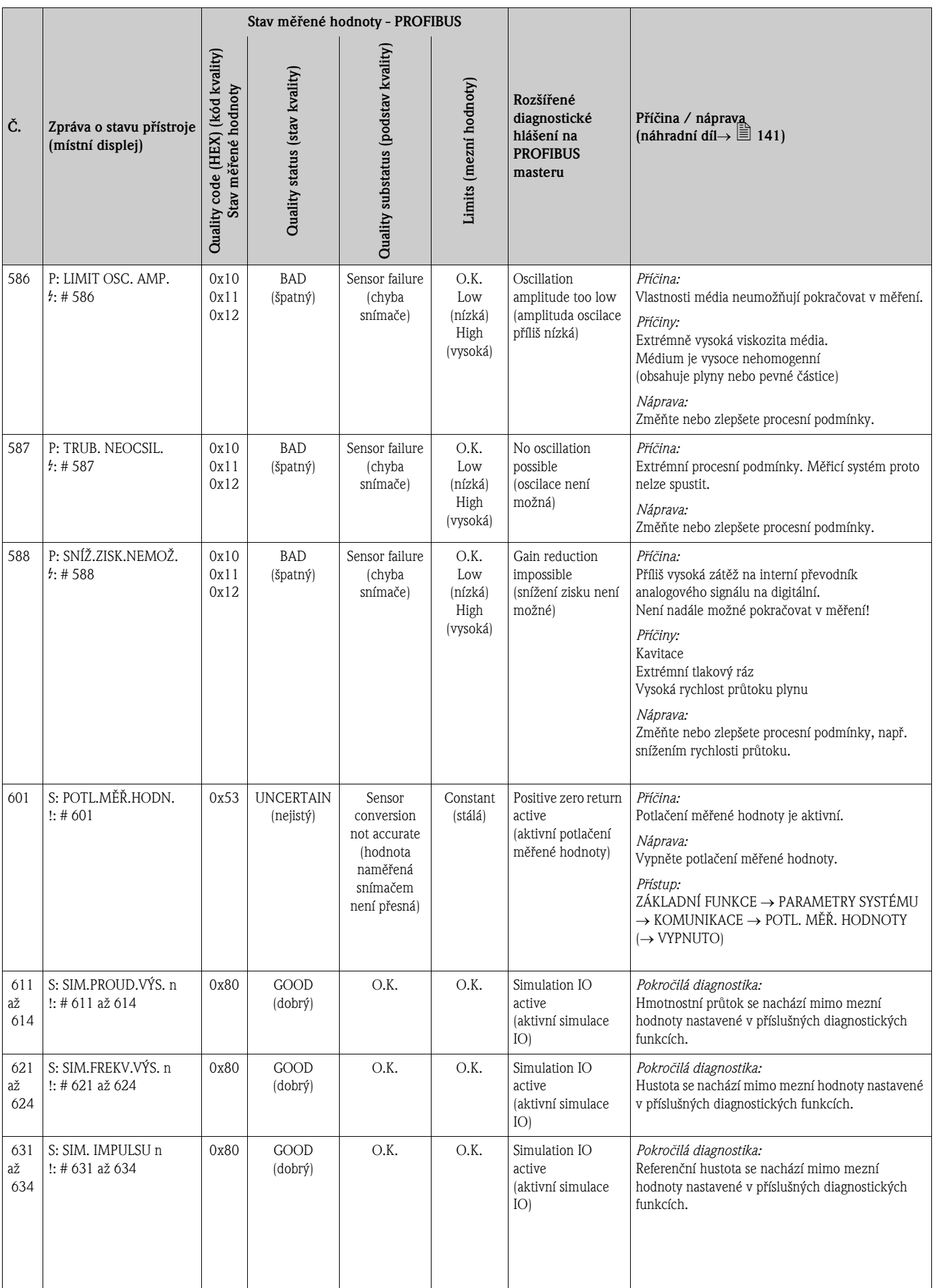

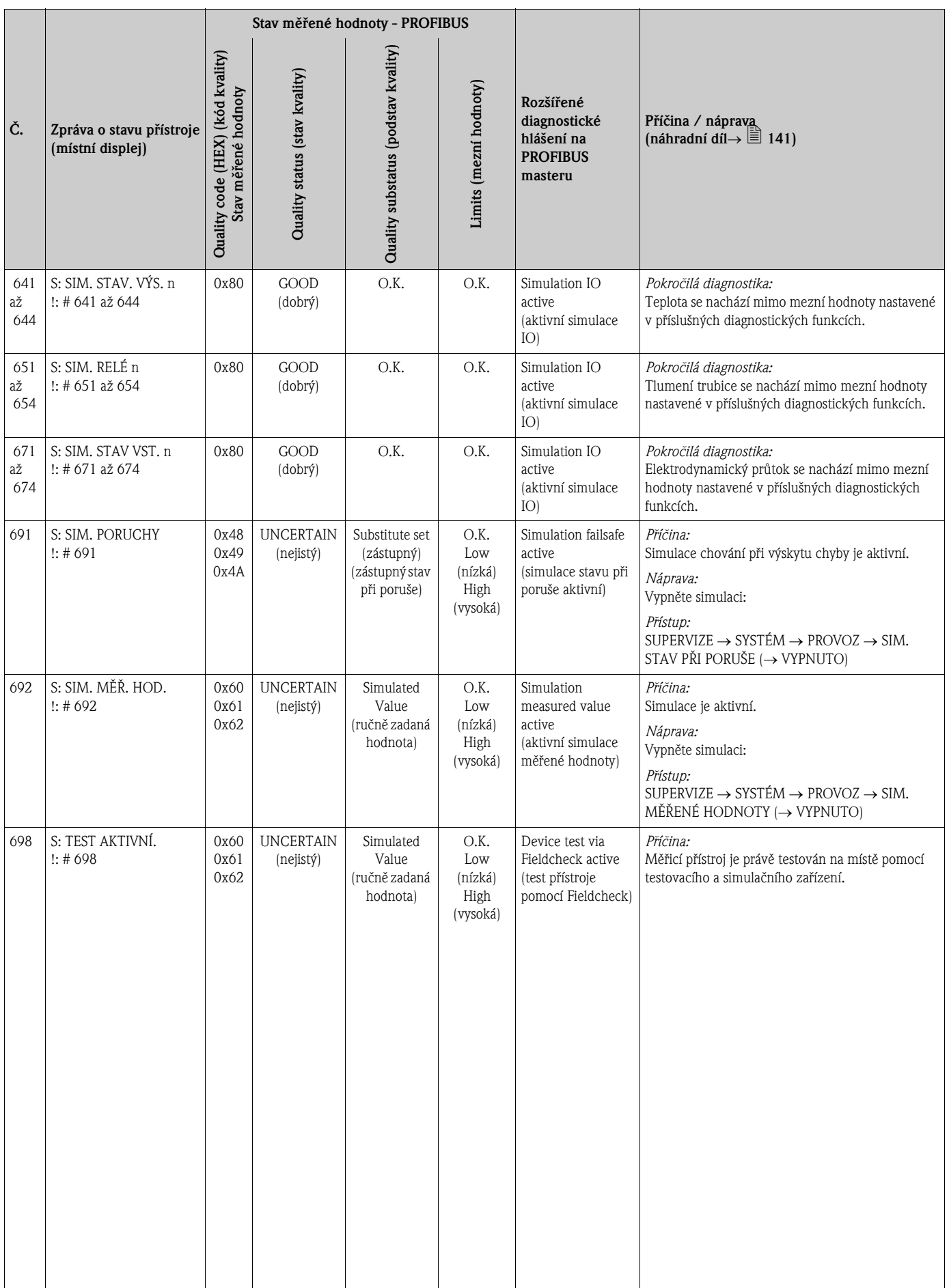

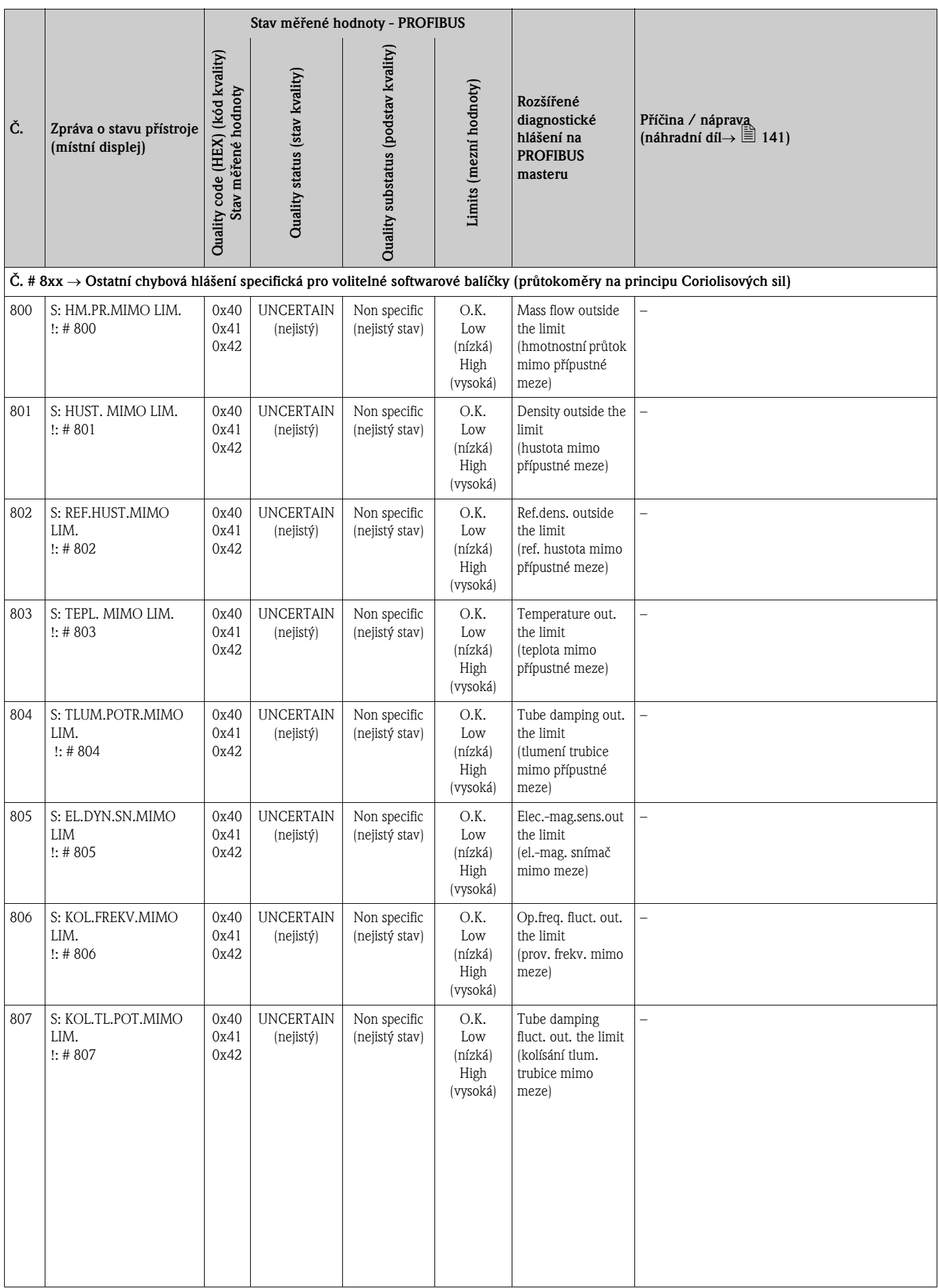

# 9.3 Procesní chybová hlášení

<span id="page-134-0"></span>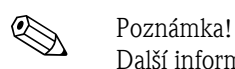

Další informace  $\rightarrow \mathbb{B}$  [46.](#page-45-0)

## 9.3.1 Zobrazení stavu přístroje na PROFIBUS DP/PA

Další informace  $\rightarrow \Box$  [124](#page-123-1).

# 9.3.2 Seznam procesních chybových hlášení

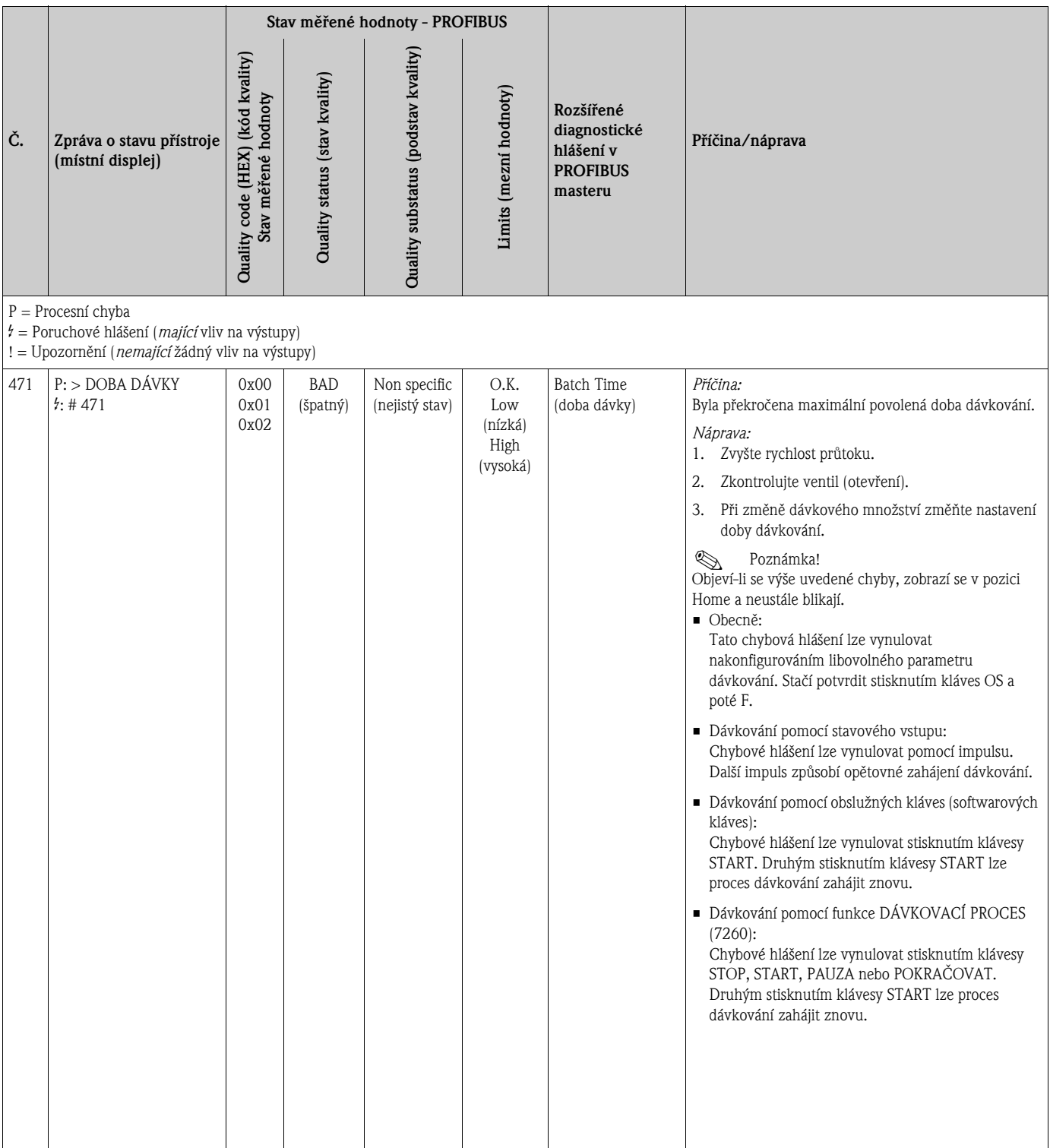

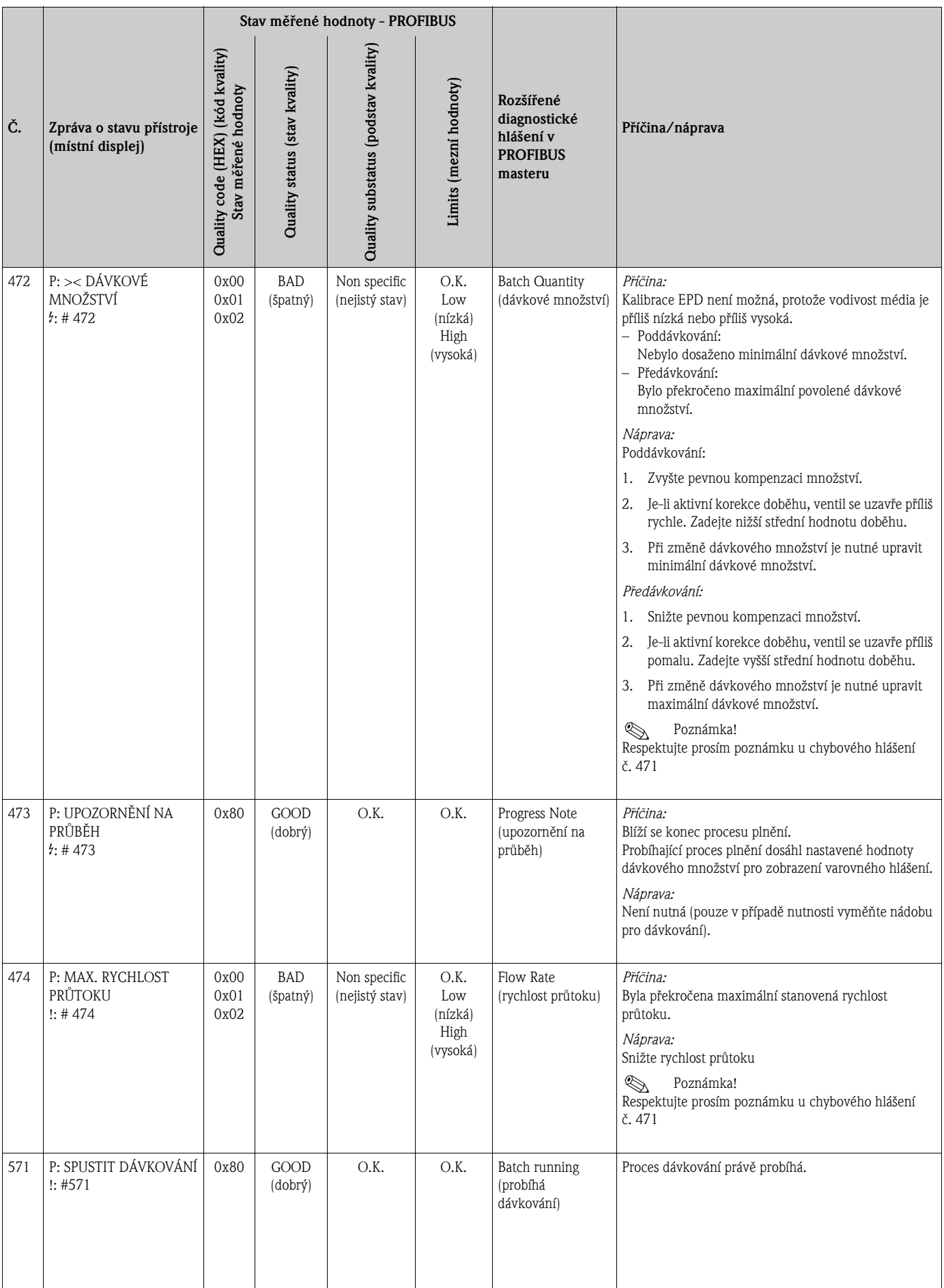

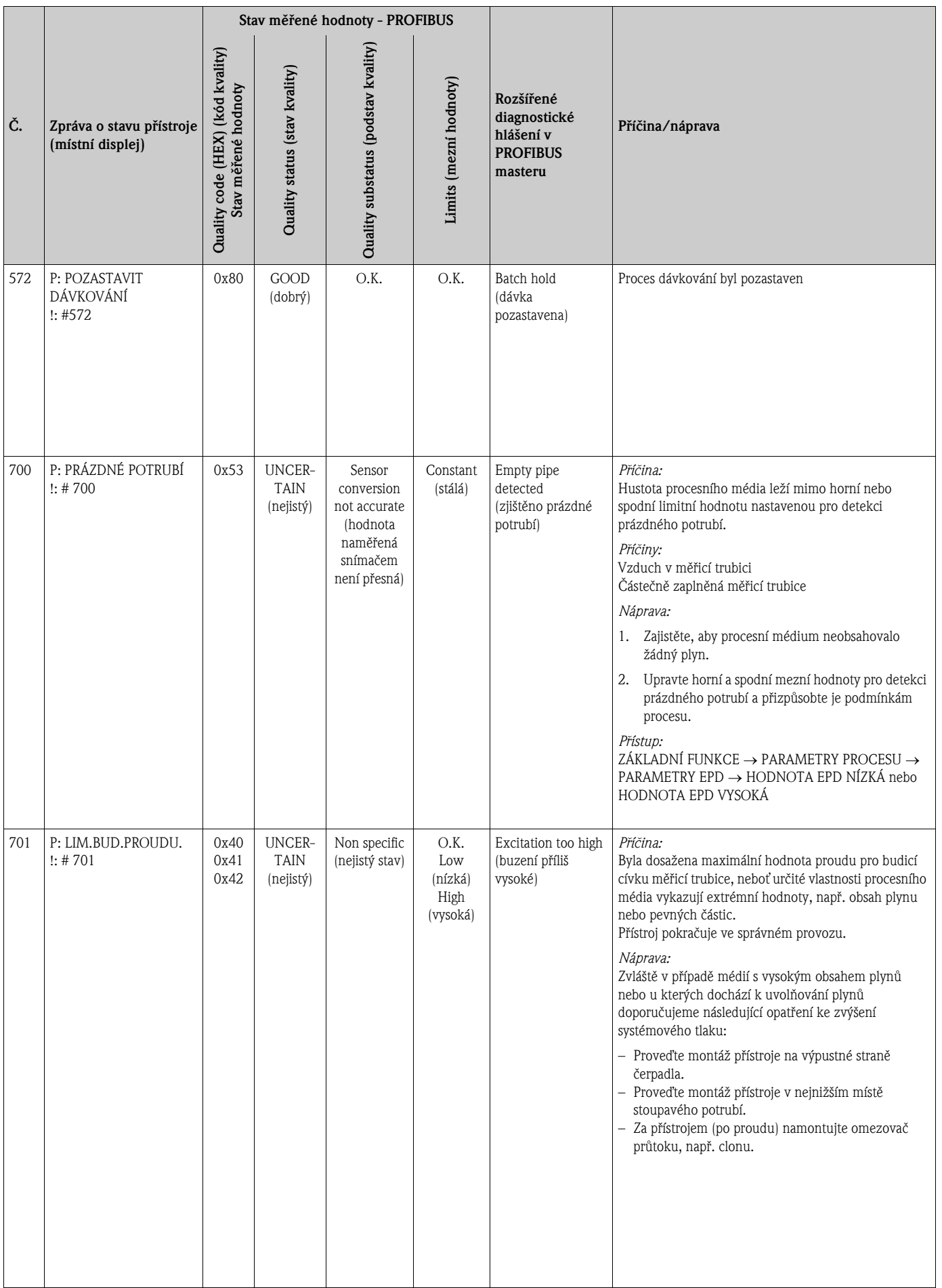

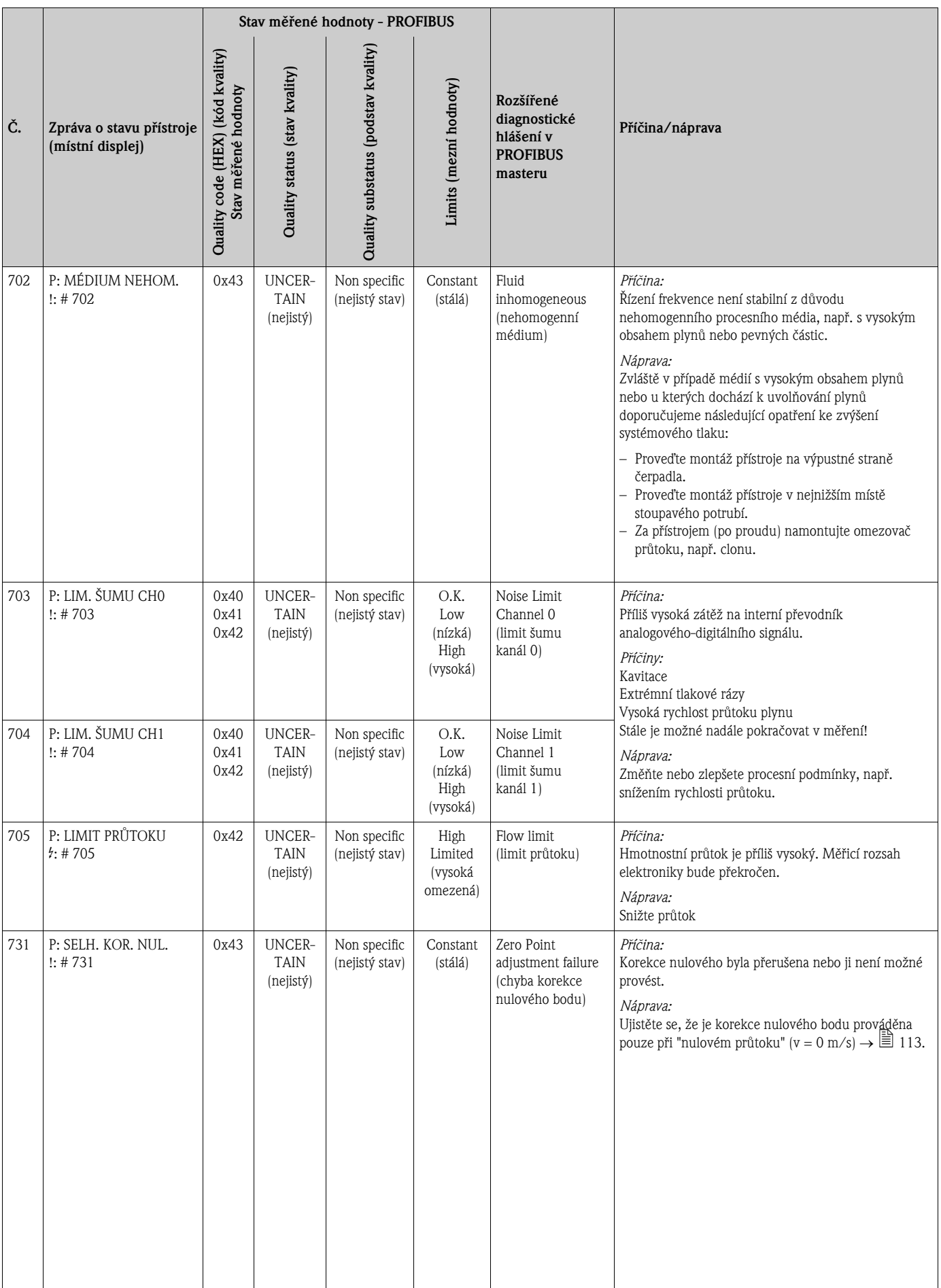

# <span id="page-138-0"></span>9.4 Procesní chyby bez hlášení

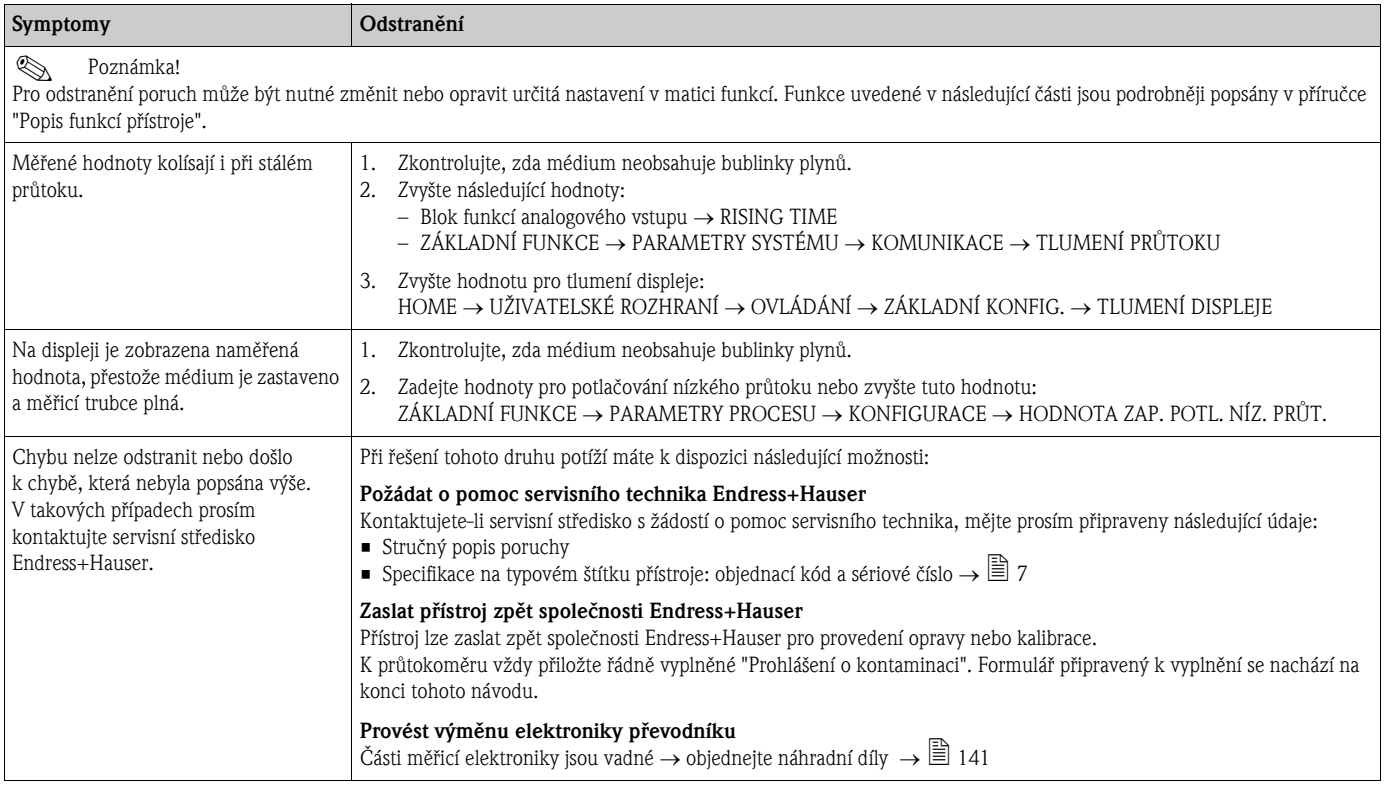

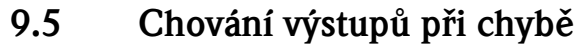

# Poznámka!

Chování proudového, impulsního a frekvenčního výstupu při poruše lze nastavit pomocí různých funkcí v matici funkcí. Podrobnější informace jsou uvedeny v příručce "Popis funkcí přístroje".

Potlačením měřené hodnoty lze signály proudového, impulsního a frekvenčního výstupu vrátit na jejich výchozí hodnoty nebo omezit přenos měřené hodnoty přes fieldbus na hodnotu "0", čehož lze využít v případě nutnosti přerušení měření z důvodu čistění potrubí. Tato funkce má nejvyšší prioritu ze všech funkcí přístroje. Například simulace jsou potlačeny.

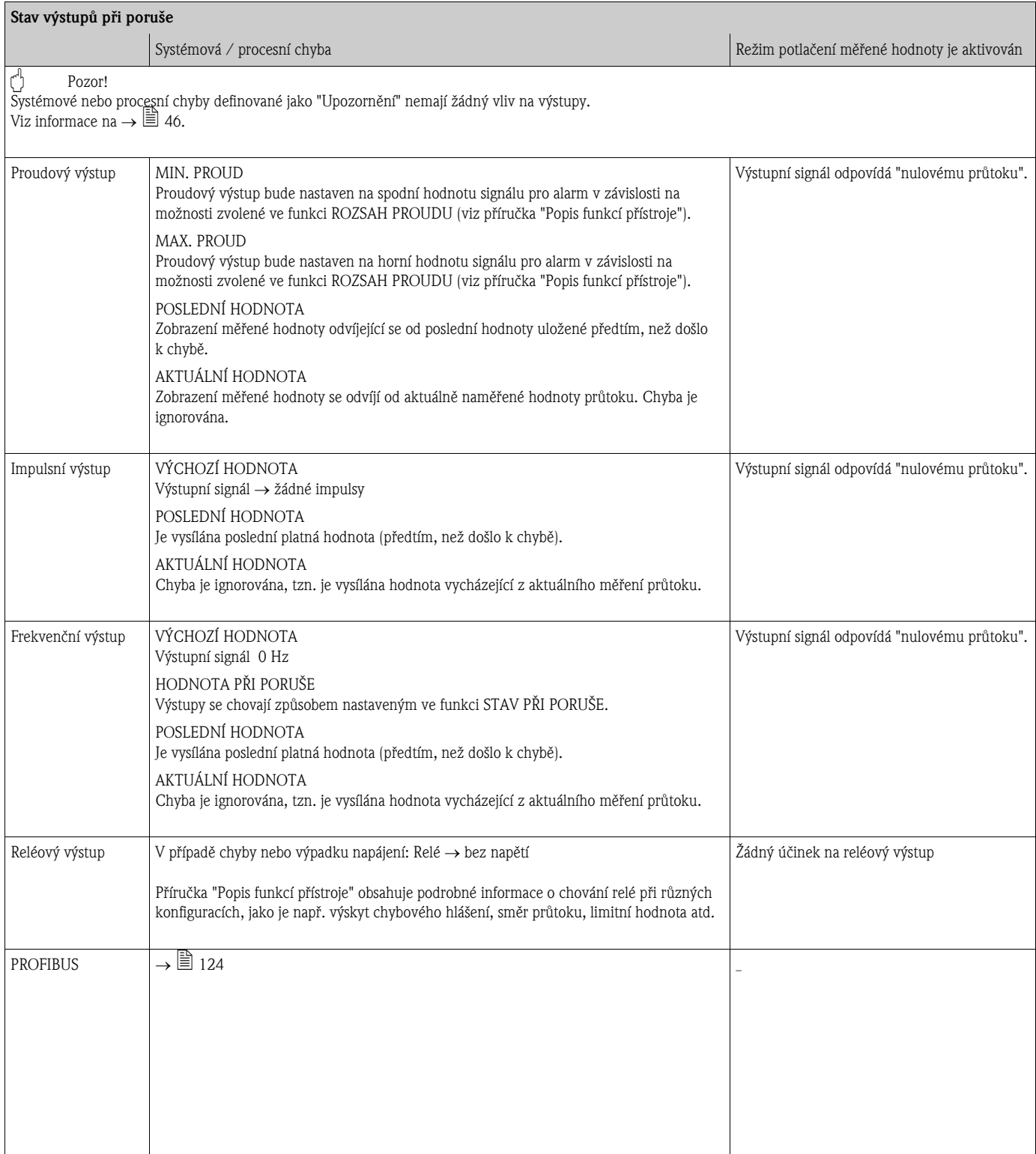

## <span id="page-140-1"></span>9.6 Náhradní díly

<span id="page-140-0"></span>Předchozí část obsahuje podrobného průvodce řešením potíží  $\rightarrow \Box$  [122.](#page-121-0)

Měřicí přístroj však nabízí další podporu ve formě nepřetržité autodiagnostiky a chybových hlášení. K odstranění chyby může být nutné provést výměnu vadných komponentů za testované náhradní díly. Níže je uveden rozsah dostupných náhradních dílů.

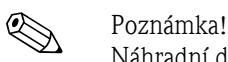

Náhradní díly lze objednat přímo u Vaší servisní organizace Endress+Hauser po zadání sériového čísla vytištěného na typovém štítku převodníku  $\rightarrow \Box$  7.

Náhradní díly jsou dodávány jako sady obsahující následující části:

- Náhradní díl
- Doplňkové díly, malé díly (šrouby atd.)
- Montážní pokyny
- Obal

### 9.6.1 PROFIBUS DP

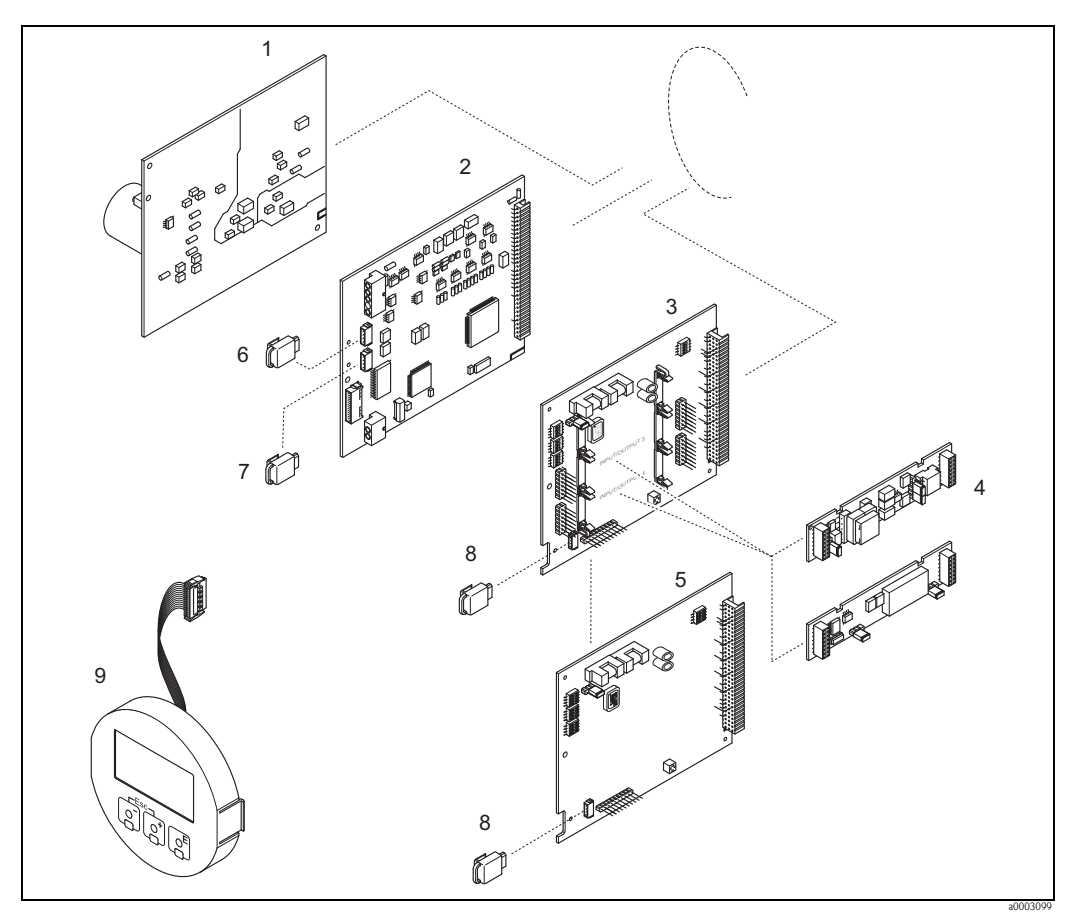

*Obr. 55: Náhradní díly pro převodníky PROFUBUS DP (kompletní kryt a kryt pro montáž na stěnu)*

- *1 Deska napájení (85 až 260 V AC, 20 až 55 V AC, 16 až 62 V DC)*
- *2 Deska zesilovače*
- *3 I/O deska (COM modul), měnitelné uspořádání*
- *4 Zásuvné submoduly výstupů, struktura objednané kombinace*
- *5 I/O deska (COM modul), pevné uspořádání*
- *6 S-DAT (datové úložiště snímače)*
- *7 T-DAT (datové úložiště převodníku)*
- *8 F-CHIP (čip s volitelnými softwarovými funkcemi)*
- *9 Modul displeje*

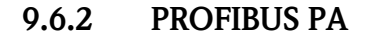

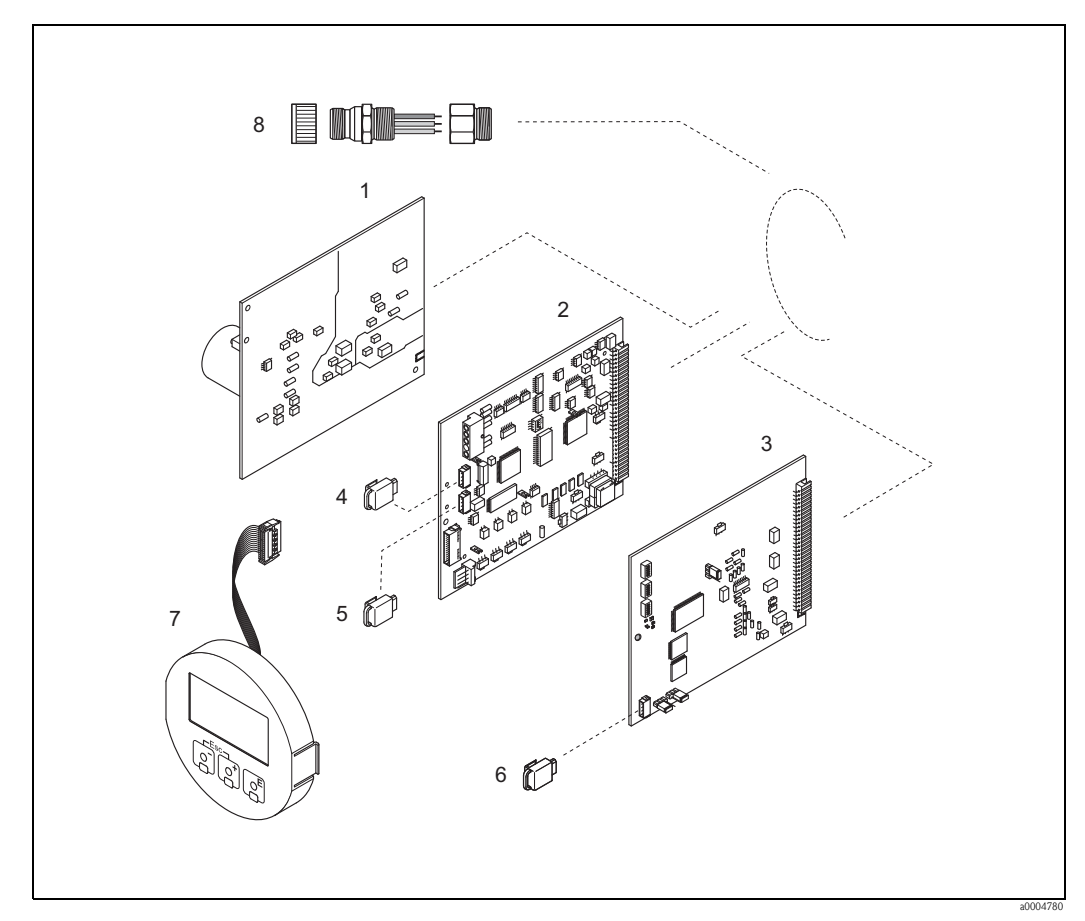

*Obr. 56: Náhradní díly pro převodníky PROFUBUS PA (kompletní kryt a kryt pro montáž na stěnu)*

- *1 Deska napájení (85 až 260 V AC, 20 až 55 V AC, 16 až 62 V DC)*
- *2 Deska zesilovače*
- *3 I/O deska (COM modul), pevné uspořádání*
- 
- *4 S-DAT (datové úložiště snímače) 5 T-DAT (datové úložiště převodníku)*
- *6 F-CHIP (čip s volitelnými softwarovými funkcemi)*
- *7 Modul displeje*
- *8 Konektor fieldbus: ochranná krytka, konektor, redukce PG13,5/M20,5 (pouze pro PROFIBUS PA, objednací kód 50098037)*

### 9.6.3 Montáž a odstranění desek s tištěnými spoji

#### Kompletní kryt

Výstraha!

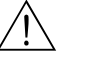

- Nebezpečí úrazu elektrickým proudem. Odkryté součásti mohou být pod nebezpečně vysokým napětím. Před odstraněním krytu elektroniky se ujistěte, že je zdroj napájení vypnutý.
- Nebezpečí poškození elektronických dílů (ochrana proti ESD). Statická elektřina může elektronické součásti poškodit nebo omezit jejich funkčnost. Použijte pracoviště s uzemněným pracovním povrchem, určené speciálně pro zařízení citlivá na elektrostatickou elektřinu.
- Nelze-li zaručit, že bude dielektrická pevnost přístroje během následujících kroků zachována, je nutné provést příslušnou kontrolu podle specifikací výrobce.

r<sup>4</sup>] Pozor!<br> Používejte pouze originální díly Endress+Hauser.

Montáž a odstranění desek s tištěnými spoji, [Obr. 57:](#page-143-0)

- 1. Odšroubujte kryt elektroniky z krytu převodníku.
- 2. Demontáž místního displeje (1) lze provést následujícím způsobem:
	- Stiskněte postranní západky (1.1) a vyjměte modul displeje.
	- Vypojte plochý kabel (1.2) modulu displeje z desky zesilovače.
- 3. Odšroubujte a odstraňte kryt elektroniky (2).
- 4. Odstraňte desku napájení (4) a I/O desku (6): Vložte tenký dlouhý předmět (např. jehlu, sponku) do k tomu určeného otvoru (3) a vytáhněte desku z držáku.
- 5. Vyjměte submoduly (6.2) (volitelné): Pro odstranění submodulů (výstupů) z I/O desky není nutné použití žádných nástrojů či pomůcek. To není nutné ani pro provedení montáže.
	- r<sup>4</sup> Pozor!

 $\overline{N}a$  I/O desce isou přípustné pouze některé kombinace submodulů  $\rightarrow \stackrel{\text{(a)}}{=} 29.$  $\rightarrow \stackrel{\text{(a)}}{=} 29.$ 

Jednotlivé otvory jsou označeny a přiřazeny určitým svorkám na svorkovnici v převodníku:

- $-$  Pozice "INPUT / OUTPUT 3" = svorky 22 / 23
- $-$  Pozice "INPUT / OUTPUT 4" = svorky 20 / 21
- 6. Odstraňte desku zesilovače (5):
	- Z desky odpojte zástrčku signálního kabelu snímače (5.1) včetně S-DAT (5.3).
	- Z desky opatrně (tzn. bez viklání) odpojte zástrčku kabelu pro budicí proud (5.2).
	- Vložte tenký dlouhý předmět (např. jehlu, sponku) do k tomu určeného otvoru (3) a vytáhněte desku z držáku.
- 7. Montáž probíhá opačným způsobem než demontáž.

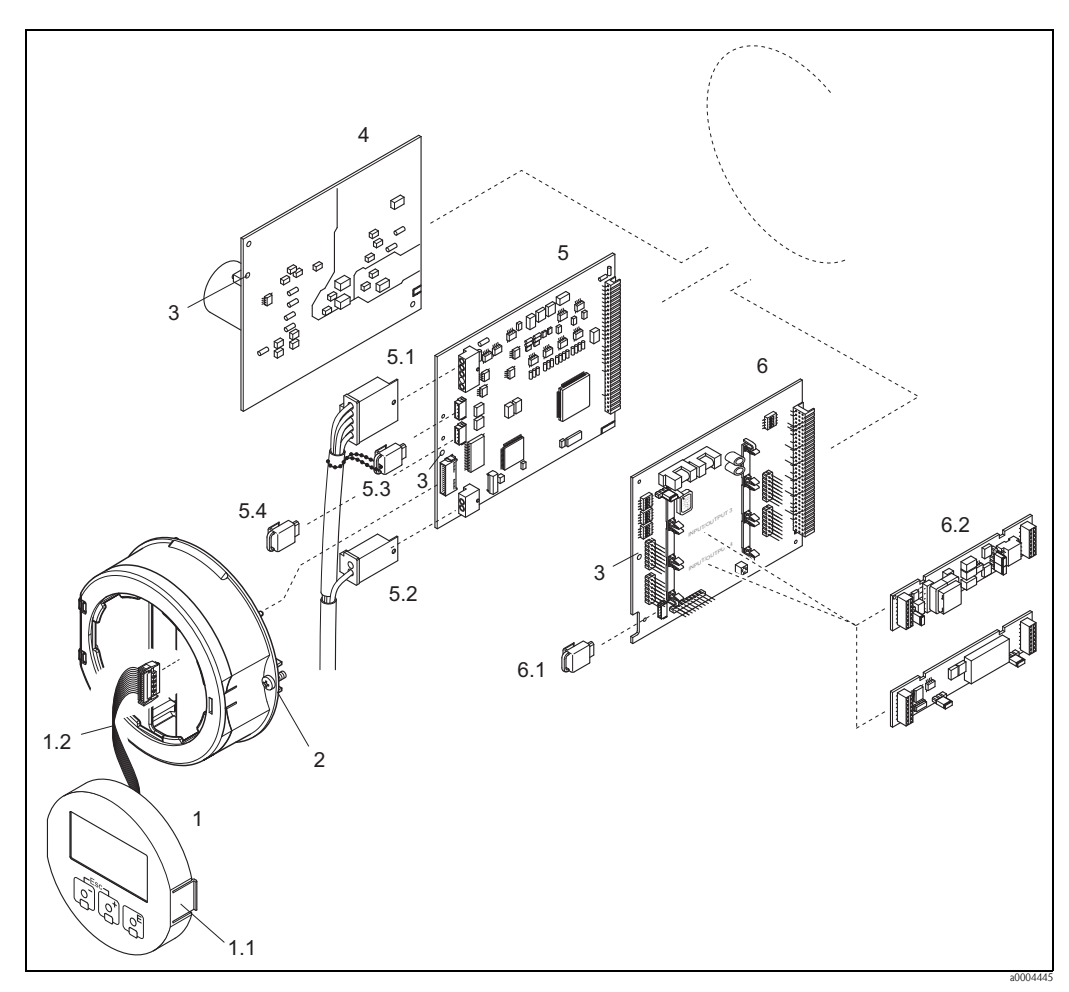

<span id="page-143-0"></span>*Obr. 57: Kompletní kryt: Montáž a odstranění desek s tištěnými spoji*

- *1 Místní displej*
- *1.1 Západka*
- *1.2 Plochý kabel (modul displeje)*
- *2 Šrouby krytu elektroniky*
- *3 Mezera pro montáž / odstranění desek*
- *4 Deska napájení*
- 
- *5 Deska zesilovače 5.1 Signální kabel (snímač)*
- *5.2 Kabel budicího proudu (snímač)*
- *5.3 S-DAT (datové úložiště snímače)*
- *5.4 T-DAT (datové úložiště převodníku)*
- *6 I/O deska (s měnitelným uspořádáním)*
- *6.1 F-CHIP (čip s volitelnými softwarovými funkcemi)*
- *6.2 Volitelné: Zásuvné submoduly (proudový výstup, impulsní / frekvenční výstup a reléový výstup)*
#### Nástěnný kryt

Výstraha!

- Nebezpečí úrazu elektrickým proudem. Odkryté součásti mohou být pod nebezpečně vysokým napětím. Před odstraněním krytu elektroniky se ujistěte, že je zdroj napájení vypnutý.
- Nebezpečí poškození elektronických dílů (ochrana proti ESD). Statická elektřina může elektronické součásti poškodit nebo omezit jejich funkčnost. Použijte pracoviště s uzemněným pracovním povrchem, určené speciálně pro zařízení citlivá na elektrostatickou elektřinu.
- Nelze-li zaručit, že bude dielektrická pevnost přístroje během následujících kroků zachována, je nutné provést příslušnou kontrolu podle specifikací výrobce.

r<sup>4</sup>] Pozor!<br> Používejte pouze originální díly Endress+Hauser.

Montáž a odstranění desek s tištěnými spoji [Obr. 58](#page-145-0):

- 1. Uvolněte šrouby a otevřete výklopné víko (1) krytu.
- 2. Uvolněte šrouby modulu elektroniky (2). Poté zatlačte modul elektroniky směrem vzhůru a vytáhněte jej z nástěnného krytu co nejdále to půjde.
- 3. Z desky zesilovače (7) odpojte následující zástrčky:
	- Zástrčku signálního kabelu snímače (7.1) včetně S-DAT (7.3).
	- Zástrčku kabelu budicího proudu (7.2):
	- Zástrčku odpojte opatrně (tzn. bez viklání).
	- Zástrčku plochého kabelu (3) modulu displeje
- 4. Uvolněte šrouby krytu elektroniky (4) a odstraňte jej.
- 5. Vyjměte desky (6, 7, 8): Vložte tenký dlouhý předmět (např. jehlu, sponku) do k tomu určeného otvoru (5) a vytáhněte desku z držáku.
- 6. Vyjměte submoduly (8.2) (volitelné): Pro odstranění submodulů (výstupů) z I/O desky není nutné použití žádných nástrojů či pomůcek. To není nutné ani pro provedení montáže.

 $\binom{4}{1}$  Pozor! Na I/O desce jsou přípustné pouze některé kombinace submodulů  $\rightarrow \Box$  [29.](#page-28-0) Jednotlivé otvory jsou označeny a přiřazeny určitým svorkám na svorkovnici v převodníku:

Pozice "INPUT / OUTPUT  $3"$  = svorky 22 / 23 Pozice "INPUT / OUTPUT 4" = svorky 20 / 21

7. Montáž probíhá opačným způsobem než demontáž.

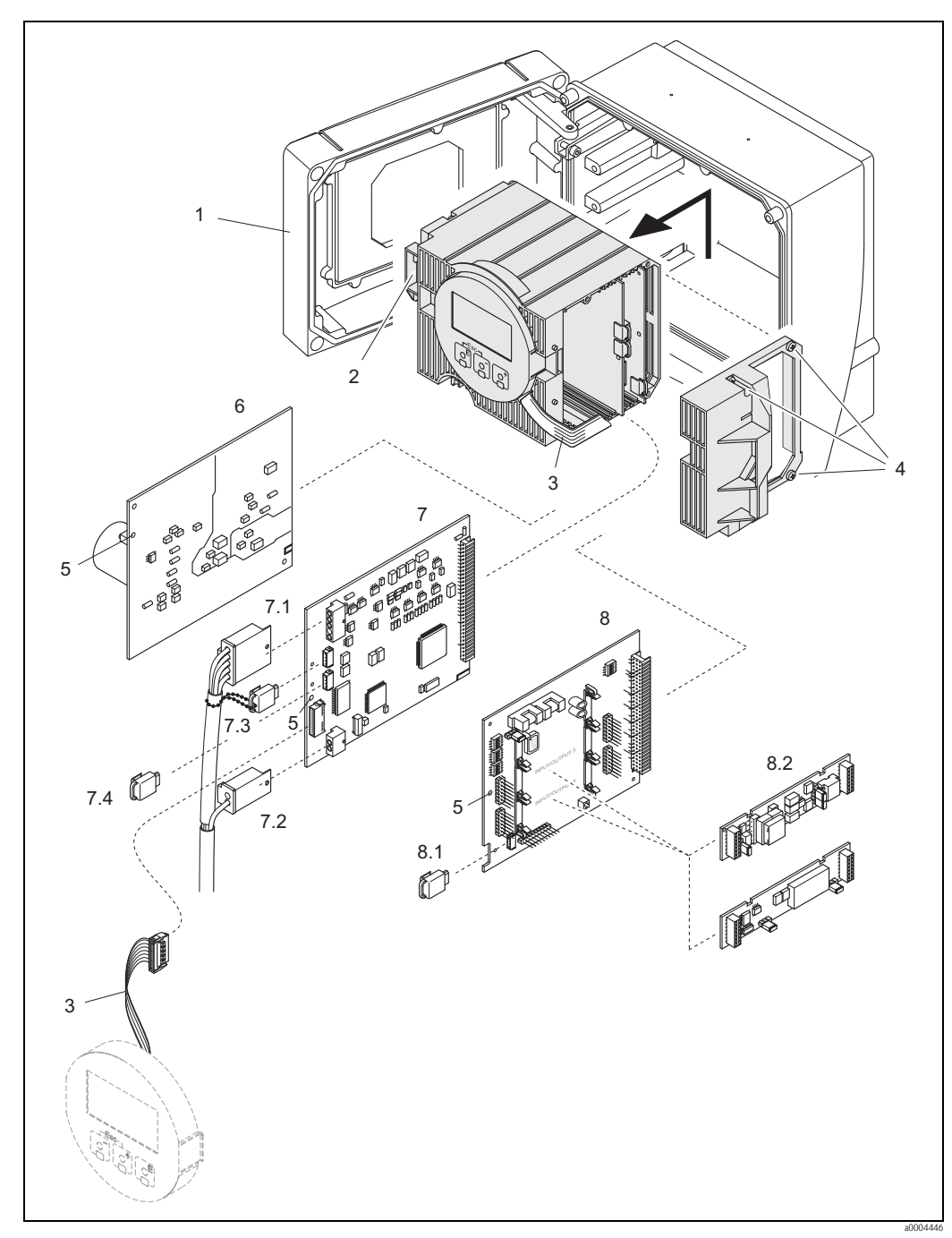

*Obr. 58: Nástěnný kryt: Montáž a odstranění desek s tištěnými spoji*

- <span id="page-145-0"></span>*1 Víko krytu*
- *2 Modul elektroniky*
- *3 Plochý kabel (modul displeje)*
- 
- *4 Šrouby krytu elektroniky 5 Mezera pro montáž / odstranění desek*
- *6 Deska napájení*
- *7 Deska zesilovače*
- 
- *7.1 Signální kabel (snímač) 7.2 Kabel budicího proudu (snímač)*
- *7.3 S-DAT (datové úložiště snímače)*
- *7.4 T-DAT (datové úložiště převodníku)*
- *8 I/O deska (s měnitelným uspořádáním)*
- *8.1 F-CHIP (čip s volitelnými softwarovými funkcemi)*
- *8.2 Volitelné: Zásuvné submoduly (proudový výstup, impulsní / frekvenční výstup a reléový výstup)*

### 9.6.4 Výměna pojistky přístroje

#### Výstraha!

Nebezpečí úrazu elektrickým proudem. Odkryté součásti mohou být pod nebezpečně vysokým napětím. Před odstraněním krytu elektroniky se ujistěte, že je zdroj napájení vypnutý.

Hlavní pojistka se nachází na desce napájení, [Obr. 59.](#page-146-0) Postup výměny pojistky je následující:

- 1. Vypněte zdroj napájení.
- 2. Vyjměte desku napájení  $\rightarrow \Box$  [141.](#page-140-0)
- 3. Odstraňte ochrannou krytku (1) a vyměňte pojistku přístroje (2). Používejte pouze pojistky tohoto typu:
	- $-$  20 až 55 V AC / 16 až 62 V DC → 2,0 A pomalá / 250 V; 5,2 x 20 mm
	- Zdroj napájení 85 až 260 V AC  $\rightarrow$  0,8 A pomalá / 250 V; 5,2 x 20 mm
	- Přístroje s certifikací Ex  $\rightarrow$  viz dokumentace Ex
- 4. Montáž probíhá opačným způsobem než demontáž.
- Pozor!

Používejte pouze originální díly Endress+Hauser.

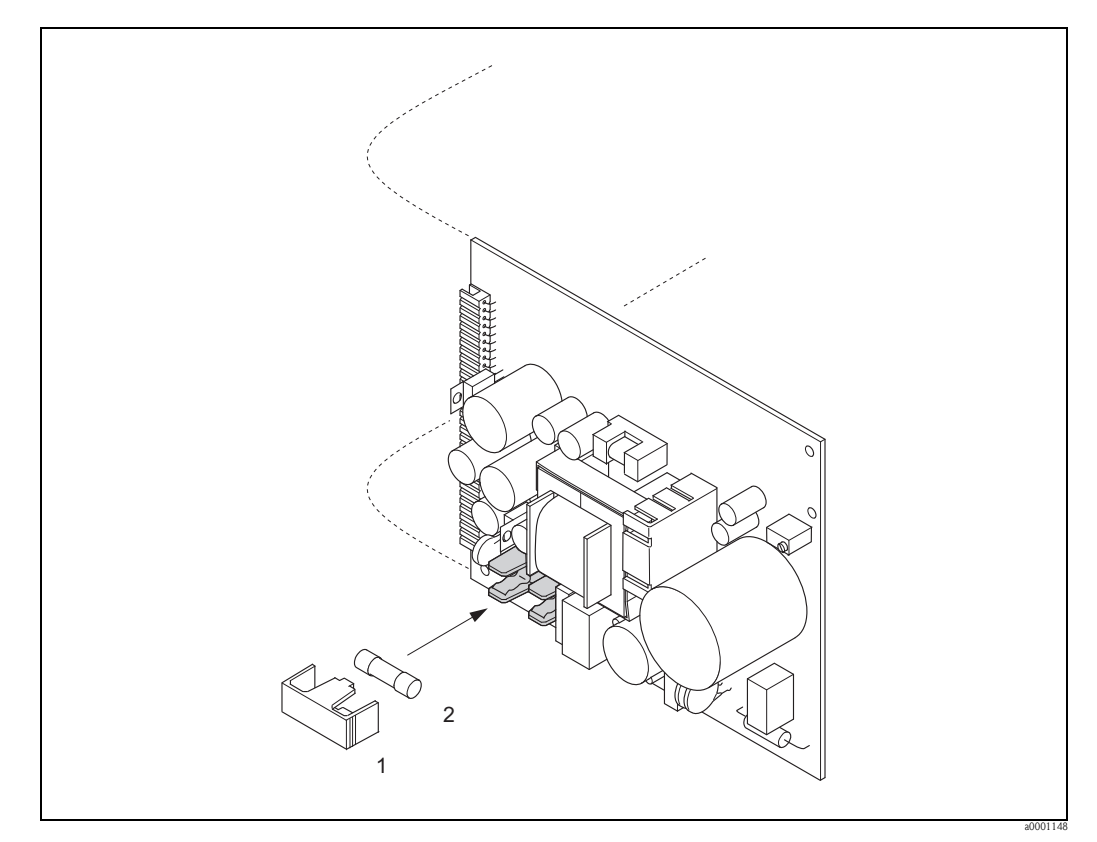

<span id="page-146-0"></span>*Obr. 59: Výměna pojistky přístroje na desce napájení*

- *1 Ochranná krytka*
- *2 Pojistka přístroje*

### 9.7 Vrácení přístroje

 $\rightarrow \Box$ 6

### 9.8 Likvidace

Dodržujte předpisy platné ve Vaší zemi!

# 9.9 Historie verzí softwaru

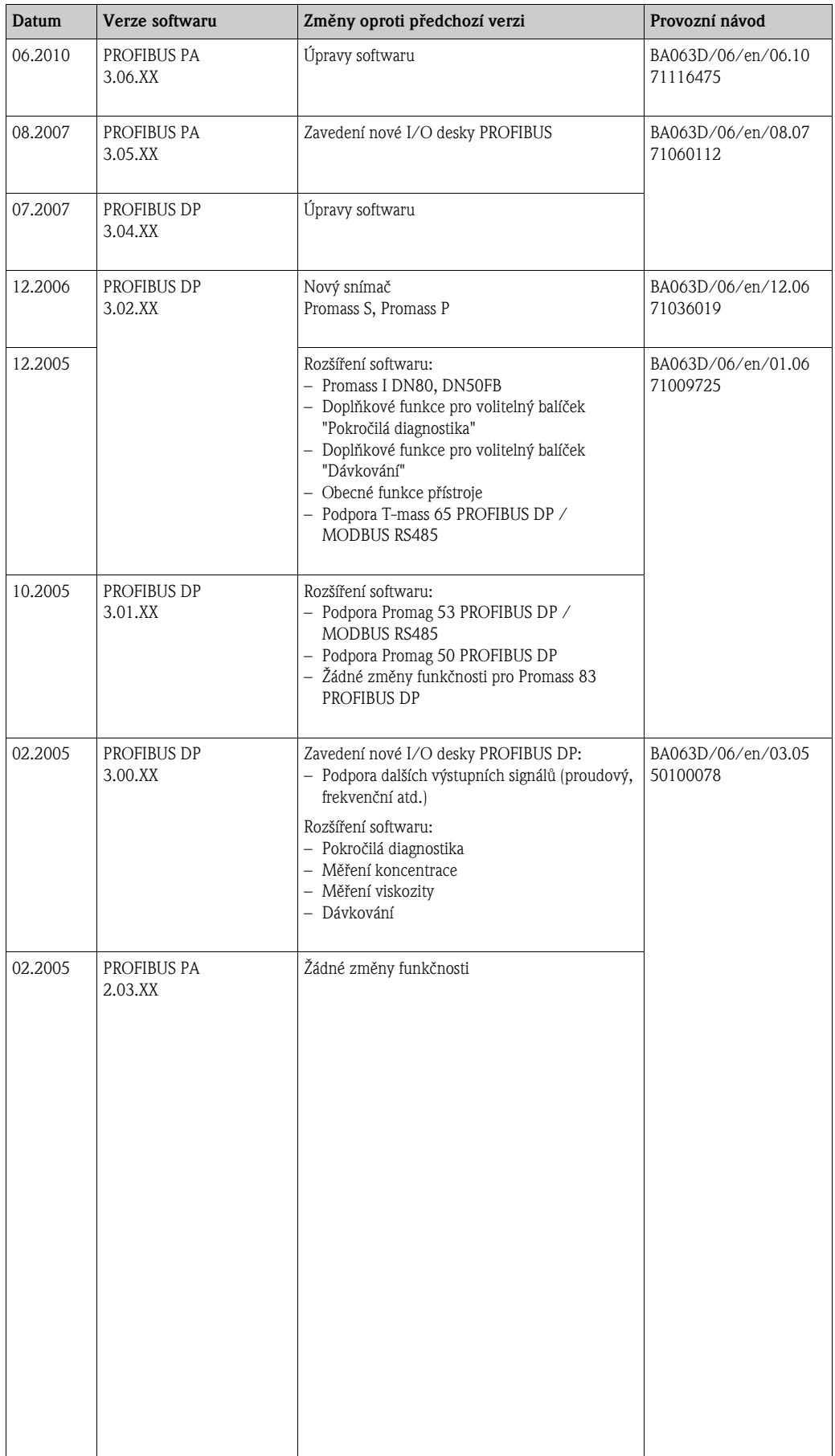

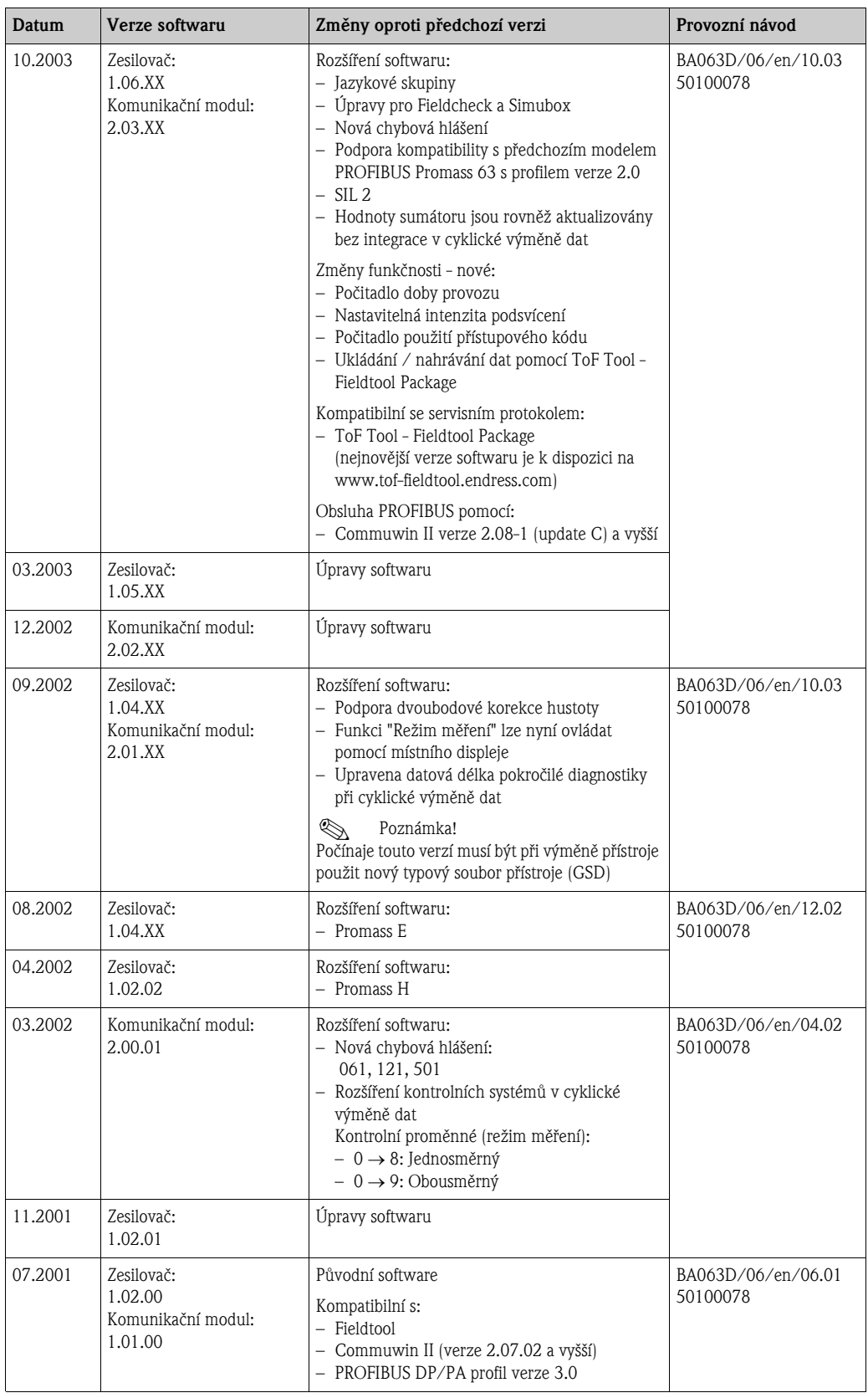

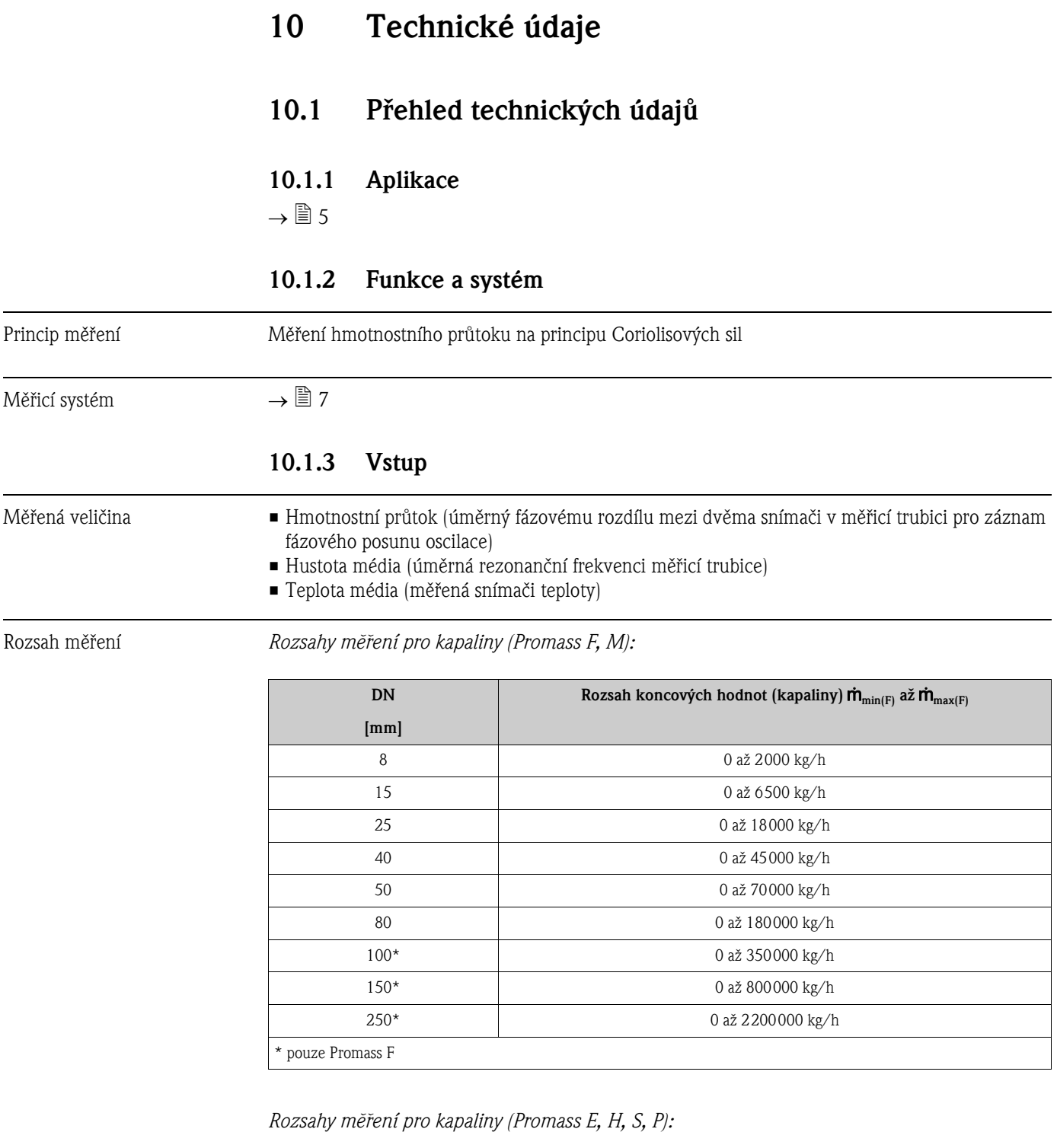

<span id="page-149-0"></span>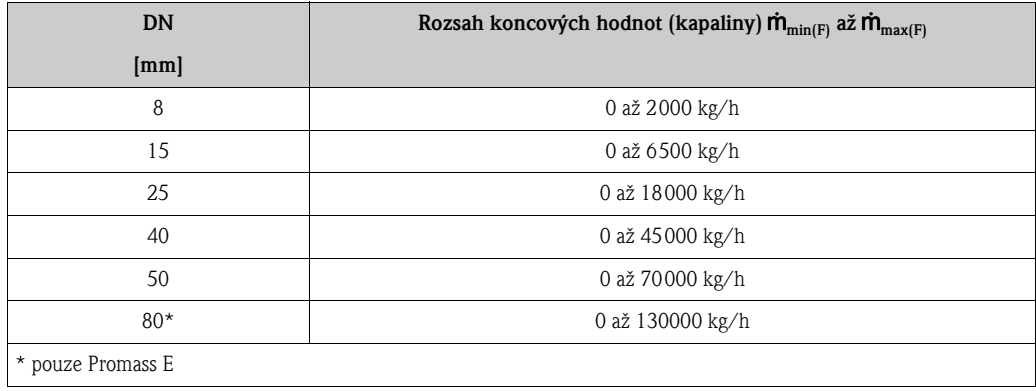

*Rozsahy měření pro kapaliny (Promass A):*

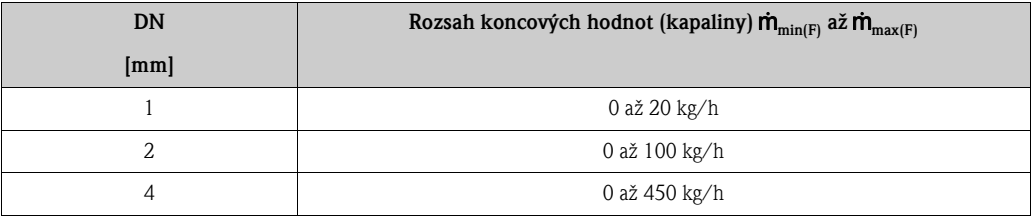

*Rozsahy měření pro kapaliny (Promass I):*

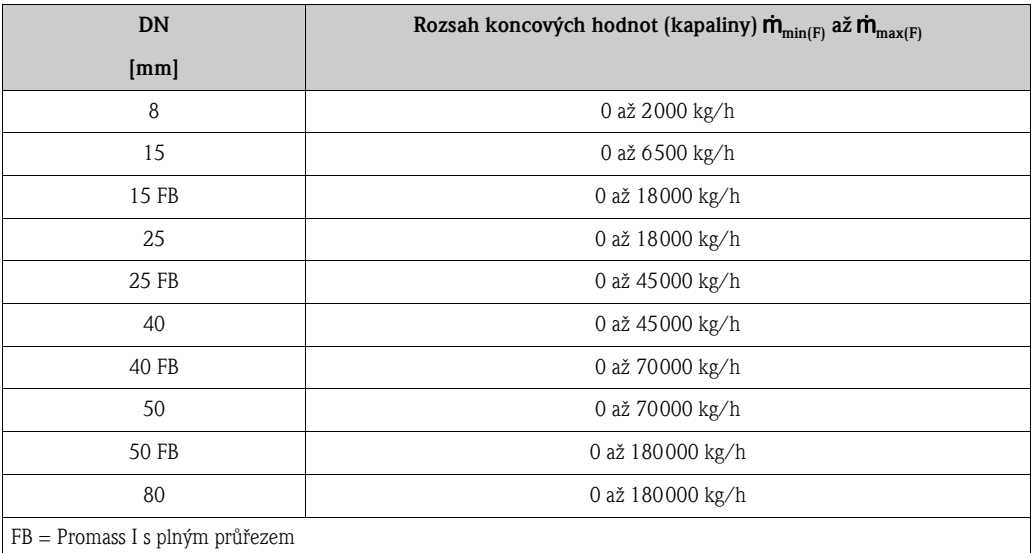

<span id="page-150-0"></span>*Rozsahy měření pro plyny (s výjimkou Promass H)*

Koncové hodnoty závisí na hustotě plynu. Pro výpočet koncových hodnot použijte níže uvedené vzorce:

 $\dot{\mathsf{m}}_{\text{max(G)}} = \dot{\mathsf{m}}_{\text{max(F)}} \cdot \rho_{\text{(G)}} \div \text{x}[\text{kg/m}^3 \text{ (lb/ft}^3)]$ 

 $\dot{\mathbf{m}}_{\text{max}(G)} = \text{Max.}$  koncová hodnota pro plyn [kg/h]

 $\dot{m}_{\text{max}(F)} = \text{Max.}$  koncová hodnota pro kapalinu [kg/h]

 $\rho_{(G)}$  = Hustota plynu v [kg/m<sup>3</sup>] pro podmínky procesu

Zde  $\dot{m}_{\text{max}(G)}$  nemůže nikdy být vyšší než  $\dot{m}_{\text{max}(F)}$ 

*Rozsahy měření pro plyny (s výjimkou Promass F, M):*

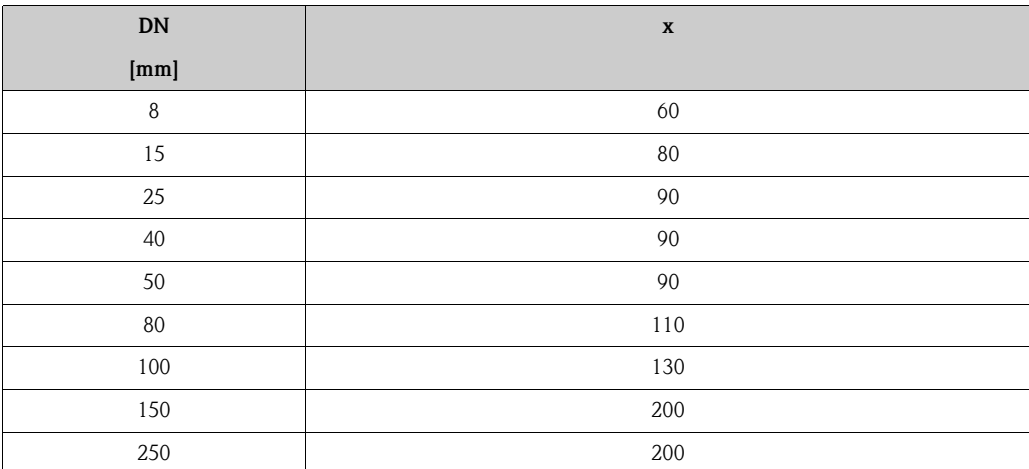

### *Rozsahy měření pro plyny (Promass E)*

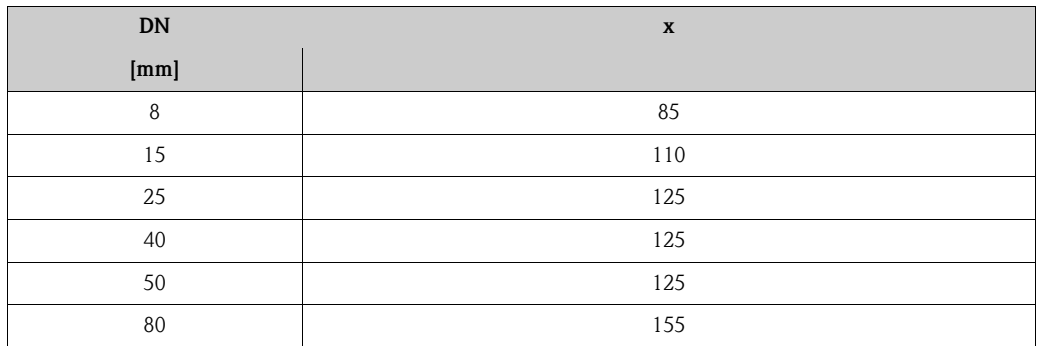

### *Rozsahy měření pro plyny (Promass P, S)*

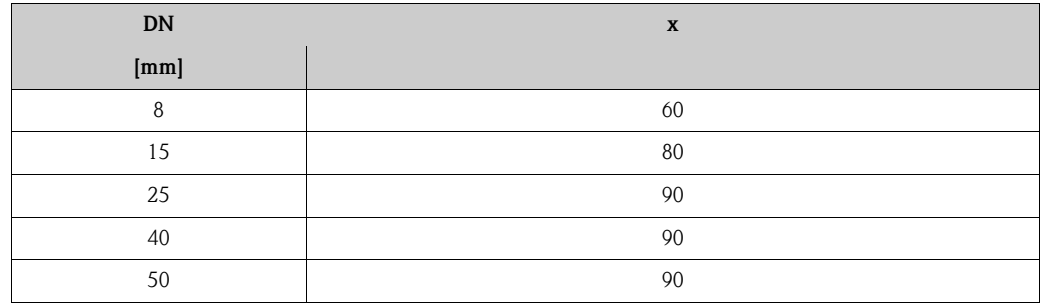

*Rozsahy měření pro plyny (Promass A):*

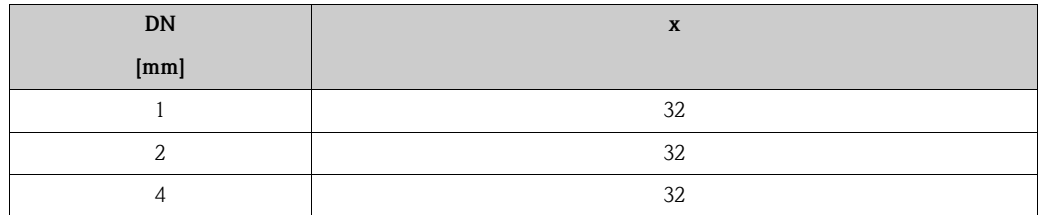

*Rozsahy měření pro plyny (Promass I):*

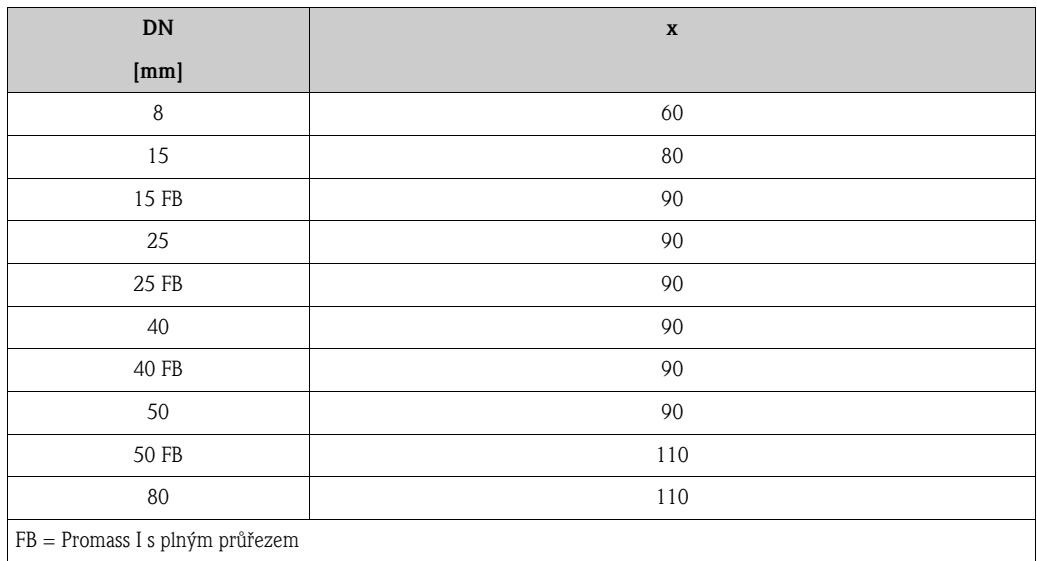

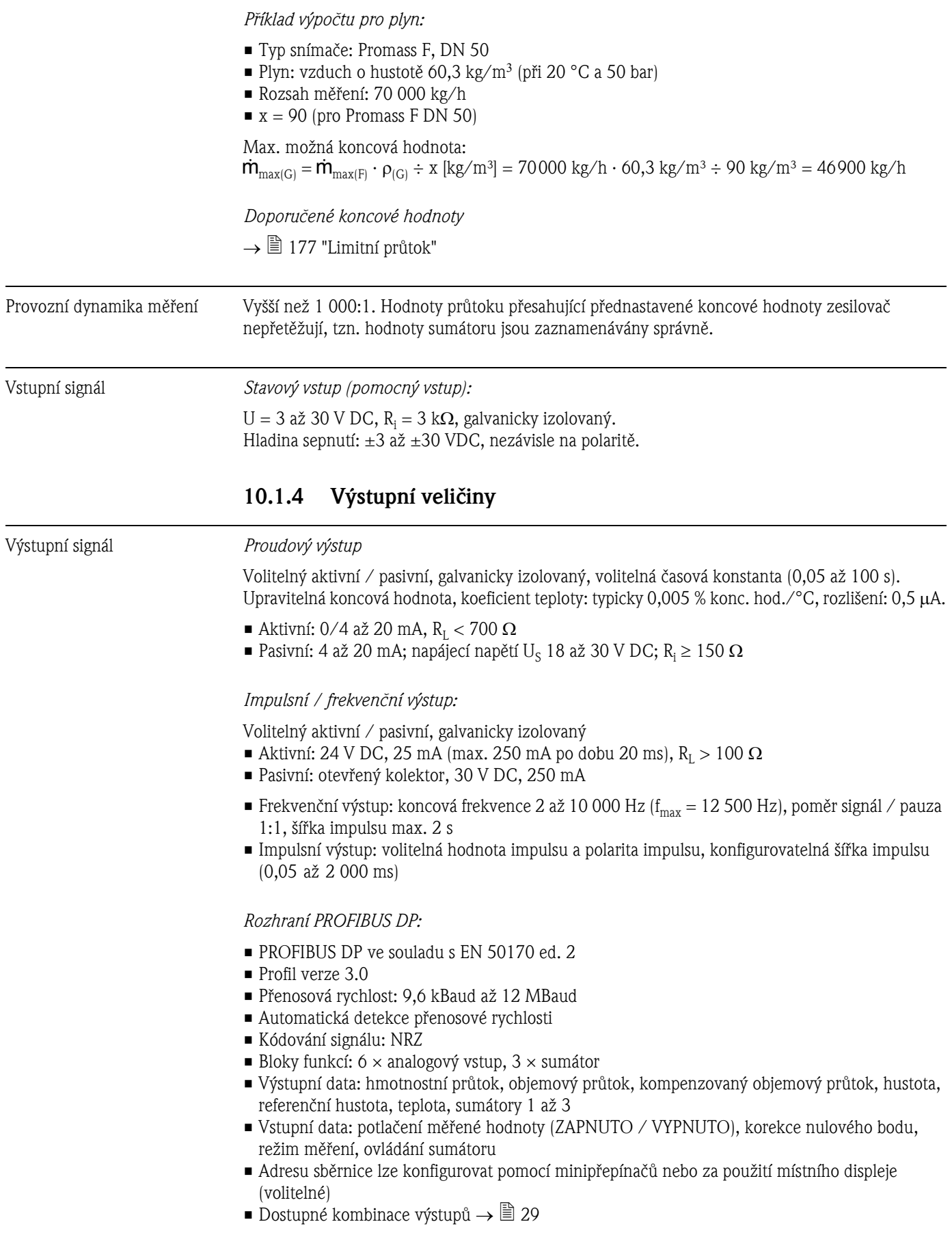

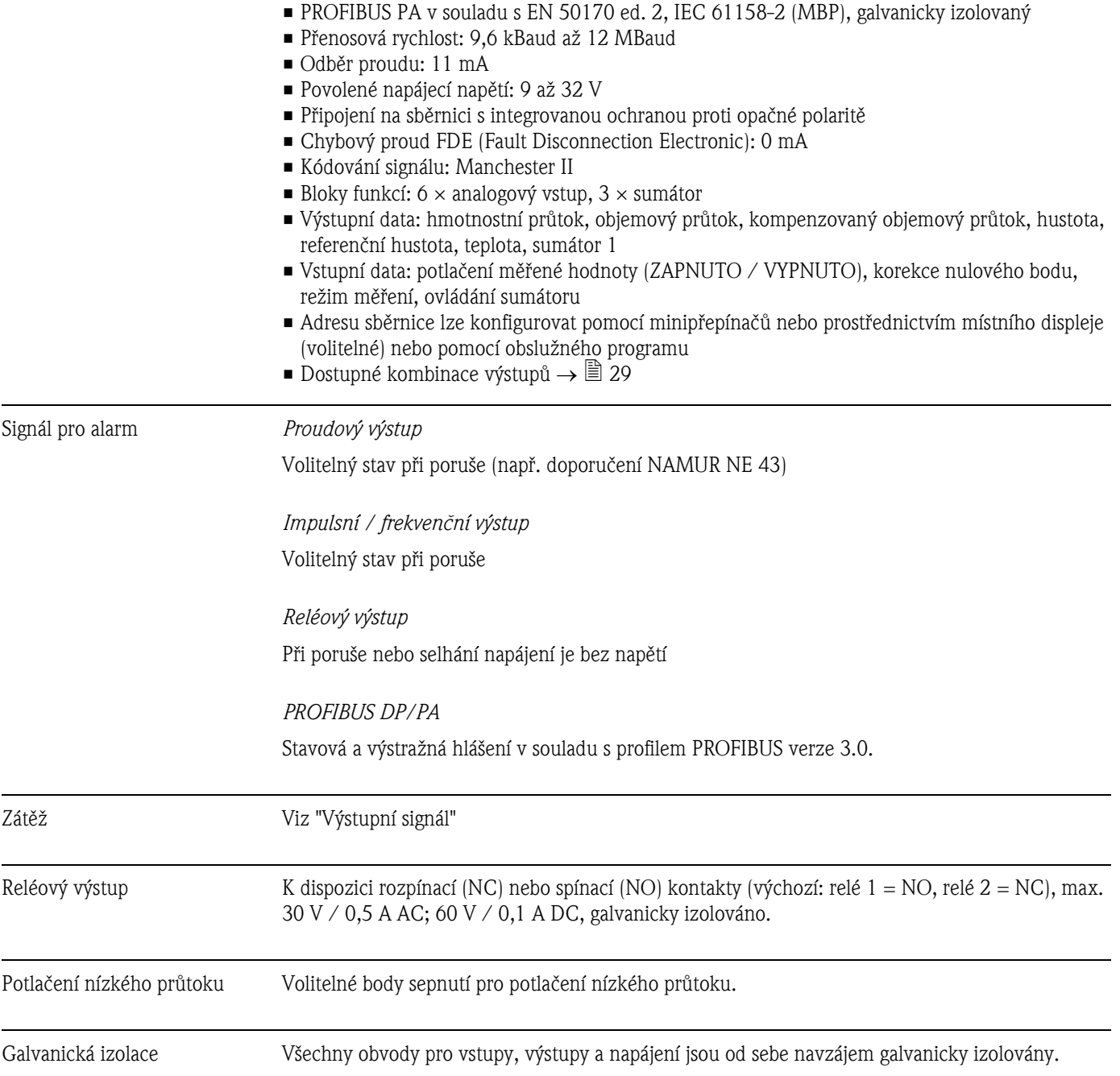

*Rozhraní PROFIBUS PA:*

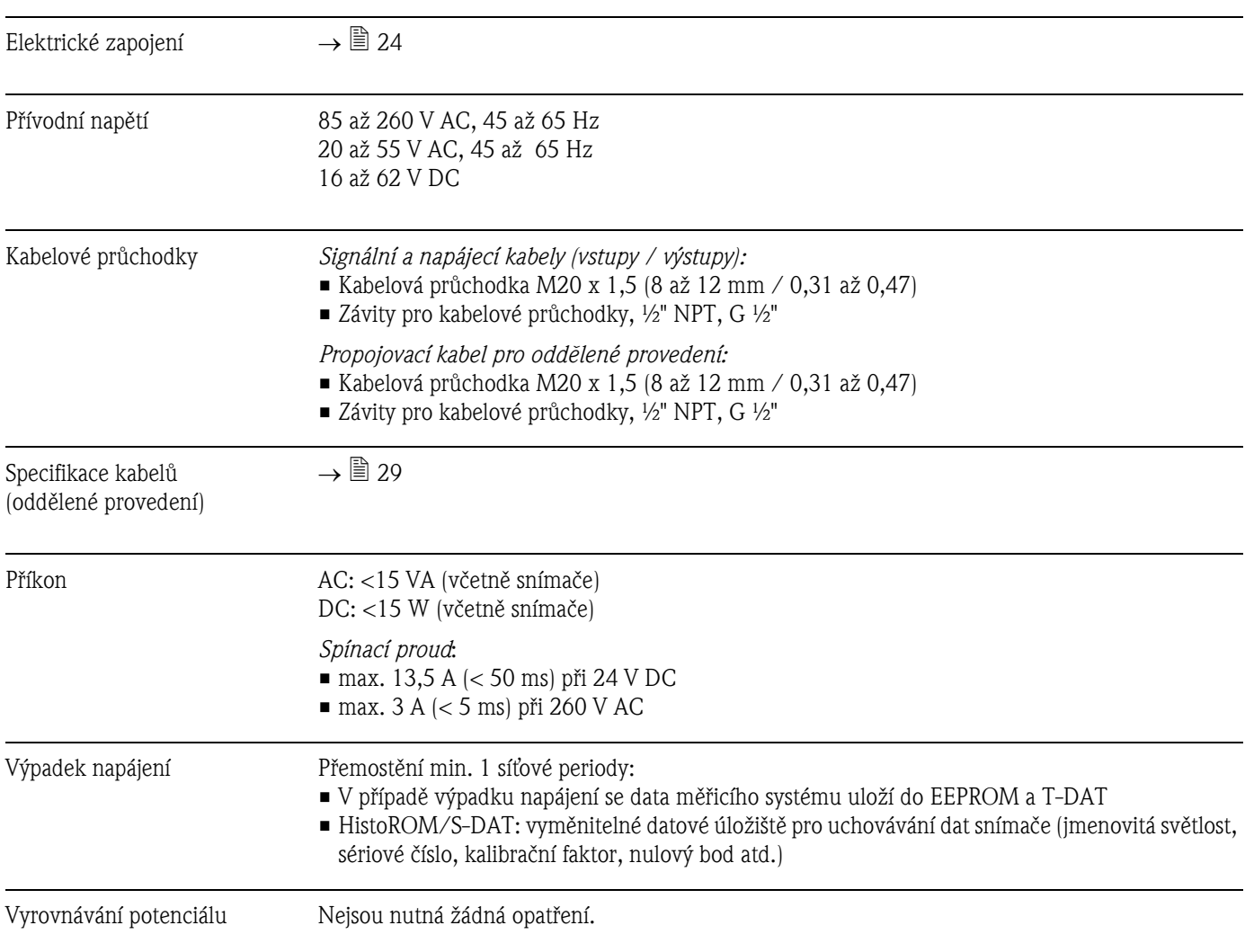

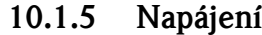

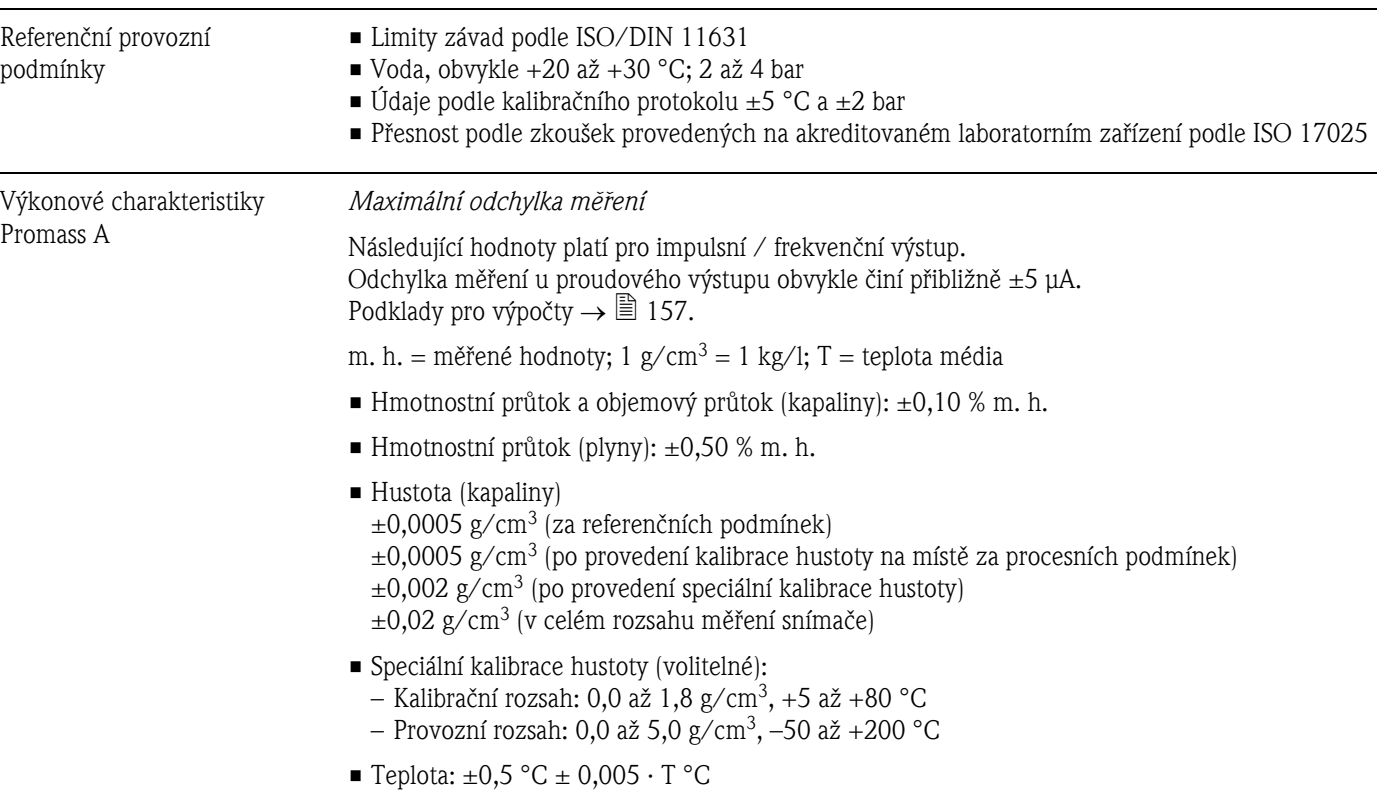

### 10.1.6 Výkonové charakteristiky

*Stabilita nulového bodu*

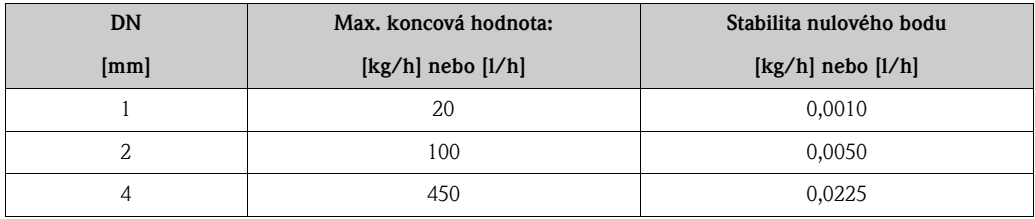

*Příklad max. odchylky měření*

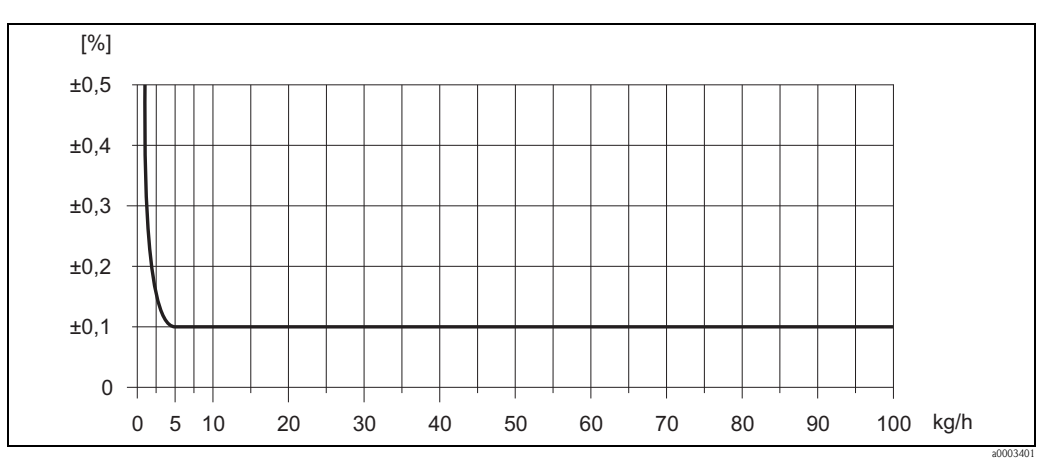

*Obr. 60: Max. odchylka měření v % m. h. (příklad: Promass A, DN 2)*

#### *Hodnoty průtoku (příklad)*

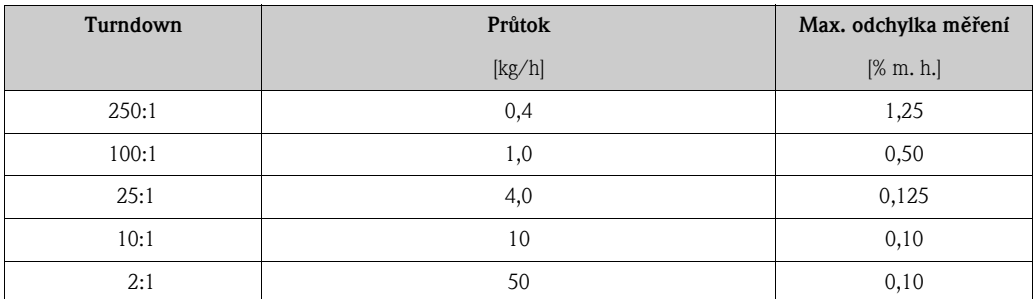

m. h. = měřené hodnoty; Podklady pro výpočty  $\rightarrow \Box$  157

#### *Opakovatelnost*

Podklady pro výpočty  $\rightarrow \cong 157$  $\rightarrow \cong 157$ m. h. = měřené hodnoty; 1  $g/cm^3 = 1$  kg/l; T = teplota média

- Hmotnostní průtok a objemový průtok (kapaliny):  $\pm 0.05$  % m. h.
- Hmotnostní průtok (plyny):  $\pm 0.25$  % m. h.
- Hustota (kapaliny):  $\pm 0,00025$  g/cm<sup>3</sup>
- **Teplota:**  $\pm 0.25$  **°C**  $\pm 0.0025 \cdot T$  **°C**

#### *Vliv teploty média*

Existuje-li rozdíl mezi teplotou pro korekci nulového bodu a teplotou procesu, odchylka měření snímače obvykle činí ±0,0002 % koncové hodnoty / °C.

#### *Vliv tlaku média*

Rozdíl mezi kalibračním tlakem a procesním tlakem nemá žádný vliv na přesnost.

#### <span id="page-156-0"></span>*Podklady pro výpočty*

V závislosti na průtoku:

- Průtok  $\geq$  Stabilita nulového bodu  $\div$  (Základní přesnost  $\div$  100)
	- Max. odchylka měření: ± Základní přesnost v % m. h.
	- Opakovatelnost:  $\pm \frac{1}{2} \cdot Z$ ákladní přesnost v % m. h.
- Průtok < Stabilita nulového bodu ÷ (Základní přesnost ÷ 100)
	- Max. odchylka měření: ± (Stabilita nulového bodu ÷ měřená hodnota) · 100% m. h.
	- Opakovatelnost: ± ½ · (Stabilita nulového bodu ÷ měřená hodnota) · 100% m. h.

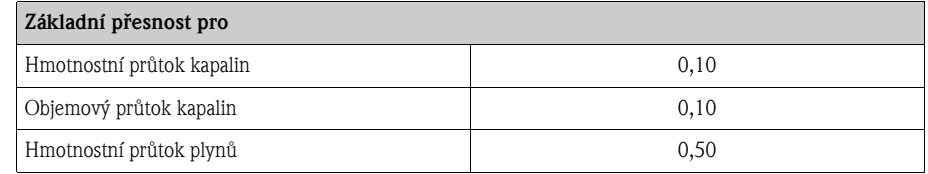

Výkonové charakteristiky Promass E

#### *Maximální odchylka měření*

Následující hodnoty platí pro impulsní / frekvenční výstup. Odchylka měření u proudového výstupu obvykle činí přibližně ±5 μA. Podklady pro výpočty  $\rightarrow \mathbb{B}$  [160](#page-159-0).

m. h. = měřené hodnoty; 1  $g/cm^3 = 1$  kg/l; T = teplota média

- Hmotnostní průtok a objemový průtok (kapaliny):  $\pm 0.25$  % m. h.
- Hmotnostní průtok (plyny):  $\pm 0.75$  % m. h.
- Hustota (kapaliny)
	- $\pm 0,0005$  g/cm<sup>3</sup> (za referenčních podmínek) ±0,0005 g/cm3 (po provedení kalibrace hustoty na místě za procesních podmínek)  $\pm 0.02$  g/cm<sup>3</sup> (v celém rozsahu měření snímače)
- **•** Teplota:  $\pm 0.5$  °C  $\pm 0.005 \cdot T$  °C

*Stabilita nulového bodu*

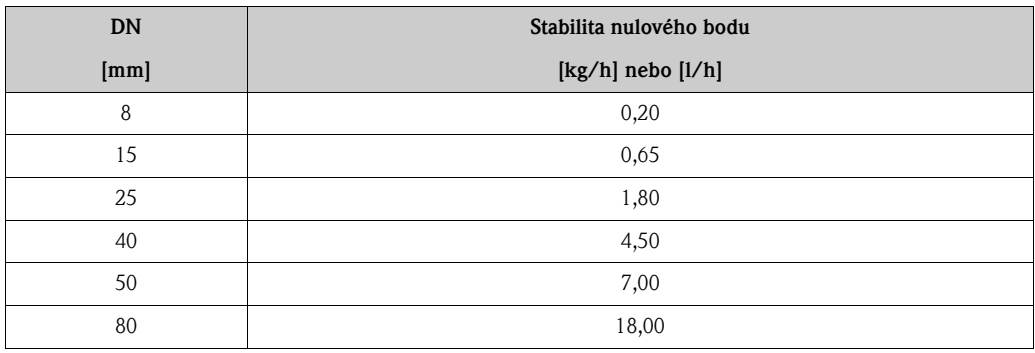

*Příklad max. odchylky měření*

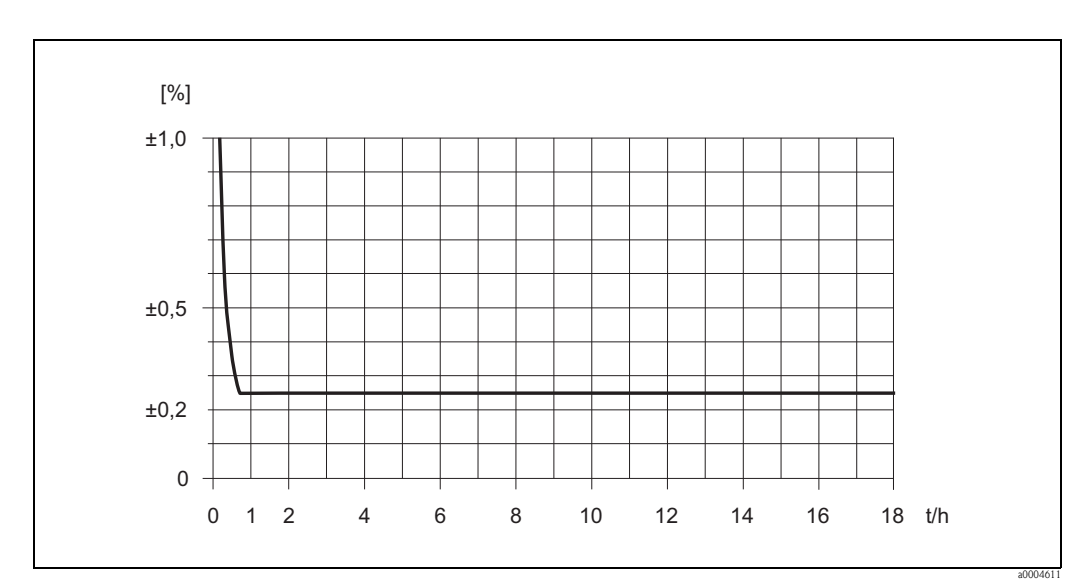

*Obr. 61: Max. odchylka měření v % m. h. (příklad: Promass E, DN 25)*

#### *Hodnoty průtoku (příklad)*

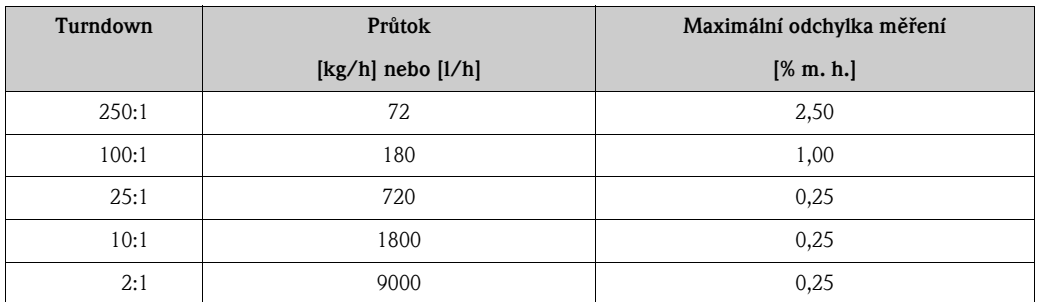

m. h. = měřené hodnoty; Podklady pro výpočty  $\rightarrow \boxed{2}$  160

#### *Opakovatelnost*

Podklady pro výpočty  $\rightarrow \Box$  [160](#page-159-0) m. h. = měřené hodnoty; 1  $g/cm^3 = 1$  kg/l; T = teplota média

- Hmotnostní průtok a objemový průtok (kapaliny):  $\pm 0,10$  % m. h.
- Hmotnostní průtok (plyny): ±0,35 % m. h.
- Hustota (kapaliny):  $\pm 0,00025$  g/cm<sup>3</sup>
- **Teplota:**  $\pm 0.25$  °C  $\pm 0.0025 \cdot T$  °C

#### *Vliv teploty média*

Existuje-li rozdíl mezi teplotou pro korekci nulového bodu a teplotou procesu, odchylka měření snímače obvykle činí ±0,0002 % koncové hodnoty / °C.

#### *Vliv tlaku média*

Tabulka uvedená níže zobrazuje účinek rozdílu mezi kalibračním a procesním tlakem na přesnost měření hmotnostního průtoku.

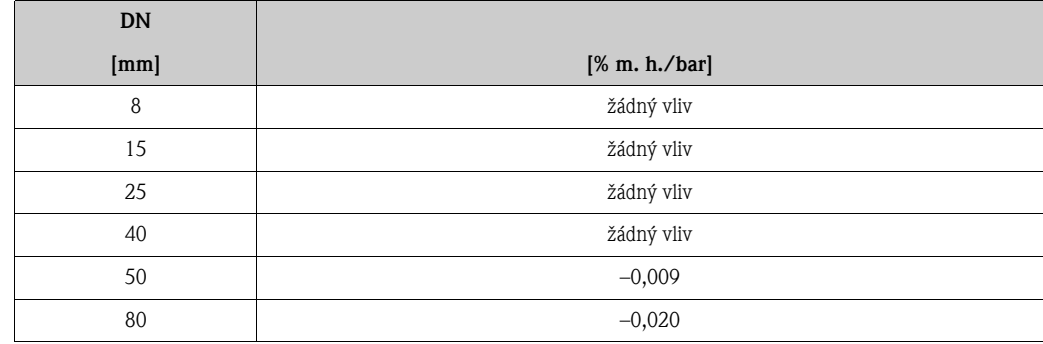

#### <span id="page-159-0"></span>*Podklady pro výpočty*

V závislosti na průtoku:

- Průtok  $\geq$  Stabilita nulového bodu  $\div$  (Základní přesnost  $\div$  100)
	- Max. odchylka měření: ± Základní přesnost v % m. h.
	- Opakovatelnost: ± ½ · Základní přesnost v % m. h.
- Průtok < Stabilita nulového bodu ÷ (Základní přesnost ÷ 100)
	- Max. odchylka měření: ± (Stabilita nulového bodu ÷ měřená hodnota) · 100 % m. h.
	- Opakovatelnost:  $\pm \frac{1}{2} \cdot$  (Stabilita nulového bodu ÷ měřená hodnota) $\cdot$  100 % m. h.

m. h. = měřené hodnoty

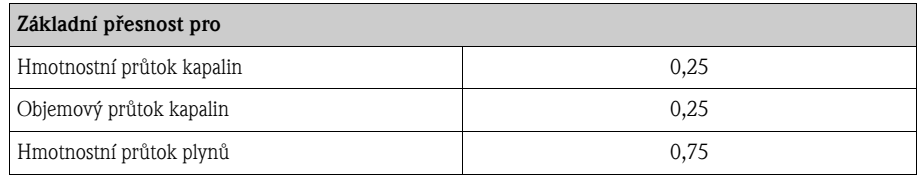

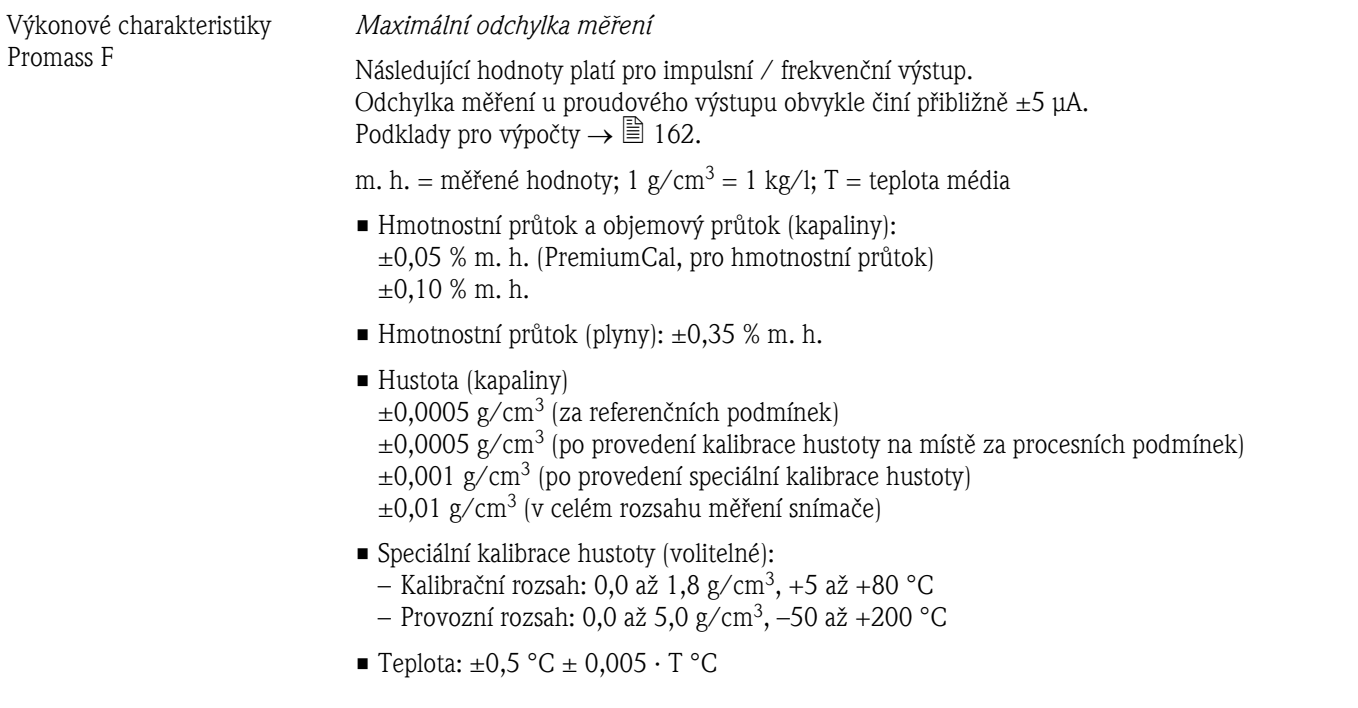

*Stabilita nulového bodu Promass F (standardní)*

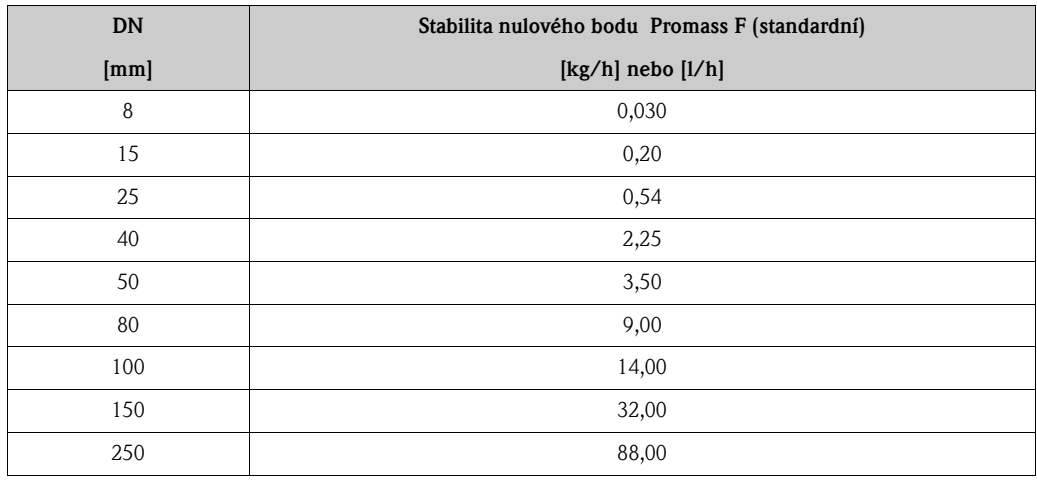

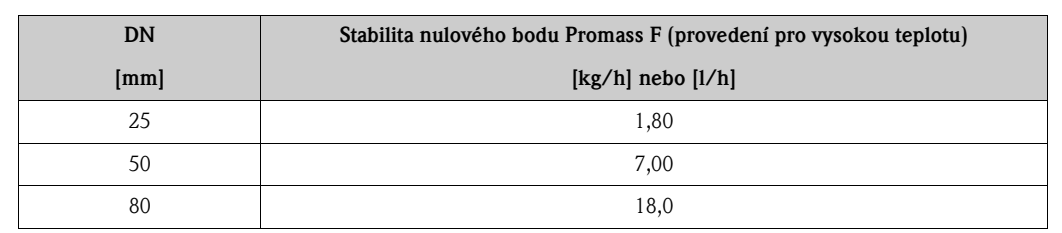

*Stabilita nulového bodu Promass F (provedení pro vysokou teplotu)*

*Příklad max. odchylky měření*

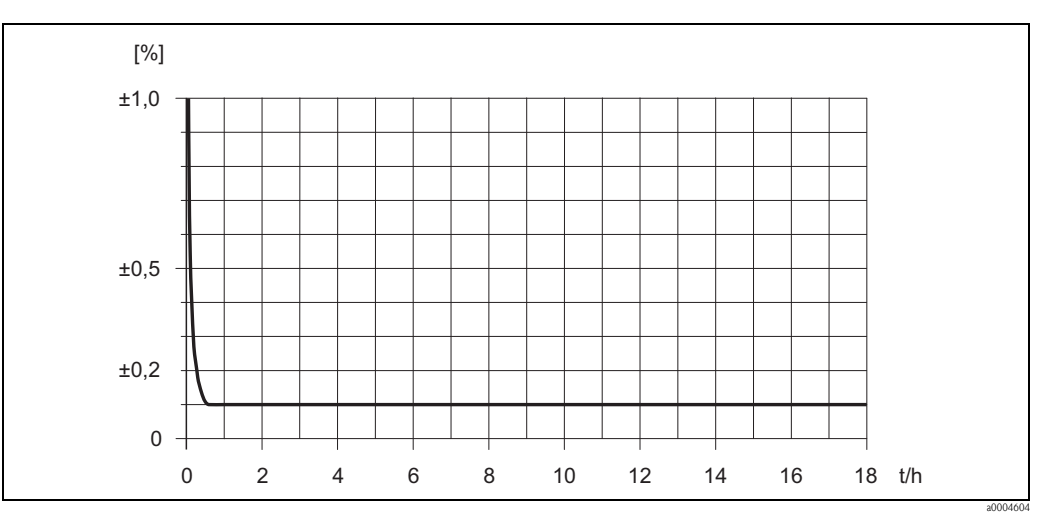

*Obr. 62: Max. odchylka měření v % m. h. (příklad: Promass F, DN 25)*

#### *Hodnoty průtoku (příklad)*

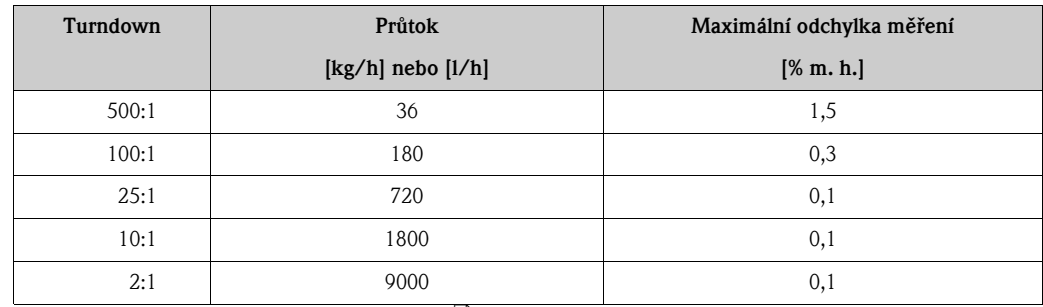

m. h. = měřené hodnoty; Podklady pro výpočty  $\rightarrow \Box$  162

#### *Opakovatelnost*

Podklady pro výpočty  $\rightarrow \Box$  [162](#page-161-0). m. h. = měřené hodnoty; 1  $g/cm^3 = 1$  kg/l; T = teplota média

- Hmotnostní průtok a objemový průtok (kapaliny): ±0,025 % m. h. (PremiumCal, pro hmotnostní průtok)  $\pm 0.05$  % m. h.
- Hmotnostní průtok (plyny):  $\pm 0.25$  % m. h.
- Hustota (kapaliny):  $\pm 0,00025$  g/cm<sup>3</sup>
- **•** Teplota:  $\pm 0.25$  °C  $\pm 0.0025$   $\cdot$  T °C

#### *Vliv teploty média*

Existuje-li rozdíl mezi teplotou pro korekci nulového bodu a teplotou procesu, odchylka měření snímače obvykle činí ±0,0002 % koncové hodnoty / °C.

#### *Vliv tlaku média*

Tabulka uvedená níže zobrazuje účinek rozdílu mezi kalibračním a procesním tlakem na přesnost měření hmotnostního průtoku.

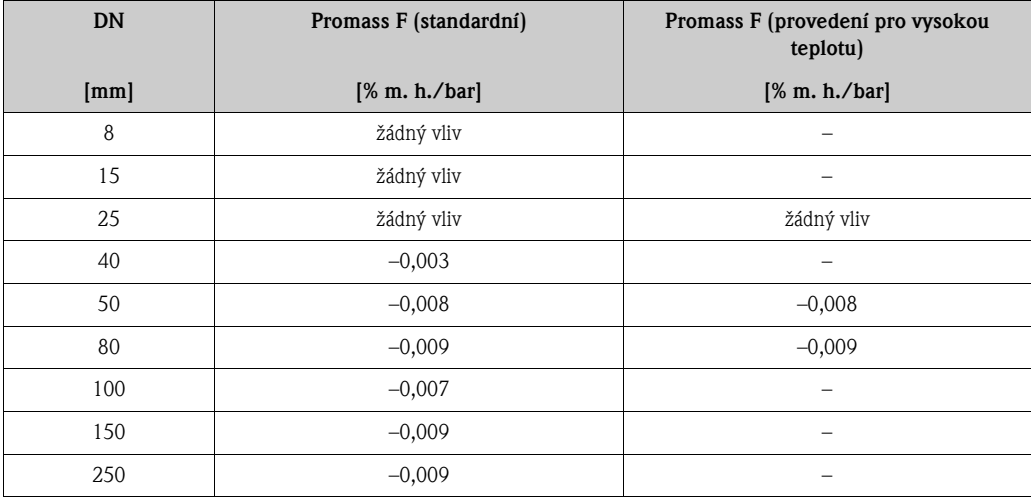

m. h. = měřené hodnoty

#### <span id="page-161-0"></span>*Podklady pro výpočty*

V závislosti na průtoku:

- Průtok  $\geq$  Stabilita nulového bodu  $\div$  (Základní přesnost  $\div$  100)
	- Max. odchylka měření: ± Základní přesnost v % m. h.
	- Opakovatelnost:  $\pm \frac{1}{2} \cdot Z$ ákladní přesnost v % m. h.
- Průtok < Stabilita nulového bodu ÷ (Základní přesnost ÷ 100)
	- Max. odchylka měření:  $\pm$  (Stabilita nulového bodu  $\div$  měřená hodnota) · 100 % m. h.
	- Opakovatelnost:  $\pm \frac{1}{2} \cdot$  (Stabilita nulového bodu  $\div$  měřená hodnota) · 100 % m. h.

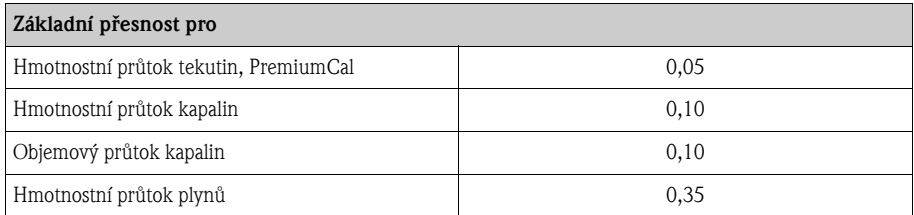

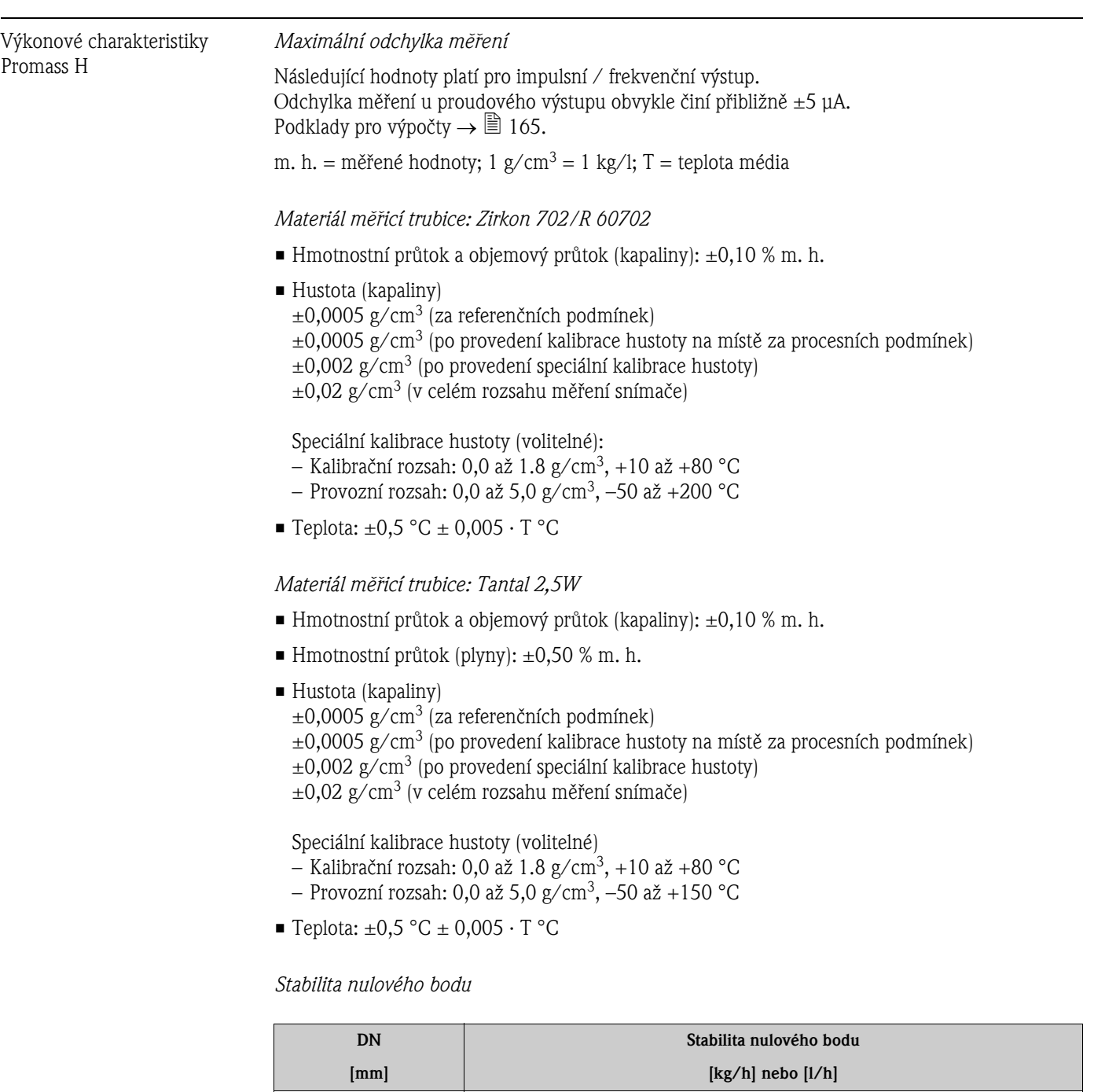

8 0,20 15 0,65 25 1,80 40 4,50 50 7,00

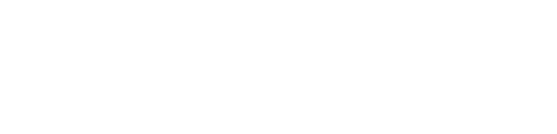

#### *Příklad max. odchylky měření*

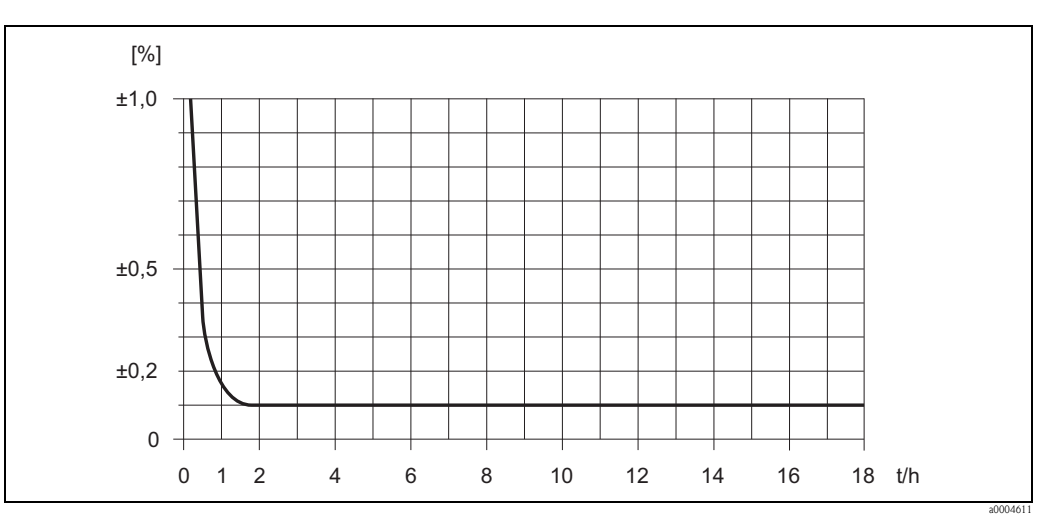

*Obr. 63: Max. odchylka měření v % m. h. (příklad: Promass H, DN 25)*

#### *Hodnoty průtoku (příklad)*

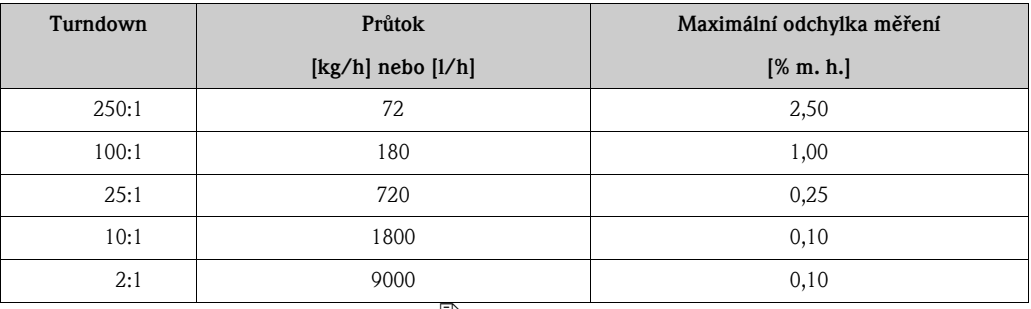

m. h. = měřené hodnoty; Podklady pro výpočty  $\rightarrow \Box$  165

#### *Opakovatelnost*

Podklady pro výpočty  $\rightarrow \equiv 165$  $\rightarrow \equiv 165$ . m. h. = měřené hodnoty; 1  $g/cm^3 = 1$  kg/l; T = teplota média

#### *Materiál měřicí trubice: Zirkon 702/R 60702*

- Hmotnostní průtok a objemový průtok (kapaliny):  $\pm 0.05$  % m. h.
- Hustota (kapaliny):  $\pm 0,00025$  g/cm<sup>3</sup>
- **Teplota:**  $\pm 0.25$  °C  $\pm 0.0025 \cdot T$  °C

*Materiál měřicí trubice: Tantal 2,5W*

- Hmotnostní průtok a objemový průtok (kapaliny):  $\pm 0.05$  % m. h.
- Hmotnostní průtok (plyny):  $\pm 0.25$  % m. h.
- Hustota (kapaliny):  $\pm 0,00025$  g/cm<sup>3</sup>
- **Teplota:**  $\pm 0.25$  °C  $\pm 0.0025 \cdot T$  °C

#### *Vliv teploty média*

Existuje-li rozdíl mezi teplotou pro korekci nulového bodu a teplotou procesu, odchylka měření snímače obvykle činí ±0,0002 % koncové hodnoty / °C.

#### *Vliv tlaku média*

Tabulka uvedená níže zobrazuje účinek rozdílu mezi kalibračním a procesním tlakem na přesnost měření hmotnostního průtoku.

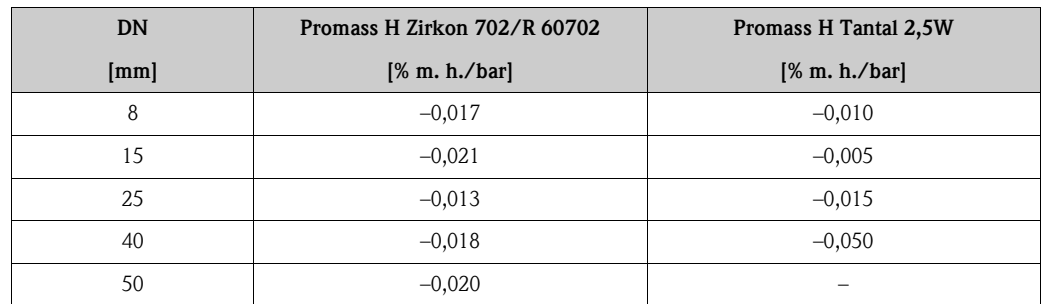

m. h. = měřené hodnoty

#### <span id="page-164-0"></span>*Podklady pro výpočty*

V závislosti na průtoku:

- Průtok  $\geq$  Stabilita nulového bodu  $\div$  (Základní přesnost  $\div$  100)
	- Max. odchylka měření: ± Základní přesnost v % m. h.
	- Opakovatelnost:  $\pm \frac{1}{2} \cdot Z$ ákladní přesnost v % m. h.
- Průtok  $\leq$  Stabilita nulového bodu  $\div$  (Základní přesnost  $\div$  100)
	- Max. odchylka měření:  $\pm$  (Stabilita nulového bodu  $\div$  měřená hodnota) · 100 % m. h.
	- Opakovatelnost: ± ½ · (Stabilita nulového bodu ÷ měřená hodnota) · 100 % m. h.

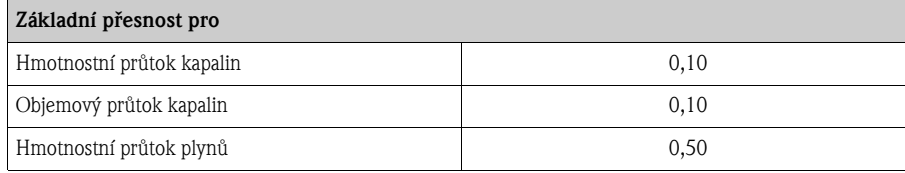

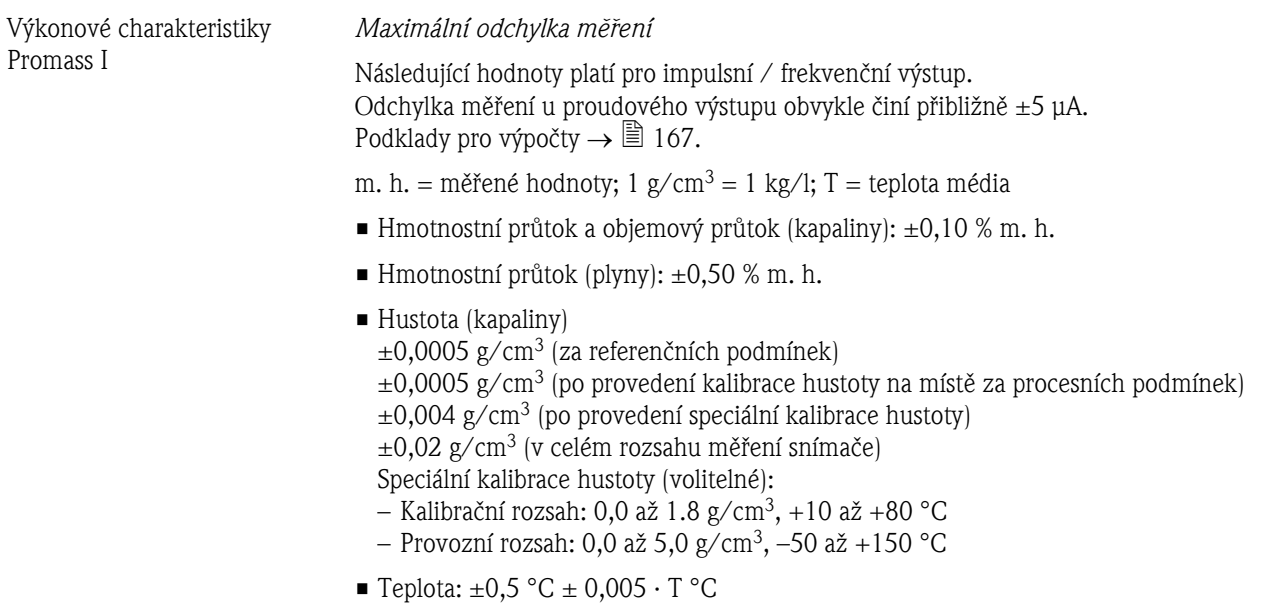

#### *Stabilita nulového bodu*

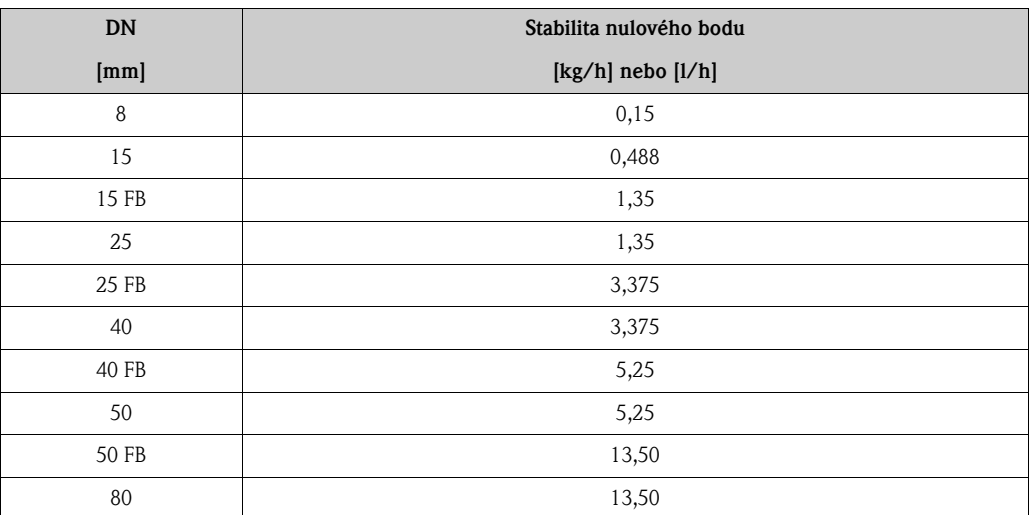

FB = S plným průřezem (maximální jmenovitou světlostí)

#### *Příklad max. odchylky měření*

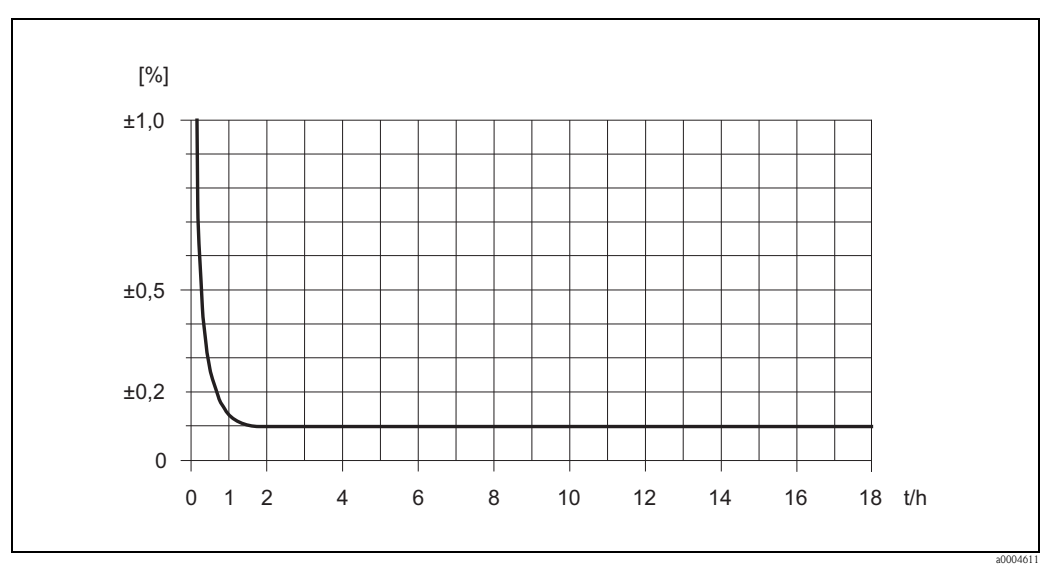

*Obr. 64: Max. odchylka měření v % m. h. (příklad: Promass I, DN 25)*

#### *Hodnoty průtoku (příklad)*

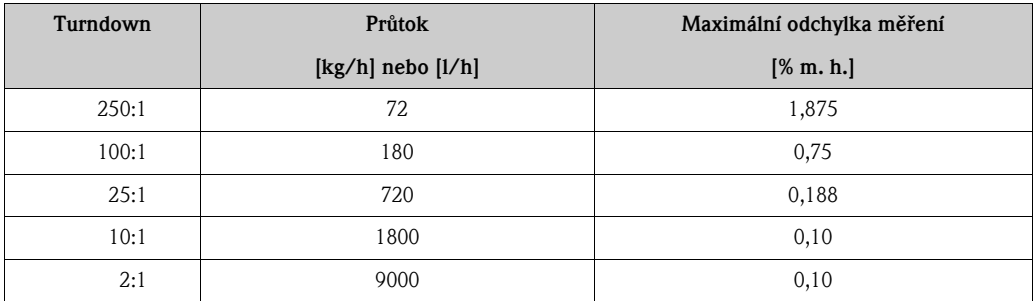

m. h. = měřené hodnoty; Podklady pro výpočty  $\rightarrow \equiv 167$ 

#### *Opakovatelnost*

Podklady pro výpočty  $\rightarrow \Box$  [167](#page-166-0)

m. h. = měřené hodnoty; 1  $g/cm^3 = 1$  kg/l; T = teplota média

- Hmotnostní průtok a objemový průtok (kapaliny):  $\pm 0.05$  % m. h.
- Hmotnostní průtok (plyny):  $\pm 0.25$  % m. h.
- Hustota (kapaliny):  $\pm 0,00025$  g/cm<sup>3</sup>
- **Teplota:**  $\pm 0.25$  °C  $\pm 0.0025$   $\cdot$  T °C

#### *Vliv teploty média*

Existuje-li rozdíl mezi teplotou pro korekci nulového bodu a teplotou procesu, odchylka měření snímače obvykle činí ±0,0002 % koncové hodnoty / °C.

#### *Vliv tlaku média*

Tabulka uvedená níže zobrazuje účinek rozdílu mezi kalibračním a procesním tlakem na přesnost měření hmotnostního průtoku.

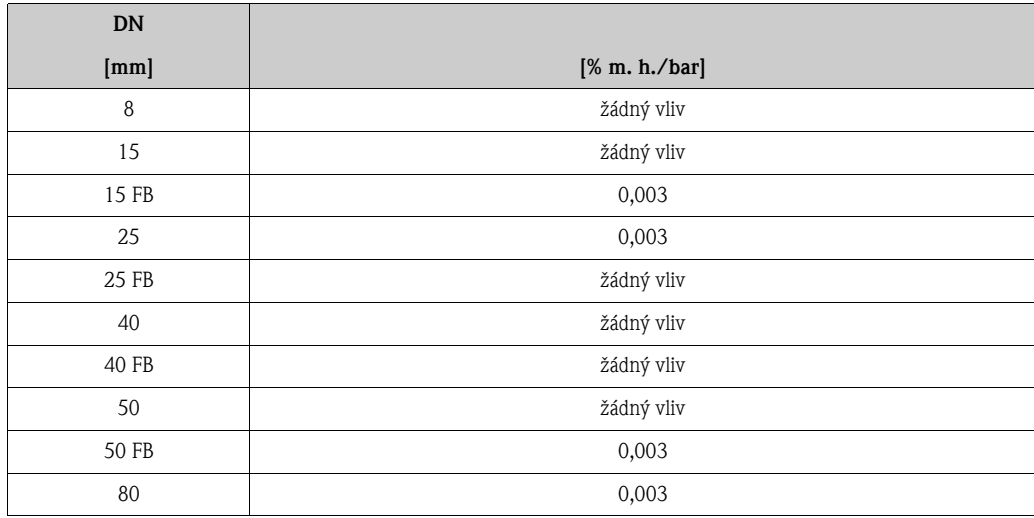

m. h. = měřené hodnoty, FB = s plným průřezem (maximální jmenovitou světlostí)

#### <span id="page-166-0"></span>*Podklady pro výpočty*

V závislosti na průtoku:

- Průtok  $\geq$  Stabilita nulového bodu  $\div$  (Základní přesnost  $\div$  100)
	- Max. odchylka měření: ± Základní přesnost v % m. h.
	- Opakovatelnost: ± ½ · Základní přesnost v % m. h.
- Průtok < Stabilita nulového bodu ÷ (Základní přesnost ÷ 100)
	- Max. odchylka měření: ± (Stabilita nulového bodu ÷ měřená hodnota) · 100 % m. h.
	- Opakovatelnost:  $\pm \frac{1}{2} \cdot$  (Stabilita nulového bodu  $\div$  měřená hodnota) · 100 % m. h.

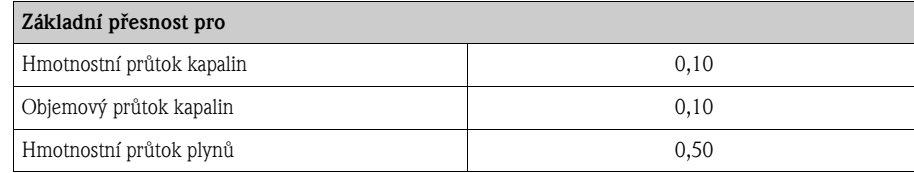

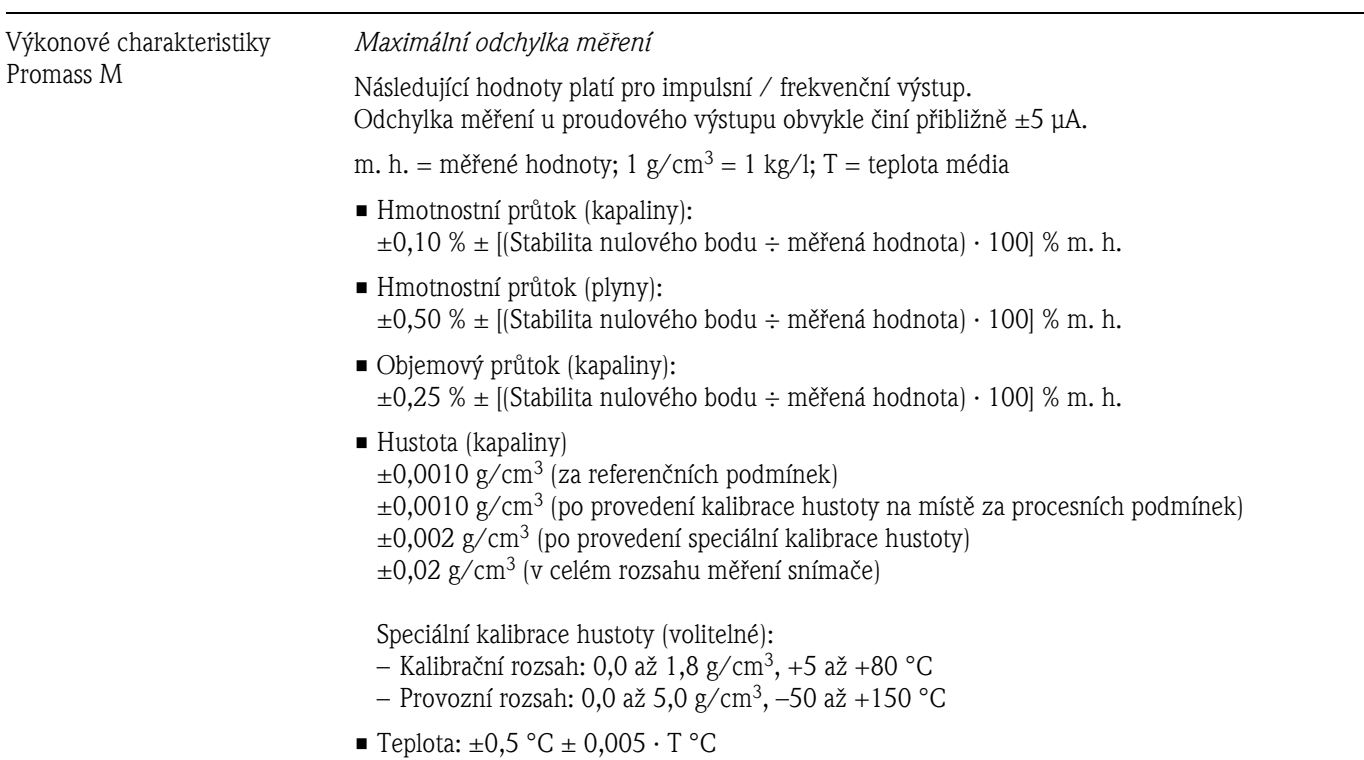

*Stabilita nulového bodu*

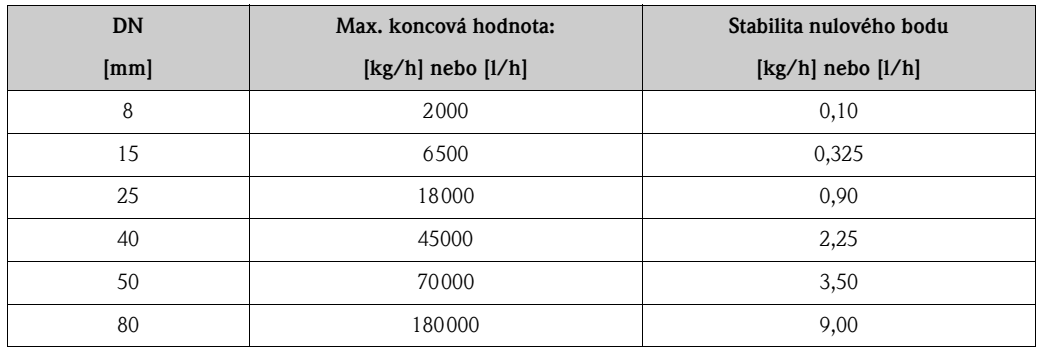

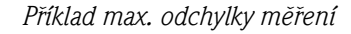

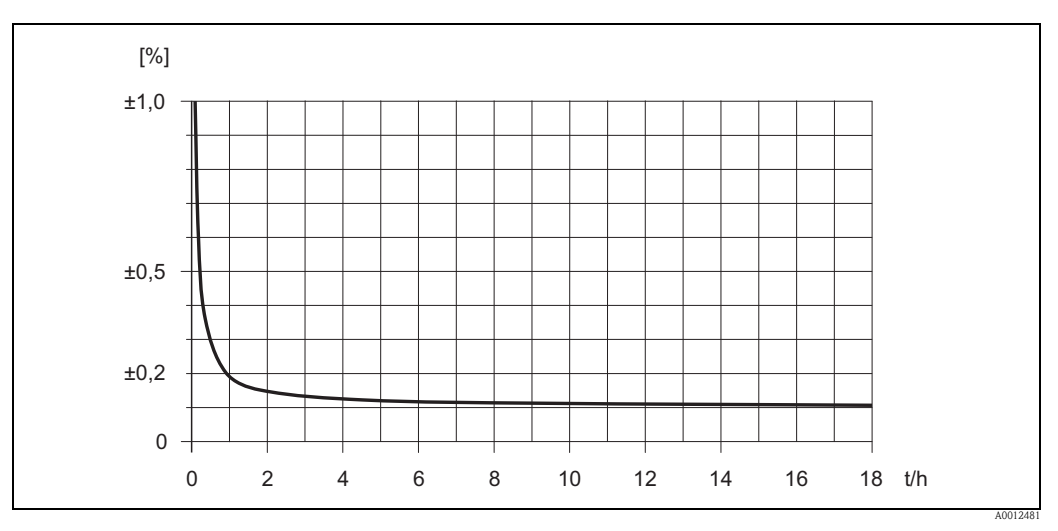

*Obr. 65: Max. odchylka měření v % m. h. (příklad: Promass M, DN 25)*

*Příklad výpočtu (hmotnostní průtok kapalin):*

Výchozí údaje: Promass M / DN 25, naměřená hodnota průtoku = 8000 kg/h Max. odchylka měření:  $\pm 0.10\% \pm$  [(Stabilita nulového bodu ÷ měřená hodnota) · 100| % m. h. Max. odchylka měření:  $\pm 0.10\% \pm [(0.90 \text{ kg/h} \div 8000 \text{ kg/h}) \cdot 100\%] = \pm 0.111\%$ 

#### *Opakovatelnost*

m. h. = měřené hodnoty; 1  $g/cm^3 = 1$  kg/l; T = teplota média

- Hmotnostní průtok (kapaliny):  $\pm 0.05$  %  $\pm$  [½ · (Stabilita nulového bodu ÷ měřená hodnota) · 100] % m. h.
- Hmotnostní průtok (plyny):  $\pm 0.25$  %  $\pm$  [½ · (Stabilita nulového bodu ÷ měřená hodnota) · 100] % m. h.
- Objemový průtok (kapaliny):  $\pm 0.10$  %  $\pm$  [½ · (Stabilita nulového bodu ÷ měřená hodnota) · 100] % m. h.
- Hustota (kapaliny):  $\pm 0,0005$  g/cm<sup>3</sup>
- **Teplota:**  $\pm 0.25$  °C  $\pm 0.0025$   $\cdot$  T °C

#### *Příklad výpočtu opakovatelnosti (hmotnostní průtok kapalin):*

Výchozí údaje: Promass M / DN 25, naměřená hodnota průtoku = 8000 kg/h Opakovatelnost:  $\pm 0.05\% \pm \frac{1}{2}$  · (Stabilita nulového bodu ÷ měřená hodnota) · 100 % m. h. Opakovatelnost:  $\pm 0.05$  %  $\pm$  [½ · (0.90 kg/h ÷ 8000 kg/h) · 100 %] =  $\pm 0.056$  %

#### *Vliv teploty média*

Existuje-li rozdíl mezi teplotou pro korekci nulového bodu a teplotou procesu, odchylka měření snímače obvykle činí ±0,0002 % koncové hodnoty / °C.

#### *Vliv tlaku média*

Tabulka uvedená níže zobrazuje účinek rozdílu mezi kalibračním a procesním tlakem na přesnost měření hmotnostního průtoku.

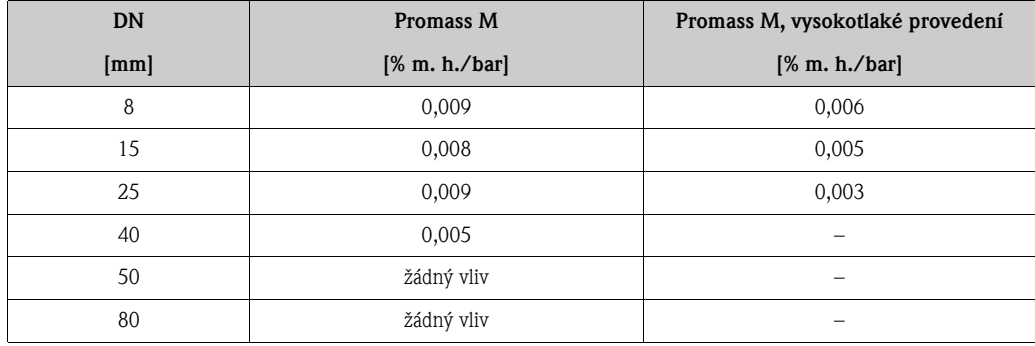

Výkonové charakteristiky Promass P *Maximální odchylka měření* Následující hodnoty platí pro impulsní / frekvenční výstup. Odchylka měření u proudového výstupu obvykle činí přibližně ±5 μA. Podklady pro výpočty  $\rightarrow \Box$  [172](#page-171-0). m. h. = měřené hodnoty; 1  $g/cm^3 = 1$  kg/l; T = teplota média • Hmotnostní průtok a objemový průtok (kapaliny):  $\pm 0.10$  % m. h. • Hmotnostní průtok (plyny):  $\pm 0.50$  % m. h. • Hustota (kapaliny)

 $\pm 0,0005$  g/cm<sup>3</sup> (za referenčních podmínek)  $\pm 0,0005$  g/cm<sup>3</sup> (po provedení kalibrace hustoty na místě za procesních podmínek)  $\pm 0,002$  g/cm<sup>3</sup> (po provedení speciální kalibrace hustoty)  $\pm 0.01$  g/cm<sup>3</sup> (v celém rozsahu měření snímače)

Speciální kalibrace hustoty (volitelné):

- Kalibrační rozsah: 0,0 až 1.8 g/cm<sup>3</sup>, +10 až +80 °C
- Provozní rozsah: 0,0 až 5,0 g/cm<sup>3</sup>, –50 až +200 °C
- **Teplota:**  $\pm 0.5$  °C  $\pm 0.005$   $\cdot$  T °C

*Stabilita nulového bodu*

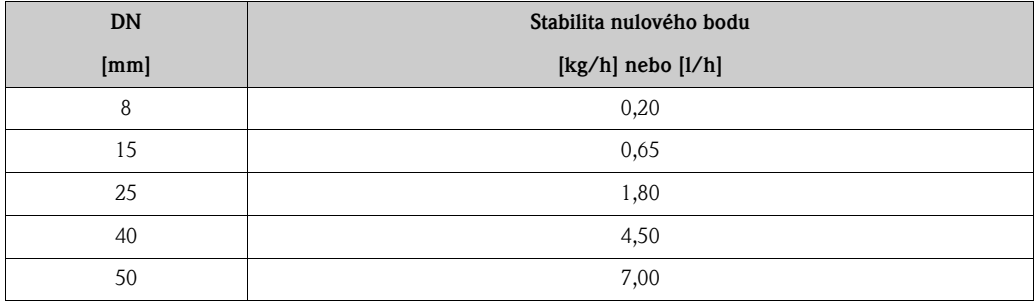

*Příklad max. odchylky měření*

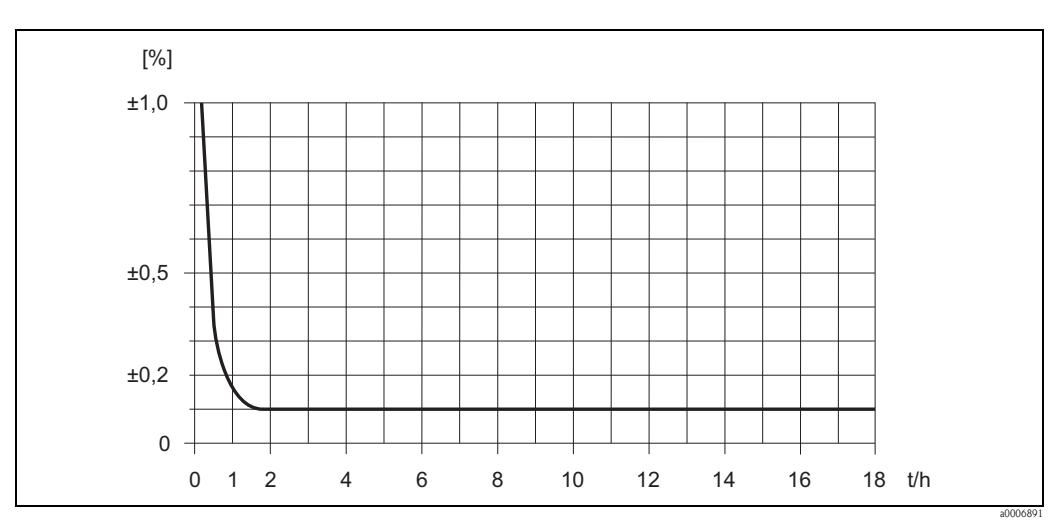

*Obr. 66: Max. odchylka měření v % m. h. (příklad: Promass P, DN 25)*

#### *Hodnoty průtoku (příklad)*

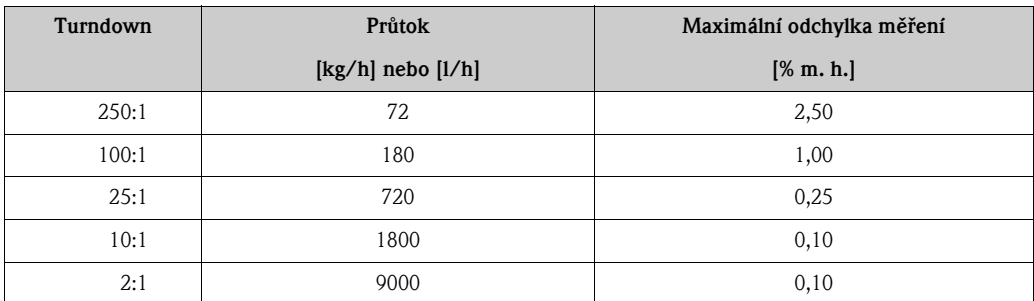

m. h. = měřené hodnoty; Podklady pro výpočty  $\rightarrow \stackrel{\textstyle[{\mathbb{R}}]}{=} 172$ 

#### *Opakovatelnost*

Podklady pro výpočty  $\rightarrow \Box$  [172](#page-171-0). m. h. = měřené hodnoty; 1  $g/cm^3 = 1$  kg/l; T = teplota média

- Hmotnostní průtok a objemový průtok (kapaliny):  $\pm 0.05$  % m. h.
- Hmotnostní průtok (plyny): ±0,25 % m. h.
- Hustota (kapaliny):  $\pm 0,00025$  g/cm<sup>3</sup>
- **Teplota:**  $\pm 0.25$  °C  $\pm 0.0025 \cdot T$  °C

#### *Vliv teploty média*

Existuje-li rozdíl mezi teplotou pro korekci nulového bodu a teplotou procesu, odchylka měření snímače obvykle činí ±0,0002 % koncové hodnoty / °C.

#### *Vliv tlaku média*

Tabulka uvedená níže zobrazuje účinek rozdílu mezi kalibračním a procesním tlakem na přesnost měření hmotnostního průtoku.

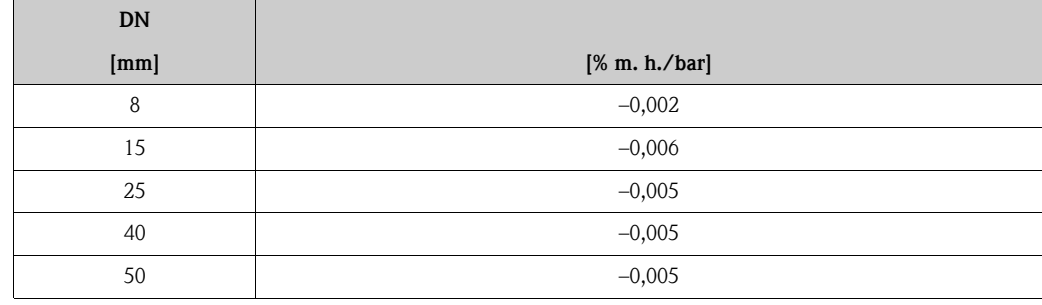

#### <span id="page-171-0"></span>*Podklady pro výpočty*

V závislosti na průtoku:

- Průtok  $\geq$  Stabilita nulového bodu  $\div$  (Základní přesnost  $\div$  100)
	- Max. odchylka měření: ± Základní přesnost v % m. h.
	- Opakovatelnost: ± ½ · Základní přesnost v % m. h.
- Průtok < Stabilita nulového bodu ÷ (Základní přesnost ÷ 100)
	- Max. odchylka měření: ± (Stabilita nulového bodu ÷ měřená hodnota) · 100 % m. h.
	- Opakovatelnost: ± ½ · (Stabilita nulového bodu ÷ měřená hodnota) · 100 % m. h.

m. h. = měřené hodnoty

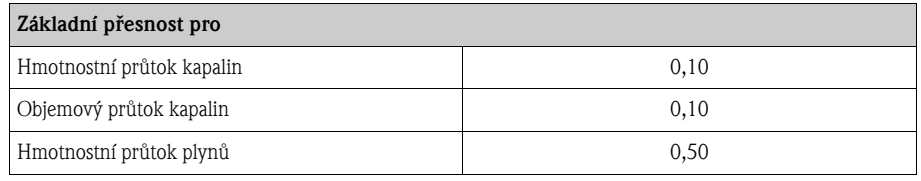

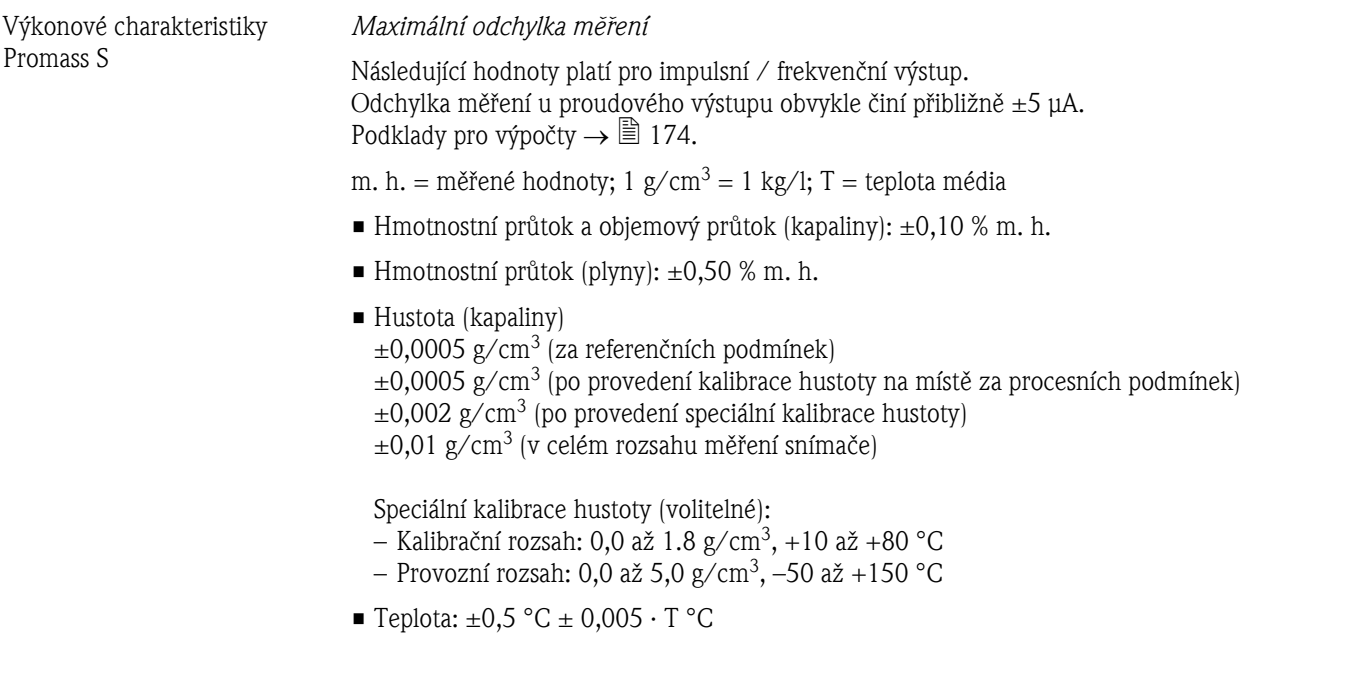

*Stabilita nulového bodu*

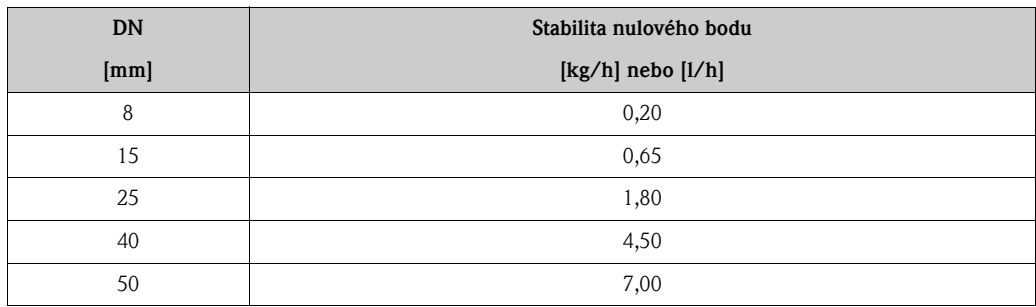

#### *Příklad max. odchylky měření*

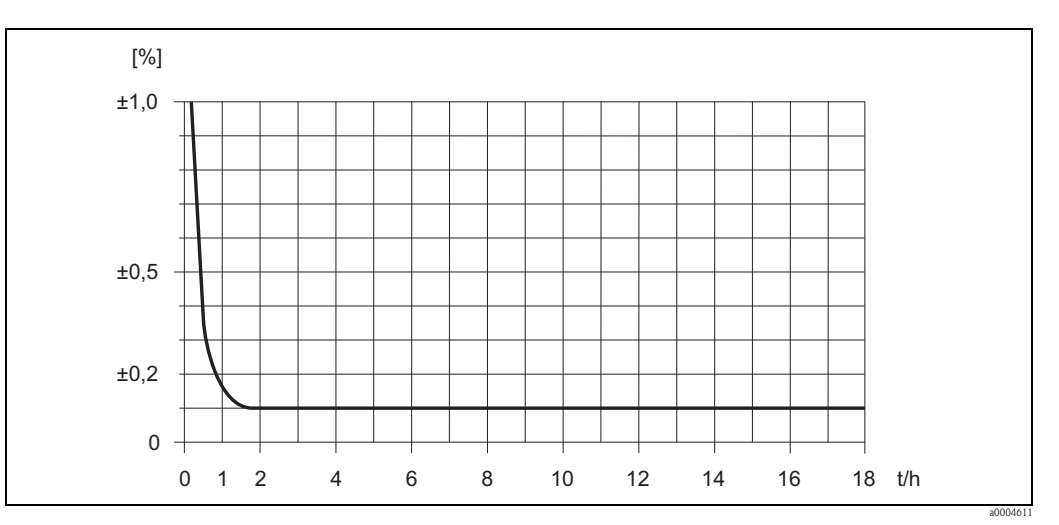

*Obr. 67: Max. odchylka měření v % m. h. (příklad: Promass S, DN 25)*

#### *Hodnoty průtoku (příklad)*

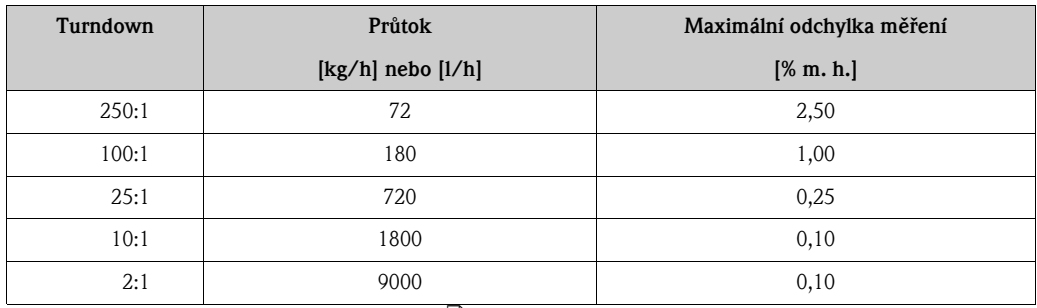

m. h. = měřené hodnoty; Podklady pro výpočty  $\rightarrow \Box$  174

#### *Opakovatelnost*

Podklady pro výpočty  $\rightarrow \Box$  [174](#page-173-0). m. h. = měřené hodnoty; 1  $g/cm^3 = 1$  kg/l; T = teplota média

- Hmotnostní průtok a objemový průtok (kapaliny):  $\pm 0.05$  % m. h.
- $\blacksquare$  Hmotnostní průtok (plyny):  $\pm 0,25$  % m. h.
- Hustota (kapaliny):  $\pm 0,00025$  g/cm<sup>3</sup>
- **•** Teplota:  $\pm 0.25$  °C  $\pm 0.0025 \cdot T$  °C

### *Vliv teploty média*

Existuje-li rozdíl mezi teplotou pro korekci nulového bodu a teplotou procesu, odchylka měření snímače obvykle činí ±0,0002 % koncové hodnoty / °C.

#### *Vliv tlaku média*

Tabulka uvedená níže zobrazuje účinek rozdílu mezi kalibračním a procesním tlakem na přesnost měření hmotnostního průtoku.

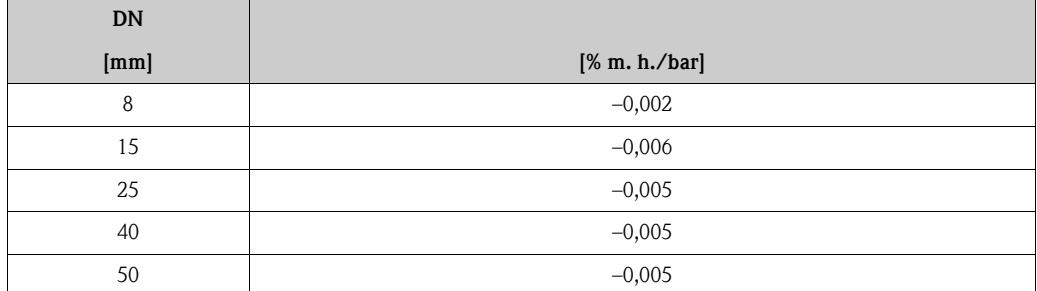

m. h. = měřené hodnoty

#### <span id="page-173-0"></span>*Podklady pro výpočty*

V závislosti na průtoku:

- Průtok  $\geq$  Stabilita nulového bodu  $\div$  (Základní přesnost  $\div$  100)
	- Max. odchylka měření: ± Základní přesnost v % m. h.
	- Opakovatelnost:  $\pm \frac{1}{2} \cdot Z$ ákladní přesnost v % m. h.
- Průtok < Stabilita nulového bodu ÷ (Základní přesnost ÷ 100)
	- Max. odchylka měření:  $\pm$  (Stabilita nulového bodu  $\div$  měřená hodnota) · 100 % m. h.
	- Opakovatelnost: ± ½ · (Stabilita nulového bodu ÷ měřená hodnota) · 100 % m. h.

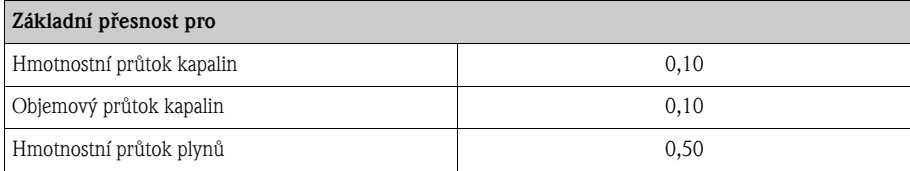

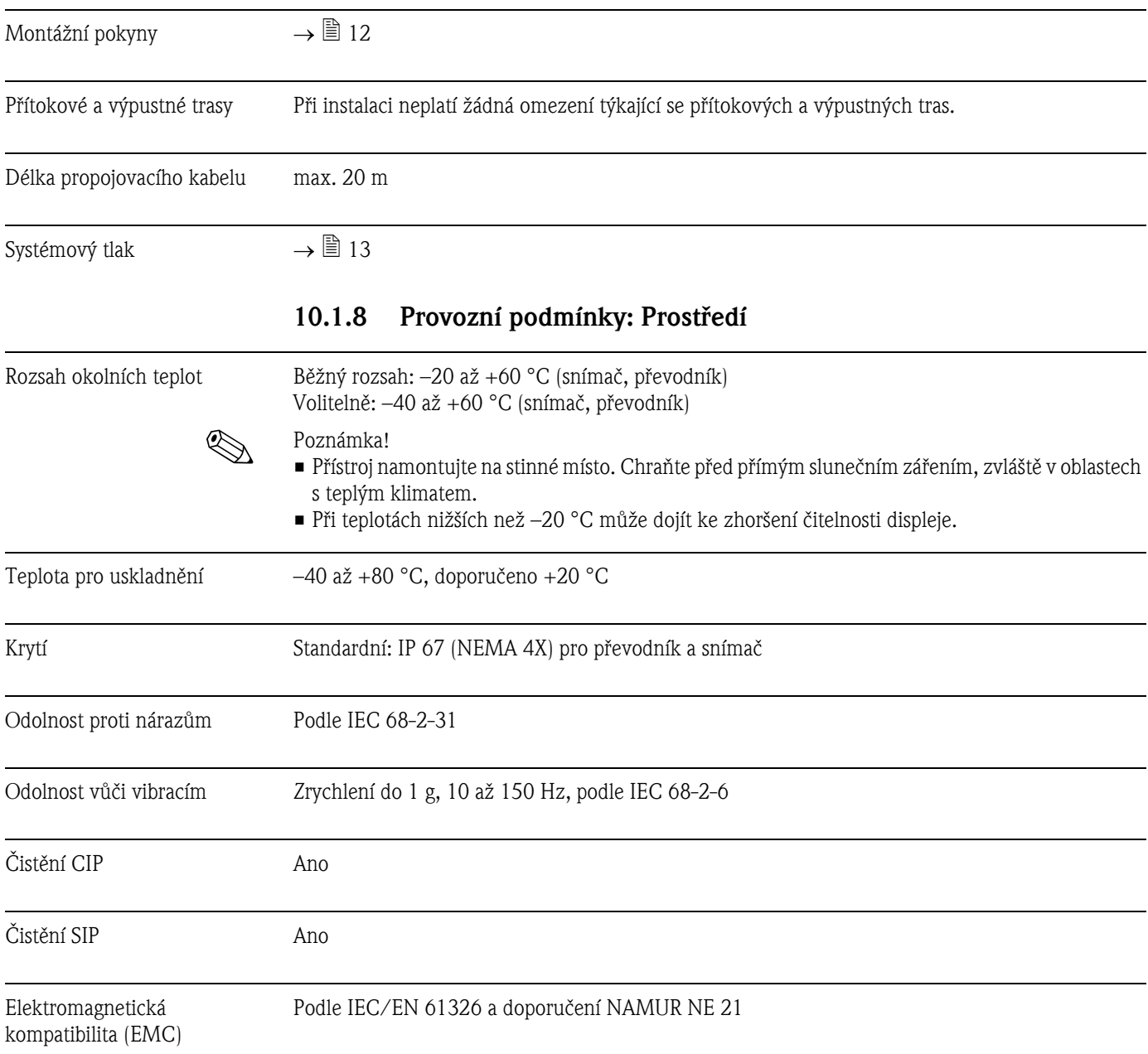

## 10.1.7 Provozní podmínky: Montáž

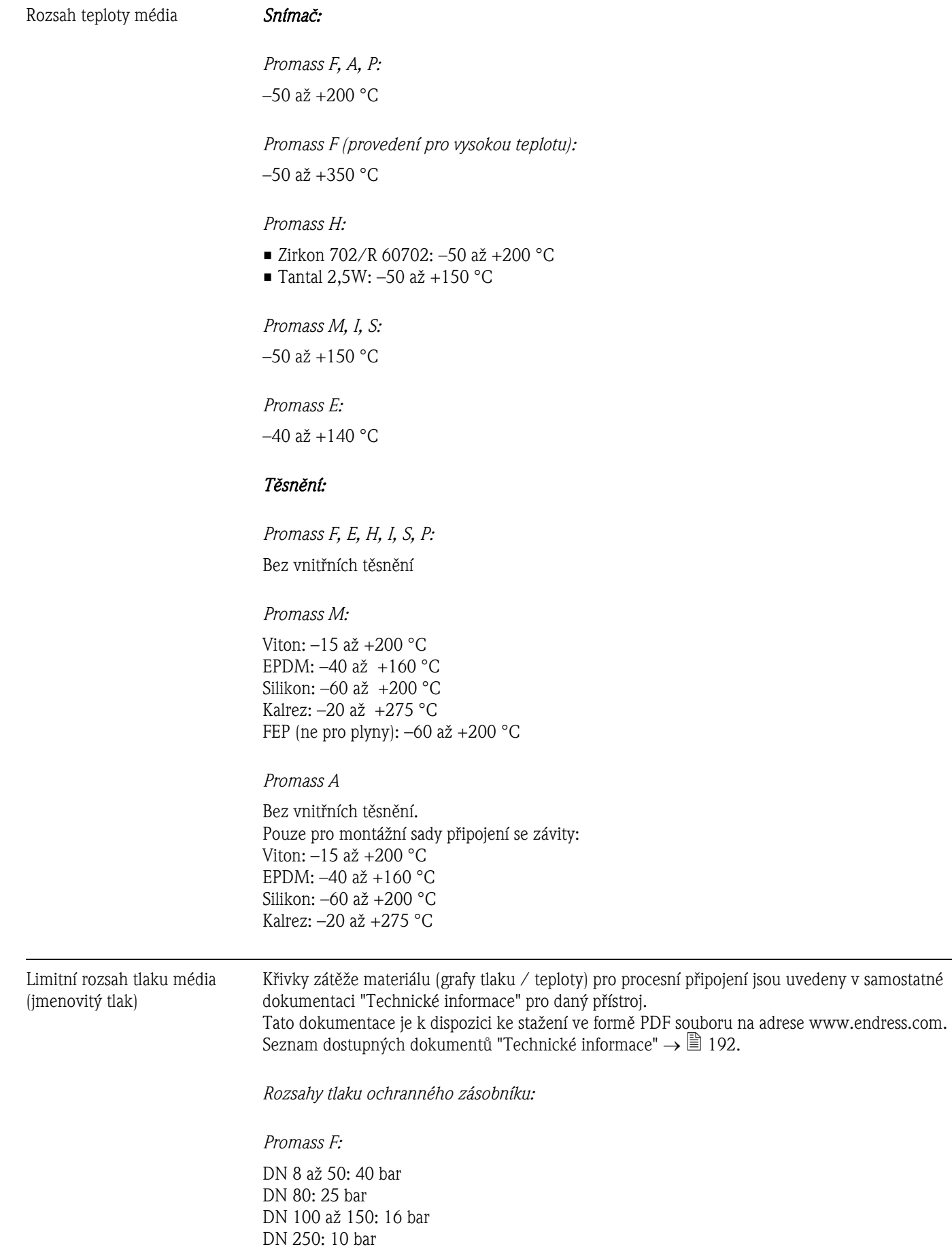

## 10.1.9 Provozní podmínky: Proces

*Promass M:* 100 bar

*Promass E:* Bez ochranného zásobníku

*Promass A:* 

25 bar

#### *Promass H:*

- Zirkon 702/R 60702: DN 8 až 15: 25 bar DN 25 až 50: 16 bar • Tantal 2,5W:
- DN 8 až 25: 25 bar DN 40 až 50: 16 bar

*Promass P:* 

DN 8 až 25: 25 bar DN 40: 16 bar DN 50: 10 bar

*Promass I:*

40 bar

*Promass S:*

DN 8 až 40: 16 bar DN 50: 10 bar

### <span id="page-176-0"></span>Limitní průtok Viz část "Rozsah měření" → ■ [150](#page-149-0)

Při volbě jmenovité světlosti se pokuste najít optimální poměr mezi rozsahem průtoku a přípustným poklesem tlaku. Seznam max. přípustných koncových hodnot je uveden v části "Rozsah měření".

- Minimální doporučená koncová hodnota je přibližně 1 / 20 maximální koncové hodnoty.
- Při většině aplikací se za ideální považuje 20 % až 50 % maximální koncové hodnoty.
- Nižší minimální koncovou hodnotu zvolte pro abrazivní látky, jako jsou např. média s obsahem pevných částic (rychlost průtoku < 1 m/s).
- Pro měření plynů platí následujcíí pravidla:
	- Rychlost průtoku v měřicích trubicích by neměla přesáhnout poloviční rychlost zvuku (0,5 Mach).
	- Maximální hmotnostní průtok závisí na hustotě plynu: vzorec  $\rightarrow \Box$  [151](#page-150-0)

Pokles tlaku (jednotky SI) Pokles tlaku závisí na vlastnostech média a jeho průtoku. Pro přibližný výpočet poklesu tlaku lze použít následující vzorce:

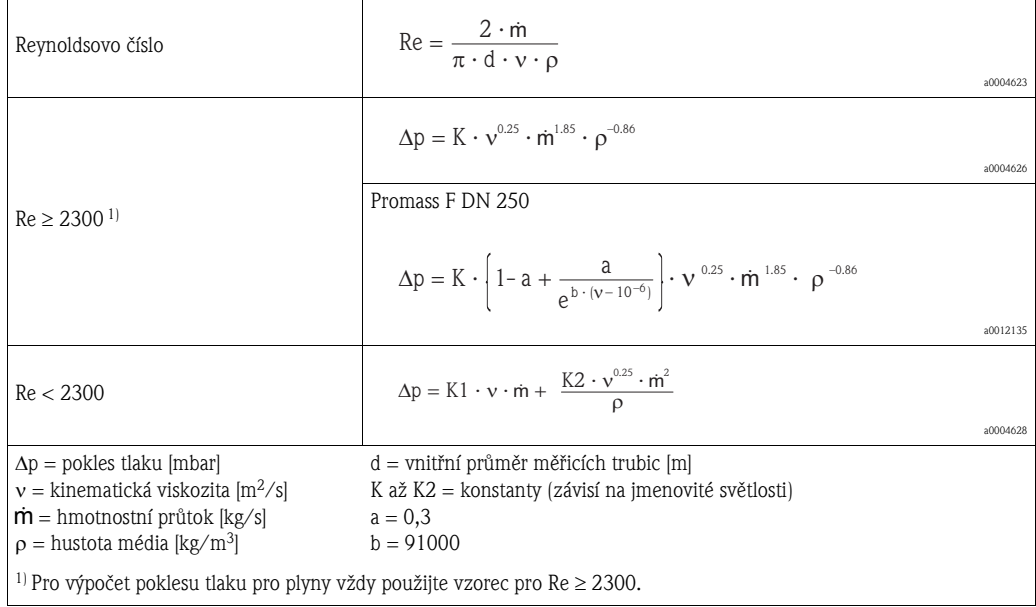

### *Vzorce pro pokles tlaku pro Promass F, M, E*

*Vzorce pro pokles tlaku pro Promass H, I, S, P*

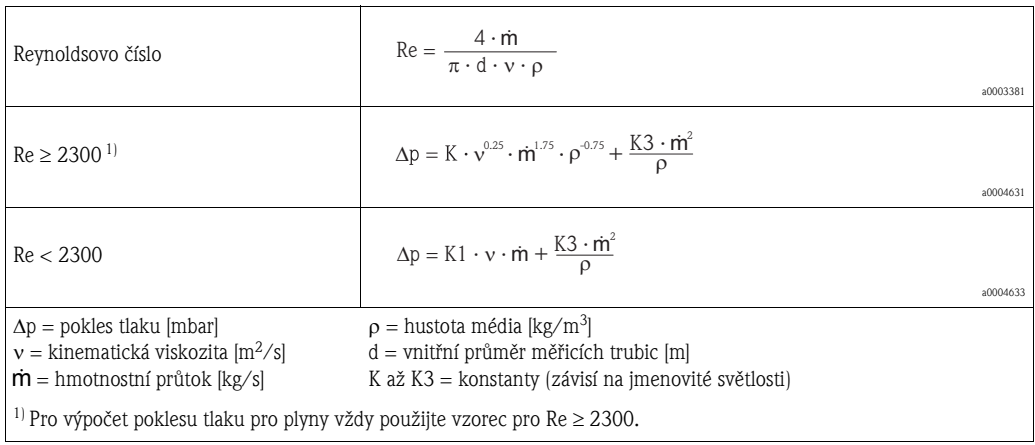

#### *Vzorce pro pokles tlaku pro Promass A*

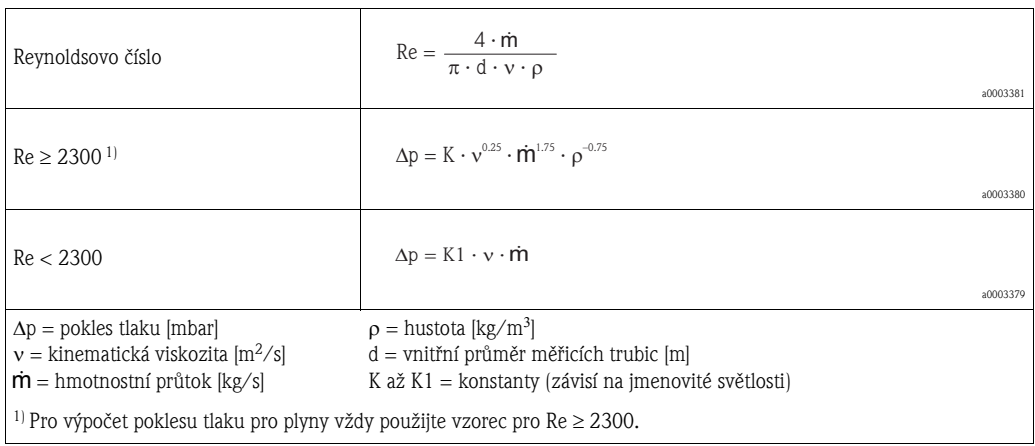

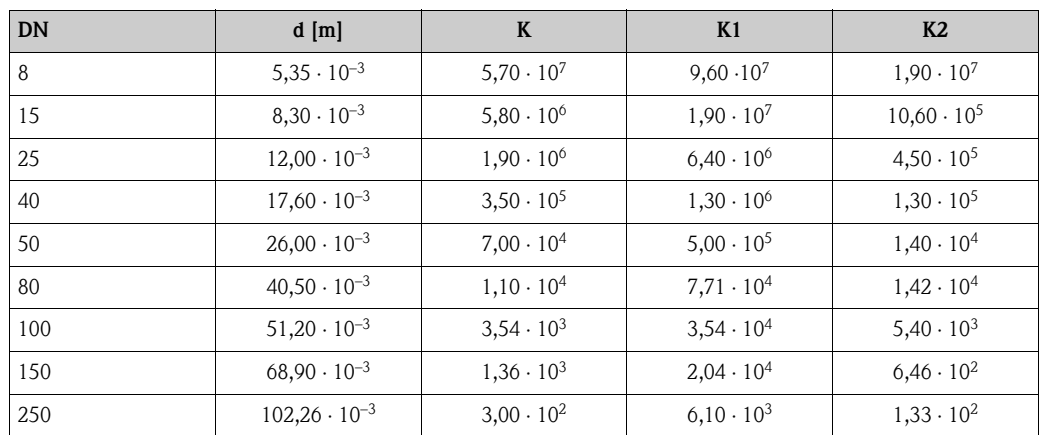

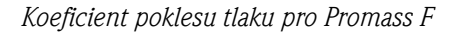

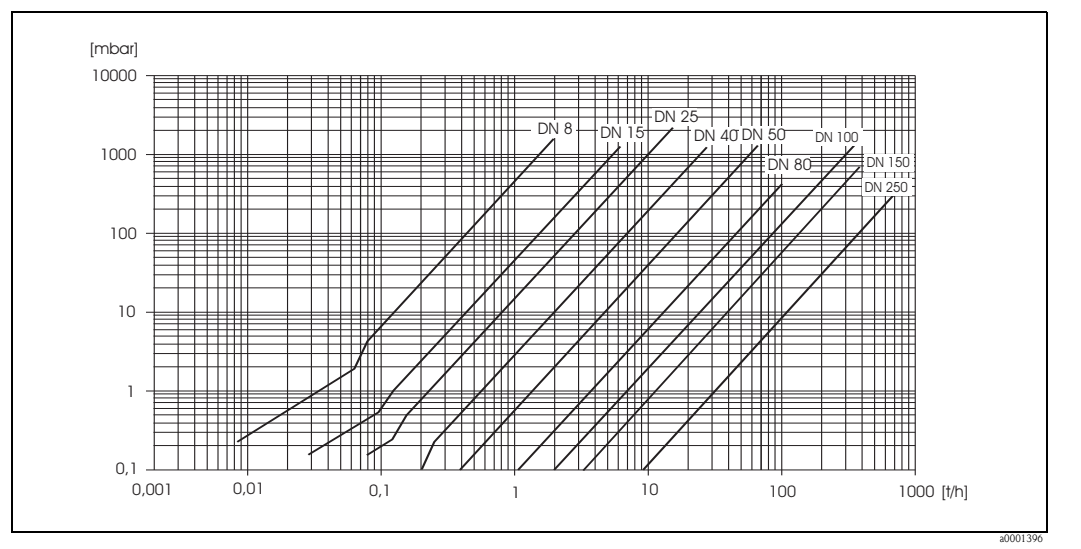

*Obr. 68: Graf - pokles tlaku pro vodu*

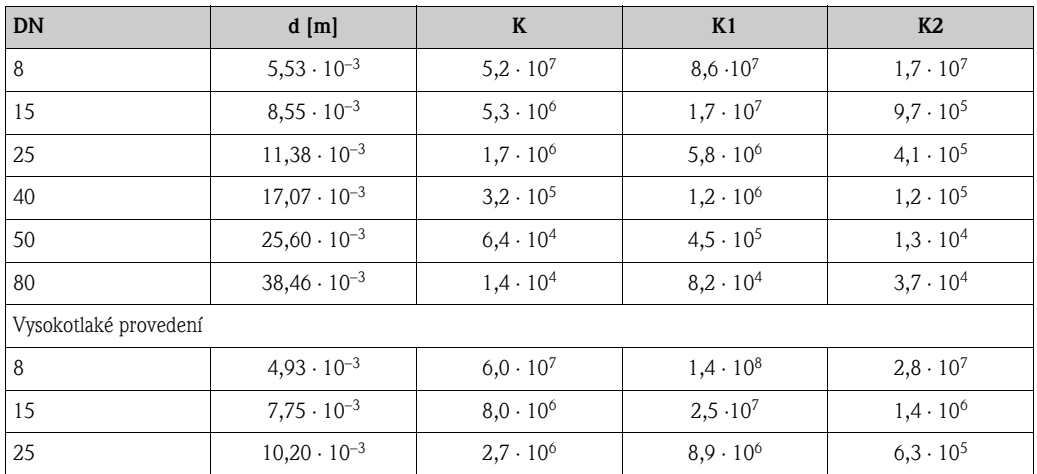

#### *Koeficient poklesu tlaku pro Promass M*

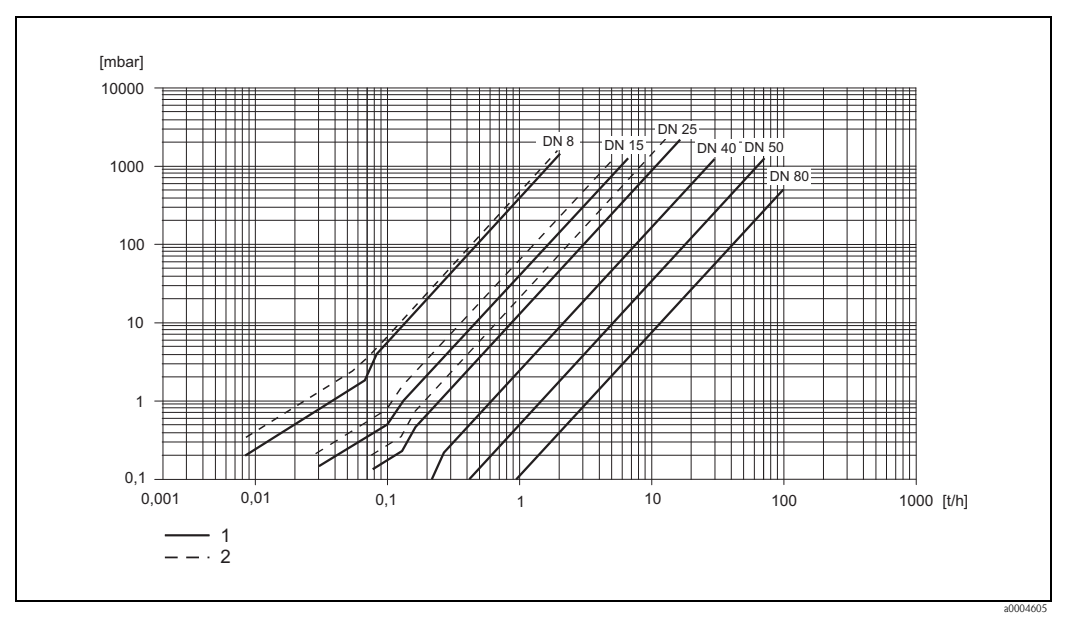

*Obr. 69: Graf - pokles tlaku pro vodu*

*1 Promass M*

*2 Promass M (vysokotlaké provedení)*
| <b>DN</b> | $d$ [m]               | K                   | K1                  | K <sub>2</sub>      |
|-----------|-----------------------|---------------------|---------------------|---------------------|
| 8         | $5,35 \cdot 10^{-3}$  | $5,70 \cdot 10^{7}$ | $7,91 \cdot 10^7$   | $2,10 \cdot 10^{7}$ |
| 15        | $8,30 \cdot 10^{-3}$  | $7,62 \cdot 10^{6}$ | $1,73 \cdot 10^{7}$ | $2,13 \cdot 10^{6}$ |
| 25        | $12,00 \cdot 10^{-3}$ | $1,89 \cdot 10^{6}$ | $4,66 \cdot 10^{6}$ | $6,11 \cdot 10^5$   |
| 40        | $17,60 \cdot 10^{-3}$ | $4,42 \cdot 10^5$   | $1,35 \cdot 10^{6}$ | $1,38 \cdot 10^5$   |
| 50        | $26,00 \cdot 10^{-3}$ | $8,54 \cdot 10^{4}$ | $4,02 \cdot 10^5$   | $2,31 \cdot 10^{4}$ |
| 80        | $40,50 \cdot 10^{-3}$ | $1,44 \cdot 10^{4}$ | $5,00 \cdot 10^{4}$ | $2,30 \cdot 10^{4}$ |

*Koeficient poklesu tlaku pro Promass E*

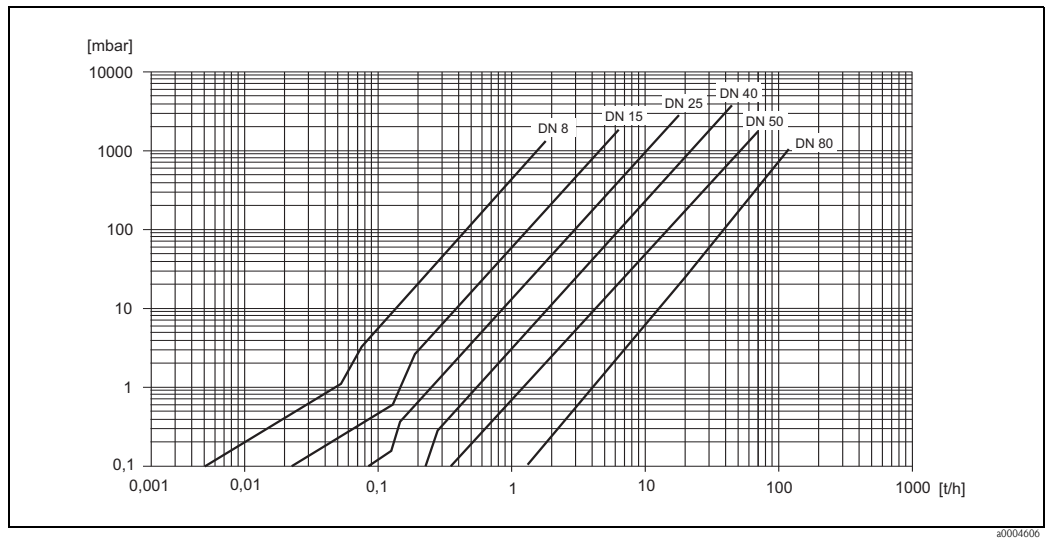

*Obr. 70: Graf - pokles tlaku pro vodu*

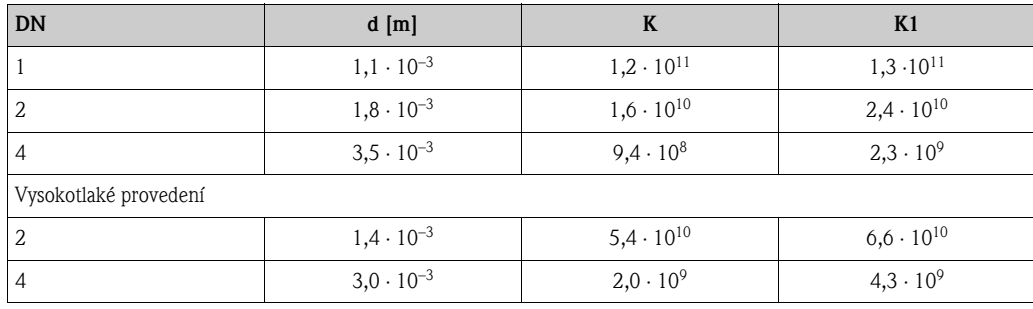

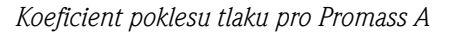

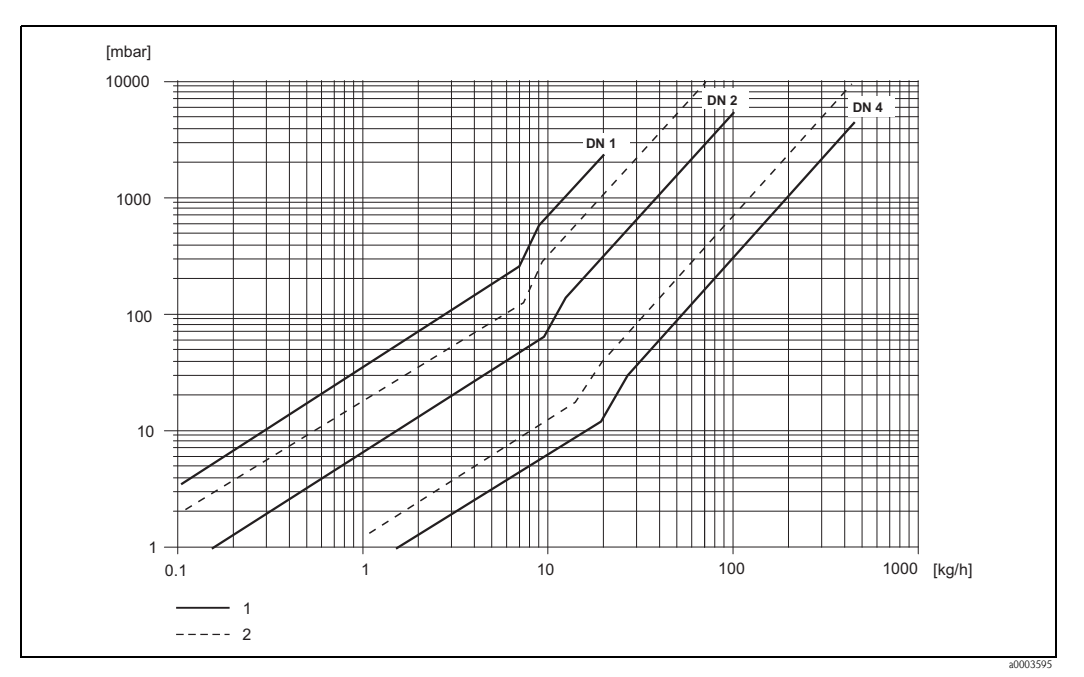

*Obr. 71: Graf - pokles tlaku pro vodu*

*1 Standardní provedení*

*2 Vysokotlaké provedení*

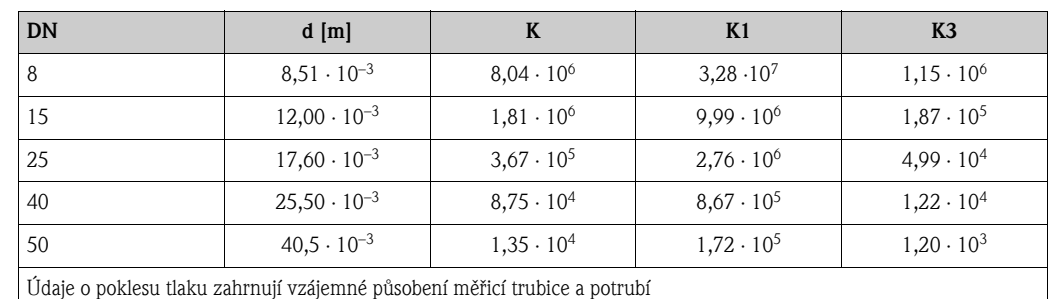

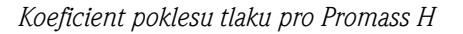

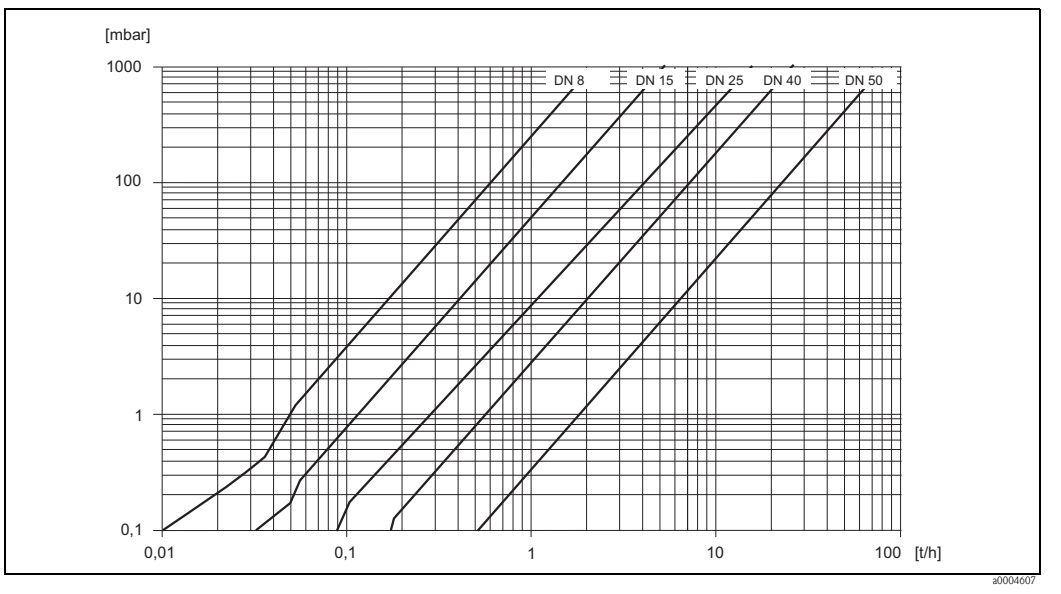

*Obr. 72: Graf - pokles tlaku pro vodu*

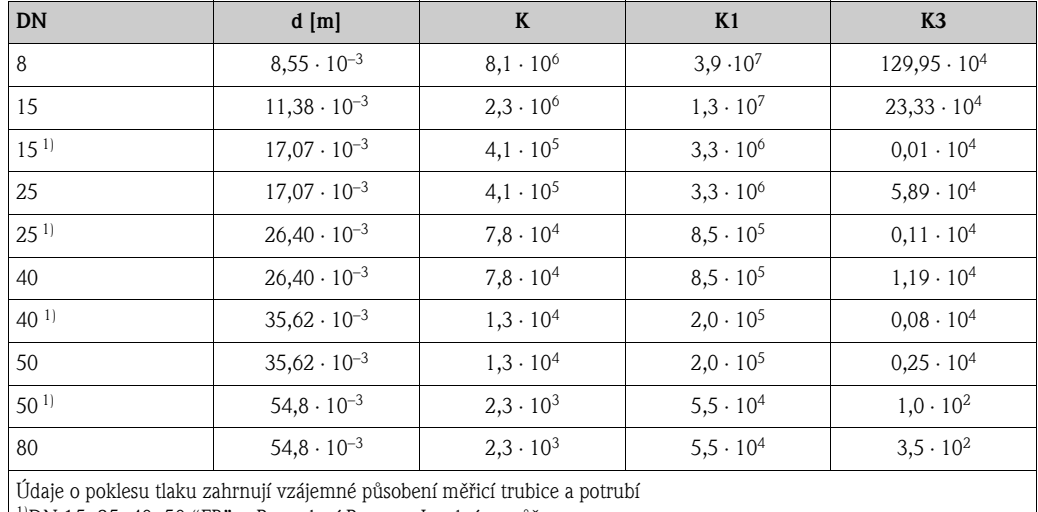

#### *Koeficient poklesu tlaku pro Promass I*

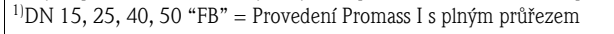

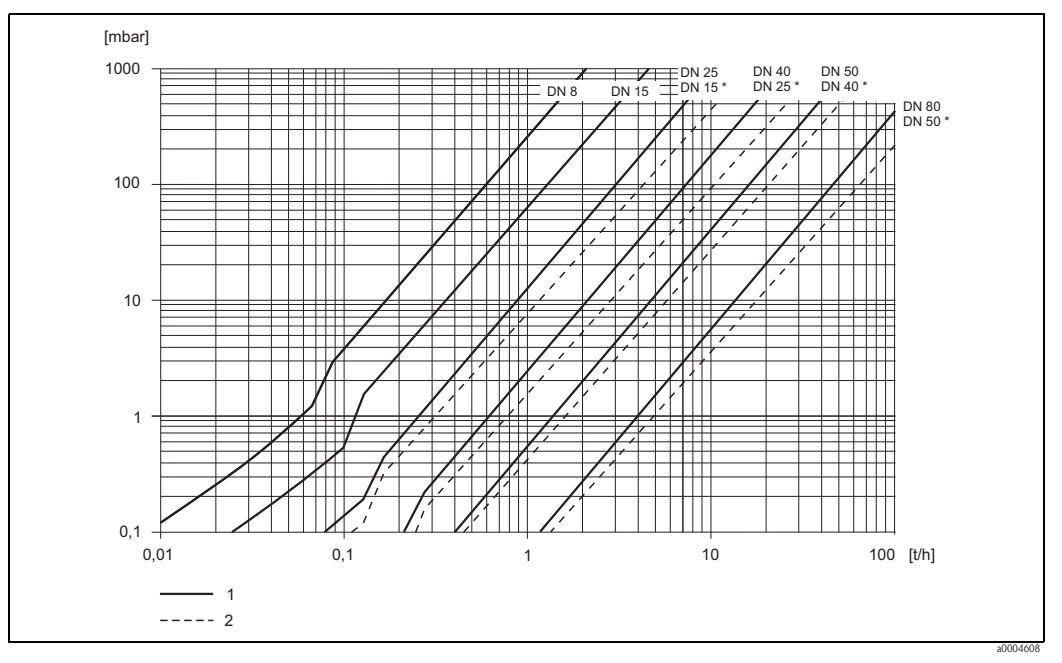

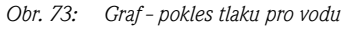

*1 Standardní provedení*

*2 Provedení s plným průřezem (\*)*

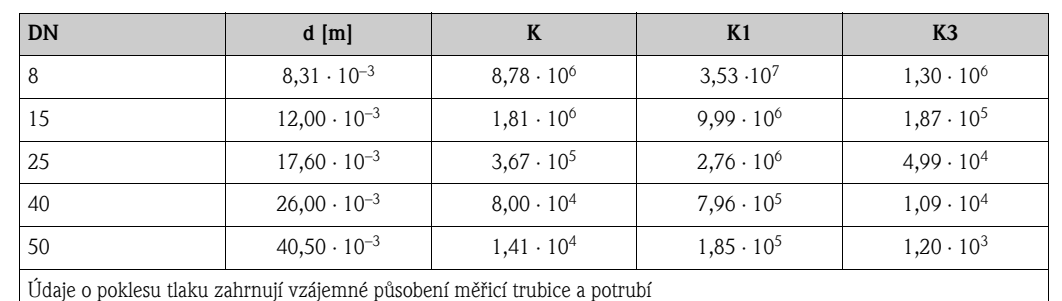

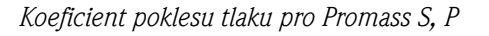

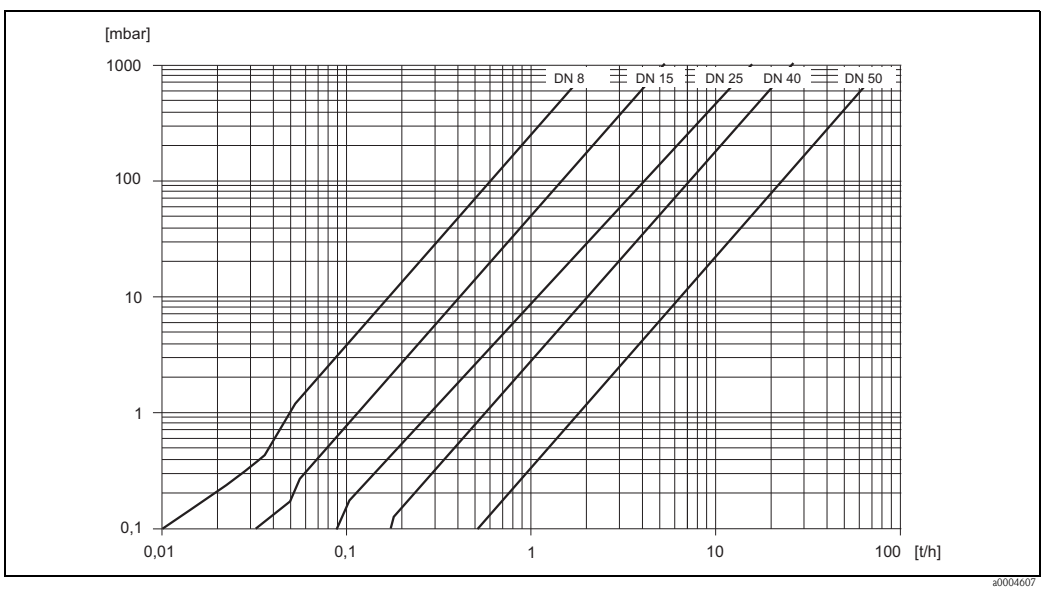

*Obr. 74: Graf - pokles tlaku pro vodu*

<span id="page-185-1"></span>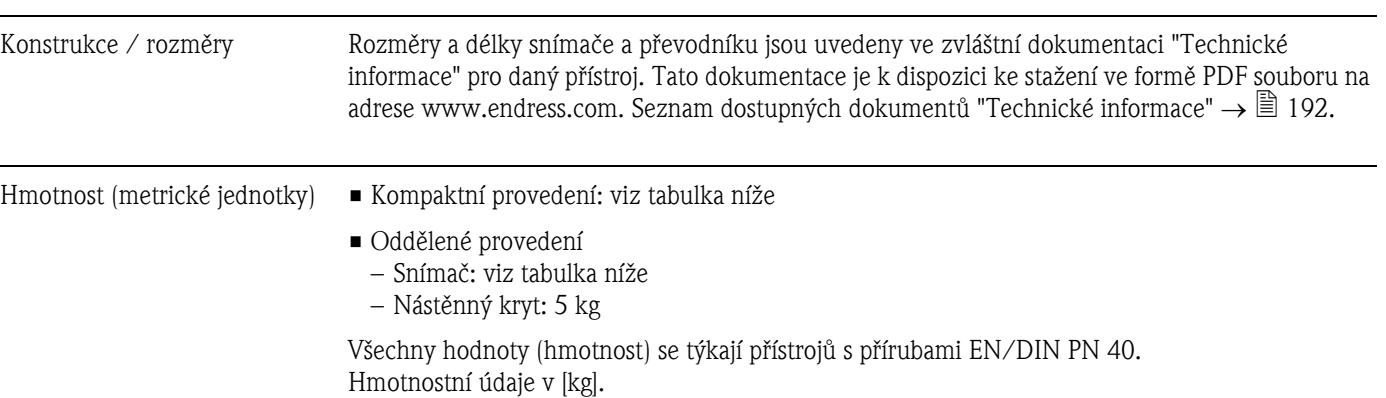

# <span id="page-185-0"></span>10.1.10 Mechanická konstrukce

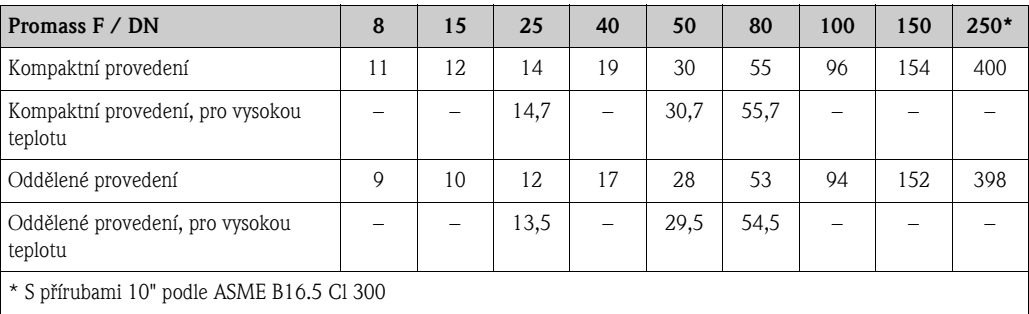

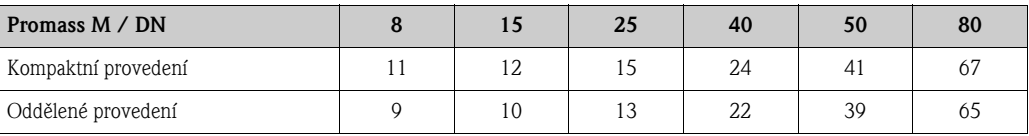

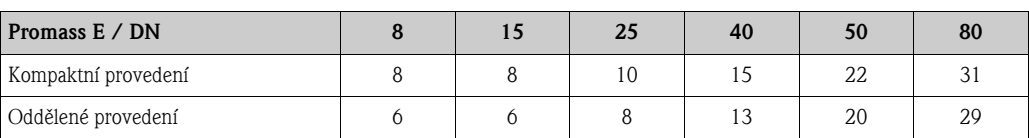

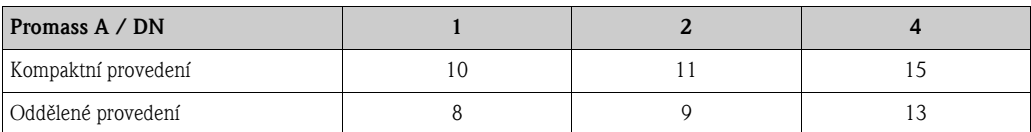

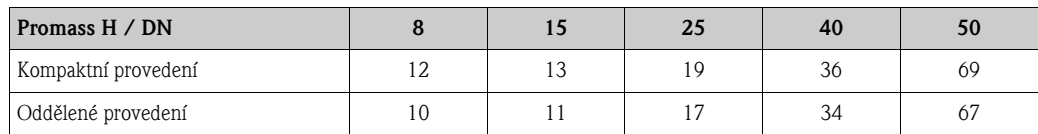

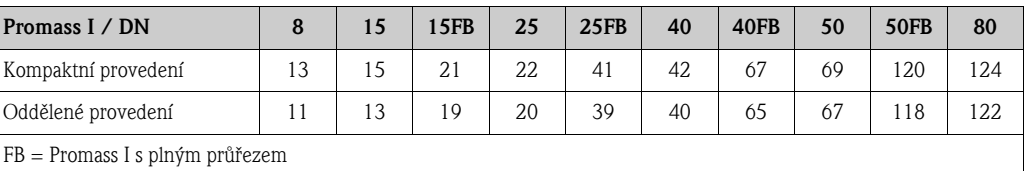

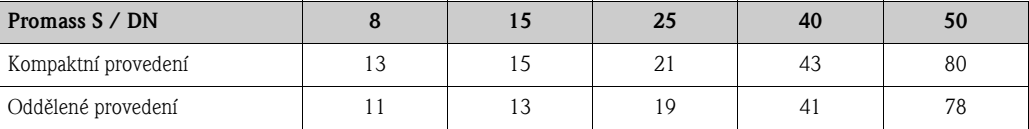

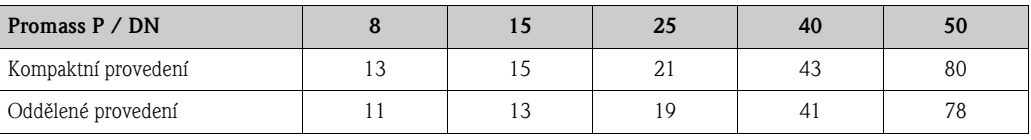

#### Materiál *Kryt převodníku:*

- <span id="page-186-0"></span>• Kompaktní provedení
	- Kompaktní provedení: práškově lakovaná slitina hliníku
	- Nerezový kryt: nerezová ocel 1.4301/ASTM 304
	- Materiál průzoru: sklo nebo polykarbonát
- Oddělené provedení
	- Kompletní kryt, oddělené provedení: práškově lakovaná slitina hliníku
	- Nástěnný kryt: práškově lakovaná slitina hliníku
	- Materiál průzoru: sklo

#### *Kryt snímače / zásobníku:*

#### *Promass F:*

- Vnější materiál odolný vůči kyselinám a zásadám
- Nerezová ocel 1.4301/1.4307/304L

#### *Promass M:*

- Vnější materiál odolný vůči kyselinám a zásadám
- DN 8 až 50: ocel, chemicky potažená niklem
- DN 80: nerezová ocel

#### *Promass E, A, H, I, S, P:*

- Vnější materiál odolný vůči kyselinám a zásadám
- Nerezová ocel 1.4301/304

#### *Kryt připojení, snímače (oddělené provedení):*

- Nerezová ocel 1.4301/304 (standard)
- Práškově lakovaná slitina hliníku
- (provedení pro vysokou teplotu a provedení s topením)

### <span id="page-187-0"></span>*Procesní připojení*

#### *Promass F:*

- $\blacktriangleright$  Příruby podle EN 1092-1 (DIN 2501) / podle ASME B16.5 / JIS B2220  $\rightarrow$  nerezová ocel 1.4404/316L
- $\blacksquare$  Příruby podle EN 1092-1 (DIN 2501) / podle ASME B16.5 / JIS B2220  $\rightarrow$  slitina C-22 2.4602/N 06022
- $\blacksquare$  DIN 11864-2 Form A (plochá příruba s drážkou)  $\rightarrow$  nerezová ocel 1.4404/316L
- Hygienická připojení se závitem DIN 11851/DIN 11864-1, Form A / ISO 2853 / SMS 1145  $\rightarrow$  nerezová ocel 1.4404/316L
- $\blacksquare$  Tri-Clamp (OD-tubes)  $\rightarrow$  nerezová ocel 1.4404/316L
- $\blacksquare$  Připojení VCO  $\rightarrow$  nerezová ocel 1.4404/316L

#### *Promass F (provedení pro vysokou teplotu):*

- $\blacksquare$  Příruby podle EN 1092-1 (DIN 2501) / podle ASME B16.5 / JIS B2220  $\rightarrow$  nerezová ocel 1.4404/316L
- $\blacksquare$  Příruby podle EN 1092-1 (DIN 2501) / podle ASME B16.5 / JIS B2220  $\rightarrow$  slitina C-22 2.4602 (N 06022)

#### *Promass M:*

- $\blacksquare$  Příruby podle EN 1092-1 (DIN 2501) / podle ASME B16.5 / JIS B2220  $\rightarrow$  nerezová ocel 1.4404/316L, titan grade 2
- $\blacksquare$  DIN 11864-2 Form A (plochá příruba s drážkou)  $\rightarrow$  nerezová ocel 1.4404/316L
- Připojení PVDF k DIN / ASME / JIS
- Hygienická připojení se závitem DIN 11851/DIN 11864-1, Form A / ISO 2853 / SMS 1145  $\rightarrow$  nerezová ocel 1.4404/316L
- $\blacksquare$  Tri-Clamp (OD-tubes)  $\rightarrow$  nerezová ocel 1.4404/316L

#### *Promass M (vysokotlaké provedení):*

- Konektor  $\rightarrow$  nerezová ocel 1.4404/316L
- $\blacksquare$  Spojky  $\rightarrow$  nerezová ocel 1.4401/316

#### *Promass E:*

- $\blacksquare$  Příruby podle EN 1092-1 (DIN 2501) / podle ASME B16.5 / JIS B2220  $\rightarrow$  nerezová ocel 1.4404/316L
- $\blacksquare$  DIN 11864-2 Form A (plochá příruba s drážkou)  $\rightarrow$  nerezová ocel 1.4404/316L
- $\blacksquare$  Připojení VCO  $\rightarrow$  nerezová ocel 1.4404/316L
- $\bullet$  Hygienická připojení se závitem DIN 11851/DIN 11864-1, Form A / ISO 2853 / SMS 1145  $\rightarrow$  nerezová ocel 1.4404/316L
- Tri-Clamp (OD-tubes)  $\rightarrow$  nerezová ocel 1.4404/316L

#### *Promass A:*

- Montážní sada pro příruby podle EN 1092-1 (DIN 2501) / ASME B16.5 / JIS B2220  $\rightarrow$  nerezová ocel 1.4539/904L, slitina C-22 2.4602/N 06022. Volné příruby nerezová ocel 1.4404/316L
- Připojení VCO  $\rightarrow$  nerezová ocel 1.4539/904L, slitina C-22 2.4602/N 06022
- **Tri-Clamp (OD-tubes)**  $(1/2") \rightarrow$  nerezová ocel 1.4539/904L
- $\blacksquare$  Montážní sada pro SWAGELOK (1/4", 1/8")  $\rightarrow$  nerezová odel 1.4401/316
- Montážní sada pro NPT-F  $(1/4") \rightarrow$  nerezová ocel 1.4539/904L, slitina C-22 2.4602/N 06022

#### *Promass H:*

 $\blacksquare$  Příruby podle EN 1092-1 (DIN 2501) / podle ASME B16.5 / JIS B2220  $\rightarrow$  nerezová ocel 1.4301/304, části, které jsou v kontaktu s médiem: Zirkon 702/R 60702 nebo tantal 2.5W

#### *Promass I:*

- $\blacksquare$  Příruby podle EN 1092-1 (DIN 2501) / podle ASME B16.5 / JIS B2220  $\rightarrow$  nerezová ocel 1.4301/304
- $\bullet$  DIN 11864-2 Form A (plochá příruba s drážkou)  $\rightarrow$  titan grade 2
- Hygienická připojení se závitem DIN 11851/DIN 11864-1, Form A / ISO 2853 / SMS 1145  $\rightarrow$  titan grade 2
- Tri-Clamp (OD-tubes)  $\rightarrow$  titan grade 2

#### *Promass S*

- $\blacksquare$  Příruby podle EN 1092-1 (DIN 2501) / podle ASME B16.5 / IIS B2220  $\rightarrow$  nerezová ocel 1.4404/316/316L
- $\blacksquare$  DIN 11864-2 Form A (plochá příruba s drážkou)  $\rightarrow$  nerezová ocel 1.4435/316L
- $\bullet$  Hygienická připojení se závitem DIN 11851/DIN 11864-1, Form A / ISO 2853 / SMS 1145  $\rightarrow$  nerezová ocel 1.4435/316L
- Tri-Clamp (OD-Tubes)  $\rightarrow$  nerezová ocel 1.4435/316L
- **•** Spona s aseptickým připojením DIN 11864-3, Form  $A \rightarrow$  nerezová ocel 1.4435/316L
- **•** Spona s připojením k potrubí DIN 32676 / ISO 2852  $\rightarrow$  nerezová ocel 1.4435/316L

#### *Promass P*

- $\blacksquare$  Příruby podle EN 1092-1 (DIN 2501) / podle ASME B16.5 / JIS B2220  $\rightarrow$  nerezová ocel 1.4404/316/316L
- DIN 11864-2 Form A (plochá příruba s drážkou), BioConnect® → nerezová ocel 1.4435/316L
- Hygienická připojení se závitem DIN 11851/DIN 11864-1, Form A / ISO 2853 / SMS 1145  $\rightarrow$  nerezová ocel 1.4435/316L
- **Tri-Clamp (OD-Tubes)**  $\rightarrow$  **nerezová ocel 1.4435/316L**
- **•** Spona s aseptickým připojením DIN 11864-3, Form  $A \rightarrow$  nerezová ocel 1.4435/316L
- Spona s připojením k potrubí DIN 32676/ISO 2852, BioConnect<sup>®</sup> → nerezová ocel 1.4435/ 316L

#### *Měřicí trubice:*

#### *Promass F:*

- DN 8 až 100: nerezová ocel 1.4539/904L; rozvod: 1.4404/316L
- DN 150 (6"): nerezová ocel 1.4404/316L/1.4432
- DN 250 (10"): nerezová ocel 1.4404/316L/1.4432; rozvod: CF3M
- DN 8 až 150: slitina C-22 2.4602/N 06022

#### *Promass F (provedení pro vysokou teplotu):*

• DN 25, 50, 80: slitina C-22 2.4602/N 06022

#### *Promass M:*

- DN 8 až 50: titan grade 9
- DN 80: titan grade 2

#### *Promass M (vysokotlaké provedení):*

■ Titan grade 9

#### *Promass E, S:*

• Nerezová ocel 1.4539/904L

#### *Promass A:*

• Nerezová ocel 1.4539/904L, slitina C-22 2.4602/N 06022

#### *Promass H:*

- Zirkon 702/R 60702
- Tantal 2.5W

#### *Promass I:*

- **Titan grade 9**
- Titan grade 2 (kotouče příruby)

#### *Promass P:*

Nerezová ocel 1.4435/316L

#### *Těsnění:*

<span id="page-189-2"></span>*Promass F, E, H, I, S, P:* Navařované procesní připojení bez vnitřního těsnění

*Promass M:* Viton, EPDM, Silikon, Kalrez 6375, FEP (nikoli pro použití s plyny) *Promass A:* 

<span id="page-189-0"></span>Navařované procesní připojení bez vnitřního těsnění. Pouze pro montážní sady připojení se závity: Viton, EPDM, Silicon, Kalrez

Křivky zátěže materiálu Křivky zátěže materiálu (grafy tlaku / teploty) pro procesní připojení jsou uvedeny v samostatné dokumentaci "Technické informace" pro daný přístroj. Tato dokumentace je k dispozici ke stažení ve formě PDF souboru na adrese www.endress.com. Seznam dostupných dokumentů "Technické informace"  $\rightarrow \mathbb{B}$  [192](#page-191-0).

Procesní připojení  $\rightarrow \Box$  [188](#page-187-0)

### <span id="page-189-1"></span>10.1.11 Uživatelské rozhraní

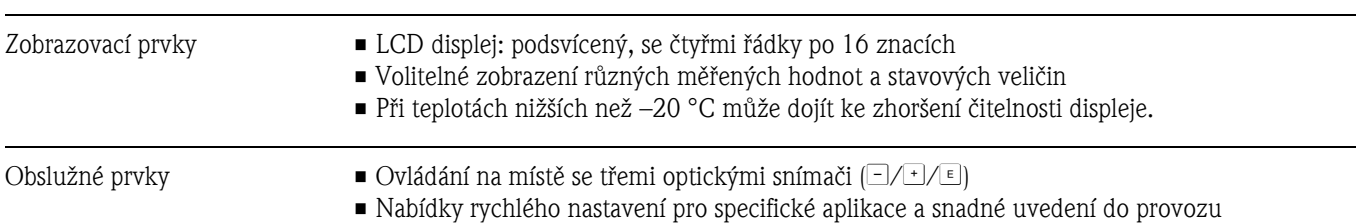

<span id="page-190-4"></span><span id="page-190-3"></span><span id="page-190-2"></span>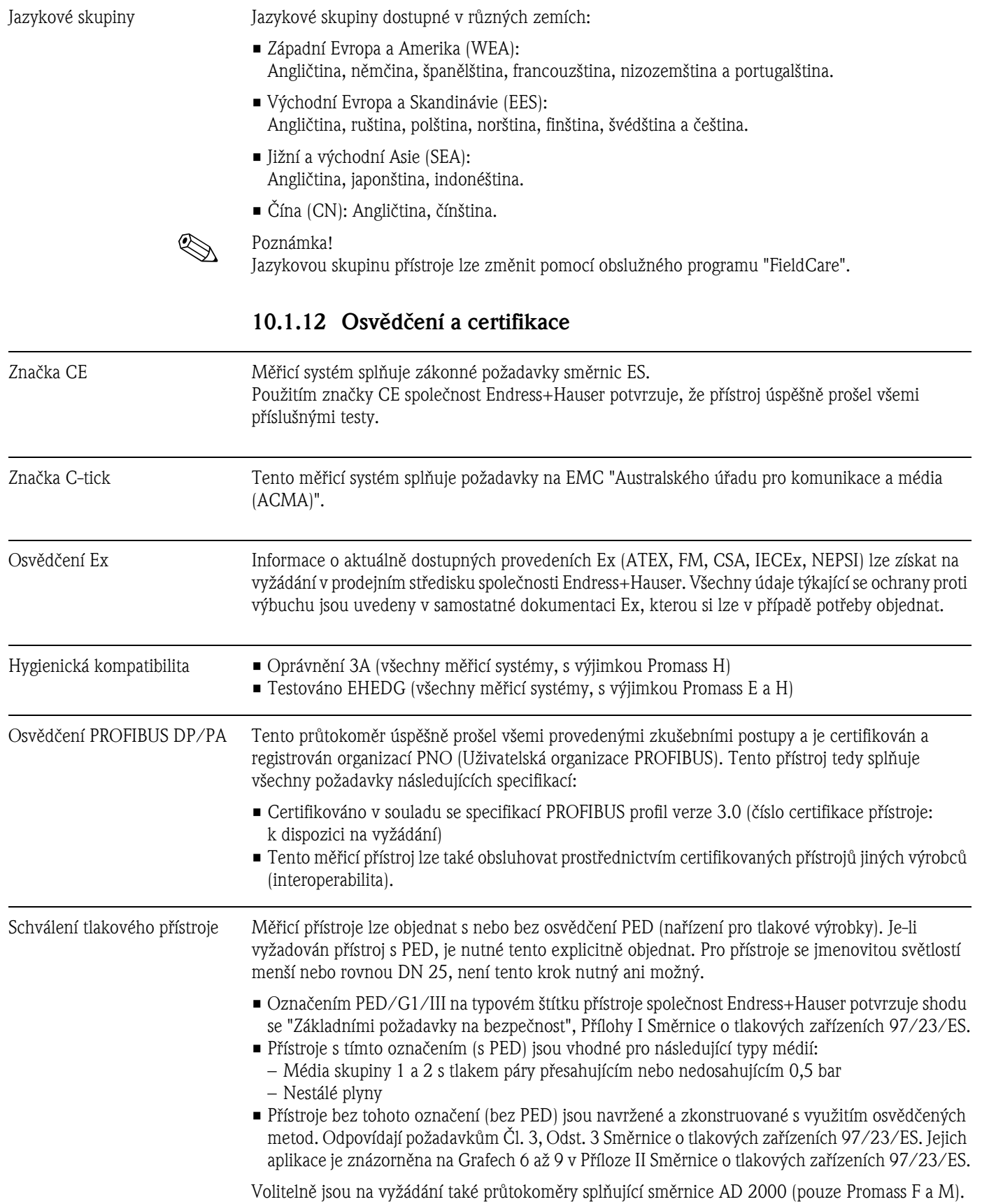

<span id="page-190-5"></span><span id="page-190-1"></span><span id="page-190-0"></span>

Funkční bezpečnost SIL -2: V souladu s IEC 61508/IEC 61511-1 (FDIS)

Ostatní normy a směrnice • EN 60529

Stupně ochrany krytem (krytí - kód IP)

- $\blacksquare$  EN 61010-1 Bezpečnostní požadavky na elektrická měřicí, řídicí a laboratorní zařízení
- **IEC/EN 61326** "Emise v souladu s požadavky pro Třídu A". Elektromagnetická kompatibilita (požadavky na EMC).
- NAMUR NE 21 Elektromagnetická kompatibilita (EMC) průmyslového procesního a laboratorního řídicího zařízení.
- NAMIR NE 43 Standardizace úrovně signálu pro informace o poruše digitálních převodníků s analogovým výstupním signálem.
- NAMUR NE 53 Software provozních zařízení a zařízení zpracovávajících signál, které jsou vybaveny digitální elektronikou.

### 10.1.13 Informace k objednávce

<span id="page-191-1"></span>Servisní organizace Endress+Hauser může na vyžádání poskytnout podrobné informace k objednávkám a o objednacích kódech.

### 10.1.14 Příslušenství

Pro snímače a převodníky je k dispozici nejrůznější příslušenství, které lze u Endress+Hauser objednat samostatně  $\rightarrow \Box$  [120.](#page-119-0)

### <span id="page-191-0"></span>10.1.15 Doplňková dokumentace

- Technologie měření průtoku (FA005D)
- Technické informace
	- Promass 80A, 83A (TI054D)
	- Promass 80E, 83E (TI061D)
	- Promass 80F, 83F (TI101D)
	- Promass 80H, 83H (TI074D
	- Promass 80I, 83I (TI075D)
	- Promass 80M, 83M (TI102D)
	- Promass 80P, 83P (TI078D)
	- Promass 80S, 83S (TI076D)
- Popis funkcí přístroje Promass 83 PROFIBUS DP/PA (BA064D)
- Doplňková dokumentace týkající se hodnocení Ex: ATEX, FM, CSA, IECEx NEPSI
- Příručka Funkční bezpečnost Promass 80, 83 (SD077D)

# Rejstřík

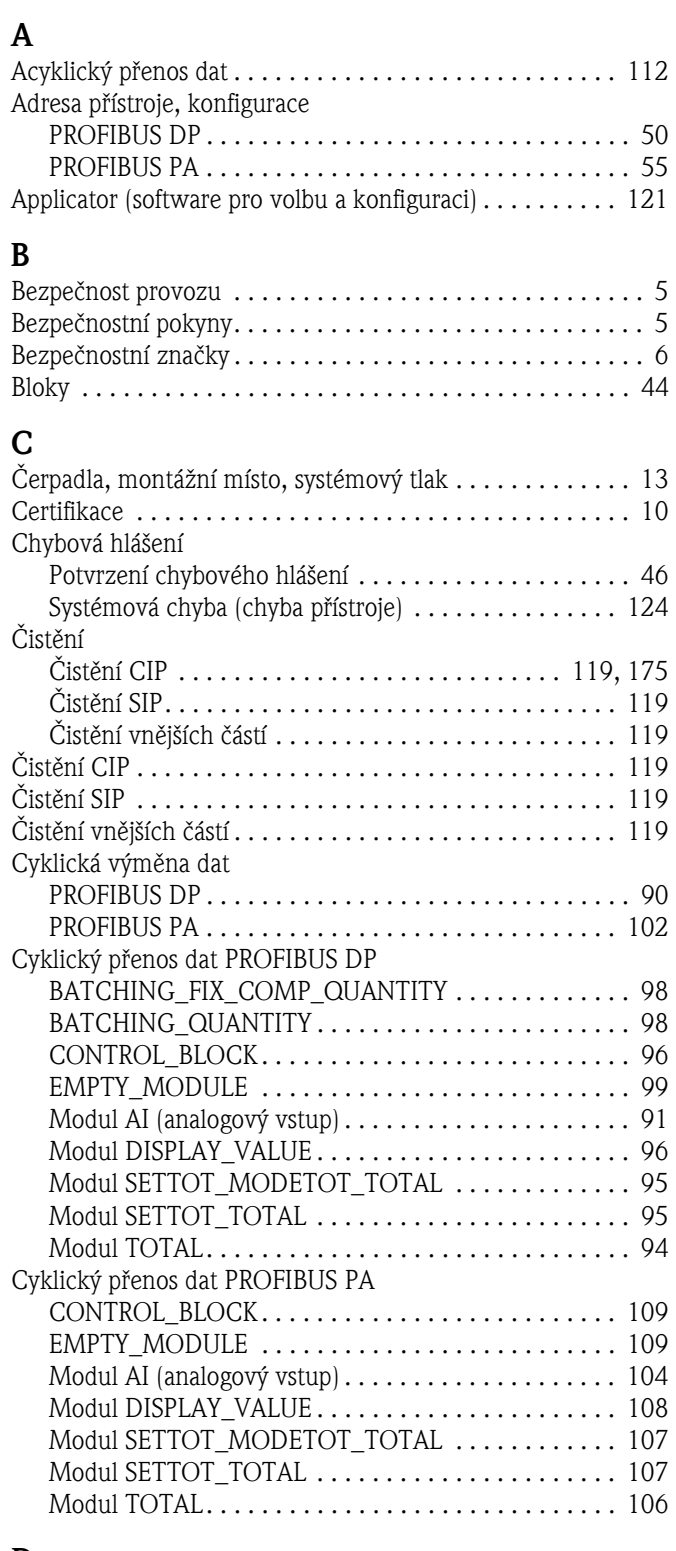

# D

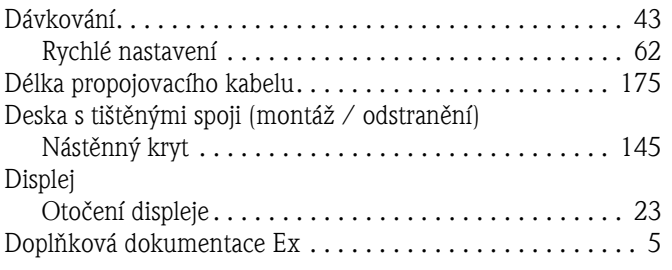

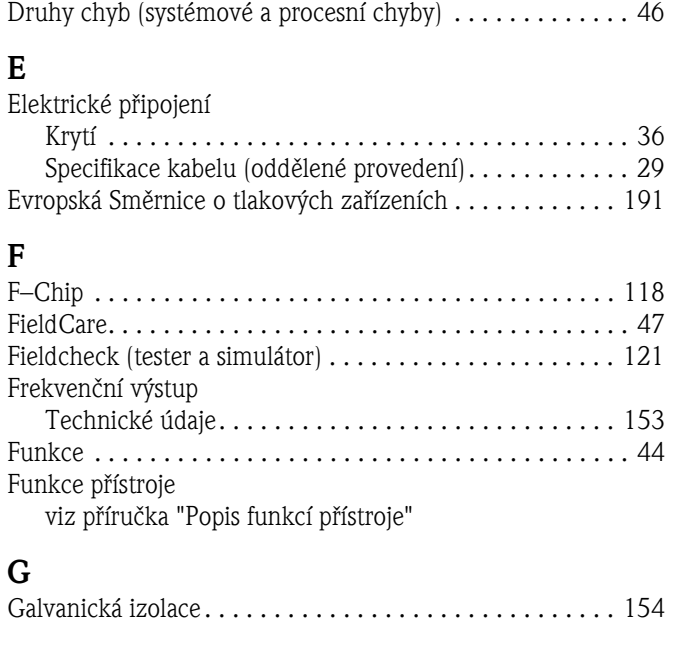

## H

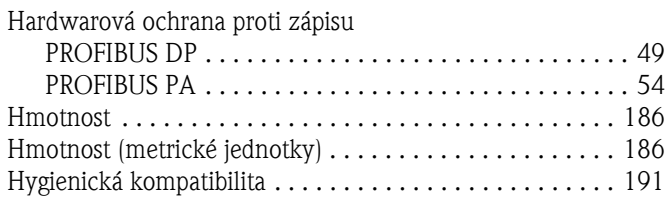

# I

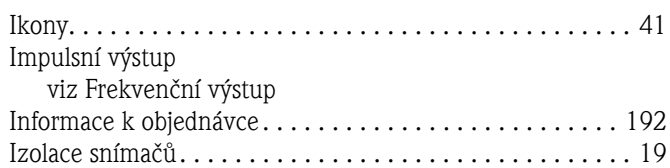

# J

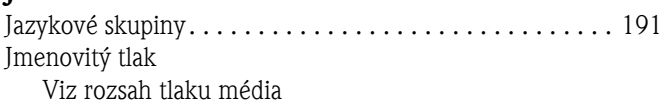

### K

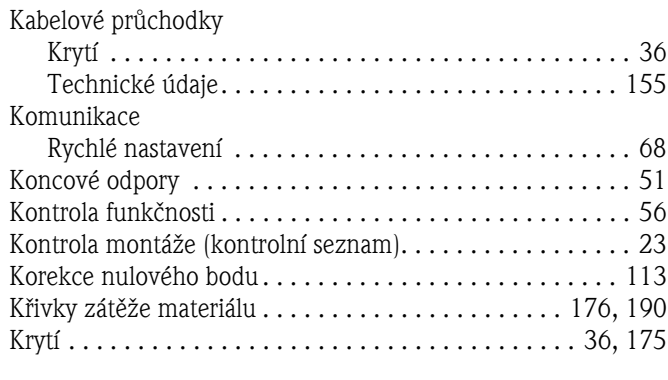

# L

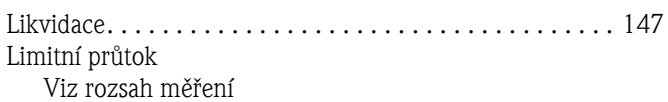

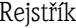

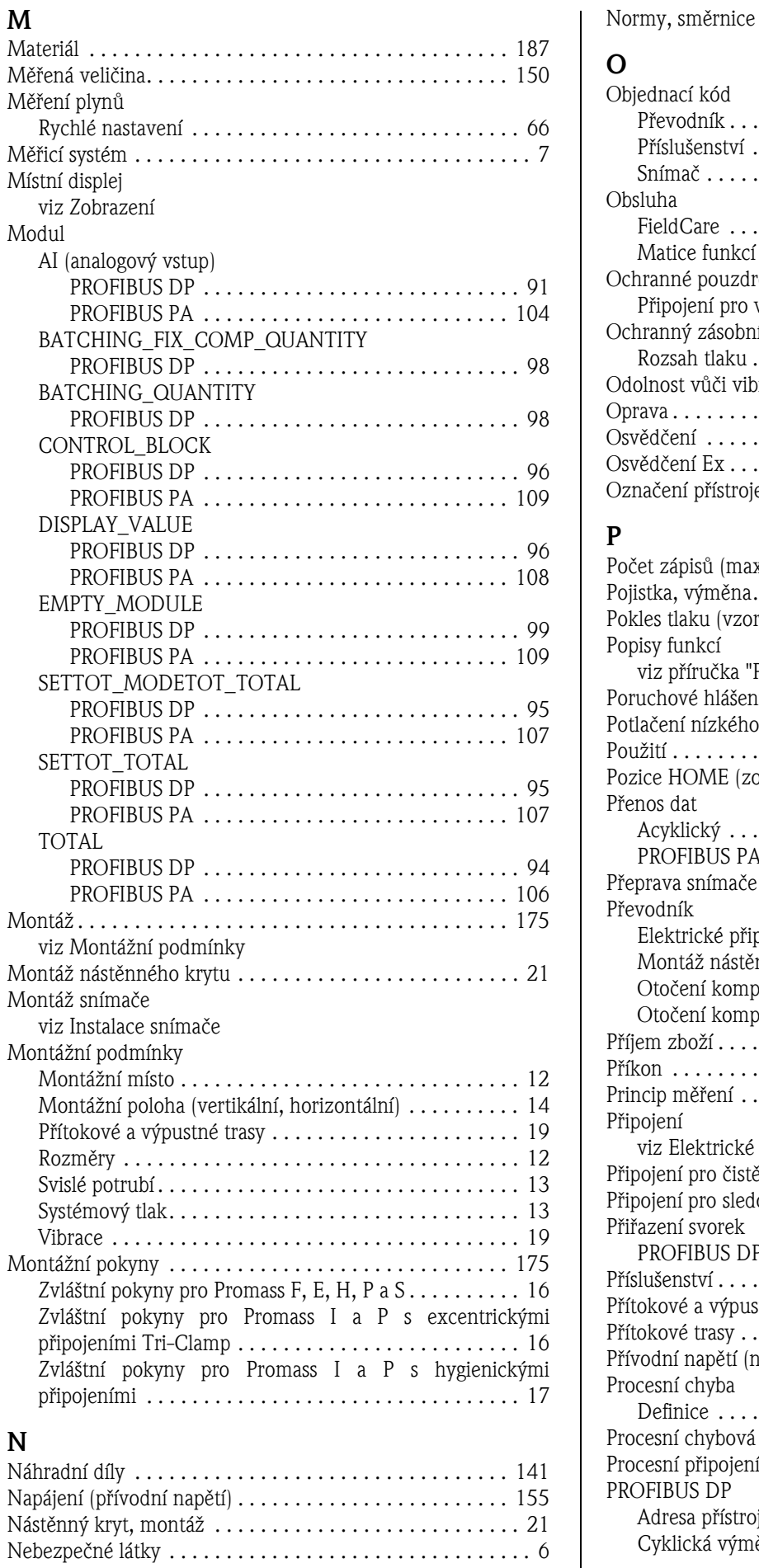

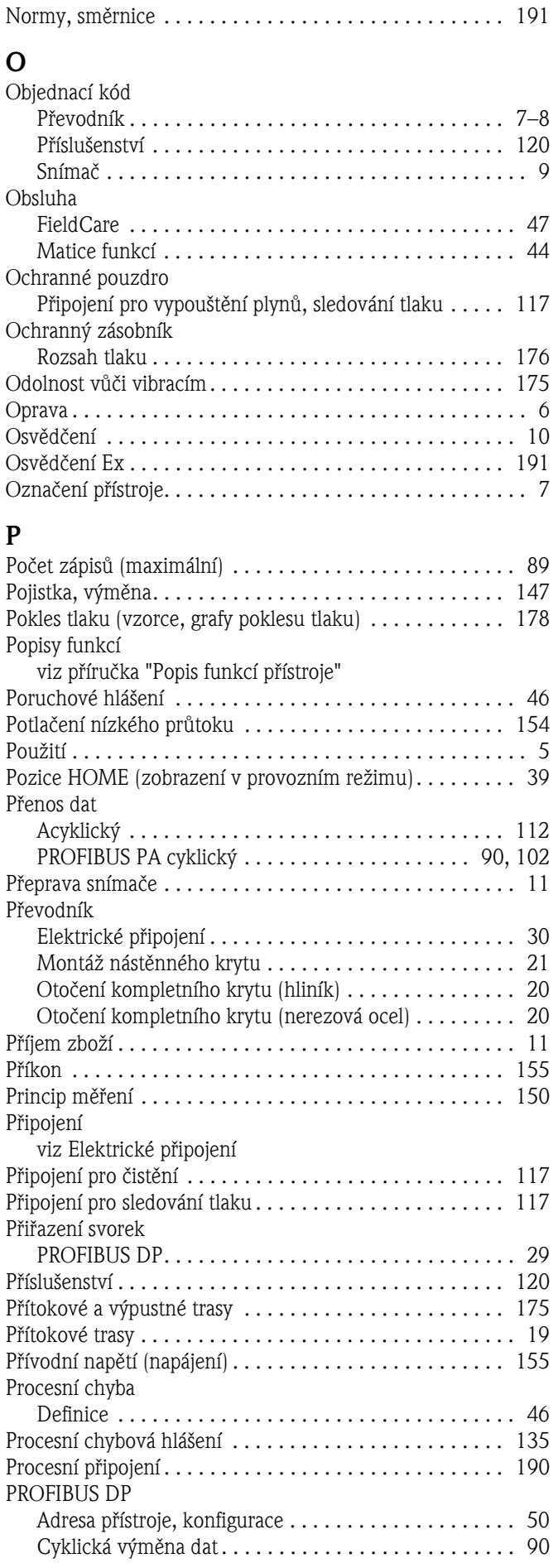

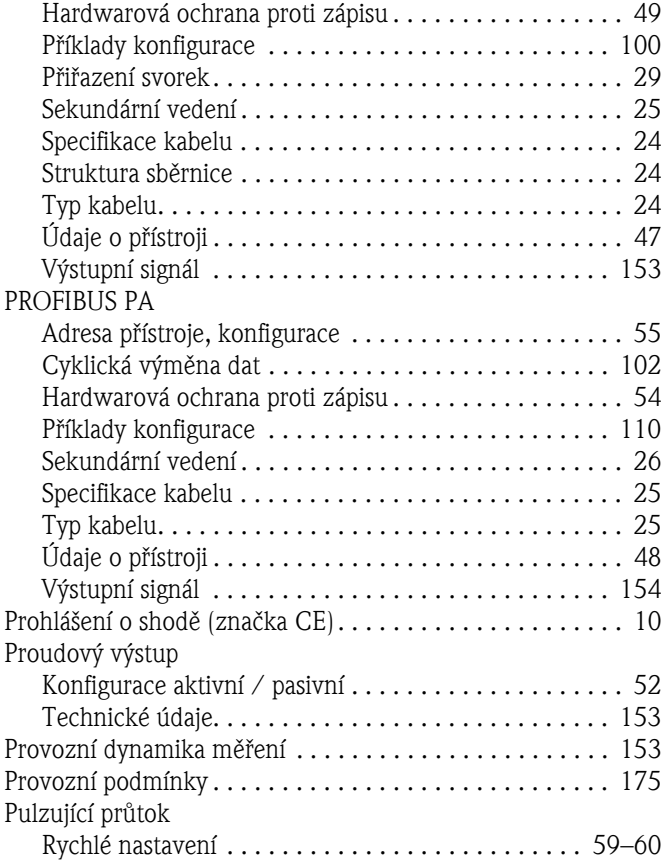

# R

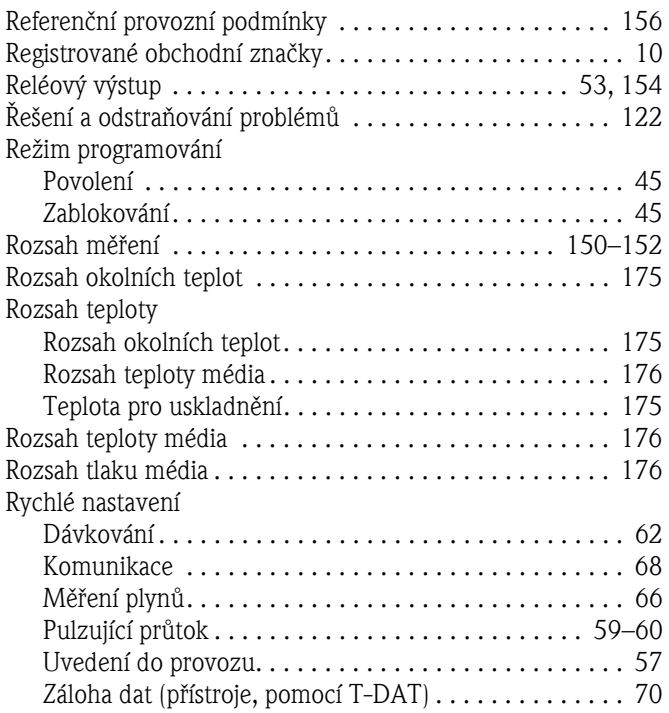

# S

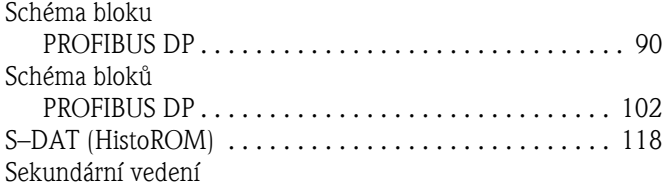

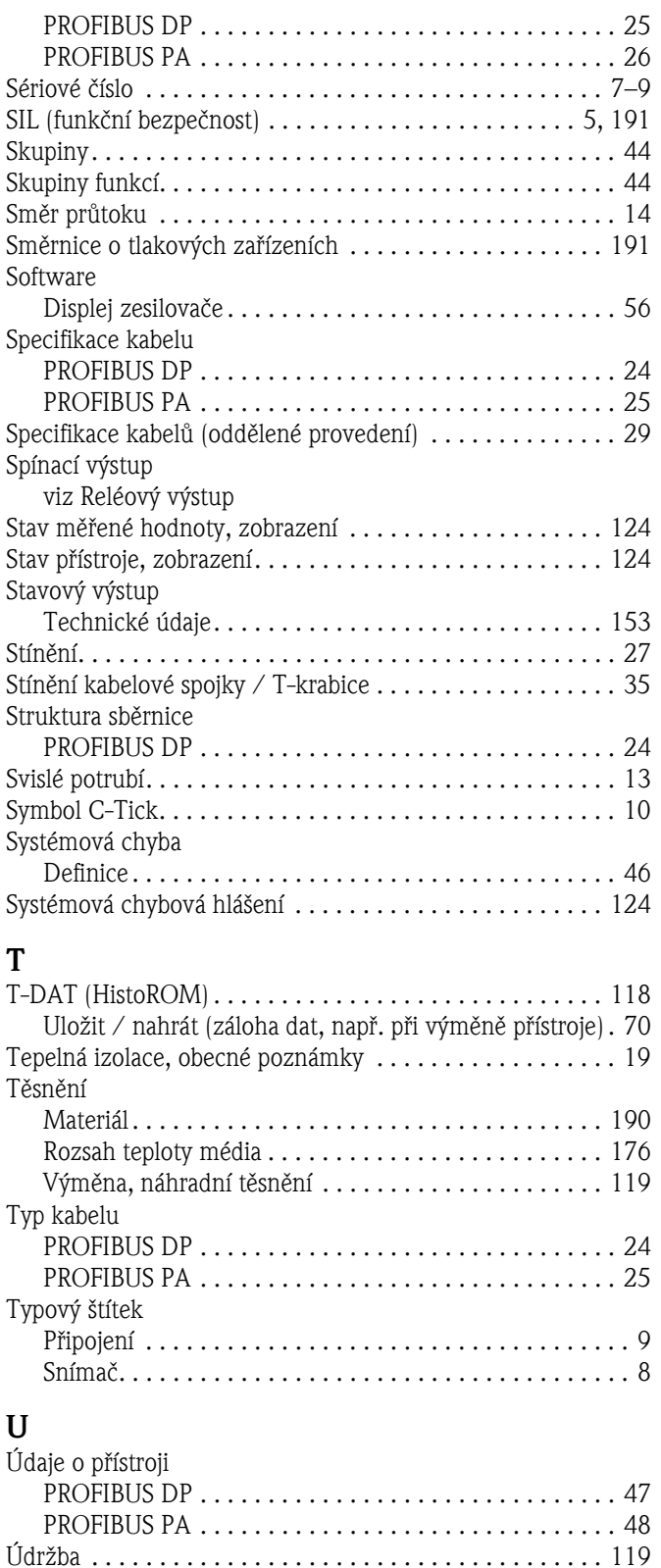

Upozorně[ní . . . . . . . . . . . . . . . . . . . . . . . . . . . . . . . . . . . . 46](#page-45-4) Urč[ené použití. . . . . . . . . . . . . . . . . . . . . . . . . . . . . . . . . . . 5](#page-4-2) Uskladně[ní . . . . . . . . . . . . . . . . . . . . . . . . . . . . . . . . . . . . 12](#page-11-3)

[Korekce nulového bodu . . . . . . . . . . . . . . . . . . . . . . . 113](#page-112-0) [Proudový výstup . . . . . . . . . . . . . . . . . . . . . . . . . . . . . 52](#page-51-0) [Reléový výstup. . . . . . . . . . . . . . . . . . . . . . . . . . . . . . . 53](#page-52-0) [Rychlé nastavení . . . . . . . . . . . . . . . . . . . . . . . . . . . . . 57](#page-56-0) Uzemně[ní . . . . . . . . . . . . . . . . . . . . . . . . . . . . . . . . . . . . . 27](#page-26-0)

Uvedení do provozu

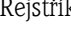

### $\overline{\mathbf{V}}$

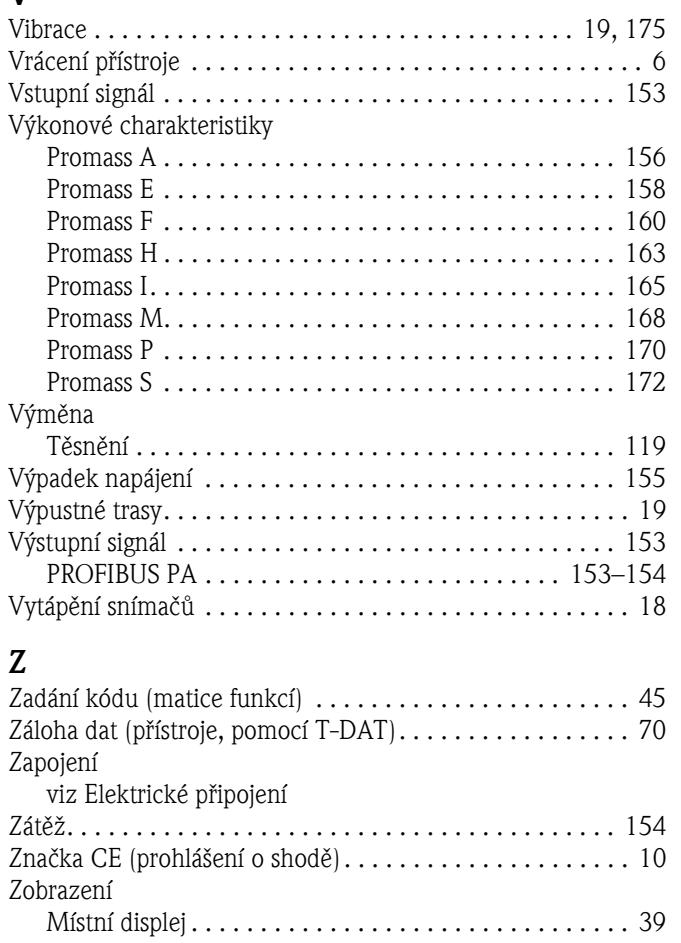

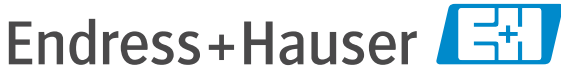

People for Process Automation

# Prohlášení o nebezpečných látkách a dekontaminaci

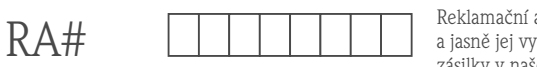

Reklamační autorizační číslo (RA#) získané od společnosti Endress+Hauser uvádějte prosím na každém dokumentu zznačte na vnějším obalu zásilky. Nedodržení tohoto pokynu může mít za následek odmítnutí převzetí zásilky v našem závodě.

Než bude možné Vaši zásilku přijmout a zpracovat, je vzhledem k právním předpisům a v zájmu zajištění bezpečnosti našich zaměstnanců a provozního zařízení nutné, abychom obdrželi toto "Prohlášení o nebezpečných látkách a dekontaminaci" s Vaším podpisem. Ujistěte se prosím, že je toto Prohlášení řádně připevněno na vnějším obalu zásilky.

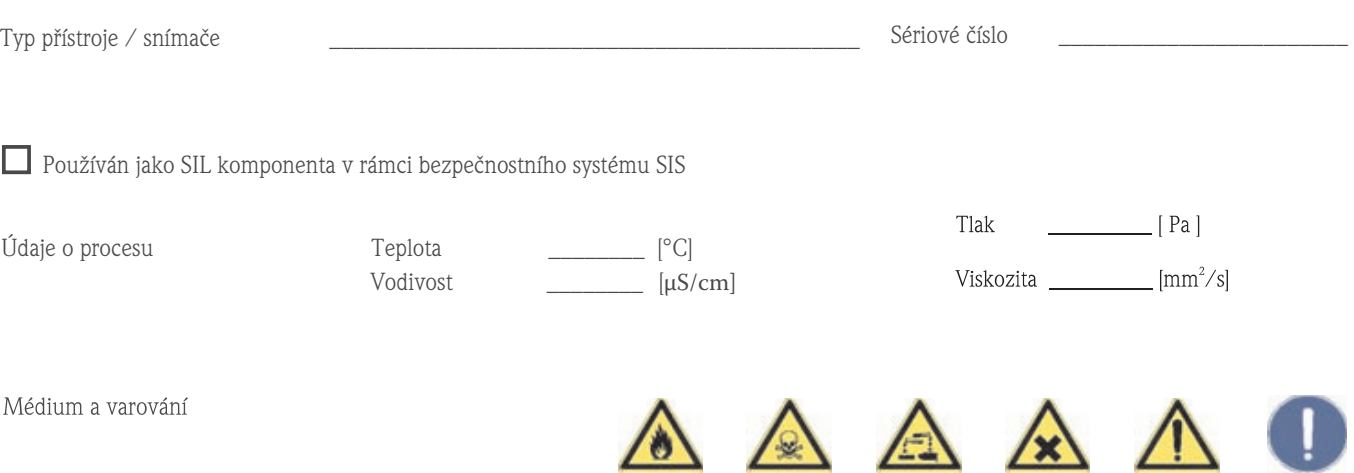

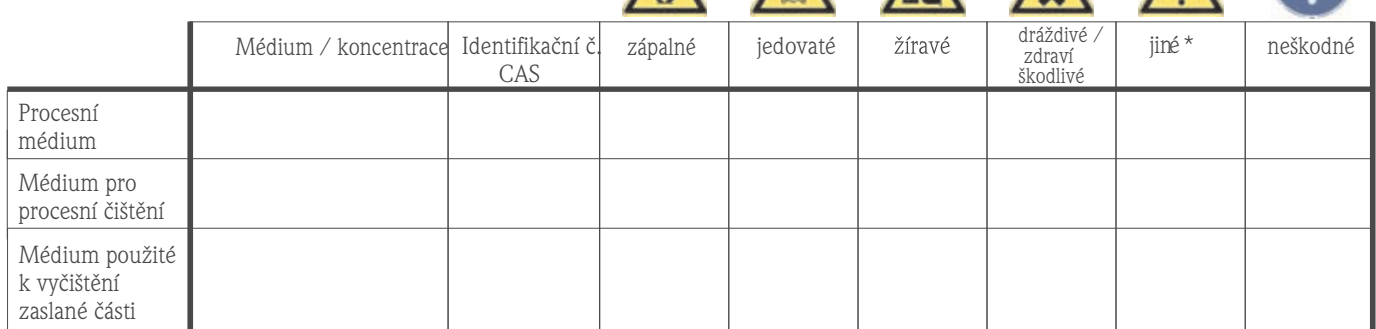

 $^{\star}$  výbušné; oxidační činidlo; ohrožující životní prostředí; biologické riziko; radioaktivní

Příslušné vlastnosti zaškrtněte, přiložte bezpečnostní list a případné zvláštní pokyny pro manipulaci a zacházení.

Popis závady

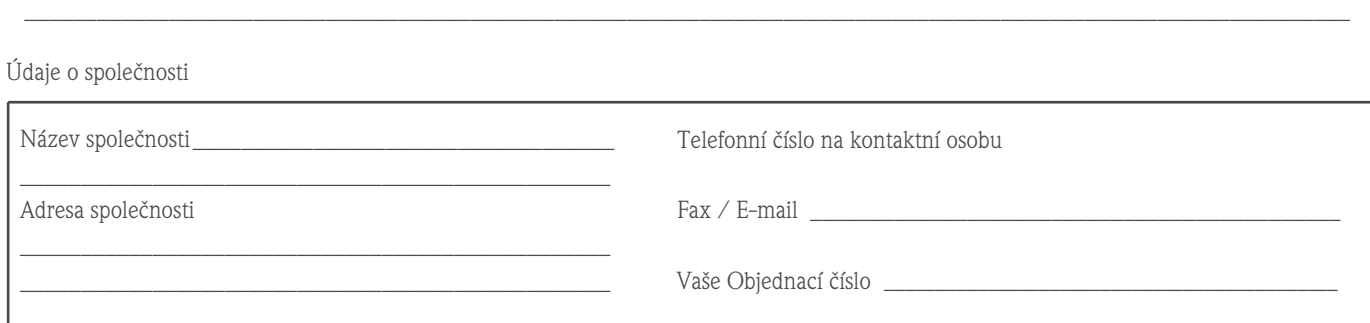

\_\_\_\_\_\_\_\_\_\_\_\_\_\_\_\_\_\_\_\_\_\_\_\_\_\_\_\_\_\_\_\_\_\_\_\_\_\_\_\_\_\_\_\_\_\_\_\_\_\_\_\_\_\_\_\_\_\_\_\_\_\_\_\_\_\_\_\_\_\_\_\_\_\_\_\_\_\_\_\_\_\_\_\_\_\_\_\_\_\_\_\_\_\_\_\_\_\_\_\_\_\_\_\_\_\_\_\_\_\_

 $\mathcal{L}_\text{max}$  , and the contract of the contract of the contract of the contract of the contract of the contract of the contract of the contract of the contract of the contract of the contract of the contract of the contr

Tímto potvrzujeme, že je toto Prohlášení vyplněno podle našeho nejlepšího vědomí a svědomí pravdivě a úplně. Dále potvrzujeme, že zaslané díly byly řádně vyčištěny. Nejsme si vědomi zbytku žádné chemikálie v nebezpečném množství.

### www.endress.cz

Endress+Hauser Czech s.r.o.<br>Olbrachtova 2006/9 140 00 Praha 4

Telefon +420 241 080 450 Fax +420 241 080 460 info@cz.endress.com www.endress.cz www.cz.endress.com

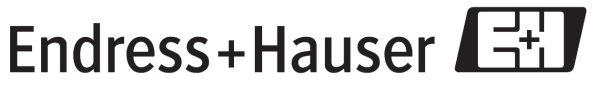

People for Process Automation